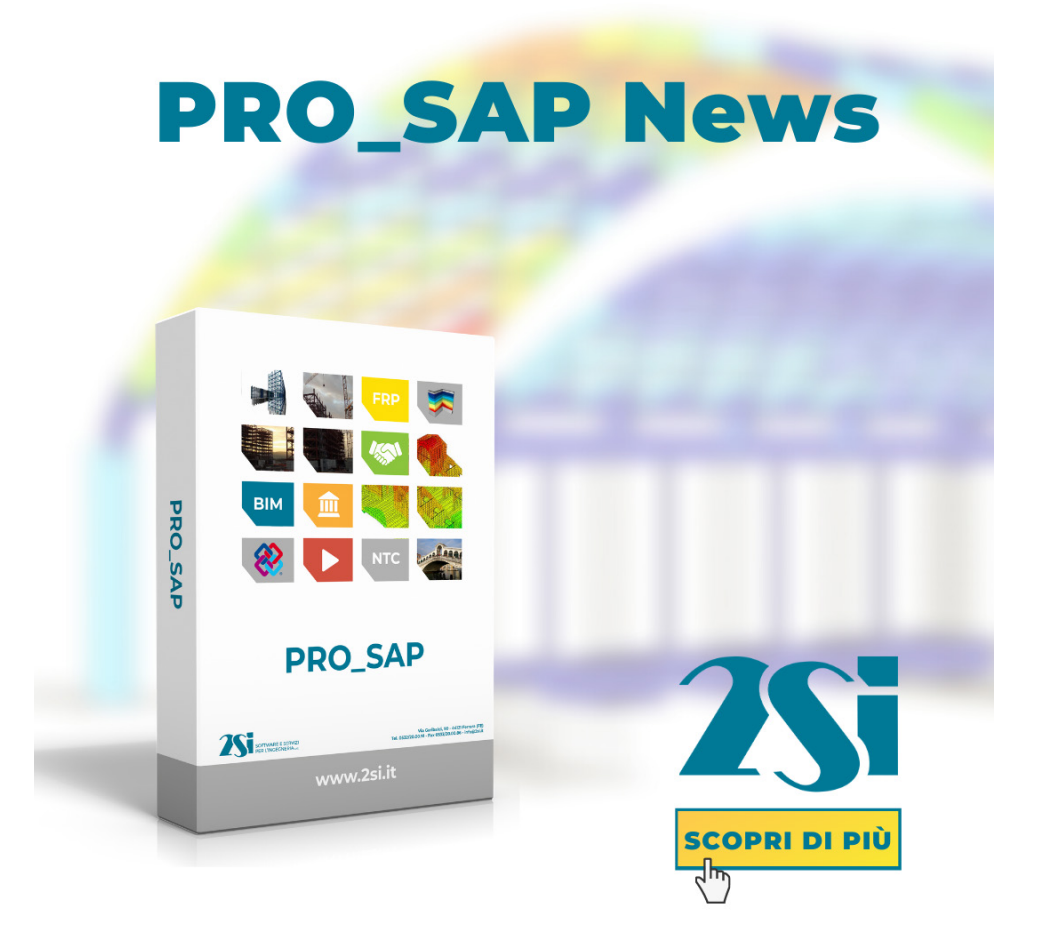

È possibile disattivare l'apertura di questo file togliendo la spunta da "Mostra novità all'avvio" e poi cliccando **OK**.

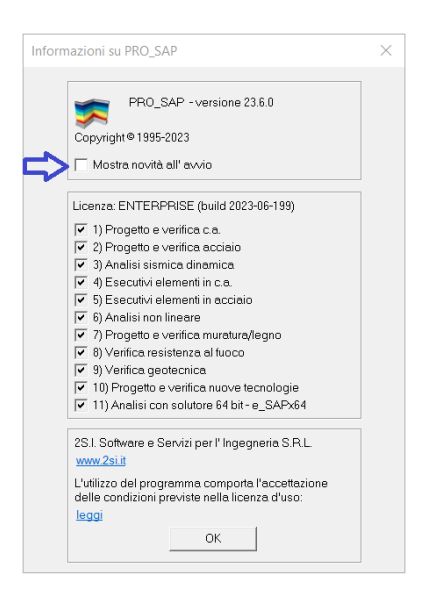

©Copyright 2S.I. Software e Servizi per l'ingegneria S.r.l. tutti i diritti riservati.

I programmi, la documentazione e gli allegati (siano essi file, disegni o altro) sono soggetti alle clausole contenute nella licenza d'uso del software PRO\_SAP. Il loro utilizzo comporta l'accettazione del contratto di licenza d'uso del software PRO\_SAP.

# **PRO\_SAP build 2023.07.199 (versione 23.6.1)**

# **13 Luglio 2023**

### 1) PRO\_CAD nodi acciaio Build 2023.07.0054m

Eliminata instabilità in fase di apertura di nodi di ancoraggio di colonne con controventi. Eliminata inversione del segno del momento.

Ottimizzata l'importazione delle sollecitazioni per le travi aventi sezioni con rotazione assiale non nulla.

Corretta sottostima della larghezza flangia nella verifica a flessione in zona compressa per profili doppi.

Corretto problema in fase di check collegamenti

#### 2) PRO\_CAD Unioni legno Build 2022.09.0016b

Corretta la limitazione sul posizionamento dei bulloni nelle staffe a T.

#### 3) PRO\_CAD Plinti Build 2023.07.0066

Resa opzionale la modalità di verifica della soletta dei plinti superficiali. Oltre al metodo determinato dal rapporto tra larghezza e spessore è possibile forzare l'utilizzo del metodo delle bielle o di quello della mensola inflessa.

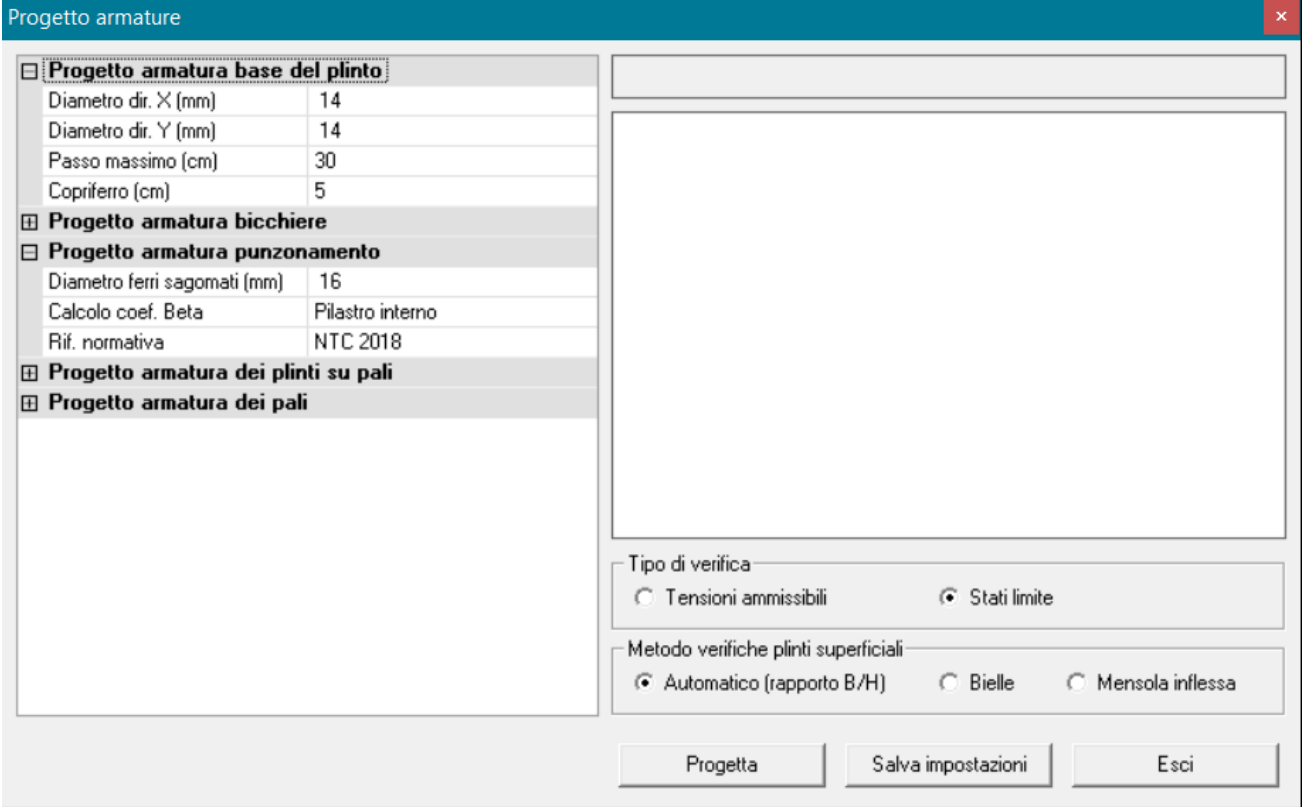

Nel caso di verifica della soletta con il metodo a mensola inflessa è stata inserita la verifica a taglio delle sezioni tangenti al pilastro.

### 4) Analisi carichi solai

Correzioni piccoli bug

# 5) Fori solai c.a.

Corretto errore di runtime della relazione che poteva accadere con verifiche del solaio tipo A

# 6) Altre modifiche e miglioramenti

# **PRO\_SAP build 2023.06.199 (versione 23.6.0)**

# **21 Giugno 2023**

- 1) Aumentate le funzionalità della versione LT
- Il limite di nodi è stato aumentato **da 500 a 750.**

### 2) Aumentate le funzionalità del modulo 5

- Il modulo 5 (Progetto collegamenti metallici, aste tese e compresse) ora comprende anche **aste tese e compresse**, che sono disponibili come in precedenza anche nel modulo 6 (Analisi statica non lineare, analisi per storia di carico)

### 3) Aggiunta relazione sintetica

La relazione sintetica è una grossa novità rispetto al tabulato di calcolo perché riassume con tabelle e immagini i risultati salienti di modelli di calcolo nuovi ed esistenti (anche rinforzati) realizzati con tutti i materiali disponibili nell'archivio di PRO\_SAP.

Parallelamente alla relazione sintetica è ancora disponibile il consueto tabulato di calcolo con le informazioni dettagliate sulla modellazione e progettazione.

Il progettista può intervenire definendo:

- Azioni sulla costruzione: è importante definire per prima cosa il comune di localizzazione della costruzione, questo consentirà l'analisi dei carichi dei solai.
- **Analisi dei carichi neve e vento**: è possibile attivare anche il comando "azioni sulla costruzione", che consente di calcolare il valore dei carichi da neve e vento per la costruzione (l'analisi dei carichi per vento, neve e temperatura così ottenuta verrà inserita in automatico nella relazione sintetica)

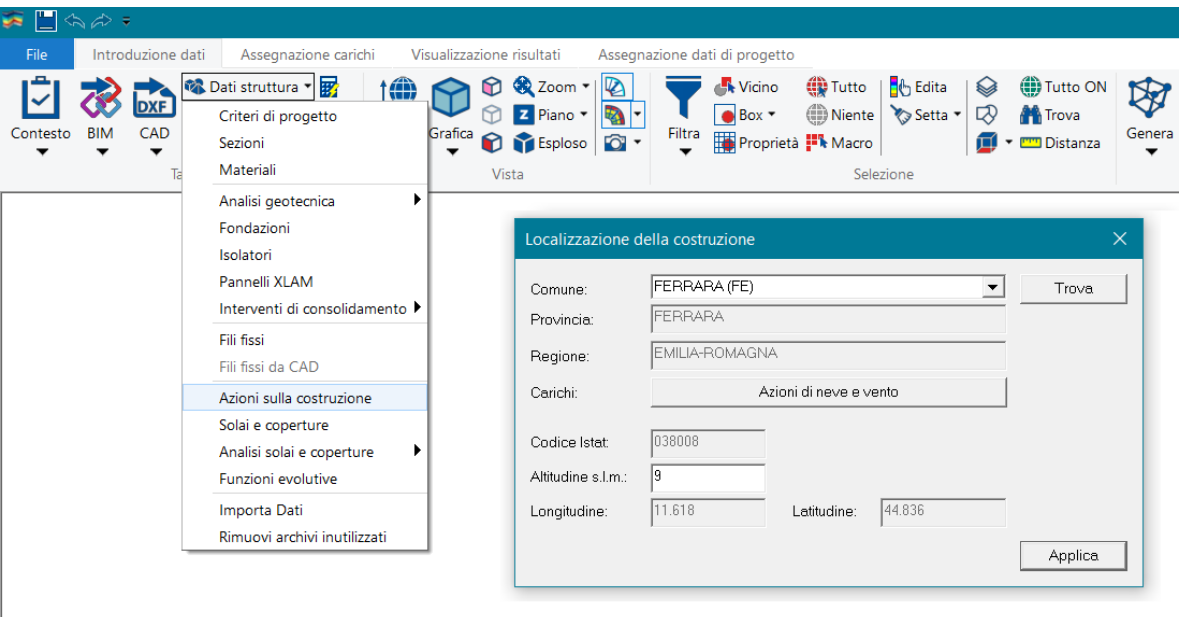

- **Analisi dei carichi dei solai**: all'interno dell'archivio dei carichi dei solai il comando Aiuto permette di definire nel dettaglio la tipologia di solaio e personalizzare i carichi.

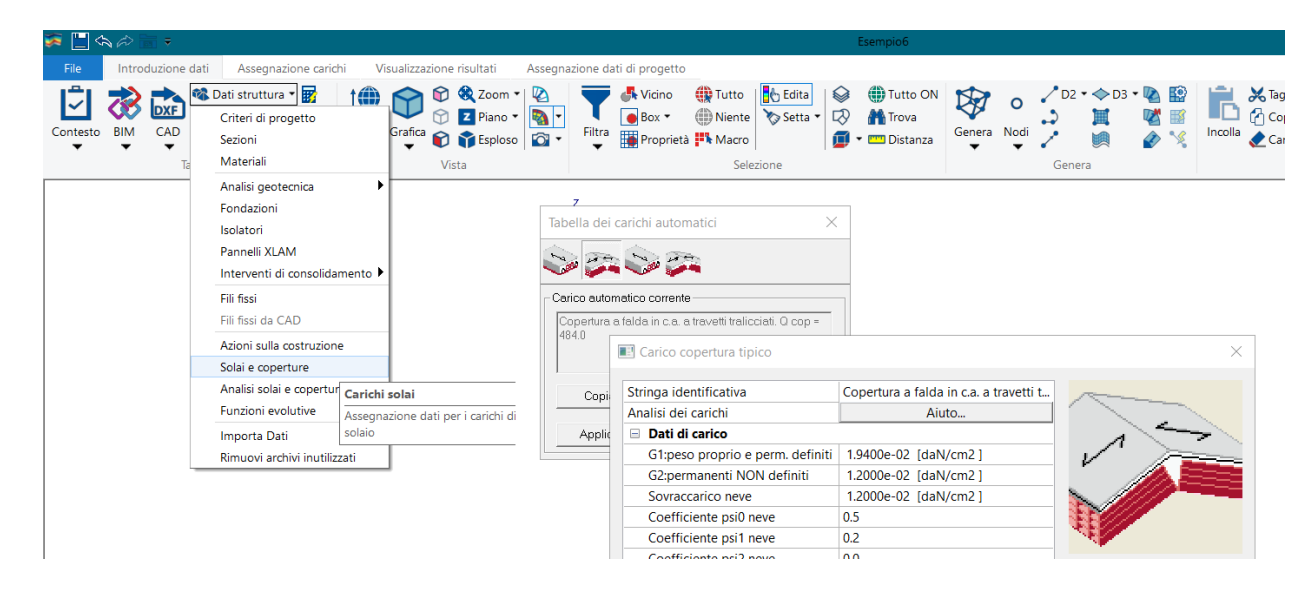

PRO\_SAP distingue due tipologie di solai:

- Solaio tipico: il comando Aiuto permette di personalizzare:
	- o tipologia strutturale selezionando disponibili nell'archivio,
	- o materiale della soletta,
	- o dimensioni dei componenti
	- o carichi variabili e loro categoria

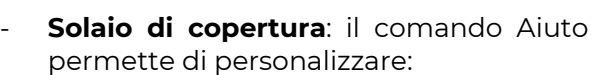

- o tipologia strutturale selezionando una di quelle disponibili nell'archivio,
- o materiale della soletta,
- o dimensioni dei componenti
- o carichi variabili e loro categoria (sarà possibile definire carico per manutenzione o carico variabile)

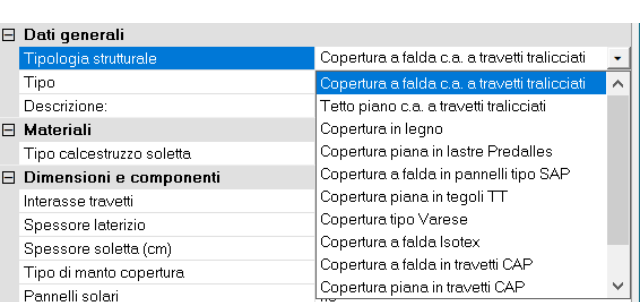

- o carico da neve (cliccando su *calcola carico* è possibile ottenere il calcolo automatico)
- o Nota: per i carichi di copertura è ora possibile definire *sia il carico da neve che il carico variabile*.

La relazione con l'analisi dei carichi di ciascun archivio di solaio utilizzato nel modello verrà inserita automaticamente nella relazione sintetica.

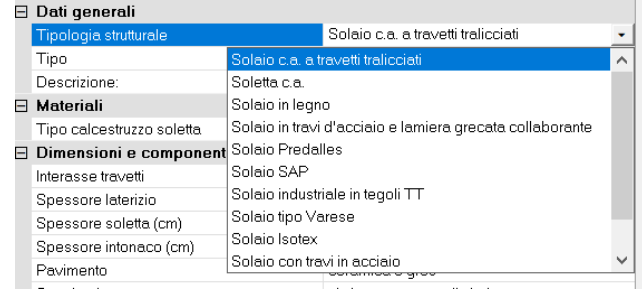

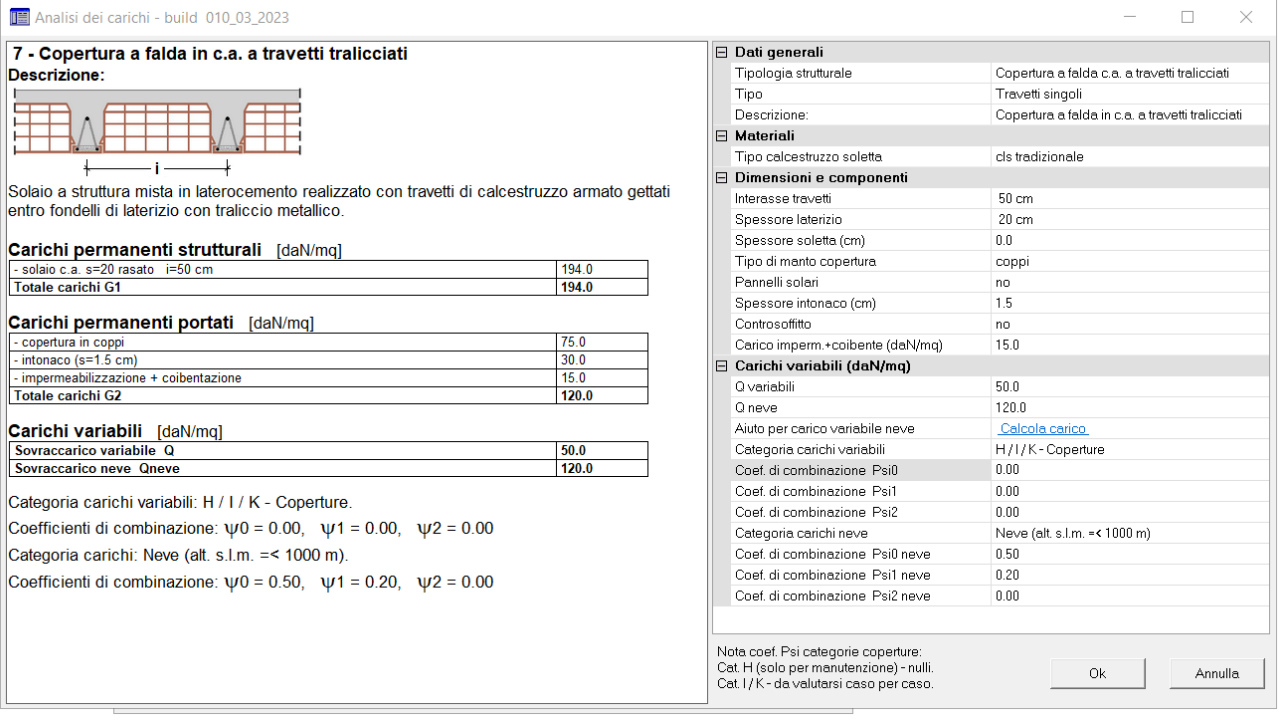

Carico neve El Dati generali<br>Tipologia<br>Angolo falda (\*)  $\mu_1$ Copertura a una falda<br>0.00 П Larghezza W (m)<br>Lunghezza L (m)<br>Esposizione al vento  $10.00$  $50.00$ Normale Loc.: TERRE DEL RENO - EX SANT'AGOSTINO<br>Prov.: FERRARA<br>Regione: EMILIA-ROMAGNA Zona neve: Il Altitudine s.l.m.: 0 m  $\mathsf{Ok}$  $\begin{array}{ll} \text{Annual} \end{array}$  Nel contesto assegnazione carichi PRO\_SAP realizza automaticamente gli screenshot delle impostazioni delle schermate "**casi di carico sismica**". Queste immagini saranno inserite automaticamente nella relazione sintetica.

Nota: per modelli realizzati con versioni precedenti è sufficiente scorrere i passi di definizione delle masse sismiche per generare le immagini in automatico.

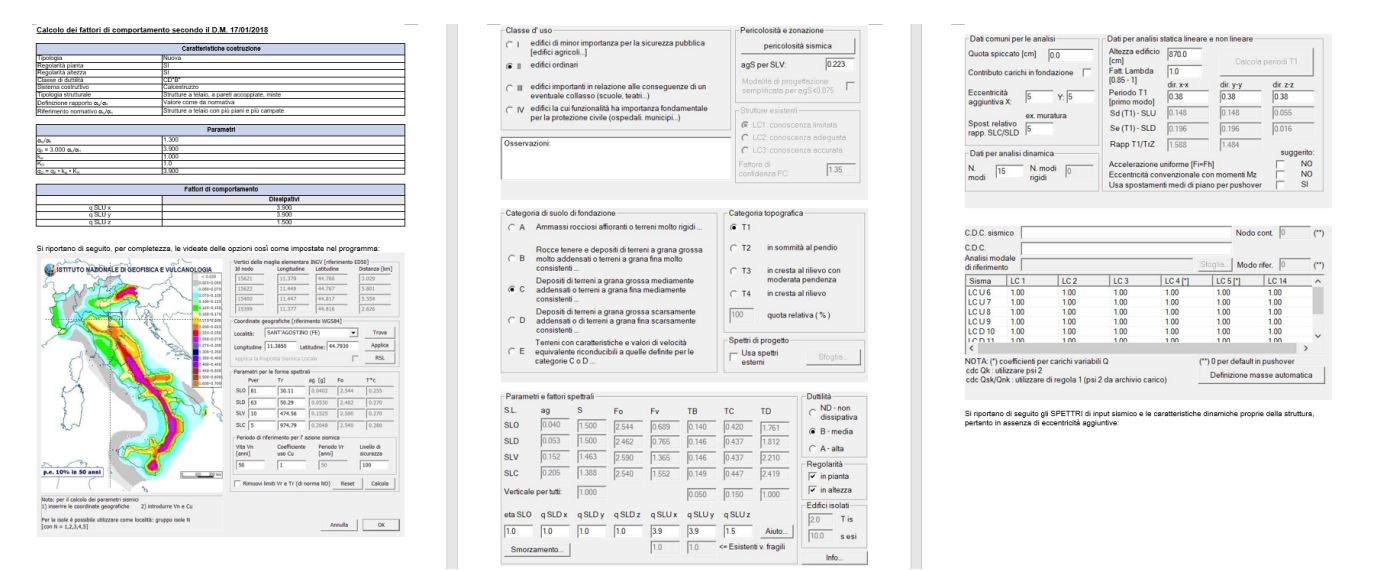

Al passo 3 della definizione delle masse sismiche è possibile usare il comando "aiuto" per ottenere il calcolo del **fattore di comportamento** dettagliato, che verrà riportato in relazione.

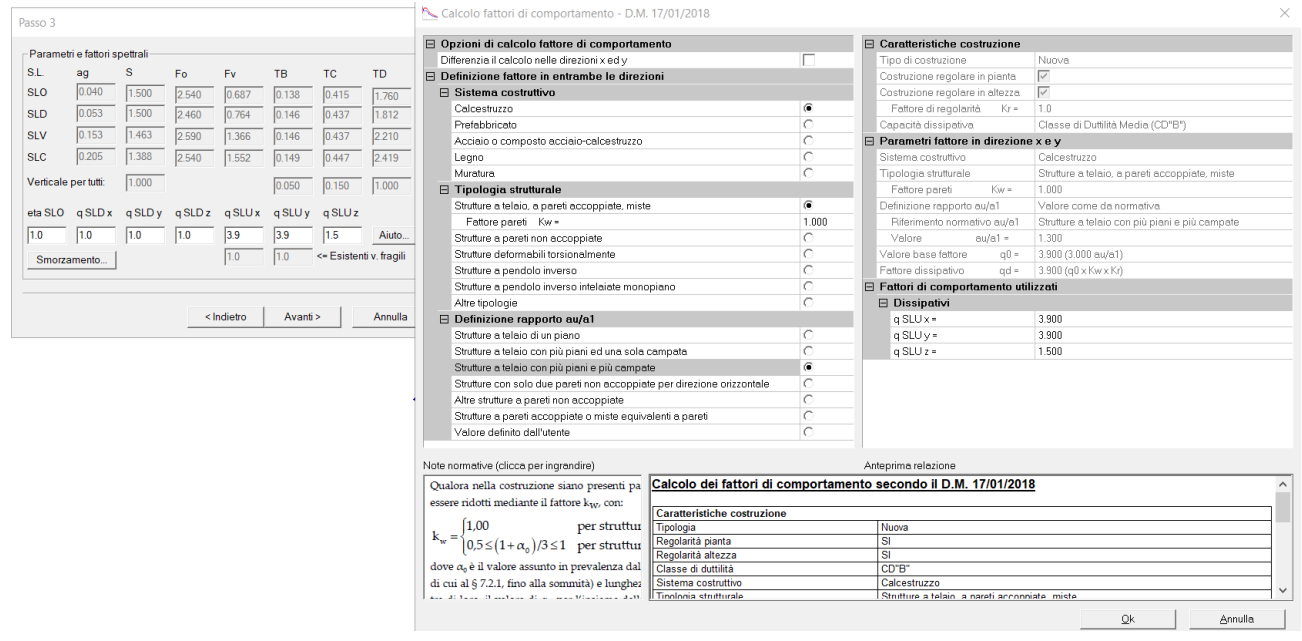

Analogamente vengono realizzati automaticamente gli screenshot delle "impostazioni generali" delle **combinazioni**. Queste immagini saranno inserite automaticamente nella relazione sintetica.

Nota: per modelli realizzati con versioni precedenti è sufficiente scorrere i passi di definizione delle impostazioni delle combinazioni per generare le immagini in automatico.

È ora possibile eseguire le analisi e la progettazione della struttura nella maniera consueta.

Le ultime operazioni da compiere prima della generazione della relazione di calcolo sono la personalizzazione e la scelta delle immagini che verranno inserite nella relazione di calcolo. È possibile accedere alle impostazioni per le immagini e per il frontespizio attraverso il menu file oppure attraverso l'apposito pulsante disponibile sulla barra del programma, si vedano le immagini successive.

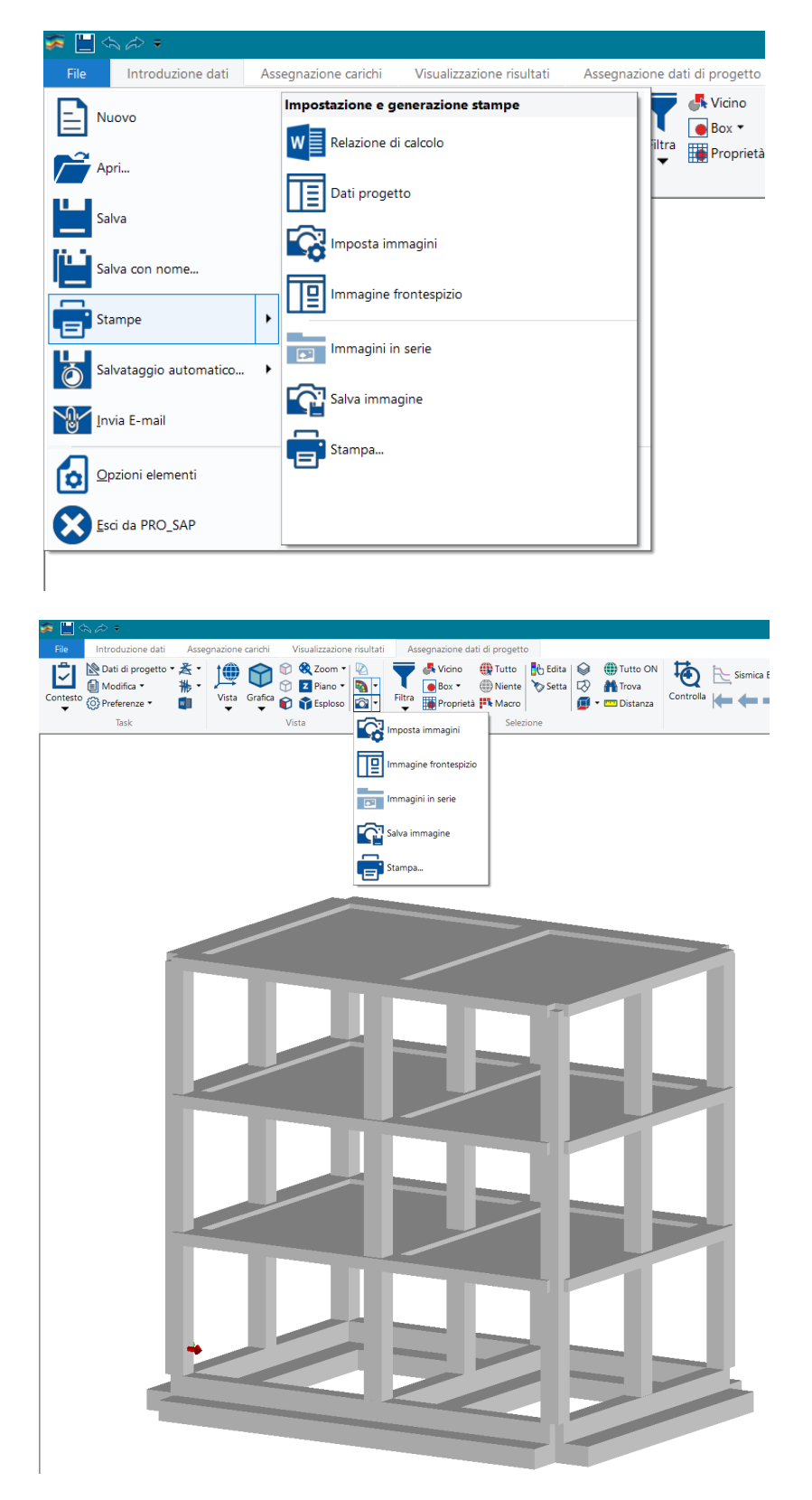

Dati progetto consente di inserire il nome del progettista, quello del committente e la descrizione del progetto.

Queste informazioni verranno inserite in automatico nel frontespizio della relazione di calcolo sintetica.

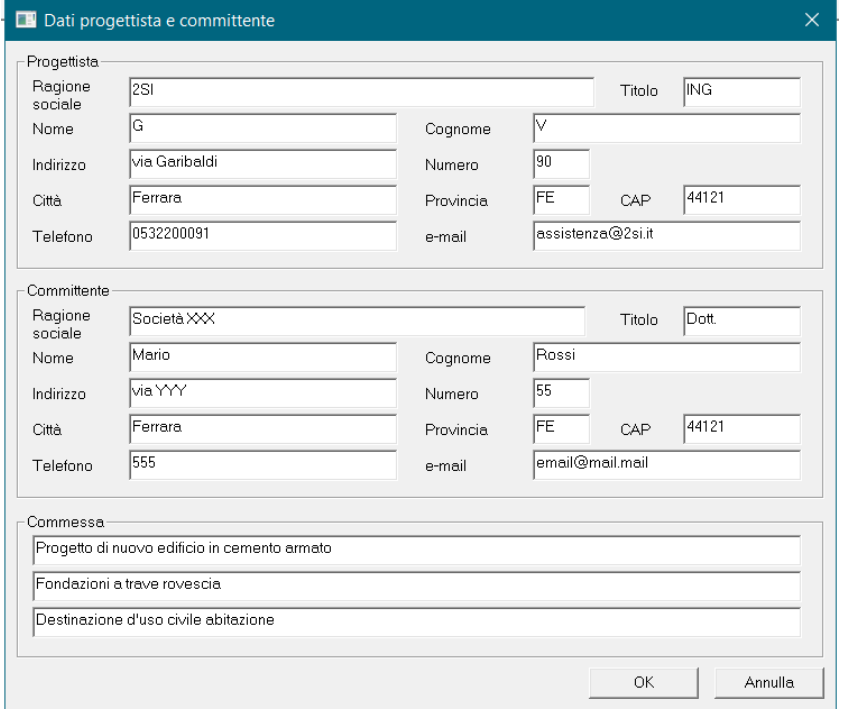

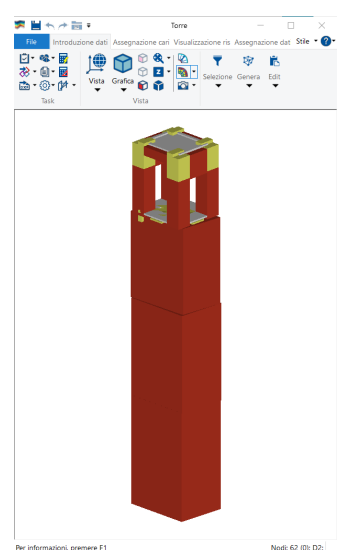

#### **Importante!**

Prima di generare le immagini è consigliato ridimensionare la finestra di PRO\_SAP e non tenerla a schermo intero, in maniera tale che le immagini abbiano meno bordi bianchi possibili.

Le immagini generate avranno infatti la dimensione della finestra di PRO\_SAP.

Ad esempio per il modello di una torre o di una ciminiera è consigliato impostare la finestra di PRO\_SAP alta e stretta.

**Imposta immagini** consente di assegnare:

- Titolo della tavola: si consiglia di attivare l'opzione "auto" per ottenere il titolo differenziato per ciascuna immagine
- Titolo della legenda: si consiglia di attivare l'opzione "auto" per ottenere la legenda differenziata per ciascuna immagine
- Nome modello: viene riportato il nome del file con estensione PSP, disattivando l'opzione "auto" si può personalizzare il nome del modello, uguale per tutte le immagini.
- Font intestazioni: permette di personalizzare il font delle intestazioni e del titolo delle mappe.
- Font risultati e mappe: permette di impostare il font dei valori numerici delle mappe
- Dati progetto: apre la finestra commentata in precedenza
- Selezione dei risultati di progettazione: apre una importante finestra che consente di selezionare quali immagini verranno generate in automatico. Di seguito sarà descritta in dettaglio.
- Impostazioni per serie di immagini: consente di personalizzare l'esportazione automatica delle immagini dei risultati in serie, ad esempio per caso di carico o per combinazione.
- Genera serie di immagini: esporta le immagini definite con il comando precedente. Il comando è attivo se la finestra viene aperta dal contesto visualizzazione risultati con una mappa attiva. Ad esempio visualizzando la mappa delle pressioni sul terreno il programma esporta tutte le mappe delle pressioni in tutte le combinazioni selezionate con il pulsante "impostazioni per serie di immagini".
- Genera immagini per relazione genera tutte le immagini selezionate attraverso il pulsante "Selezione dei risultati di progettazione"**.**
- Usa gruppi per numerazione oggetti: PRO\_SAP genera in automatico le numerazioni di nodi, elementi D2, elementi D3, solai… per modelli molto grandi la numerazione dell'intero modello potrebbe portare a una difficile leggibilità dell'immagine. Per risolvere questo problema è possibile utilizzare i GRUPPI di PRO\_SAP, suddividendo la struttura in varie porzioni (ad esempio piano terra, piano primo etc.) in

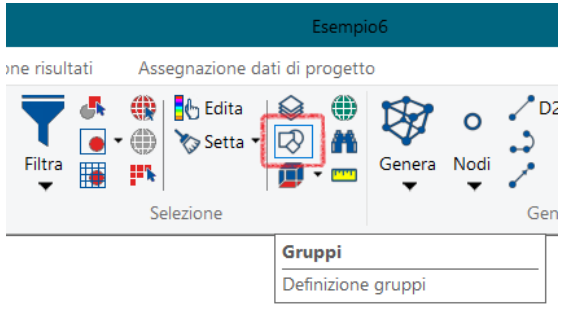

questo modo le immagini con le numerazioni verranno generate per i singoli gruppi di nodi ed elementi.

- Svuota la cartella <rel> prima di generare elimina eventuali immagini generate in precedenza e le sostituisce con quelle in fase di generazione. Disattivare questa opzione se si erano preparate delle immagini manualmente.

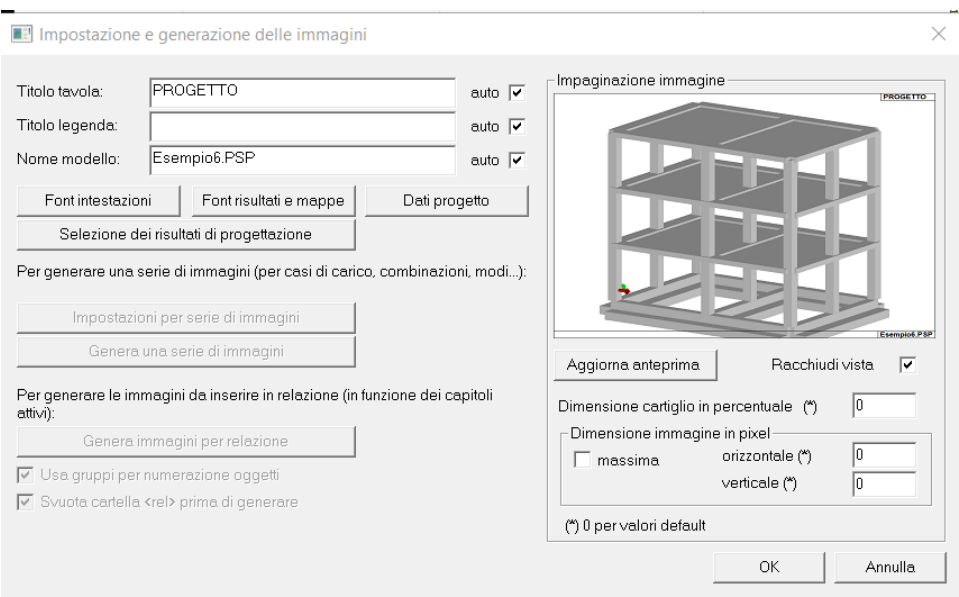

Nella cornice impaginazione immagine è disponibile una anteprima delle immagini generate:

- Aggiorna anteprima aggiorna la finestra grafica con l'anteprima
- Racchiudi vista: visualizza lo zoom "estensioni" prima di generare le immagini
- Dimensione cartiglio in percentuale e dimensione immagine in pixel consentono di personalizzare la dimensione dell'immagine ed del cartiglio, si consiglia di lasciare il valore 0 per ottenere i valori di default ottimizzati.

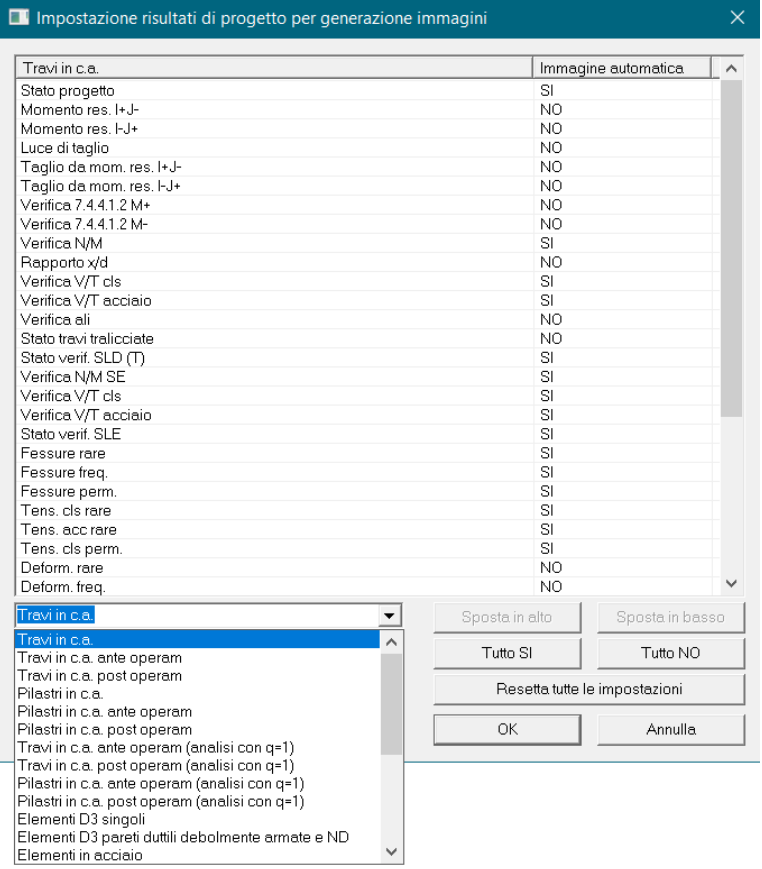

La finestra "Impostazione risultati di progetto per generazione immagini" permette di scegliere quali immagini relative ai risultati della progettazione verranno generate in automatico e inserite in relazione. I comandi Tutto SI e Tutto NO relativamente accendono e spengono la memorizzazione di tutte le immagini, Resetta tutte le impostazioni ripristina i valori previsti dal prototipo di PRO\_SAP.

È possibile personalizzare i risultati di tutti gli elementi strutturali progettati, sia nuovi che esistenti.

Le immagini generate in automatico saranno funzione dei capitoli della relazione relativi alla progettazione selezionati nella consueta finestra della relazione di calcolo.

"Definizione serie di immagini" consente di impostare la serie di immagini che si desidera esportare in automatico, si possono impostare serie per casi di carico, per combinazioni o per risultati delle analisi dinamiche.

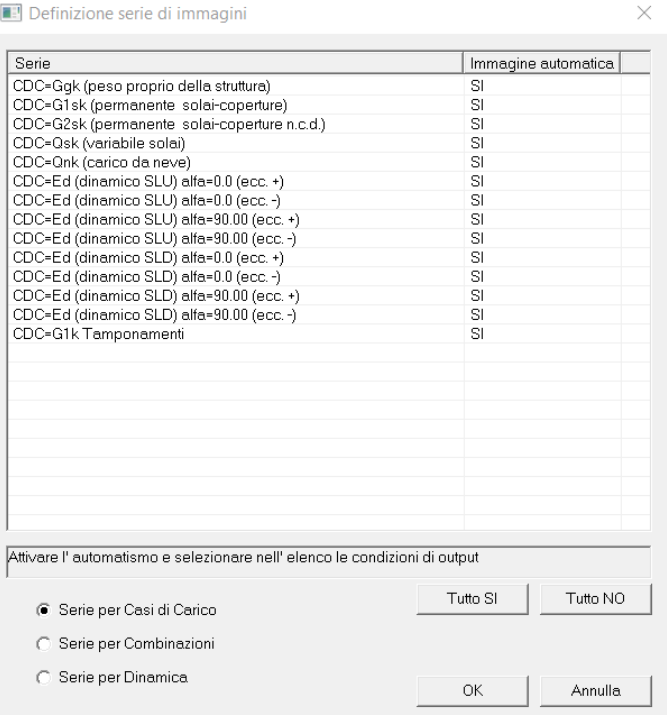

Una volta fatte tutte le impostazioni è sufficiente attivare il comando relazione sintetica dalla consueta finestra della relazione di calcolo per ottenere il documento.

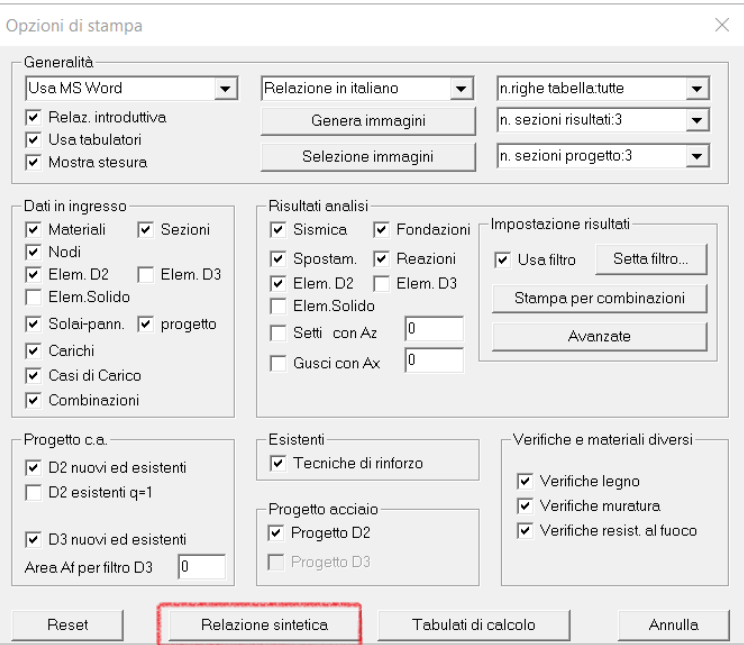

Sempre all'interno della finestra con le opzioni di stampa, il pulsante "Genera immagini" mostra la finestra "**imposta immagini**" già descritta in precedenza.

4) Aggiunta la possibilità di assegnare rinforzi FRCM sulla muratura su singolo strato, con verifiche a pressoflessione retta nel piano.

Nella finestra dati struttura → interventi di consolidamento → FRCM muratura la colonna "unico lato" presenta tre opzioni:

- 1) Unico lato NO considera il rinforzo applicato su entrambi i lati
- 2) Unico lato SI considera il rinforzo applicato su un solo lato e le verifiche a pressoflessione deviata
- 3) Unico lato SI pressoflessione retta considera il rinforzo applicato su un solo lato e le verifiche a pressoflessione retta

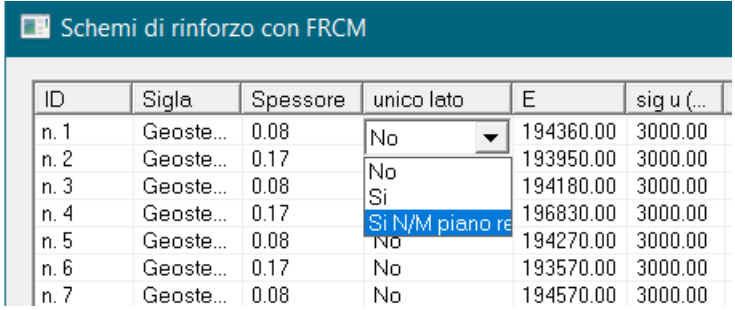

### 5) Arricchiti gli archivi dei rinforzi FRP e FRCM con l'inserimento dei database forniti dai produttori

Il prototipo contiene già gli archivi che ci sono stati forniti dai produttori.

Se si desidera inserire nell'archivio solo i valori di un singolo produttore è sufficiente cliccare il pulsante "rimuovi tutto" poi il pulsante "Leggi file" che si posiziona direttamente nella finestra contenente tutti gli archivi.

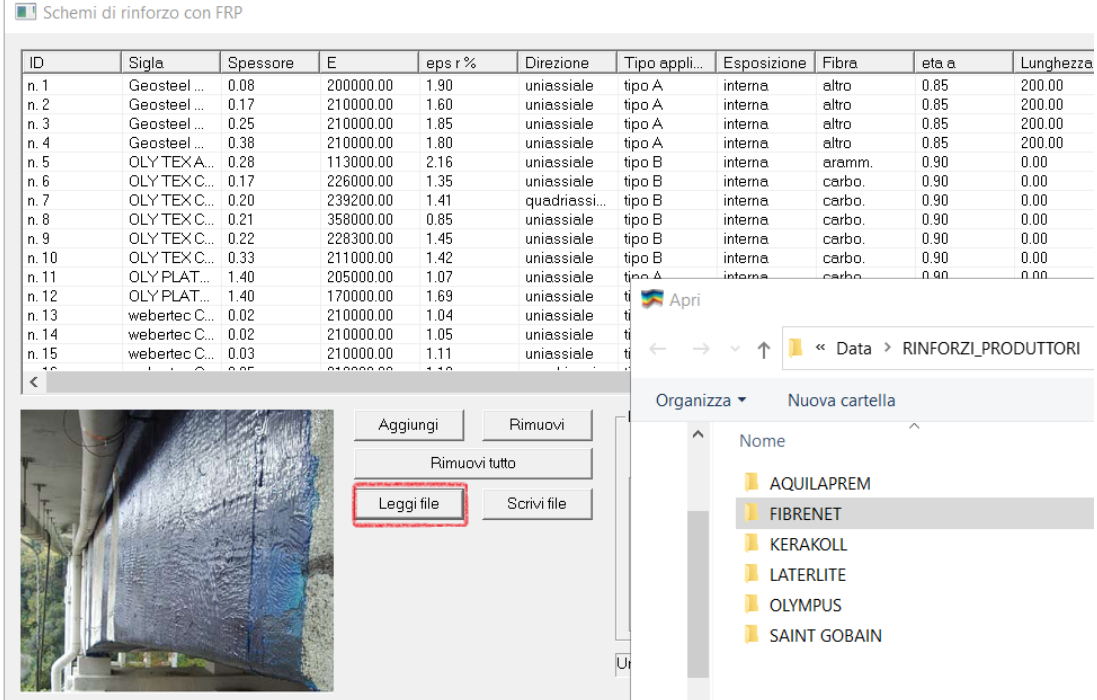

# 6) Migliorata la gestione dei file DXF

È ora possibile specificare il numero di cifre decimali da importare in fase di lettura. Il valore consigliato è 0, in maniera che le coordinate siano in centimetri senza decimali. Questo comando risulta comodo per agevolare la connettività degli elementi nel caso di disegni CAD non perfettamente allineati.

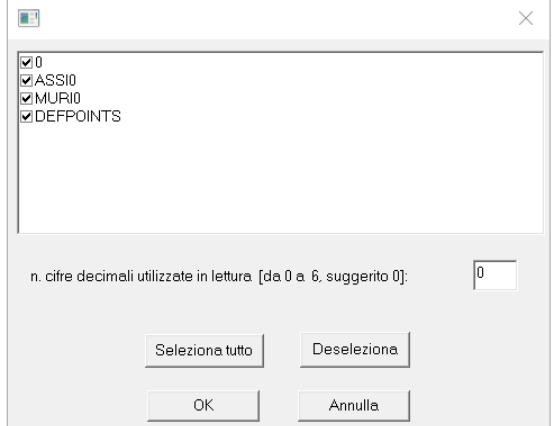

### 7) Aggiunti due criteri di progetto PRO\_SAM ottimizzati per rinforzi con sistema Resisto 5.9

È ora possibile fare le analisi di modelli PRO\_SAM che tengano conto dei rinforzi con sistema resisto 5.9 utilizzando il criterio di progetto opportunamente modificato per tener conto degli incrementi di spostamento conseguibili.

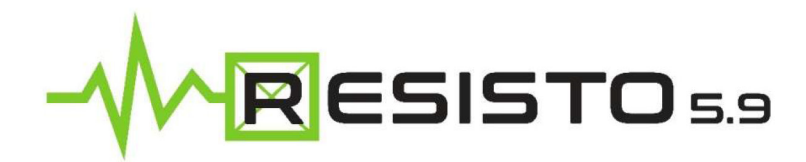

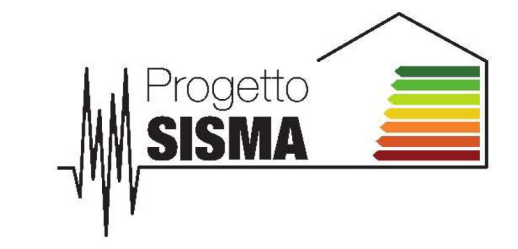

**LINEE GUIDA PER LA PROGETTAZIONE DI INTERVENTI DI RINFORZO DI MURATURE PORTANTI CON IL SISTEMA RESISTO 5.9**

*versione 01 - 17/06/2022*

**§6.2.1 Incremento della capacità deformativa nel piano delle pareti rinforzate**

Sulla base dei risultati finora ottenuti nel corso della campagna sperimentale e della ricerca numerica svolte, si propongono i seguenti **fattori di incremento della capacità deformativa in presenza di rinforzo con il sistema Resisto 5.9**, **rispetto ai valori utilizzati per le corrispondenti murature non rinforzate**, definiti secondo le prescrizioni delle NTC 2018 e della Circolare 7/2019 riferite alla muratura ordinaria: **Sviluppo della Tabella 6.1 delle Linee Guida**

*Incremento della capacità deformativa delle pareti rinforzate con il sistema Resisto 5.9*

### **Muratura in MATTONI PIENI (o similare) Muratura in MATTONI PIENI (o similare)**

Caso: Rinforzo non collegato agli elementi di bordo in Caso: Rinforzo collegato agli elementi di bordo in **c.a.**

**c.a.**

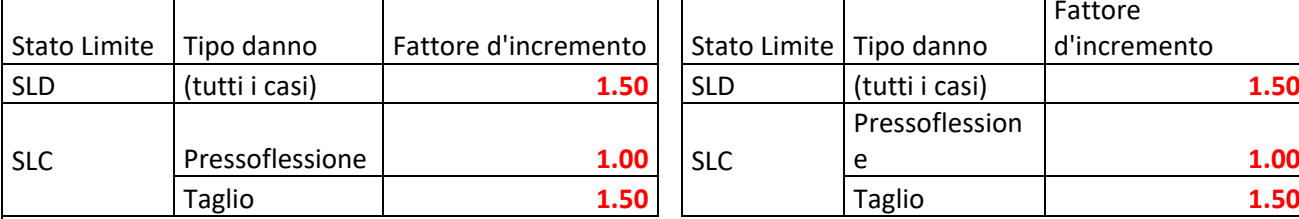

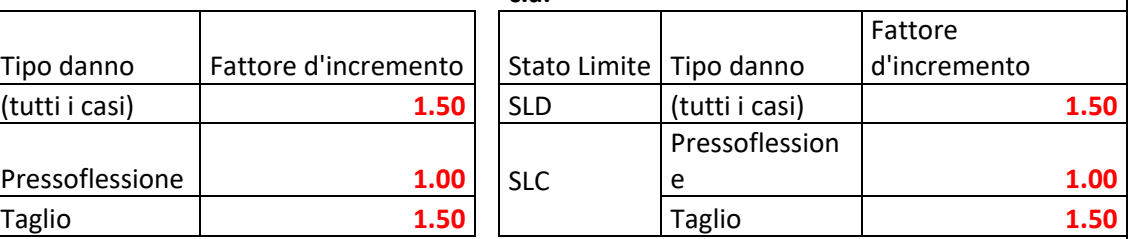

**Muratura in blocchi tipo DOPPIO UNI (o similare) Muratura in blocchi tipo DOPPIO UNI (o similare) Caso: Rinforzo non collegato agli elementi di bordo in c.a.**

**Caso: Rinforzo collegato agli elementi di bordo in c.a.**

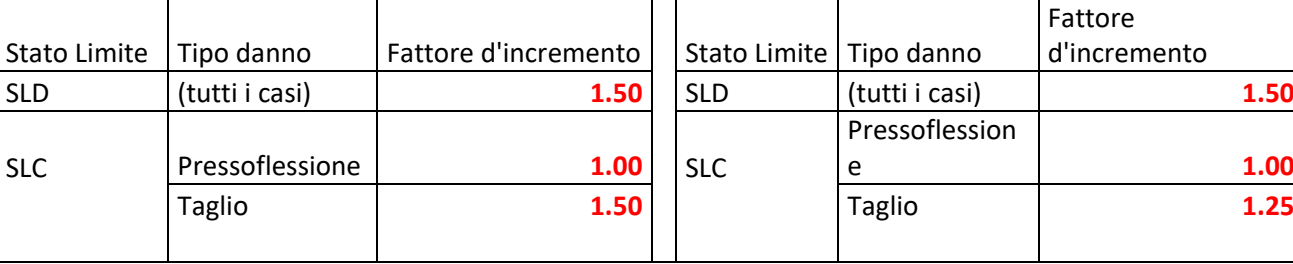

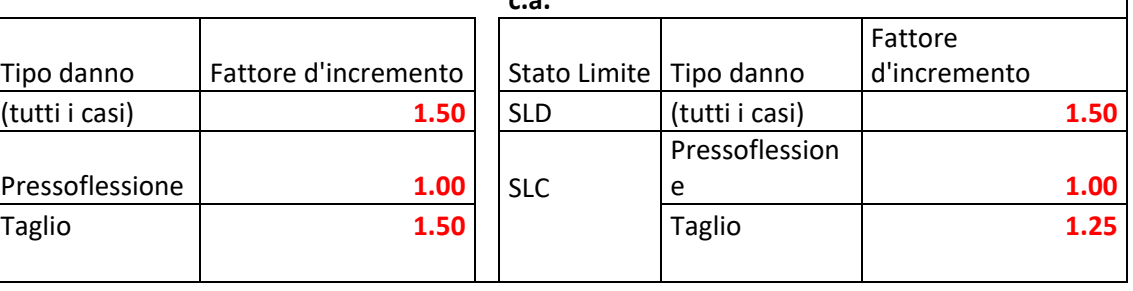

### 8) Controllo sollecitazioni per verifiche stabilità acciaio

Per strutture in acciaio, disattivando le opzioni indicate nella finestra successiva, PRO\_SAP esegue sempre le verifiche di stabilità a pressoflessione anche per sollecitazioni inferiori ai limiti normativi:

Nel caso in cui  $\lambda$  sia minore di 0,2 oppure nel caso in cui la sollecitazione di progetto N<sub>Ed</sub> sia inferiore a 0,04N<sub>cr</sub>, gli effetti legati ai fenomeni di instabilità per le aste compresse possono essere trascurati.

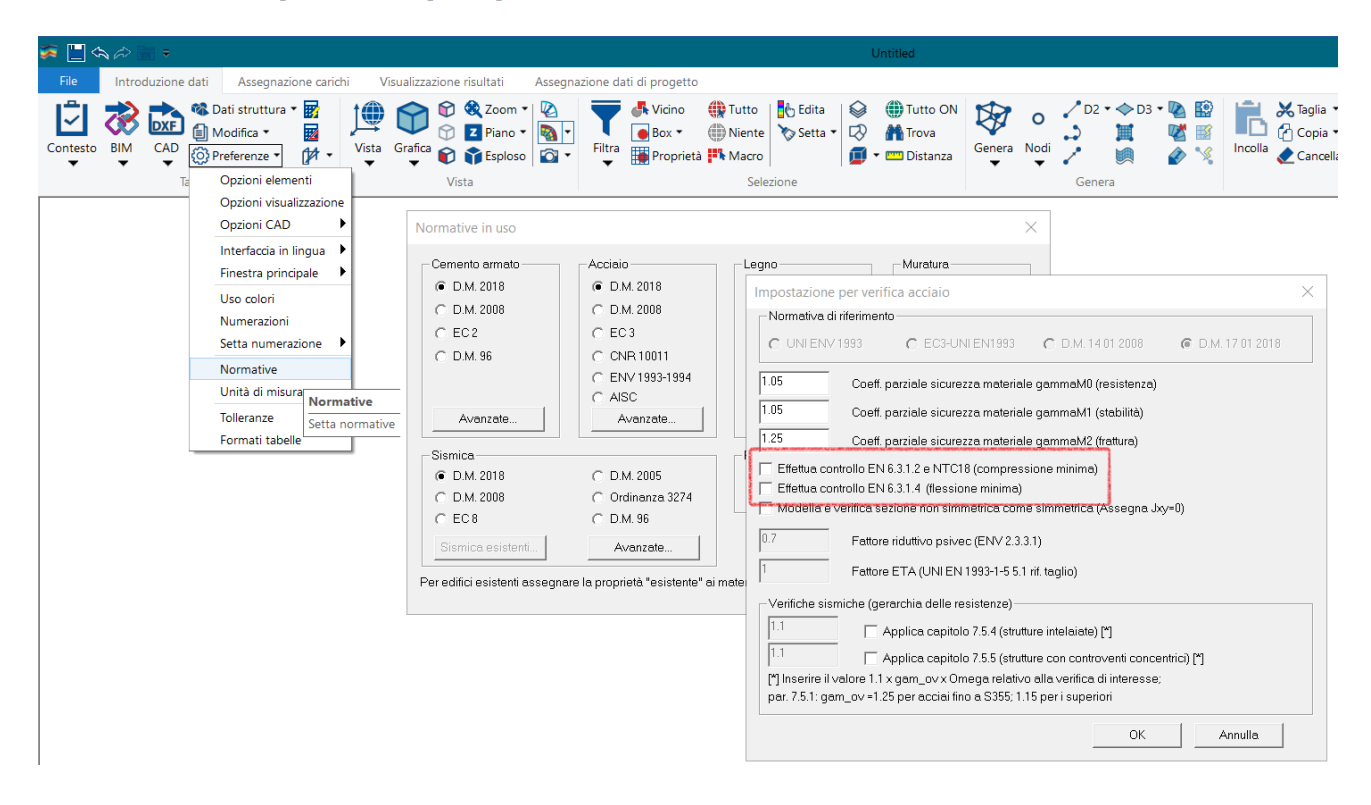

# 9) Verifiche tamponature NTC18

Migliorate le verifiche di espulsione delle tamponature per i pannelli, ora disponibili anche per pannelli esistenti.

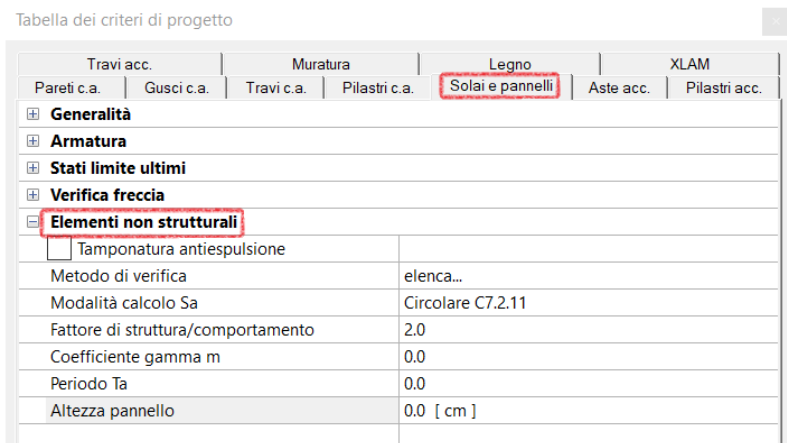

È possibile accedere al menu **Verifica tamponatura 7.2.3** selezionando elementi pannello e cliccando col pulsante destro.

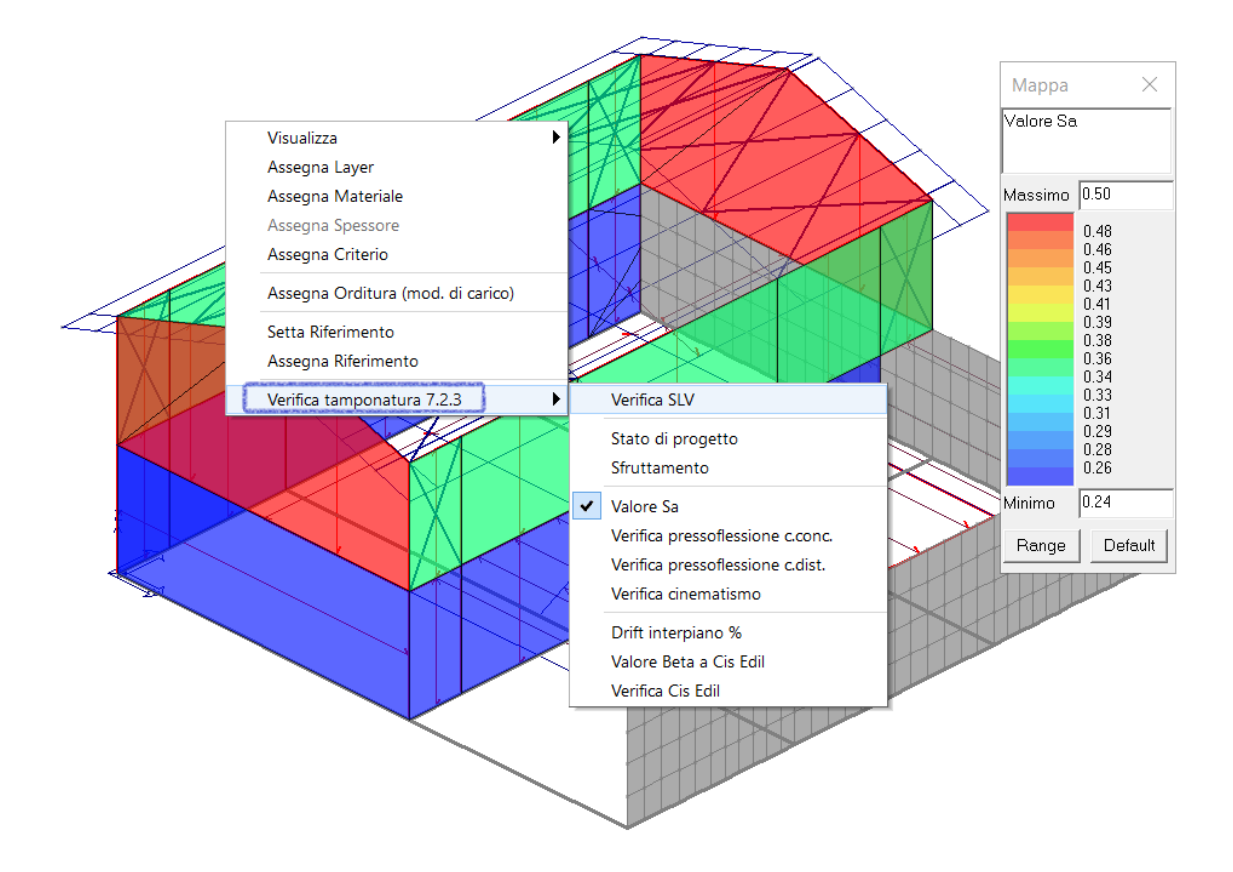

10) Aggiunta la possibilità di applicare carichi da neve e contemporaneamente carichi variabili sui solai di copertura

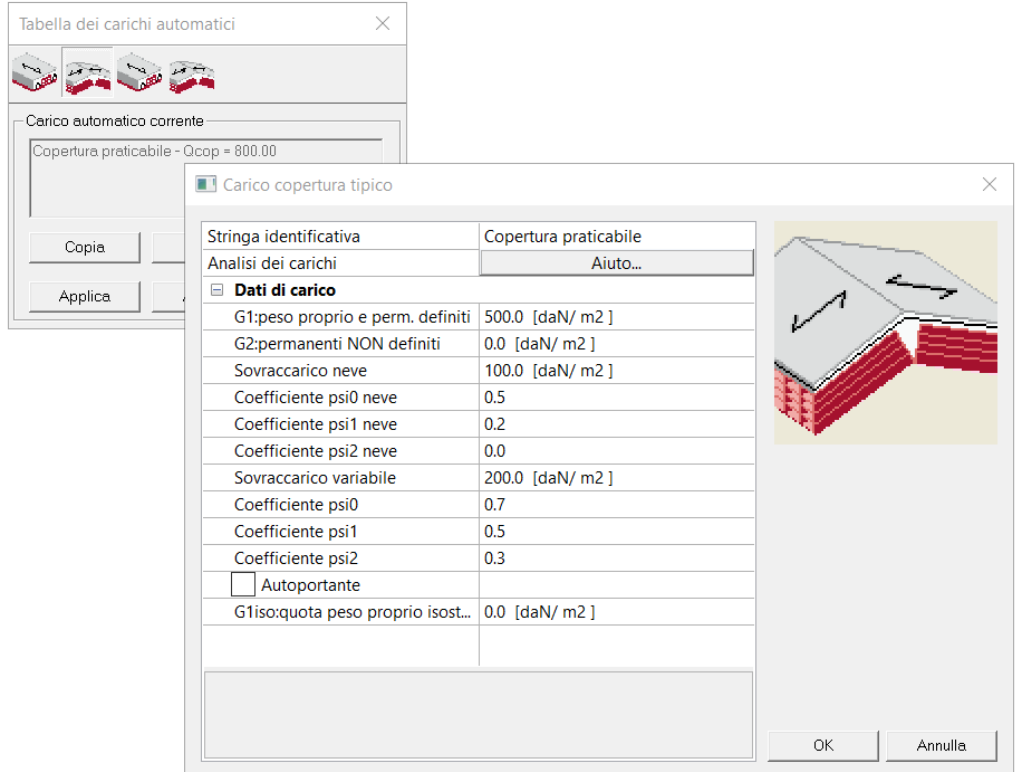

- 11) Corretto il calcolo della luce taglio per la progettazione in gerarchia delle resistenze di travi MTR spezzate
- 12) Corretta anomalia comando "Esporta azioni" se la sezione non era ancora progettata (generava file .sec invece di .azn)
- 13) Revisione globale della gestione delle variazioni termiche

Necessaria in quanto la versione precedente poteva creare conflitti con alcune analisi non lineari.

#### 14) Pro\_ILC Disegno ascensori:

Rimosso problema legato alla gestione colori del DXF. Barra dei pulsanti con icone 24x24

#### 15) Pro\_CAD Pilastri

Risolto errore nel conteggio delle staffe dei nodi.

Modificato l'algoritmo di raggruppamento pilastri simili con fili fissi differenti.

Predisposto l'aggiornamento automatico delle riprese quando si cambia l'opzione di ancoraggio tra aderenza buona e mediocre.

Sistemato un problema del check armature C.A. per pilastri simili per i quali era stato impostata l'opzione massima armatura: se l'armatura di lato era su un solo lato poteva non restituire il diametro massimo.

Migliorata la grafica.

Barra dei pulsanti con icone 24x24.

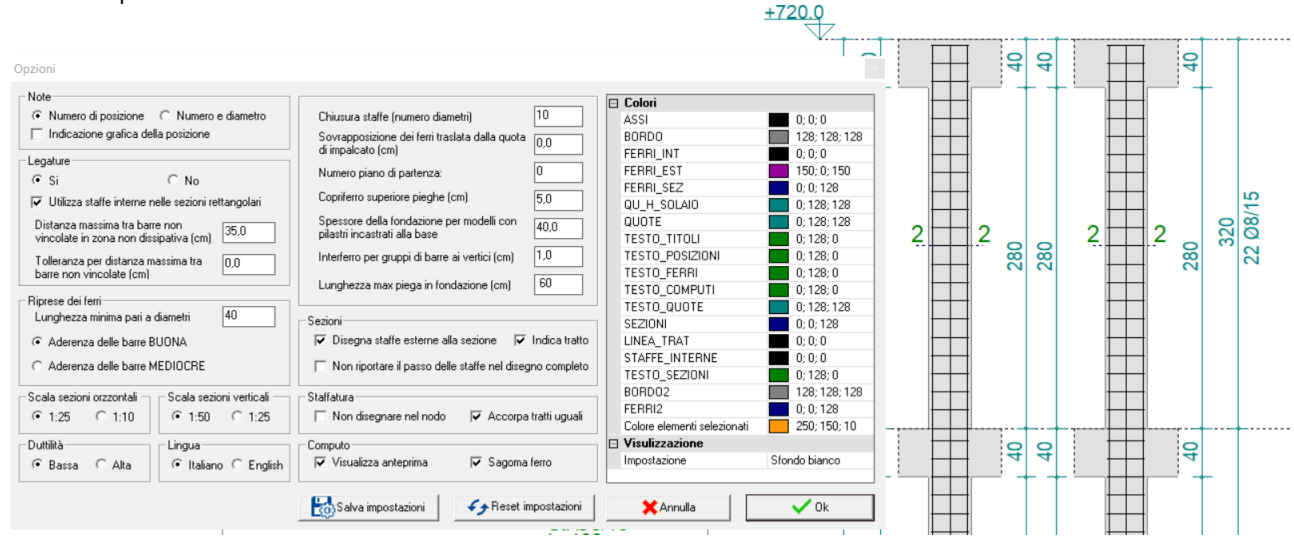

### 16) Pro\_MARM Progetto muratura armata

Tolti i riferimenti a prodotti commerciali delle tipologie dei blocchi.

Correzione alla relazione per le verifiche a taglio con gerarchia delle resistenze. Poteva non riportare la combinazione corretta del risultato più sfavorevole.

### 17) ProPT4 calcolo cerchiature in solai con fori

Introdotto un **nuovo programma** per il calcolo di fori in solai o in coperture piane in laterocemento, che si può avviare direttamente da "PRO\_CAD Verifica di solai con fori" o da "PRO\_ILC Interventi locali e particolari costruttivi", dalla cartella PRO\_SAP Moduli. Il nuovo programma per i fori dei solai è previsto per i soli possessori di **PRO\_ILC**.

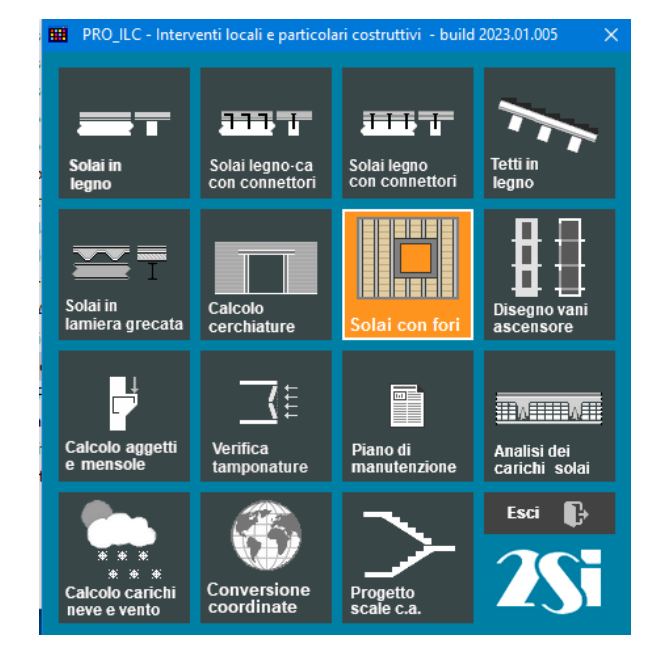

Il programma programma permette 3 tipologie di intervento:

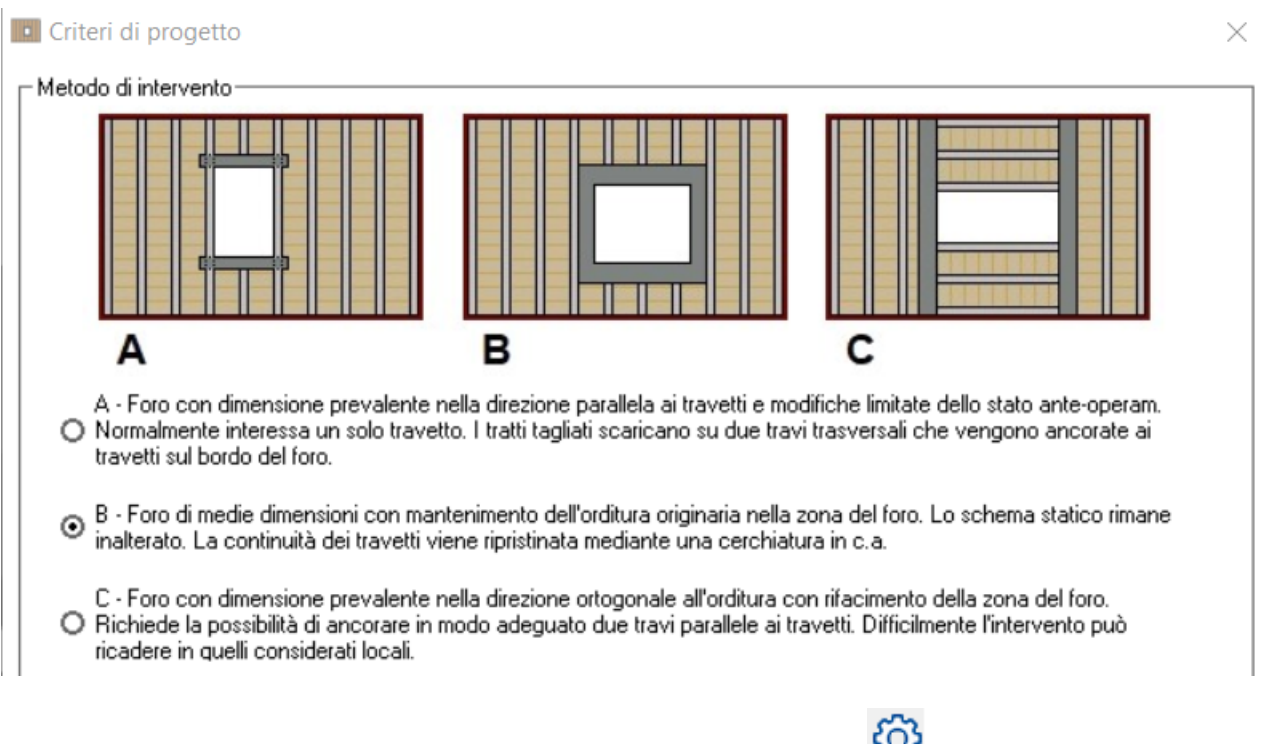

Una volta determinato il metodo d'intervento da "Impostazioni" è possibile dalla schermata principale definire i dati geometrici, le armature dei travetti, le caratteristiche dei materiali, le dimensioni del foro e le caratteristiche dei nuovi elementi in c.a., oltre i carichi a cui è soggetto il solaio e la localizzazione dell'intervento.

 $\qquad \qquad \Box$ **D** PRO CAD Interventi locali - Verifica solai con fori - I Solaio001.PT4 1  $\overline{\mathbf{x}}$ File Genera file DXF Informazioni su... **DEHQQQQQ**\* @EBQB. Vista 3D Anteprima disegno CAD | ) **Dati solaio [dim**<br>Lato X<br>Lato Y<br>Base travetti oni in cm ]  $\begin{array}{r} 510.0 \\ 430.0 \\ 12.0 \\ 24.0 \\ 62.0 \end{array}$ Base travetti<br>Altezza travetti<br>Interasse travetti<br>Armatura travetti<br>Spessore cappa<br>Calcestruzzo<br>Caraisin oz.u<br>| Imposta armatura<br>| 4.0<br>| C25/30<br>| B450C<br>| LC1 - Limitata Acciaio<br>Livello di conosc Livello di conoscenza<br>
Stato post-operam<br>
Dimensione X del foro<br>
Distanza X del foro<br>
Dimensione Y del foro<br>
Distanza Y del foro<br>
Travi di: X<br>
Calcestruzzo<br>
Acciaio<br>
Acciaio  $\begin{array}{c} 90.0 \\ 150.0 \\ 150.0 \\ 150.0 \end{array}$ (50.0)<br>Cambia 20.0 x 24.0<br>C25/30<br>B450C Acciaio<br>Carichi [daN/mq]<br>Tipologia<br>Calcolo carichi<br>Permanente stutturale G1<br>Permanente non strutt. G2 Solaio in c.a.<br>| Analisi dei carichi|<br>| 277.4<br>| 232.0<br>| 200.0<br>| 0.70<br>| 0.50<br>| 0.30 .<br>Solaio in c.a Permanente<br>Variabile Q<br>Psi 0<br>Psi 1<br>Psi 2 **svento**<br>|Ricerca comune |<br>EMILIA-ROMAGNA<br>FERRARA<br>FERRARA Localizzazione dell' Lucalizzazione<br>Aiuto per località<br>Regione<br>Provincia<br>Comune n han han ha 扫下 **FREE BE** 

Visualizzazione 3D<br>© Ante-operam

 $\Box$  Laterizi

O Post-operam

 $\overline{\blacksquare}$  Struttura c.a.

Dati solaio [ dimensioni in cm ]  $\text{Lato} \times$ 510.0 Lato<sup>Y</sup> 430.0 Base travetti  $12.0$ Altezza travetti 24.0  $62.0$ Interasse travetti Armatura travetti Imposta armatura Spessore cappa  $4.0$ C25/30 Calcestruzzo  $\checkmark$ Acciaio **B450C**  $\overline{\phantom{0}}$ LC1 - Limitata  $\overline{\mathbf{v}}$ Livello di conoscenza Stato post-operam Dimensione X del foro  $90.0$ 150.0 Distanza X del foro 150.0 Dimensione Y del foro Distanza Y del foro 150.0 Cambia 20.0 x 24.0 Travi dir. X  $C25/30$ Calcestruzzo  $\checkmark$ Acciaio **B450C**  $\overline{\mathbf{v}}$ □ Carichi [daN/mq] Tipologia Solaio in c.a.  $\sim$ Calcolo carichi Analisi dei carichi 277.4 Permanente strutturale G1 232.0 Permanente non strutt. G2 Variabile Q  $200.0$ Psi 0  $0.70$ Psi 1  $0.50$ Psi 2  $0.30$  $\boxminus$  Localizzazione dell'intervento $^\dagger$ Aiuto per località Ricerca comune Regione EMILIA-ROMAGNA Provincia FERRARA FERRARA Comune

Nel dettaglio da "Imposta armatura" è possibile definire l'armatura dei travetti in tutti i loro dettagli e lo schema statico di calcolo per il solaio in oggetto.

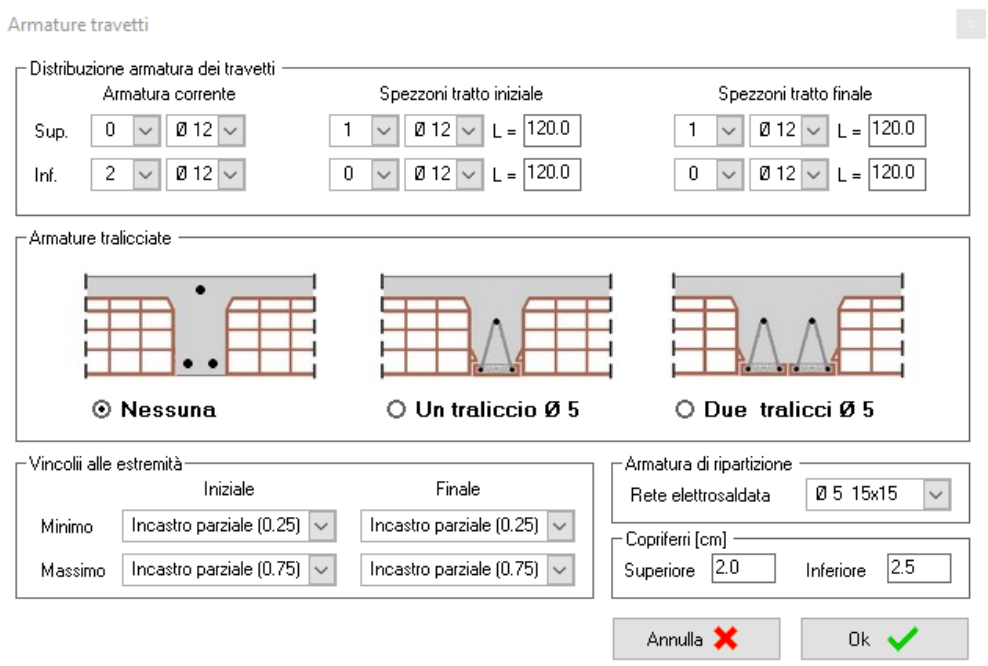

È possibile inoltre dal tasto "Cambia" definire la geometria e l'armatura dei nuovi elementi di cerchiatura o di travi in c.a.

In tale finestra si dà inoltre la possibilità di definire il carico lineare gravante sui nuovi elementi derivante dalla presenza eventuale di un parapetto o di altre strutture secondarie.

La definizione dei carichi può avvenire manualmente inserendo direttamente i valori all'interno delle caselle G1, G2 e Q ( con gli opportuni ψ ) oppure tramite "Analisi dei carichi" si permette la definizione dei carichi gravanti in un solaio o su una copertura piana.

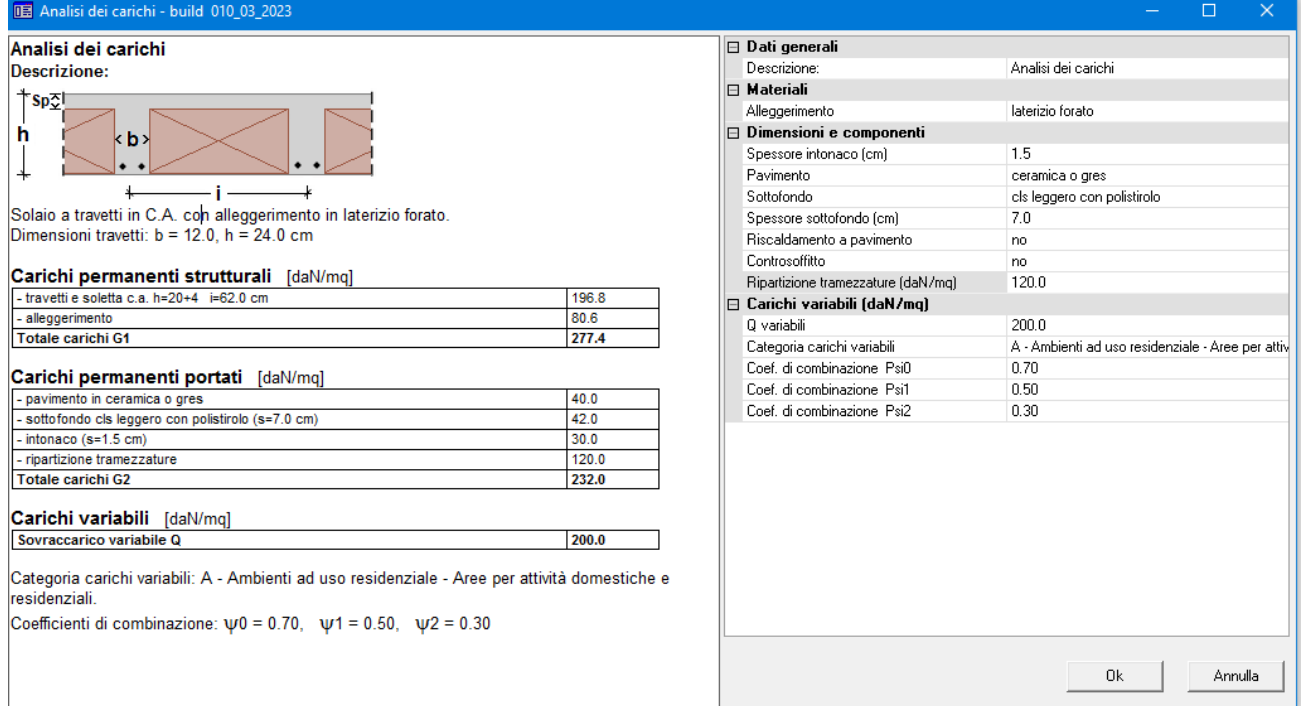

Ciascun valore è sia editabile manualmente sia calcolato automaticamente dal programma una volta definito la tipologia di materiale che lo spessore. Si evidenzia che lo script a destra si aggiorna automaticamente all'inserimento dei dati da parte del progettista e sarà lo stesso testo che verrà riportato nella relazione di calcolo al termine della progettazione.

Dalla schermata principale è inoltre possibile tramite il campo "Visualizzazione 3D" visualizzare la situazione ante e post operam, visualizzando o meno le porzioni in laterizio o in conglomerato cementizio armato.

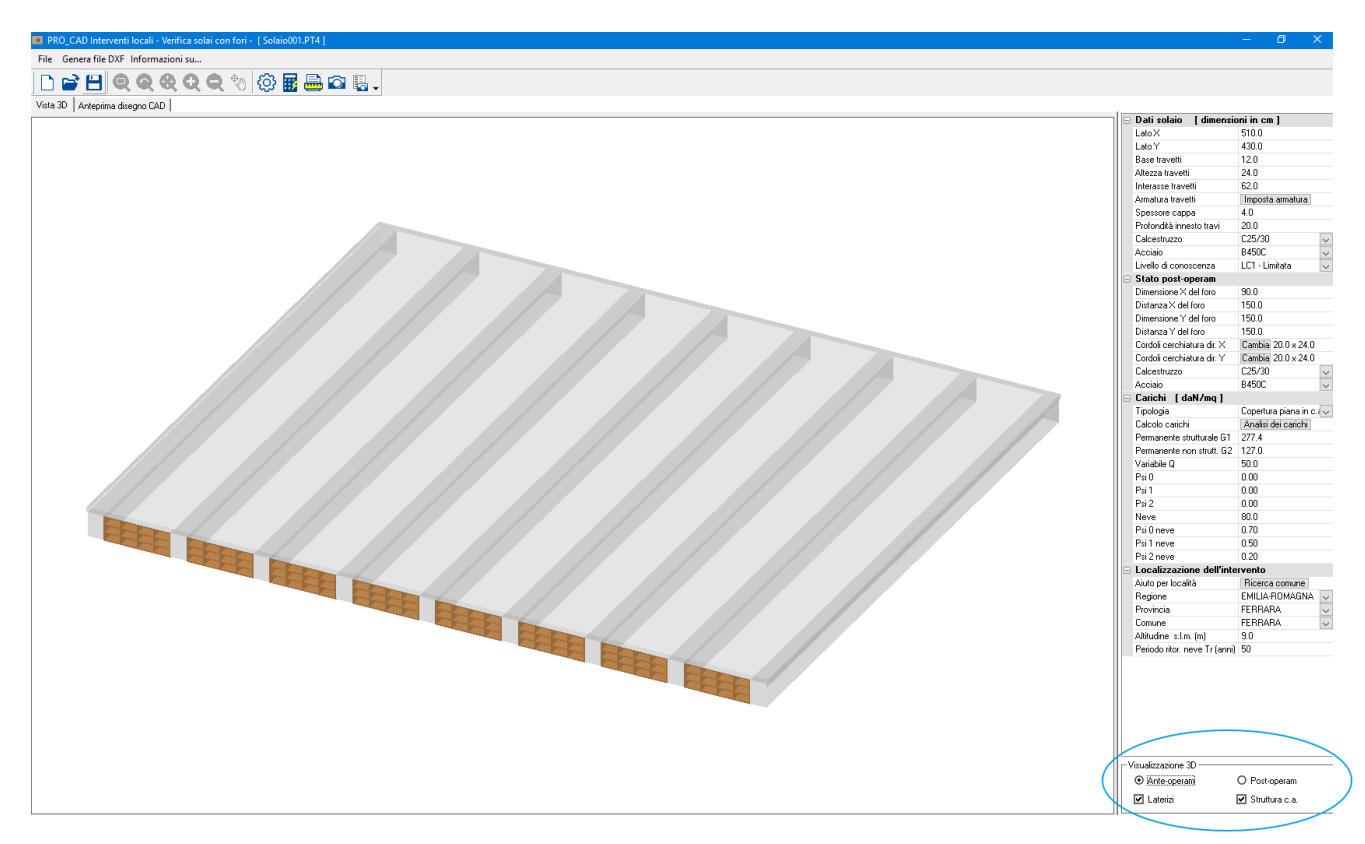

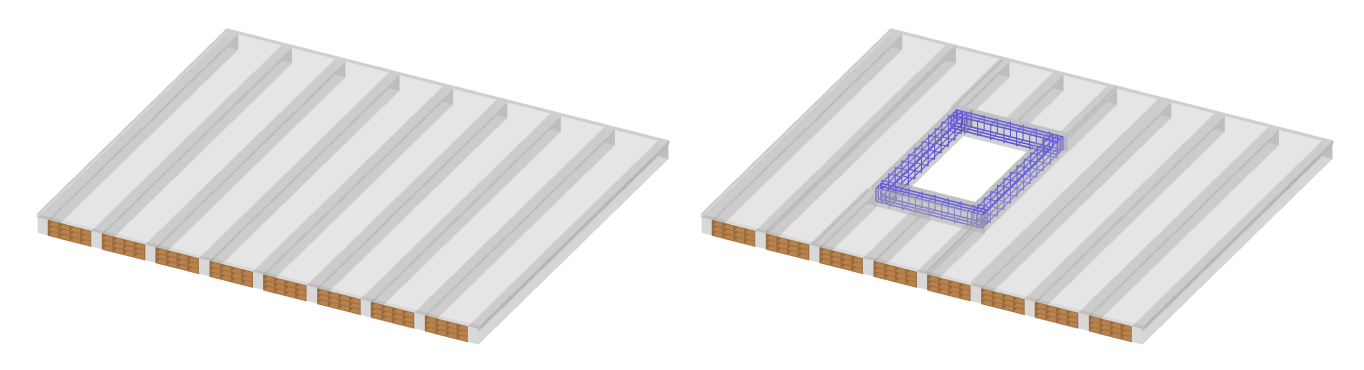

Visualizzazione ante-operam Visualizzazione post-operam

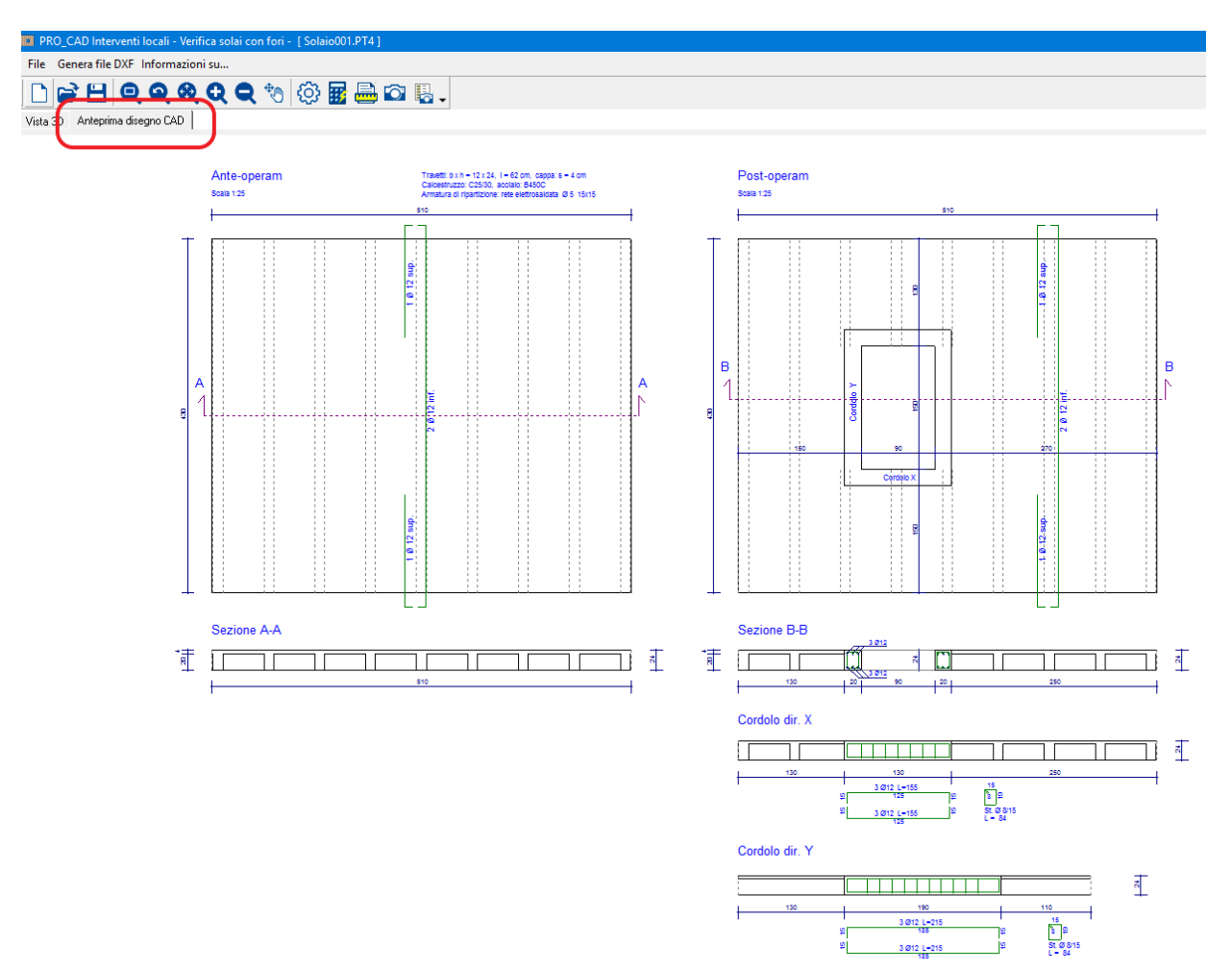

In ogni momento è possibile avere l'"Anteprima CAD" dell'elaborato grafico di output.

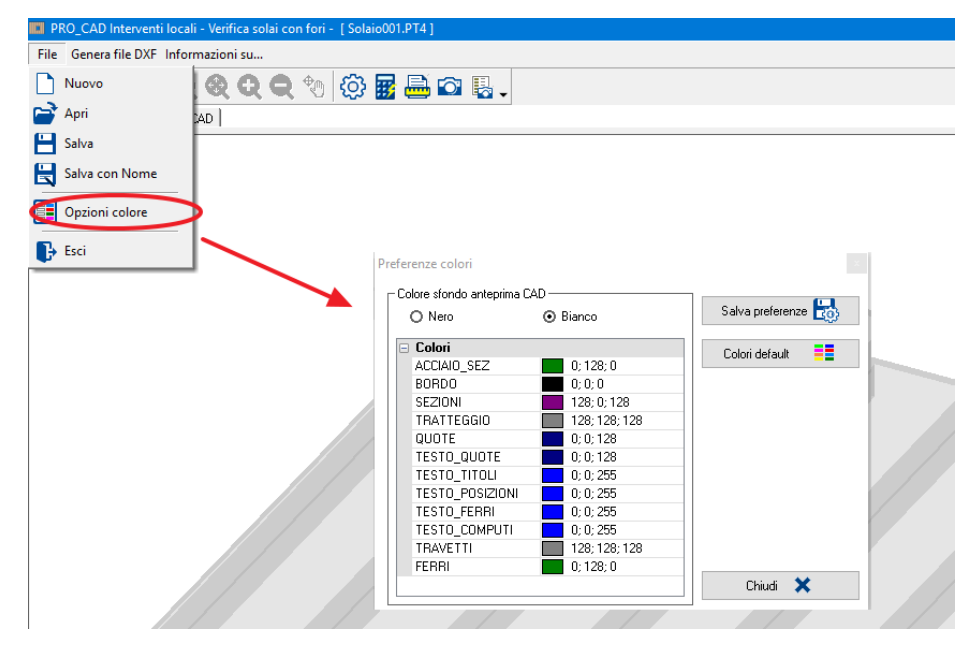

Nella schermata principale è presente il classico "Menù – File" che permette l'apertura di un nuovo file, l'apertura di un esistente e il salvataggio del file.

Si ha anche la possibilità di definire il colore dello sfondo e i colori delle linee del dxf per la stampa CAD, e salvare eventualmente come Preferenze.

Una volta definite tutte le caratteristiche geometriche è quindi possibile eseguire il

calcolo che si basa sulla differenza di rigidezza assiale e/o tangenziale del solaio, considerando o meno il contributo dei travetti.

Sempre da "Impostazioni"  $\overline{\mathcal{Q}}$  è quindi possibile definire le ipotesi di calcolo ( di default il programma è impostato per una verifica positiva per variazione di rigidezza entro il 15% facendo riferimento al parere in merito della Regione Toscana)

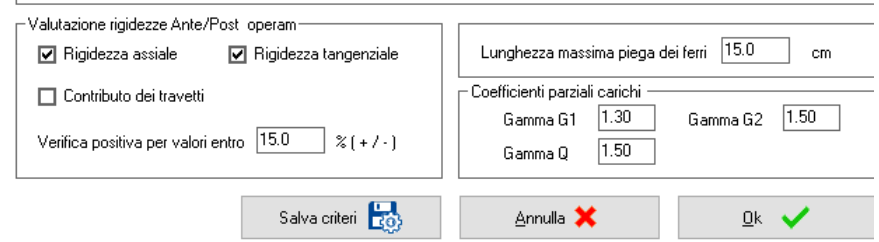

In tale schermata è possibile anche modificare la lunghezza massima della piega dei ferri da indicare negli elaborati grafici ed eventualmente modificare i coefficienti parziali dei carichi in caso di necessità.

Infine, nella schermata principale troviamo i pulsanti dedicati:

- All'avvio del calcolo **del del sulla termine del quale verrà visualizzata la relazione con la** possibilità di salvarla in formato .rtf
- Alla generazione del computo dei nuovi materiali per l'esecuzione dell'intervento con la possibilità di salvarlo in formato .rtf
- Alla generazione di immagini eseguendo degli screenshot automatici della Vista 3D visibile al momento della generazione dell'immagine
- Alla gestione delle immagini  $\|\mathbf{a}^*\|$  salvate con il pulsante precedente e che verranno automaticamente riportate nella relazione di calcolo.

Il file .dxf viene generato scegliendo "Genera file DXF" e scegliendo il file dati disponibile per il quale si desidera il dxf.

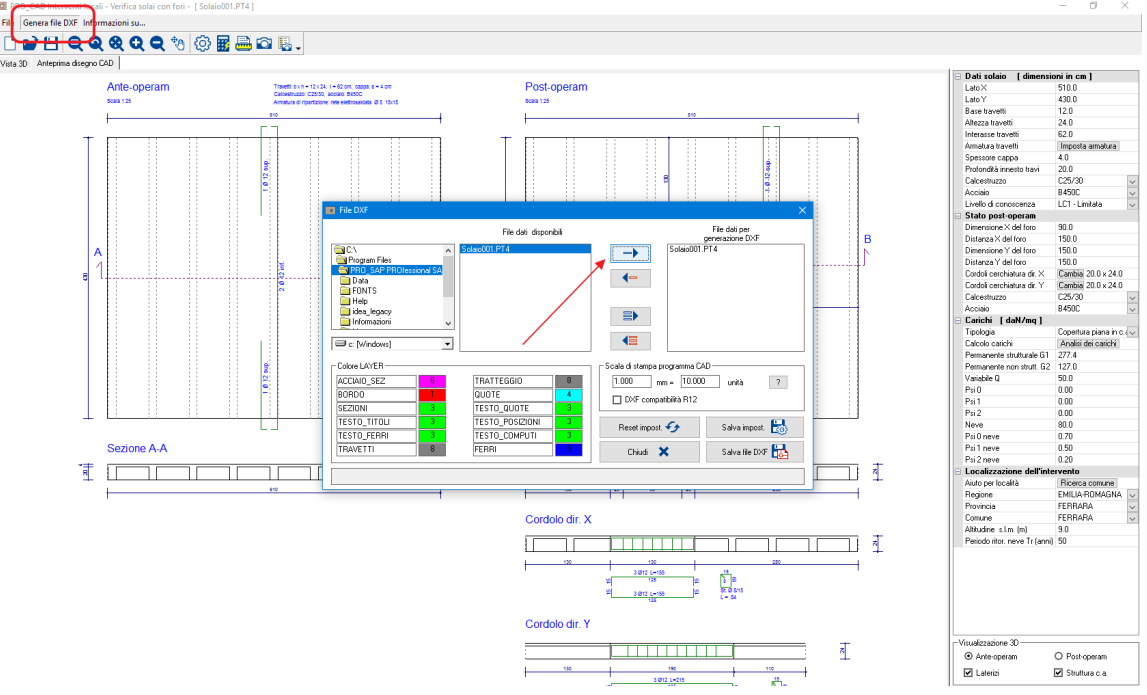

### 18) ProPT3: Cerchiature

Corretti i coefficienti correttivi per diatoni e ristilatura secondo circ. 7/2019. Risolto bug per verifiche con metodo lavoro. Risolto problema calcolo rigidezza con telaio in c.a. Incrementato numero ferri massimi nelle sezioni del telaio c.a. Nuova visualizzazione 3D con possibilità di salvare immagini per la relazione. Barra dei pulsanti con icone 24x24 es file DXF 16

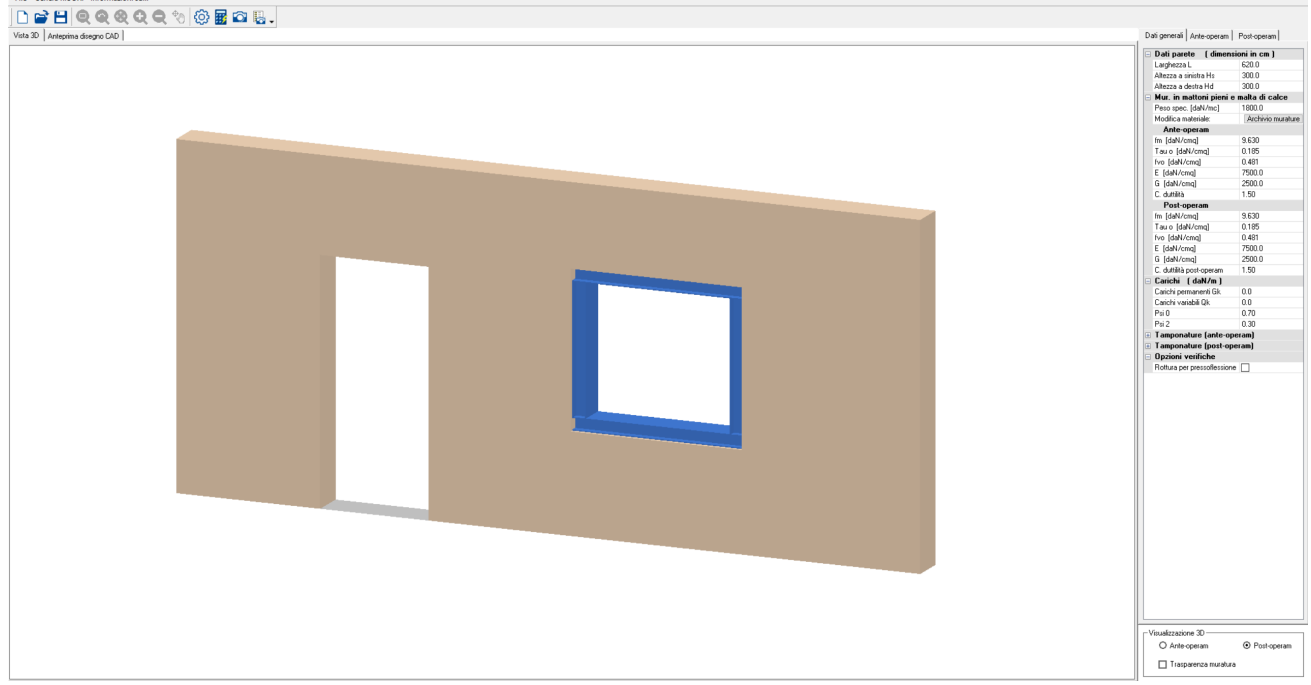

# 19) Pro\_CAD Travi

Nuova opzione di generazione parziale delle armature.

Nuove opzioni di visualizzazione.

Barra dei pulsanti con possibilità di scegliere tra icone 16x16 o 24x24.

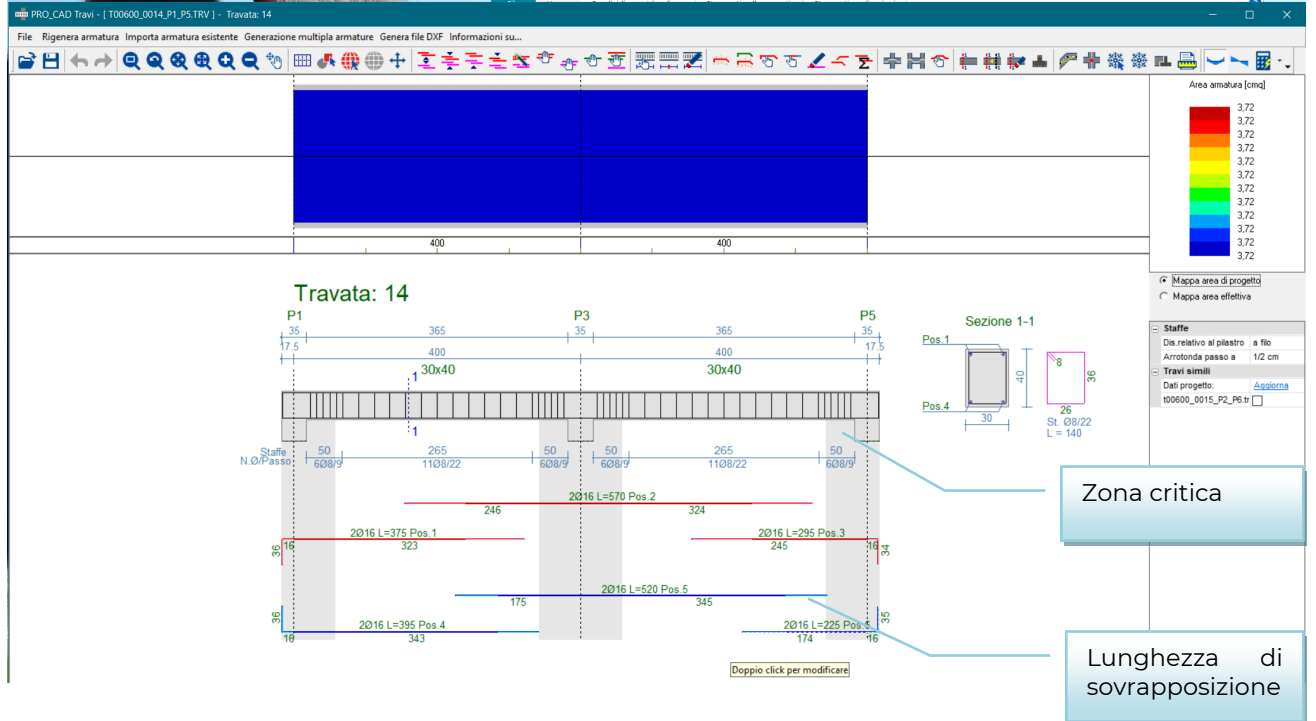

# 20)Pro\_CAD Solette

Migliorata la gestione della lunghezza massima delle sovrapposizioni.

# 21) ProWL3 Setti c.a.

Sistemato zoom dalla rotellina del mouse. Barra dei pulsanti con possibilità di scegliere tra icone 16x16 o 24x24

# 22) Pro\_VLim e verifiche al fuoco

Nuova gestione vertici sezione e ferri: ampliato il numero massimo di ferri gestiti.

Correzione verifica taglio/torsione per torsione non essenziale.

Inserita possibilità di stampare le verifiche N/M con filtro (solo Nu costante / solo Proporzionale / solo Mu assegnato)

Tolti materiali non utilizzabili.

Nuova funzione di cancellazione di più vertici con rettangolo di selezione.

# 23) Pro\_CAD Plinti

Modifiche alle tabelle della relazione per sezioni di grossa dimensione che non venivano visualizzati correttamente nelle celle.

Revisione metodo tirante-puntone.

Sistemato problema legato ai numeri dei nodi superiori a 32767. Barra dei pulsanti con icone 24x24

# 24)Pro\_PT2 calcolo solai e tetti

Rimossa dalla relazione la verifica del tavolato che veniva erroneamente stampata anche in alcuni casi con impalcato non costituito da tavole in legno. Barra dei pulsanti con icone 24x24

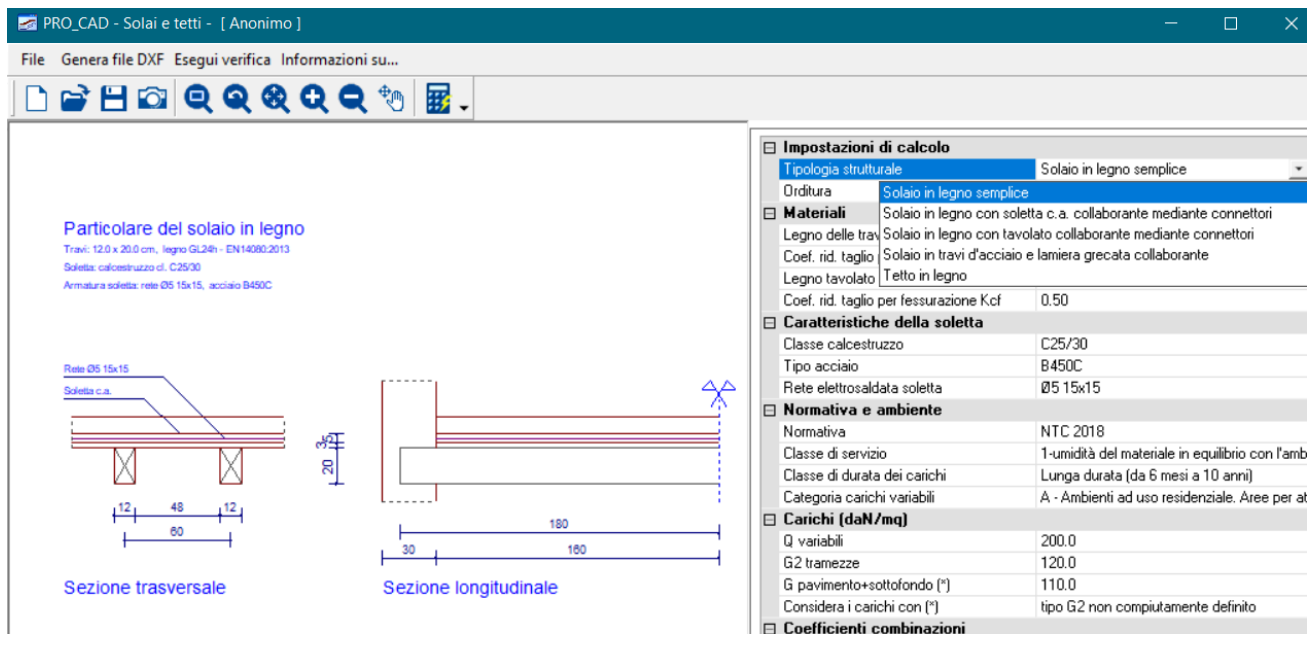

# 25) Pro\_CAD impalcati

Modifiche al disegno dei solai con travi sul perimetro fortemente disassate. Barra dei pulsanti con icone 24x24

Rimosso problema correlato all'uso di sezioni in acciaio: riportava l'archivio sbagliato.

# 26)PRO\_SEC

Aggiunta possibilità di eseguire verifica con carico concentrato e carico distribuito anche per NTC18 (prima era disponibile solo con EC).

# 27)PRO\_CAD Nodi acciaio

Aggiunti prototipi dei nodi gestiti nella schermata iniziale.

Gestione di controventi orizzontali.

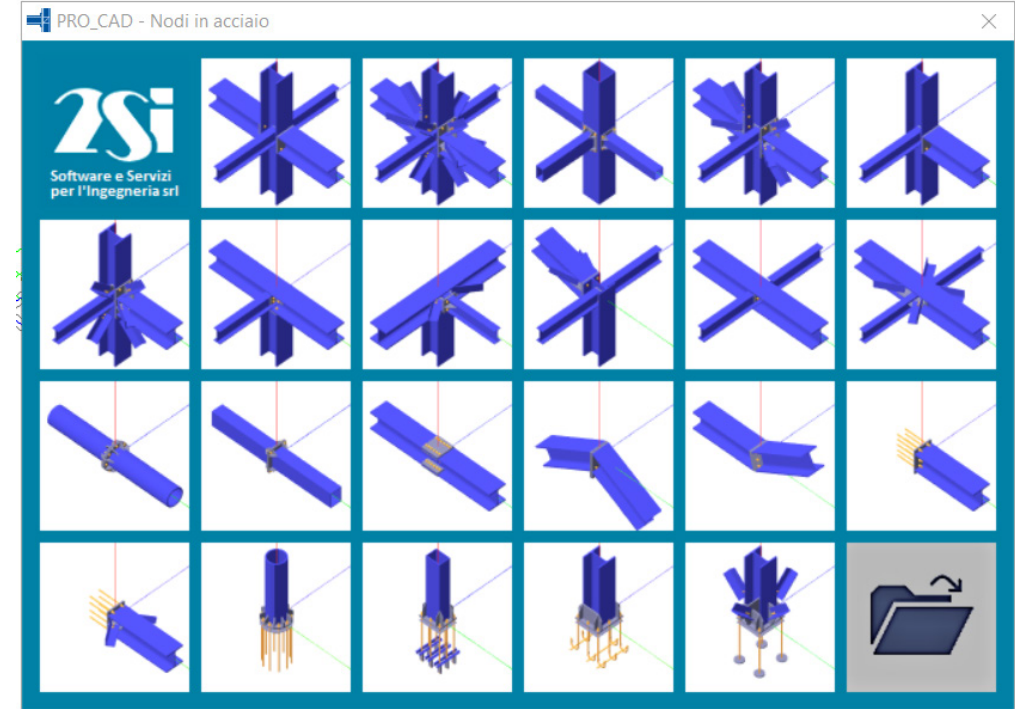

# 28)PRO\_MST: calcolo spinte terreno per modelli PRO\_SAP

PRO\_MST è il programma che nasce per la progettazione e verifica dei muri di sostegno. Attraverso l'implementazione dei dati di input è possibile ottenere il valore della spinta a riposo e della sovraspinta sismica da importare poi nel modello globale in PRO\_SAP, senza dover passare per i calcoli manuali.

Vediamo quindi come procedere per ottenere tali dati.

Aprendo il PRO\_MST occorre scegliere la tipologia di muro più similare a quello a cui dovete applicare la spinta:

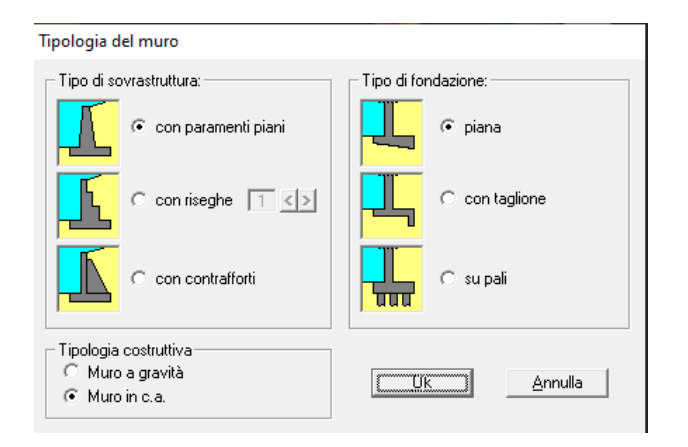

Una volta scelta la tipologia di muro occorre andare a definirne la geometria compilando la tabellina in alto a sinistra seguendo il disegno e i parametri indicati.

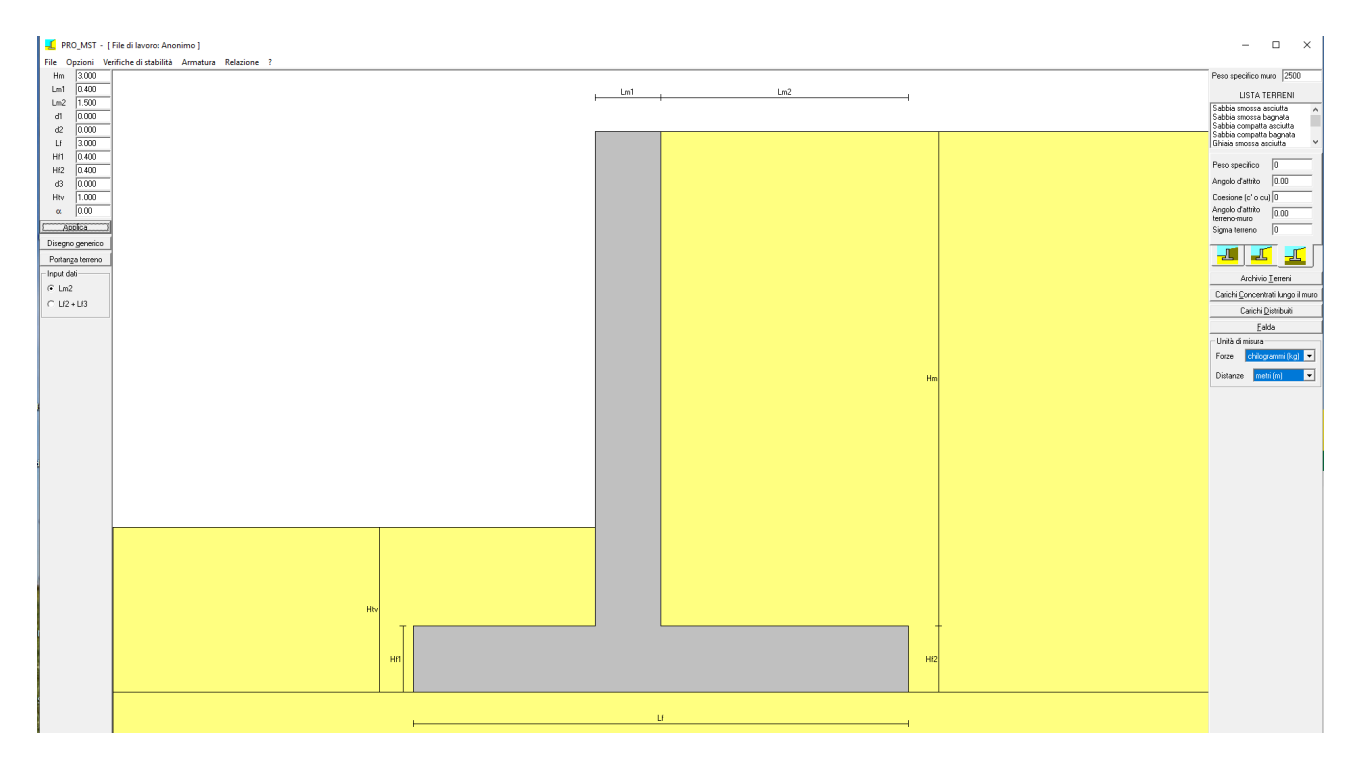

Quindi definite la tipologia di terreno che avete, a monte a valle e sotto il muro, tramite i comandi in alto a destra.

Una volta fatto ciò, entrate in Opzioni in alto nella barra dei comandi e scegliete "Dati generali di calcolo". Si aprirà una finestra che vi consentirà di settare diverse opzioni a livello di letteratura (Coulomb o Rankine) e di Normativa. Nella stessa finestra troverete due comandi:

- 1. Definizione parametri sismici
- 2. Coefficienti di combinazione e sicurezza

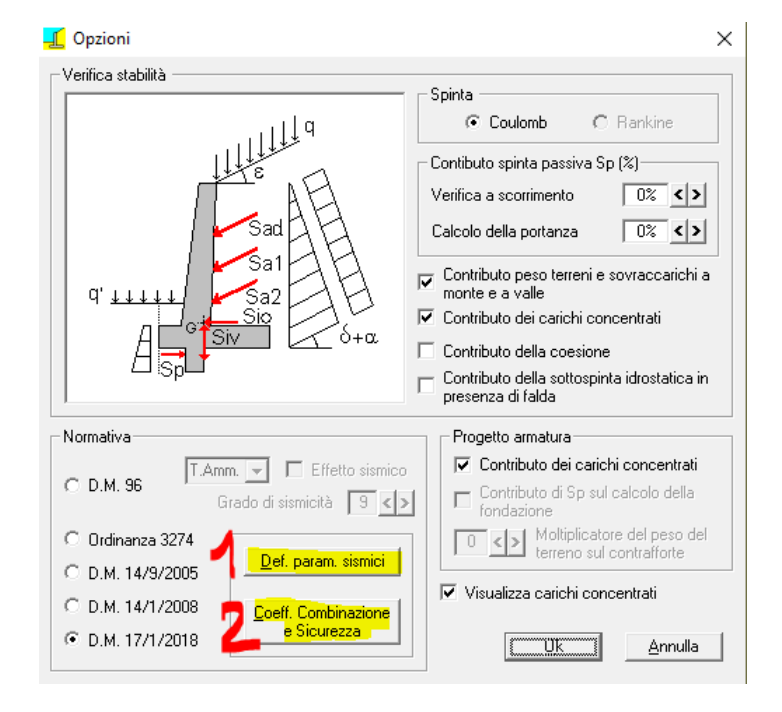

#### **DEFINIZIONE PARAMETRI SISMICI:**

Corrisponde praticamente ai 5 passi dei casi di carico sismica che trovate in PRO\_SAP. Quindi attraverso tale comando andrete a definire la classe d'uso, la categoria di sottosuolo, il comune in cui si trova la vostra struttura ed infine dovrete settare altri parametri sulla base di come è strutturato il vostro muro e di come può muoversi. Vediamo quali sono.

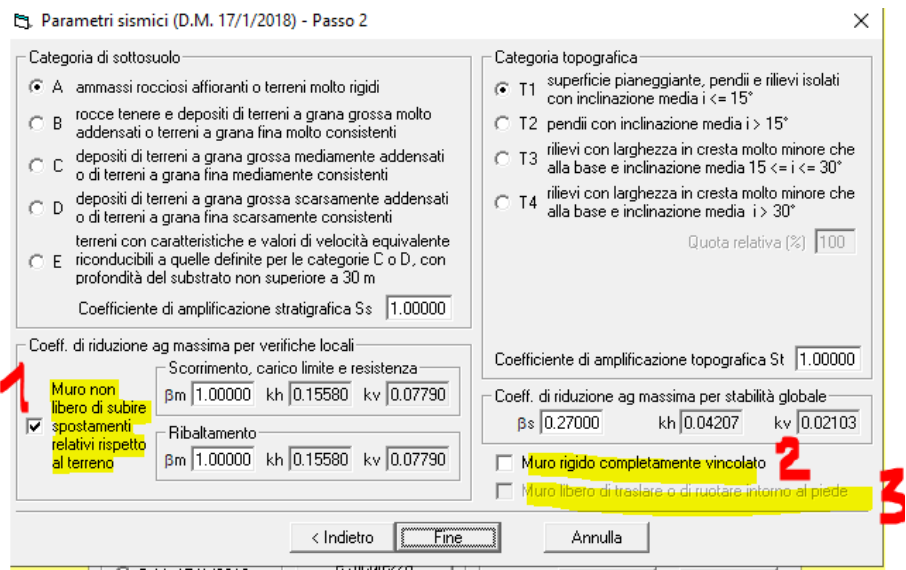

#### *1 Muro non libero di subire spostamenti relativi rispetto al terreno*: fa riferimento al paragrafo

7.11.6.2.1 delle NTC, di cui riporto uno stralcio a seguire, in cui viene indicato che beta assume valore unitario ed incide sul calcolo dei coefficienti sismici.

Nelle verifiche, i valori dei coefficienti sismici orizzontale k, e verticale k, possono essere valutati mediante le espressioni

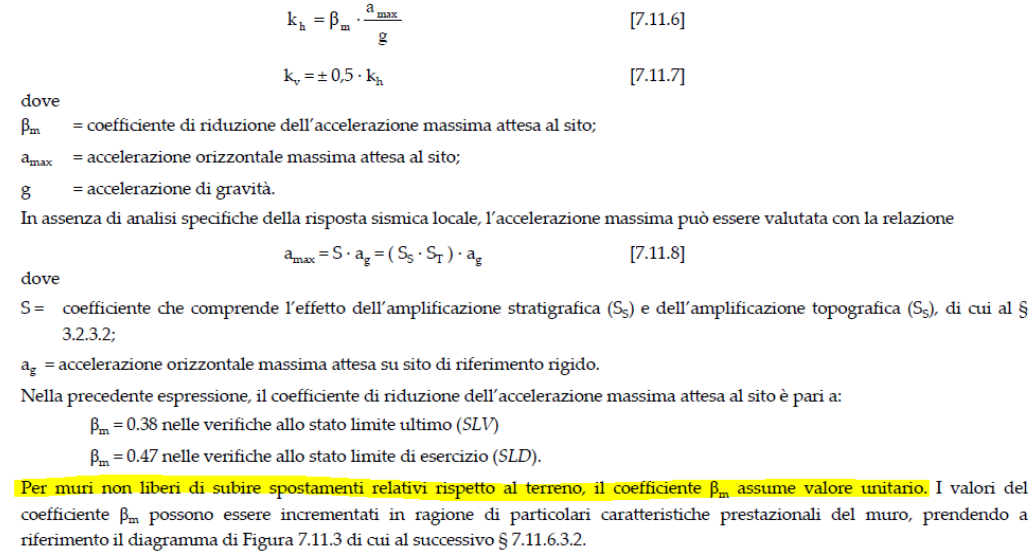

### *2 Muro rigido completamente vincolato*: Tale opzione cambia la formulazione di calcolo

dell'azione sismica.

- 1. Se è deselezionata: si considera il muro in condizioni di spinta attiva con le formulazioni di Coulomb per le combinazioni statiche e di Mononobe-Okabe per le dinamiche (calcolando l'incremento dinamico come differenza tra le spinte ottenute dalle due formulazioni considerando i coefficienti parziali relativi alle condizioni sismiche).
- 2. Se è selezionata: si considera il muro in condizioni di spinta a riposo e per le combinazioni sismiche si calcola l'incremento dinamico secondo la formulazione di Wood che prevede una pressione rettangolare (questa sarebbe l'opzione corretta per i muri interrati).

# *3 Muro libero di traslare o di ruotare attorno al piede:* L'opzione 3 cambia il punto di

applicazione dell'incremento dinamico di spinta.

- 1. Se è selezionata il punto di applicazione viene posto ad un terzo dell'altezza del muro e quindi la pressione sarà triangolare
- 2. Se è deselezionata il punto di applicazione viene posto a metà dell'altezza con pressione rettangolare.

Per il punto 3 si fa sempre riferimento al paragrafo 7.11.6.2.1 delle NTC:

Nel caso di muri di sostegno liberi di traslare o di ruotare intorno al piede, si può assumere che l'incremento di spinta dovuta al sisma agisca nello stesso punto di quella statica. Negli altri casi, in assenza di specifici studi, si deve assumere che tale incremento sia applicato a metà altezza del muro.

Per meglio chiarire la differenza fra le formulazioni di Mononobe Okabe e Wood, riportiamo uno stralcio in cui vengono descritte le due teorie:

#### Teoria di Mononobe-Okabe

La risultante delle spinte statiche e dinamiche del terreno si scrive come:

$$
Ed = \frac{1}{2} \gamma^* (1 \pm kv)KH^2 + Ews
$$

dove:

è l'altezza del muro;  $H$ Ews è la spinta idrostatica;

- è il peso specifico del terreno (definito in seguito);  $\mathbf{v}$
- è il coefficiente di spinta del terreno (statico + dinamico); Κ

e viene applicata a metà altezza del muro in assenza di studi più dettagliati che prendano in considerazione la rigidezza relativa, il tipo di movimento e la massa dell'opera di sostegno, o ad un terzo dell'altezza del muro nel caso in cui lo stesso sia libero di ruotare intorno al piede.

Il coefficiente di spinta del terreno viene calcolato mediante la formula di Mononobe e Okabe, che per stati di spinta attiva assume la forma:

$$
\varepsilon \le \phi - \theta: \qquad K = \frac{\sin^2(\beta + \phi - \theta)}{\cos \theta \sin^2 \beta \sin(\beta - \theta - \delta) \left[1 + \sqrt{\frac{\sin(\phi + \delta)\sin(\phi - \varepsilon - \theta)}{\sin(\beta - \theta - \delta)\sin(\beta + \varepsilon)}}\right]^2}
$$

$$
\varepsilon > \phi - \theta: \qquad K = \frac{\sin^2(\beta + \phi - \theta)}{\cos \theta \sin^2 \beta \sin(\beta - \theta - \delta)}
$$

mentre per stati di spinta passiva si esprime come:

$$
K = \frac{\sin^2(\beta + \varphi - \theta)}{\cos\theta \sin^2\beta \sin(\beta + \theta) \left[1 - \sqrt{\frac{\sin\varphi \sin(\varphi + \varepsilon - \theta)}{\sin(\beta + \varepsilon)\sin(\beta + \theta)}}\right]^2}
$$

Per definire il peso specifico  $\gamma^*$  è necessario distinguere i due casi di presenza e assenza di falda.

Livello di falda al di sotto del muro di sostegno

$$
\gamma^* = \gamma
$$
 peso specifico del terreno  $\tan \theta = \frac{\kappa n}{1 \pm kv}$ 

 $\ddot{\phantom{a}}$ 

Terreno impermeabile in condizioni dinamiche al di sotto del livello di falda

$$
\gamma^* = \gamma - \gamma_w \qquad \tan \theta = \frac{k h}{1 \pm k v}
$$

dove:

è il peso specifico del terreno saturo;  $\gamma$ 

è il peso specifico dell'acqua.  $\gamma_{w}$ 

#### **Teoria di Wood**

Nel caso di strutture rigide completamente vincolate, per le quali è necessario considerare il terreno in stato di riposo, e aventi muri verticali con terrapieno a superficie orizzontale, l'incremento dinamico di spinta del terreno può essere calcolato come:

$$
\Delta Pd = S \frac{ag}{g} \gamma H^2
$$

con punto di applicazione a metà dell'altezza H del muro.

#### **COEFFICIENTI DI COMBINAZIONE E SICUREZZA:**

Nel caso in cui si stia usando il PRO\_MST per la definizione delle sole spinte delle terre è opportuno portare tutti i coefficienti parziali per le azioni pari ad 1, affinché i valori di output non vengano amplificati. Verranno amplificati successivamente in PRO\_SAP.

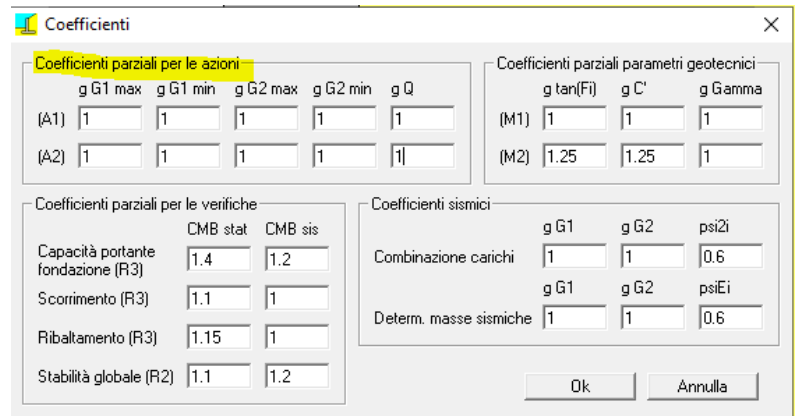

Effettuati tutti questi passaggi occorre procedere con la verifica del muro e successivamente con la redazione della relazione di calcolo, all'interno della quale troviamo i valori delle spinte a riposo e sismica del terreno sulla base dei dati inseriti.

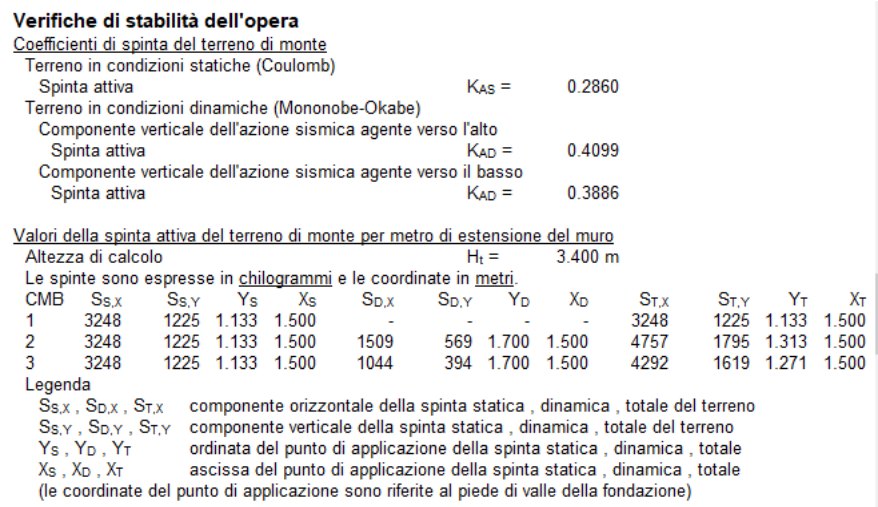

I valori che troviamo nella relazione sono poi da implementare in PRO\_SAP secondo la procedura indicata nel manuale: Capitolo 8, pagina 51.

### 29)Modulo geotecnico: aggiunte le verifiche di portanza orizzontale dei pali

La teoria implementata per calcolare la portanza limite orizzontale dei pali è quella di Broms (1964). Il metodo è basato sull'analisi limite in campo plastico e trae quindi fondamento dalla teoria della plasticità del continuo.

La trattazione di Broms si differenzia in base a due tipologie di palo:

- palo con *rotazione libera* in testa;
- palo a *rotazione impedita* in testa.

Per ognuna di queste tipologie va esaminato il caso di terreno a grana fine e grana grossa.

In generale, il carico limite si ottiene risolvendo le equazioni di equilibrio alla traslazione orizzontale e alla rotazione.

#### **Palo con rotazione libera in testa**

Il palo può esibire due comportamenti diversi:

- di **palo corto**, se il massimo momento flettente agente sul palo è inferiore al suo momento di plasticizzazione e la rottura è provocata da una rotazione rigida del palo. Non entra in gioco, nella determinazione del carico limite, la resistenza strutturale del palo. Il massimo valore della forza orizzontale dipende solo dalle caratteristiche meccaniche del terreno e dalla geometria del palo.
- di **palo lungo**, se ad una certa profondità il momento flettente supera quello di plasticizzazione del palo, con conseguente formazione di cerniera plastica. In questo caso il carico limite dipende sia dalla resistenza del terreno che da quella del palo.

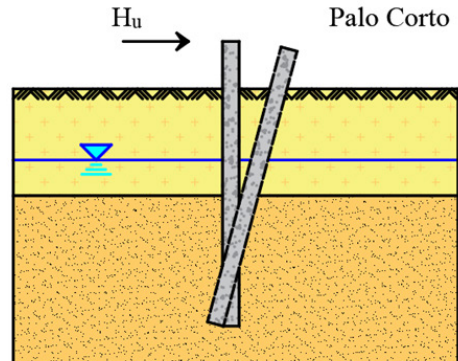

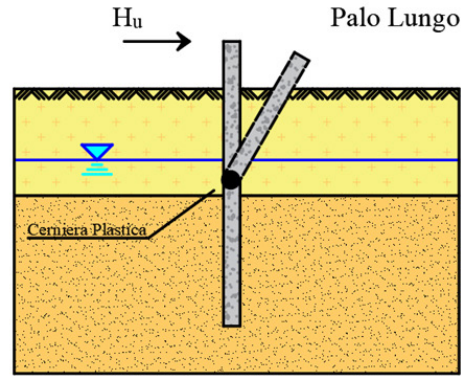

#### **Pali a rotazione impedita**

La sovrastruttura che poggia sui pali, potrebbe essere tale da impedire totalmente o parzialmente la rotazione dell'estremità superiore del palo stesso. In questo caso si parla di pali a rotazione impedita o vincolati in testa.

In questo caso il palo può esibire tre comportamenti diversi:

- di **palo corto**, analogamente ai casi precedenti, se non si attinge mai il massimo momento resistente della sezione.
- di **palo intermedio**, se la formazione della cerniera plastica avviene in testa al palo, in corrispondenza del collegamento con la struttura di fondazione;
- di **palo lungo**, nel caso in cui il momento di plasticizzazione venga raggiunto anche in punto lungo il fusto del palo con conseguente formazione di una seconda cerniera plastica.

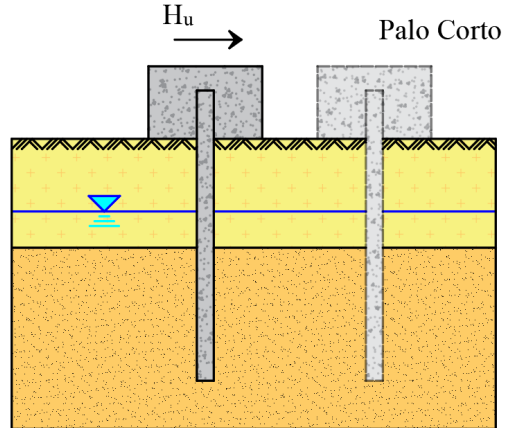

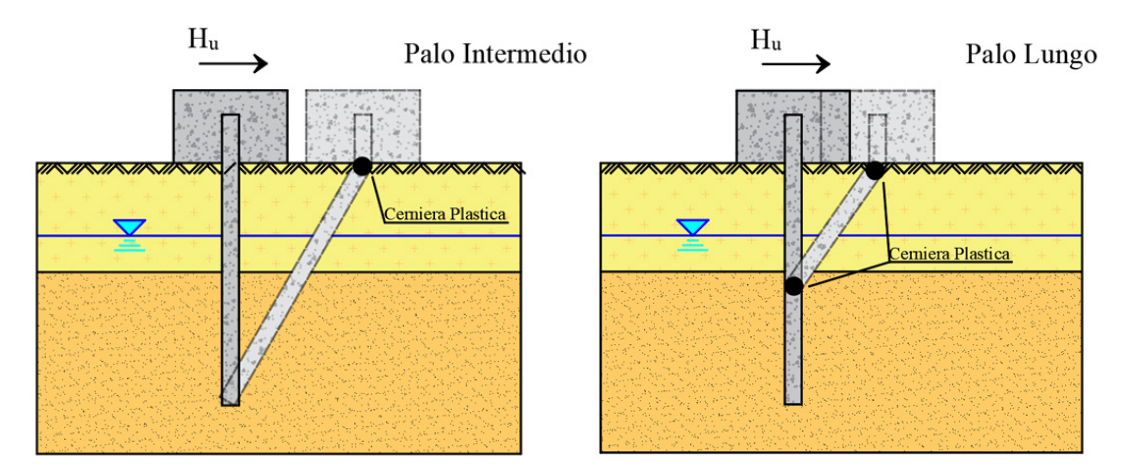

La Teoria sviluppata da Broms prevede distribuzioni di tensioni ultime resistenti differenti tra terreni a grana fine (considerate in condizione non drenate) e per terreni a grana grossa (considerate in condizioni drenate).

#### **Pali in terreni a grana fine**

La resistenza laterale viene considerata con distribuzione costante (pari a 9Cu\*d) a partire da una profondità pari ad 1,5\*d, ritenendo nulla la reazione per strati di altezza inferiore a 1.5\*d. Tale resistenza è pertanto indipendente

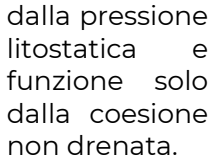

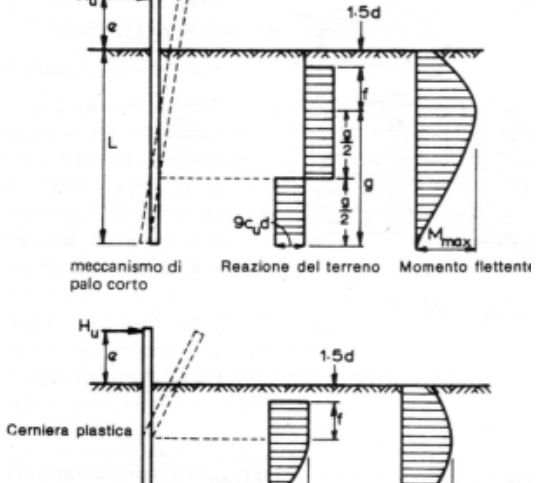

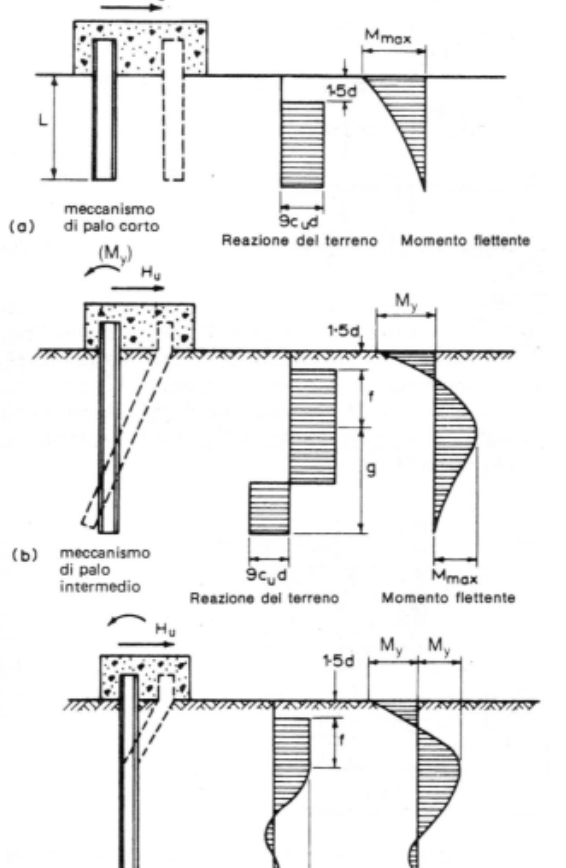

- 9c<sub>u</sub>d

Momento fiettente

Reazione del terreno

meccanismo

di palo lungo

 $(c)$ 

#### **Pali in terreni a grana grossa**

La resistenza laterale ha andamento lineare descritta dalla formula 3\*Kp\*d\*σ'v derivante da considerazioni empiriche.

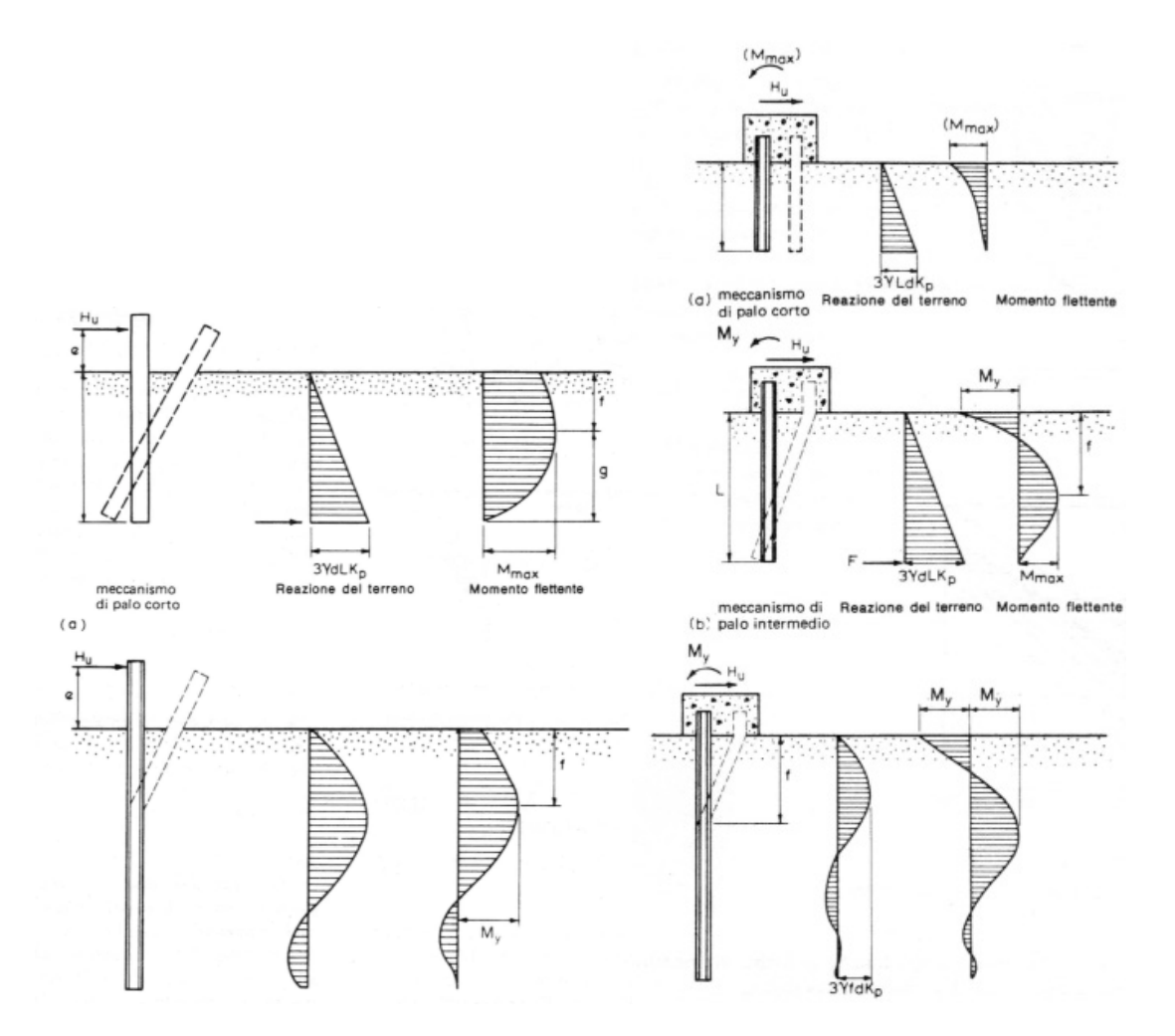

Come mostrato nelle immagini precedenti, alcuni meccanismi prevedono che ci siano degli spostamenti opposti alla direzione della forza dettati dalla rotazione rigida del palo. Una trattazione approssimata prevede la presenza di una forza concentrata (F) alla base dei pali che assorba le sollecitazioni opposte, tuttavia nel modulo geotecnico viene comunque considerata la distribuzione lineare in luogo della forza concentrata.

#### **Pali in terreni stratificati**

Nel caso di terreni stratificati la teoria di Broms può essere estesa tenendo conto dei casi precedenti e valutando il carico limite attraverso le equazioni di equilibrio alla traslazione e rotazione.

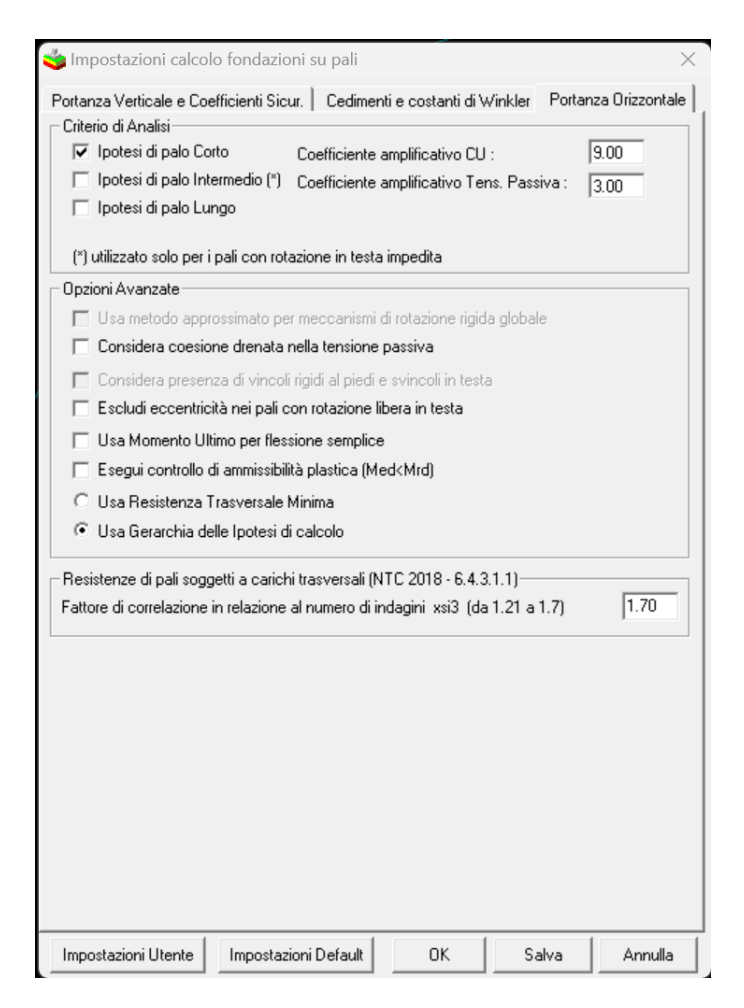

- **Ipotesi di palo Corto**: comando per determinare la resistenza orizzontale con l'ipotesi di palo corto;
- **Ipotesi di palo Intermedio**: comando per determinare la resistenza orizzontale con l'ipotesi di palo intermedio (utilizzato solo per i pali con rotazione in testa impedita);
- **Ipotesi di palo Lungo**: comando per determinare la resistenza orizzontale con l'ipotesi di palo lungo;
- **Coefficiente amplificativo CU**: coefficiente moltiplicativo della coesione non drenata per terreni a grana fine (condizione non drenata) nel calcolo resistenza (valore compreso da 8- 12 da letteratura);
- **Coefficiente amplificativo Tens. Passiva**: coefficiente moltiplicativo della tensione passiva per terreni a grana grossa (condizione drenate) non drenata nel calcolo resistenza (valore pari a 3 da letteratura);
- **Considera coesione drenata nella tensione passiva**: la tensione passiva tiene conto, oltre che della tensione orizzontale, anche della coesione non drenata;
- **Escludi eccentricità nei pali con rotazione libera in testa:** annulla il valore di eccentricità calcolato come rapporto tra momento e taglio in testa ai pali;
- **Usa Momento Ultimo per flessione semplice:** nel calcolo della resistenza orizzontale non utilizza il momento ultimo derivante dallo sforzo verticale per ogni combinazione ma utilizza sempre il valore di Momento ultimo in assenza di sforzo normale;
- **Esegui controllo ammissibilità plastica:** per palo corto ed intermedio effettua il controllo di ammissibilità plastica, ovvero controlla che il momento lungo il palo sia inferiore alla sollecitazione ultima;
- **Usa Resistenza Trasversale Minima:** il programma usa come valore di resistenza orizzontale il valore minimo tra le resistenze calcolate;
- **Usa Gerarchia delle ipotesi di calcolo:** il programma esegue un controllo a "scaletta" tra i valori di resistenza orizzontale calcolati nella seguente sequenza "Palo Corto – Palo Intermedio – Palo Lungo". Il programma usa come valore di resistenza il primo valore, tra

quelli presenti nella sequenza, che soddisfa le caratteristiche di positività e di ammissibilità.

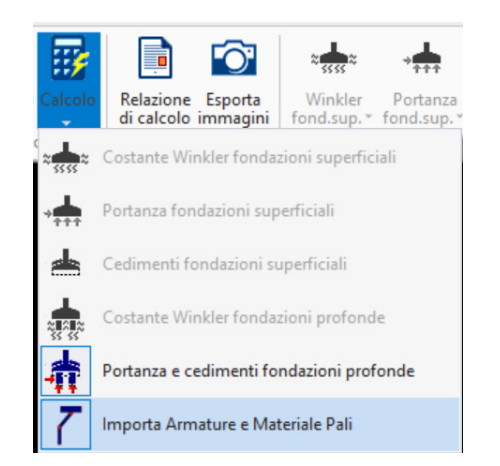

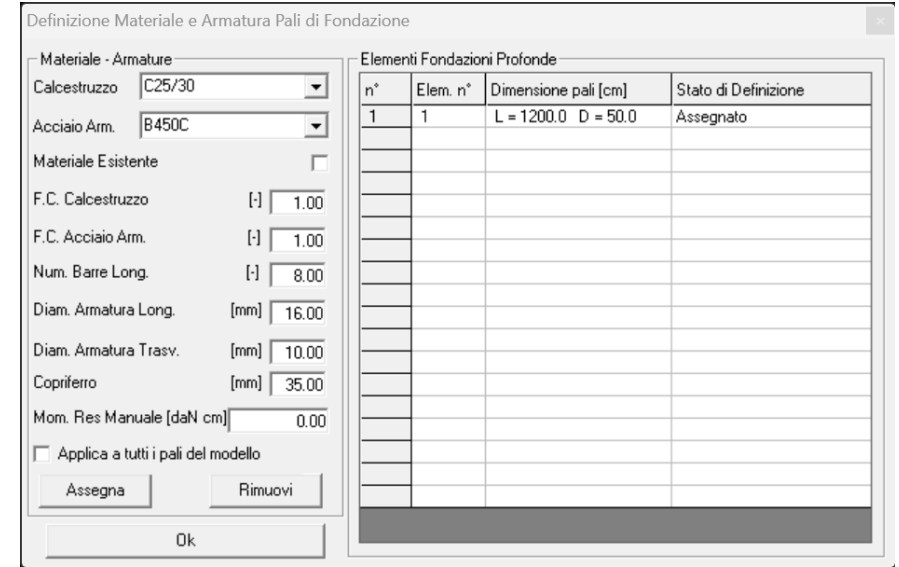

- **Calcestruzzo:** settaggio della classe di calcestruzzo da utilizzare nel calcolo del momento ultimo dei pali in c.a.;
- **Acciaio:** settaggio della classe di calcestruzzo da utilizzare nel calcolo del momento ultimo dei pali in c.a.;
- **Materiale esistente:** comando per la definizione del tipo di materiale ed applicazione dei fattori di confidenza al calcestruzzo e acciaio;
- **F.C. Calcestruzzo:** fattore di confidenza del calcestruzzo;
- **F.C. Acciaio arm:** fattore di confidenza dell'acciaio;
- **Num. Barre Long**: numero di barre longitudinali;
- **Diam. Armature Long**: diametro delle barre longitudinali;
- **Diam. Armature trasversale**: diametro delle staffe o aspirale;
- **Copriferro**: spessore del copriferro netto;
- **Mom. Res. Manuale:** Valore di momento ultimo resistente inserito manualmente ed utilizzato nel calcolo della resistenza orizzontale.

30)Altre modifiche e miglioramenti
# **PRO\_SAP build 2022.10.198 (versione 22.5.2)**

# **25 Ottobre 2022**

# 1) Rimosso problema edita proprietà nel contesto assegnazione carichi

I carichi erano assegnati correttamente, ma cliccando due elementi uno di seguito all'altro il contenuto della tabella dei carichi applicabili non si aggiornava.

# 2) Rimosso problema check armature C.A. per pilastri con un numero di bracci diverso in direzione 2 e 3

Veniva letto solo il numero di bracci in direzione 2 per entrambe le direzioni.

### 3) Rimosso problema nelle verifiche di stabilità dell'anima di elementi in acciaio

Nella formula 4.2.27 il termine sotto radice era invertito.

# 4) PRO\_VLIM

Migliorata stabilità software (non si chiude più improvvisamente).

# 5) PRO\_VGeo

Aggiunta la possibilità esportare file CSV con i coefficienti utilizzati in verifica.

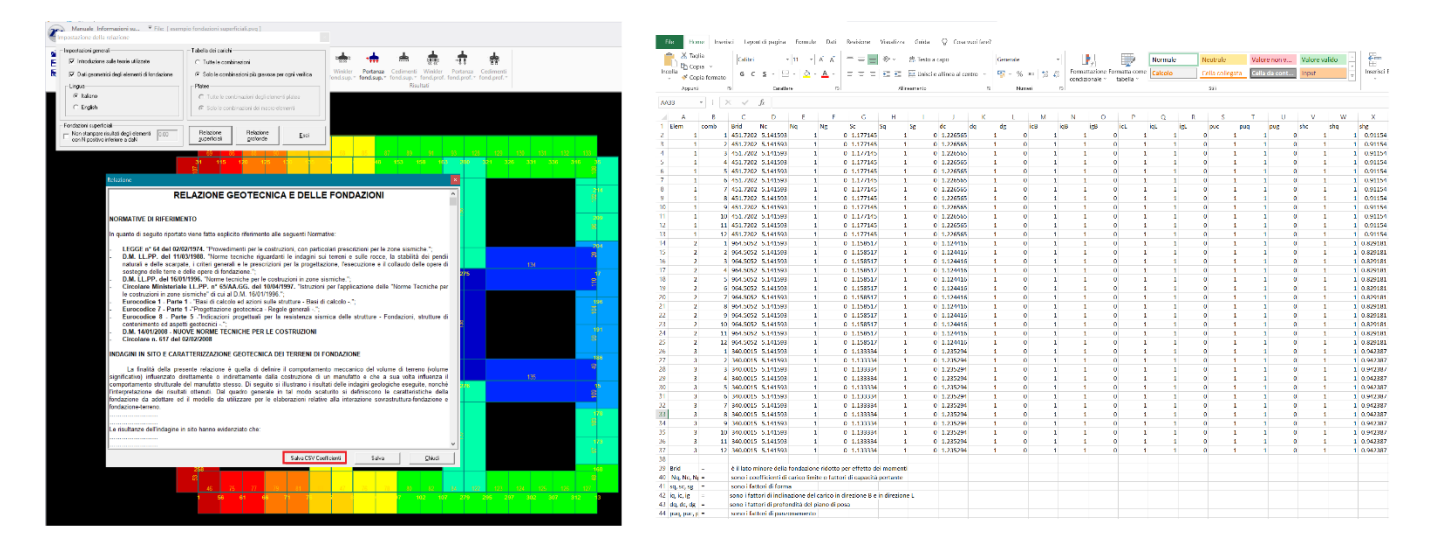

# 6) PRO\_CAD Plinti

Risolto problema relativo a progettazione ottimizzando i tempi di analisi.

# 7) PRO\_CAD Pilastri

Risolto problema relativo all'accorpamento dei pilastri.

# 8) PRO\_CAD Solette

Risolto problema inserimento armatura aggiuntiva nel caso di maglia di base ruotata.

# 9) Carichi neve e vento

Risolto problema ricerca dei comuni in provincia di Monza.

# 10) PRO\_MST

Implementato l'inserimento dell'angolo di attrito terreno-muro per il terreno di fondazione.

### 11) Altre modifiche e miglioramenti

12) Nota: questa release sostituisce la build 2022.10.197 (versione 22.5.1) nella quale era stato rimosso il check con l'autorizzazione all'invio di comunicazioni tecnicocommerciali.

# **PRO\_SAP build 2022.06.196 (versione 22.5.0)**

# **22 Giugno 2022**

### 1) Aggiunta la possibilità di verificare i rinforzi FRCM sulla muratura.

PRO\_SAP esegue le verifiche secondo quanto previsto dalle norme "CNR-DT 215/2018" e dalle "Linea Guida per la progettazione, l'esecuzione e la manutenzione di interventi di consolidamento strutturale mediante l'utilizzo di sistemi di rinforzo FRCM", del Consiglio Superiore dei Lavori Pubblici in accordo con quanto previsto dal capitolo 12 delle NTC 2018:

"Per quanto non diversamente specificato nella presente norma, si intendono coerenti con i principi alla base della stessa, le indicazioni riportate nei seguenti documenti:

- Eurocodici strutturali pubblicati dal CEN, con le precisazioni riportate nelle Appendici Nazionali; […]

- Istruzioni del Consiglio Superiore dei Lavori Pubblici

- Istruzioni e documenti tecnici del Consiglio Nazionale delle Ricerche (C.N.R.)"

L'applicazione degli FRCM sulla muratura è analoga a quella degli FRP:

- *1)* Per prima cosa è necessario definire l'archivio dei rinforzi con il comando *dati struttura interventi di consolidamento Rinforzi FRCM muratura*
- 2) La seconda cosa da fare è specificare, nell'archivio dei materiali, quale materiale sarà rinforzato. Nel caso si rinforzi solo una porzione di edificio è possibile copiare il materiale in uso e indicare il rinforzo solo nella copia
- 3) La terza e ultima cosa è selezionare le porzioni di struttura da rinforzare ed assegnare il materiale rinforzato.

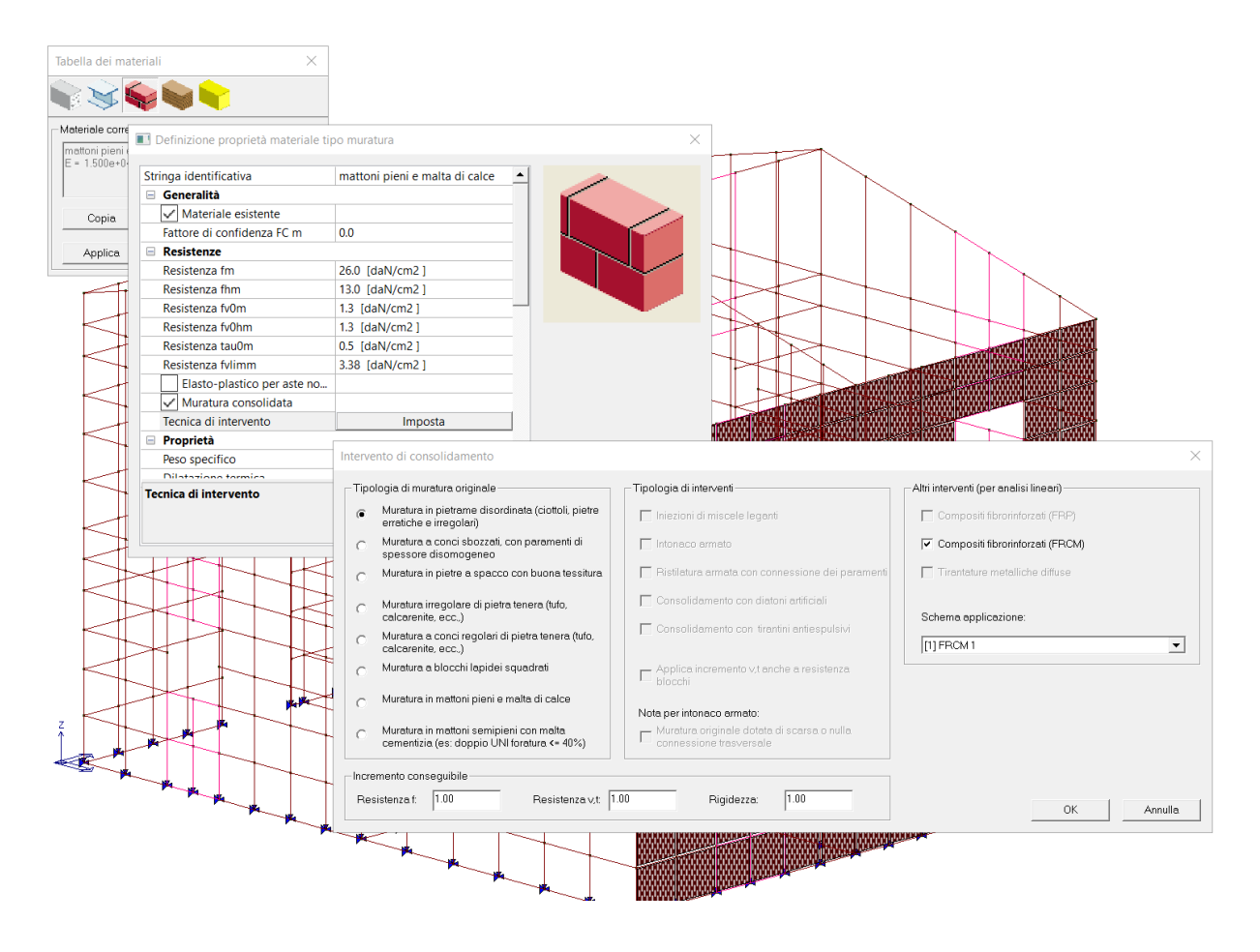

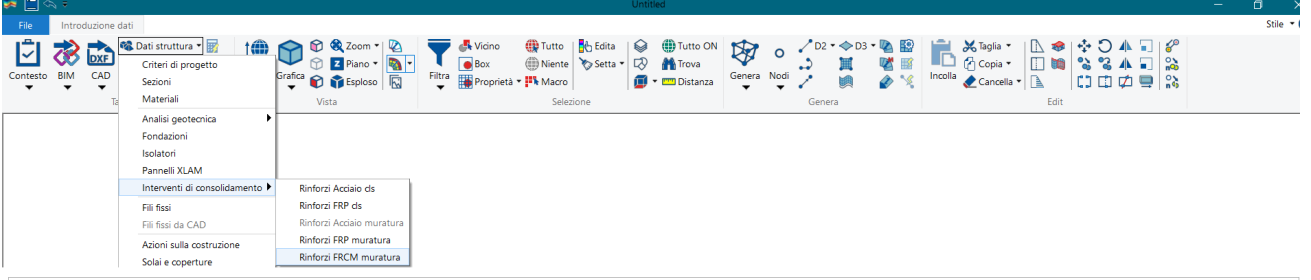

Schemi di rinforzo con FRCM

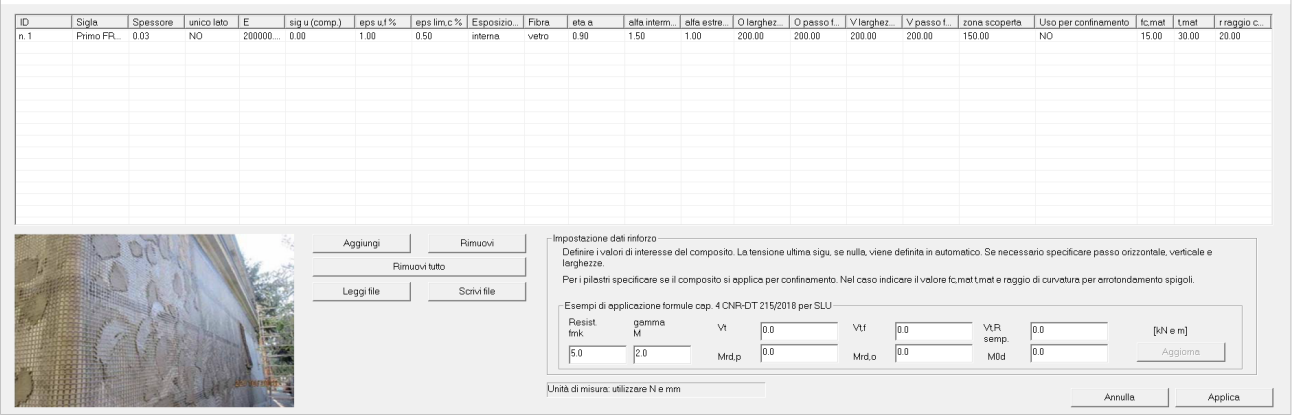

Di seguito le caratteristiche geometriche e meccaniche del fibrorinforzo:

- *Id* Indice del rinforzo;
- *Sigla* Nome commerciale del rinforzo;
- *Spessore* Spessore del singolo strato della rete di rinforzo in ordito tf;
- *Unico lato* Indica che il rinforzo è applicato a una sola faccia della parete,maschio o fascia; non riguarda il confinamento. Nel caso in cui il rinforzo sia applicato a una sola faccia:
	- l'effetto del rinforzo a taglio viene ridotto del 30%;
	- non è possibile applicare il metodo semplificato di cui alla tabella 4.1 della CNR;
	- $\triangleright$  le verifiche per flessione complanare sono effettuate senza riduzioni;
	- non vengono effettuare le verifiche per flessione e taglio ortogonale.
- *E* Modulo elastico Ef della rete ;
- *Sig u composito* Tensione ultima σu del composito FRCM;
- *Eps u,f %* Deformazione ultima a trazione, εuf , della rete;
- *Eps lim,c %* Deformazione limite convenzionale ε lim.conv;
- *Esposizione* Interna/esterna/ambiente aggressivo: automatizza il calcolo di ηa;
- *Fibra* Tipo di fibra del tessuto (riportato ad uso relazione, non influenza i calcoli);
- *Eta a* Valore dipendente dall'esposizione (impostabile anche da utente);
- *Alfa intermedie* Valore di incremento per la ε,lim.conv utilizzato in genere nelle verifiche a taglio (considerata zona intermedia);
- *Alfa estremità* Valore di incremento per la ε lim.conv utilizzato in genere nelle verifiche a pressoflessione (considerata zona di estremità);
- Largh. e passo fasce O e V Da utilizzare qualora la parete non sia completamente ricoperta dal composito; lasciare larghezza=passo per completo ricoprimento (è il default);
- *Uso per confinamento* Per pilastri (D2) si prevede l'applicazione del composito per confinamento; in questo caso vengono effettuate verifiche standard con caratteristiche meccaniche incrementate;
- *Fc,mat* Resistenza a compressione della matrice/malta fc,mat, caratteristica nominale
- *T,mat* Spessore complessivo del rinforzo t,mat;
- *Raggio* Raggio di curvatura (arrotondamento degli spigoli) per sezioni rettangolari.

#### *Approccio Teorico Normativo*

La tensione limite convenzionale σ<sub>lim,conv</sub>., per uno specifico sistema FRCM, rappresenta la resistenza del sistema di rinforzo ricavata mediante prove di distacco da supporti convenzionali e come tale è dipendente dal tipo di supporto. La deformazione limite convenzionale è pari a  $\varepsilon_{\text{lim,conv}} = \sigma_{\text{lim,conv}} / E_f$ .

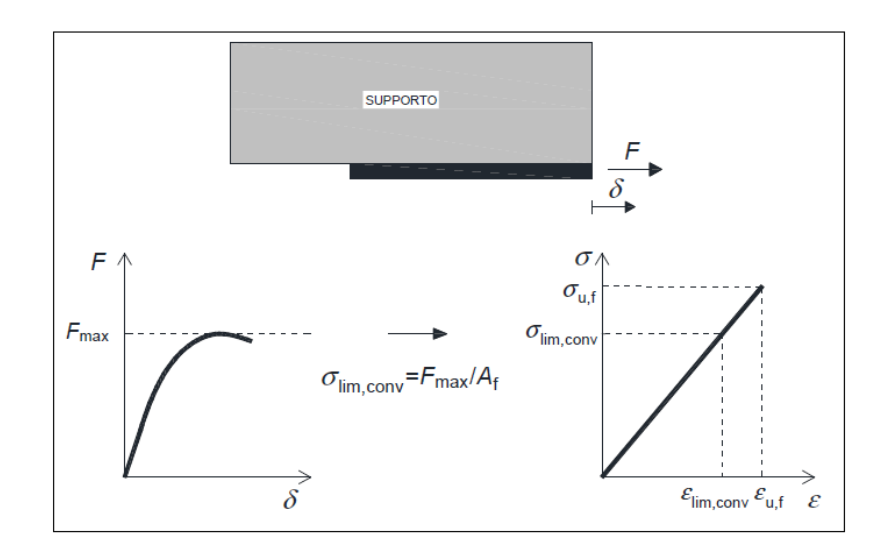

Figura 3.1- Determinazione della  $\sigma_{\text{limconv}}$ e della  $\varepsilon_{\text{limconv}}$ .

Nelle verifiche governate dagli stessi fenomeni, ma localizzati in zone intermedie, i valori da impiegare sono i seguenti:  $\varepsilon_{conv} = \alpha \cdot \varepsilon_{lim,conv} e \sigma_{lim,conv} = E_f \cdot \varepsilon_{lim,conv}$ .

Il coefficiente di amplificazione α deve essere assunto pari a 1.5 per tutti i sistemi FRCM ad eccezione di quelli per i quali il punto di ordinata σ<sub>lim,conv</sub> ricada nello stadio A della curva media tensione-deformazione di cui sopra. Per questi ultimi si deve assumere  $\alpha = 1.0$ .

Il valore di calcolo, Xd, della generica proprietà di resistenza o di deformazione di un sistema di rinforzo FRCM è espresso mediante una relazione del tipo:

$$
X_{\rm d} = \eta \cdot \frac{X_{\rm k}}{\gamma_{\rm m}}.\tag{3.1}
$$

dove η è un fattore di conversione che tiene conto delle condizioni di esposizione e γ<sup>m</sup> è il fattore parziale corrispondente. Quest'ultimo è pari a 1.5 per gli Stati Limite Ultimi (SLU); a 1.0 per gli Stati Limite di Esercizio (SLE).

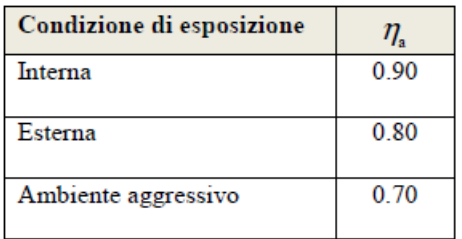

Tabella 3.1 - Fattori di conversione ambientale.

#### RINFORZO DI STRUTTURE MURARIE

Il rinforzo delle strutture in muratura rappresenta una delle applicazioni più importanti per i sistemi FRCM. Tali rinforzi possono essere estesi all'intera superficie dell'elemento murario o essere applicati a strisce di ampiezza sufficiente a contenere opportunamente la sollecitazione tangenziale all'interfaccia muratura - rinforzo.

Le verifiche di sicurezza possono essere condotte nei confronti sia dello SLU e sia dello SLD. Di regola, l'incremento della capacità di calcolo dell'elemento rinforzato con FRCM non può risultare superiore del 50% rispetto a quella dell'elemento non rinforzato (*N.B. se la resistenza Rd,Rinf supera di 1.5 volte la Rd,NRinf la verifica risulta non soddisfatta*). La limitazione non si applica per le azioni sismiche.

RINFORZO DI PARETI SOLLECITATE NEL PROPRIO PIANO

#### Capacità a Taglio

La resistenza a taglio della parete rinforzata ( $V_{t,R}$ ) è calcolata come somma del contributo della muratura non rinforzata (V<sub>t</sub>), valutato in accordo con la Normativa vigente per le pareti non rinforzate che vanno in *crisi per taglio trazione*, e di quello del rinforzo (V<sub>tf</sub>). Quest'ultimo è valutato con la relazione seguente:

$$
V_{\text{tf}} = \frac{1}{\gamma_{\text{Rd}}} \cdot n_{\text{f}} \cdot t_{\text{rf}} \cdot \ell_{\text{f}} \cdot \alpha_{\text{t}} \cdot \varepsilon_{\text{fd}} \cdot E_{\text{f}} \,. \tag{4.1a}
$$

dove:

- $\gamma_{\rm{Rd}}$  è un fattore parziale di modello cui si attribuisce valore 2, allo stato delle attuali conoscenze;
- $n_f$  è il numero totale degli strati di rinforzo disposti sulle facce della parete;
- $t_{rr}$  è lo spessore equivalente di uno strato di rete con fibre disposte in direzione parallela alla forza di taglio;
- $\ell_i$  è la dimensione di calcolo del rinforzo misurata ortogonalmente alla forza di taglio, ed in ogni caso non può essere assunta superiore alla dimensione  $H$  della parete (Figura 4.1).

Il valore della ε<sub>fd</sub> è ricavato dalla ε <sub>lim,conv</sub>. Il coefficiente α<sub>t</sub> tiene conto della ridotta resistenza estensionale delle fibre quando sollecitate a taglio. In mancanza di comprovati risultati sperimentali, ad esso può essere assegnato il valore 0.80.

In presenza di rinforzo su un solo lato della parete, il contributo  $V_{tf}$  deve essere ridotto almeno del 30% (si deve prevedere l'applicazione di connettori che rendano solidale il rinforzo alla parete). In presenza di fibre ortogonali alla direzione del taglio ed efficacemente ancorate deve essere altresì verificato che il taglio agente non superi il seguente valore di schiacciamento diagonale della muratura:

$$
V_{\text{tc}} = 0.25 \cdot f_{\text{md}} \cdot t \cdot d_{\text{f}},\tag{4.1b}
$$

dove:

- t è lo spessore della parete;
- $f_{\text{md}}$  è la resistenza a compressione di progetto della muratura;
- $d_t$  è la distanza tra l'estremo lembo compresso della muratura e l'estremo lembo teso del rinforzo FRCM (fibre ortogonali alla direzione del taglio - Figura 4.1).

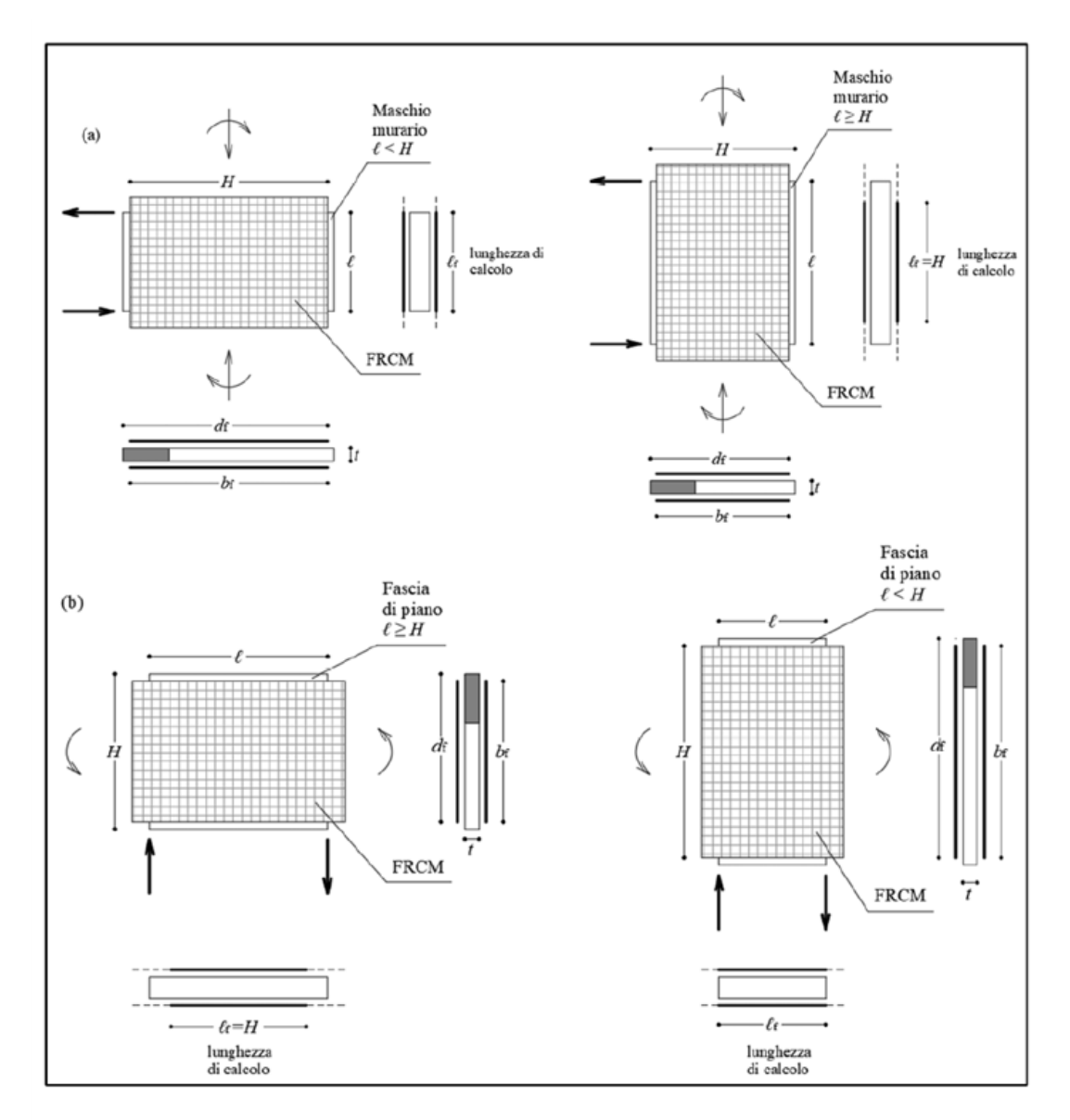

Figura 4.1 - Rinforzo con FRCM di pannelli sollecitati nel piano: (a) rinforzo di un maschio murario; (b) rinforzo di una fascia di piano.

Il prodotto n<sub>f</sub> · t<sub>Vf</sub> · l<sub>f</sub> rappresenta l'area della sezione equivalente del rinforzo efficace a taglio, disposto in direzione parallela alla forza di taglio, che interseca una lesione a taglio inclinata di 45°. Di qui la limitazione  $I_f \leq H$ .

Nella V<sub>t,c</sub> intervengono esclusivamente le proprietà della muratura non rinforzata in quanto il rinforzo FRCM non contribuisce alla resistenza a compressione della muratura.

In maniera semplificata, il calcolo della capacità della muratura rinforzata può essere effettuato incrementando forfettariamente, mediante opportuni coefficienti moltiplicativi, il parametro tensionale della resistenza media a taglio della muratura non rinforzata in assenza di tensioni normali del coefficiente presente nella Tabella 4.1 della CNR-DT 215/2018 nel rispetto dei dettagli riportati.

| Tipo di muratura                                         | Coefficiente correttivo | $\overline{q}_{u,f}$<br>(N/mm) |
|----------------------------------------------------------|-------------------------|--------------------------------|
| Muratura di pietrame disordinato (ciottoli, pietre erra- | 1.5                     | 44.60                          |
| tiche e irregolari)                                      |                         |                                |
| Muratura a conci sbozzati con paramenti di spessore      | 1.5                     | 44.60                          |
| disomogeneo                                              |                         |                                |
| Muratura di pietre a spacco con buona tessitura          | 2.0                     | 32.20                          |
| Muratura a conci di pietra tenera (tufo, calcarenite,    | 2.0                     | 44.60                          |
| ecc.)                                                    |                         |                                |
| Muratura a blocchi lapidei squadrati                     | 1.2                     | 44.60                          |
| Muratura di mattoni pieni e malta di calce               | 1.7                     | 24.50                          |
| Muratura in mattoni semipieni con malta cementizia       | 1.3                     | 44.60                          |

Tabella 4.1 - Coefficienti correttivi delle proprietà meccaniche della muratura rinforzata.

I valori esposti in Tabella 4.1 della CNR-DT 215/2018 sono stati desunti da prove eseguite in laboratorio, senza tener conto delle condizioni di esposizione di cui alla Tabella 3.1 della CNR-DT 215/2018. Pertanto i risultati da essi ottenuti devono essere opportunamente ridotti, moltiplicandoli per il fattore η<sub>a</sub> di Tabella 3.1 della CNR-DT 215/2018 corrispondente alla competente condizione di esposizione.

(N.B. il rinforzo sarà pertanto sempre meno efficace al crescere della dimensione in pianta della parete proprio per la limitazione lf ≤ H. Laddove possibile la resistenza a taglio può essere assunta come il maggiore tra il taglio resistente "semplificato" con incremento e il calcolo rigoroso (eventualmente limitato dalla formula [4.1b]). Si osserva che il taglio resistente lato muratura viene calcolato sempre con la formula [C8.7.1.16] Turnsek-Cacovik.

Nel caso in cui il rinforzo sia applicato a una sola faccia l'effetto del rinforzo a taglio viene ridotto del 30%, non è possibile applicare il metodo semplificato di cui alla tabella 4.1 della CNR-DT 215/2018, le verifiche per flessione complanare sono effettuate senza riduzioni e non vengono effettuare le verifiche per flessione e taglio ortogonale).

Verifica a Presso-Flessione nel Proprio Piano.

Allo scopo di incrementare la portanza a pressoflessione nel piano di pannelli murari può essere prevista l'applicazione di rinforzi FRCM in cui siano presenti fibre disposte nella direzione dell'asse dell'elemento strutturale (preferibilmente su entrambe le facce del pannello, ricoprendone di solito la quasi totalità della superficie). Il momento resistente associato ad un assegnato sforzo normale N<sub>sd</sub> di compressione, M<sub>Rd</sub> (N<sub>sd</sub>), può essere calcolato assumendo come valide le seguenti ipotesi:

conservazione delle sezioni piane;

perfetta aderenza tra rinforzo FRCM e supporto.

Il legame costitutivo σ −ε della muratura per stati tensionali monoassiali può essere schematizzato come segue:

trazione: resistenza nulla;

compressione: comportamento lineare fino alla resistenza di progetto,  $f_{\text{md}}$ , cui compete il valore  $\varepsilon_{\text{m}}$ della deformazione; tensione nulla per deformazioni maggiori a quella ultima, εmu; tensione costante, pari a fmd, per deformazioni comprese nell'intervallo ε<sup>m</sup> ≤ε ≤ εmu .

In assenza di dati sperimentali la deformazione ultima di progetto, εmu, può essere assunta pari a 3.5‰.

Il legame costitutivo σ −ε del rinforzo per tensioni di trazione è elastico lineare fino alla deformazione limite εfd a partire dalla deformazione convenzionale εlim,conv . Il rinforzo è privo di rigidezza e di resistenza a compressione. Pertanto nel caso in cui l'asse neutro tagli la sezione del rinforzo, questa viene suddivisa dall'asse neutro stesso in due parti di cui una tesa ed una non reagente.

La verifica è soddisfatta se  $M_{Sd} \leq M_{Rd}$  essendo  $M_{Sd}$  e  $M_{Rd}$  rispettivamente i momenti di calcolo, sollecitante e resistente, quest'ultimo valutato in funzione del concomitante sforzo normale di calcolo, associato a M<sub>Sd</sub>. Il valore di  $M_{\text{Rd}}$  viene calcolato considerando 3 possibili configurazioni tenso-deformative:

- Configurazione I muratura in campo elastico e rinforzo a limite massimo di deformazione raggiunta;
- Configurazione II muratura in campo elastico-plastico (con deformazione ultima non raggiunta) e rinforzo a limite massimo di deformazione raggiunta;
- muratura in campo elastico-plastico (con deformazione ultima raggiunta) e rinforzo a limite massimo di deformazione non raggiunta.

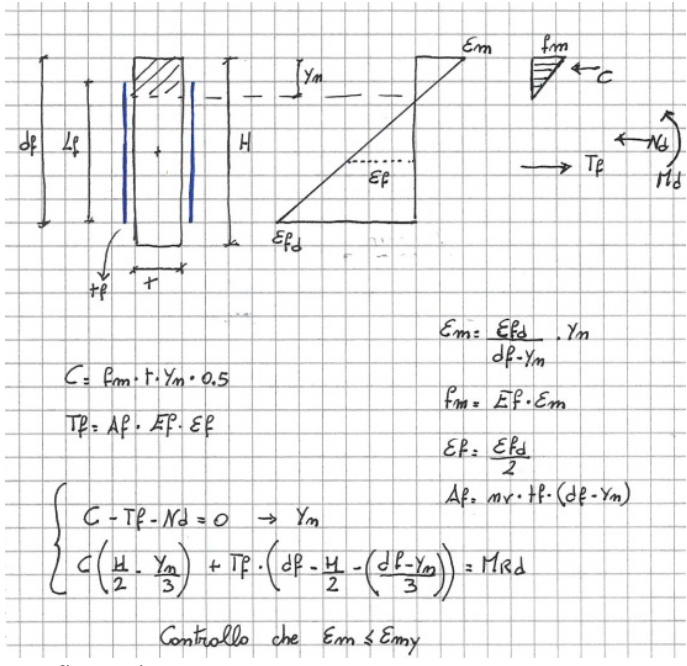

Configurazione I

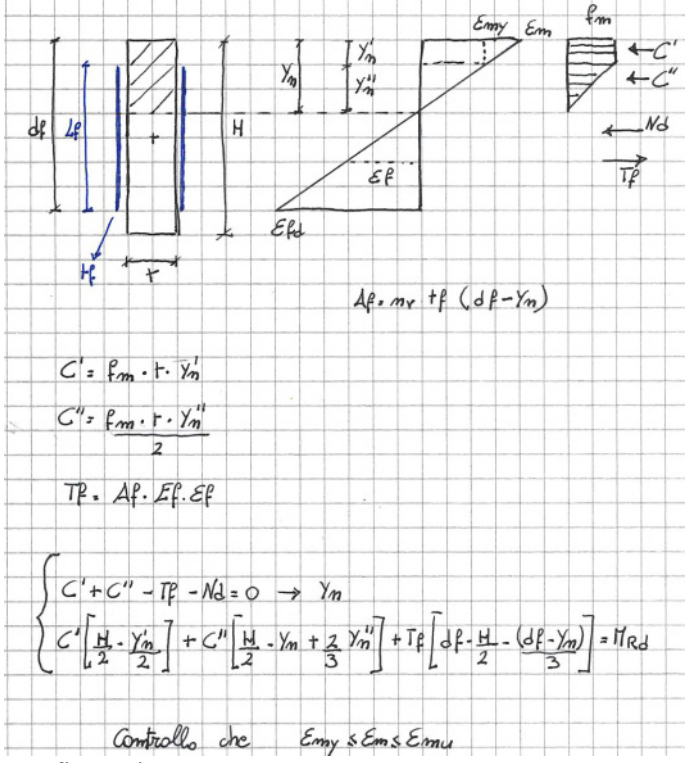

Configurazione II

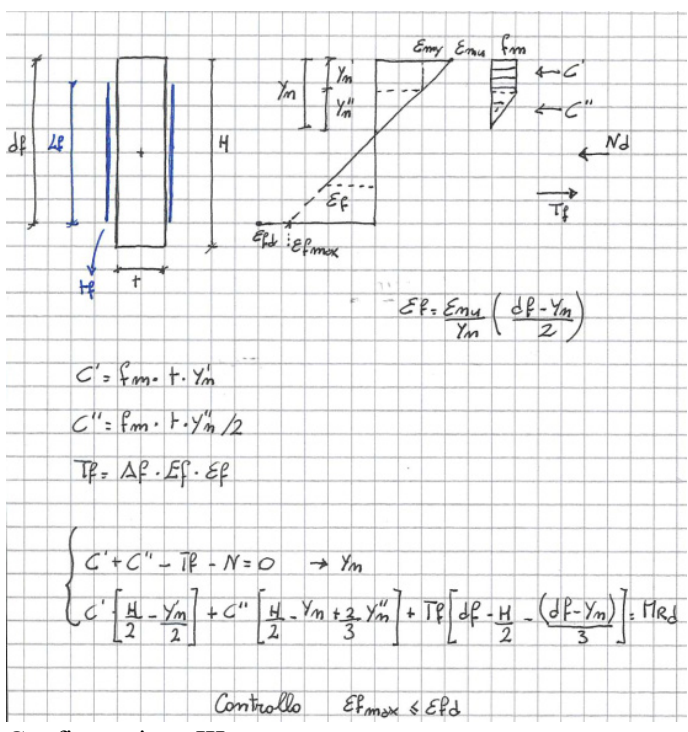

Configurazione III

#### Verifica a Taglio e a Presso-Flessione Fuori Piano

Il valore del momento resistente specifico,  $M_{Rd}$ , della sezione di muratura rinforzata è esprimibile in funzione delle caratteristiche meccaniche della muratura e del composito FRCM, dello spessore t, della parete, del valore del concomitante sforzo normale specifico di calcolo, associato a  $M_{\text{Sd}}$ . Il pannello soggetto ad azioni sismiche fuori dal piano presenta tipicamente momento massimo al centro del pannello e sollecitazioni trascurabili alle estremità.

Il momento resistente specifico, MRd, può essere calcolato dalla relazione seguente:

$$
M_{\rm Rd} = M_{\rm 0d} + \frac{1}{\gamma_{\rm Rd}} \cdot \left( M_{\rm 1d} - M_{\rm 0d} \right),\tag{4.3}
$$

essendo  $M_{0d}$  il momento specifico di progetto della sezione muraria non rinforzata,  $M_{1d}$  quello della sezione rinforzata e γRd è un fattore parziale di modello cui si attribuisce il valore 2.00, allo stato delle attuali conoscenze.

Deve essere inoltre verificato che il valore del taglio sollecitante specifico,  $V_{sd}$ , nella concomitante condizione di carico, non ecceda in alcuna sezione quello resistente:

$$
V_{\text{Rd,m}} = 1 \cdot y_{\text{n}} \cdot f_{\text{vd}} \,,\tag{4.4}
$$

essendo fvd la resistenza di progetto a taglio della muratura non rinforzata, valutata in accordo con la Normativa vigente, in funzione della tensione normale media calcolata come rapporto tra il risultante degli sforzi di compressione e l'area della superficie compresa tra l'estremo lembo compresso e l'asse neutro, yn.

(N.B. Nella verifica a presso-flessione fuori piano, come per la verifica nel piano, vengono utilizzati i legami costitutivi di cui al par 11.1.2 NTC2018 - triangolo rettangolo per la muratura, lineare resistente solo a trazione per il tessuto-. Anche per la verifica fuori piano vengono considerati 3 stadi tenso-deformativi. Il calcolo di M<sub>od</sub> viene effettuato con la [7.8.2] NTC2018. Nella verifica a taglio Fuori Piano viene considerata la resistenza a taglio riportata al capitolo 11.10.4 NTC2018 e la SigmaN viene calcolata considerando lo risultante di compressione nella muratura).

Per gli elementi (maschio o fascia) rinforzati è disponibile il menu Verifiche S.L.U. per fibrorinforzi che consente di visualizzare le mappe delle verifiche precedentemente commentate. Le verifiche sono da intendersi soddisfatte se sono minori di 1

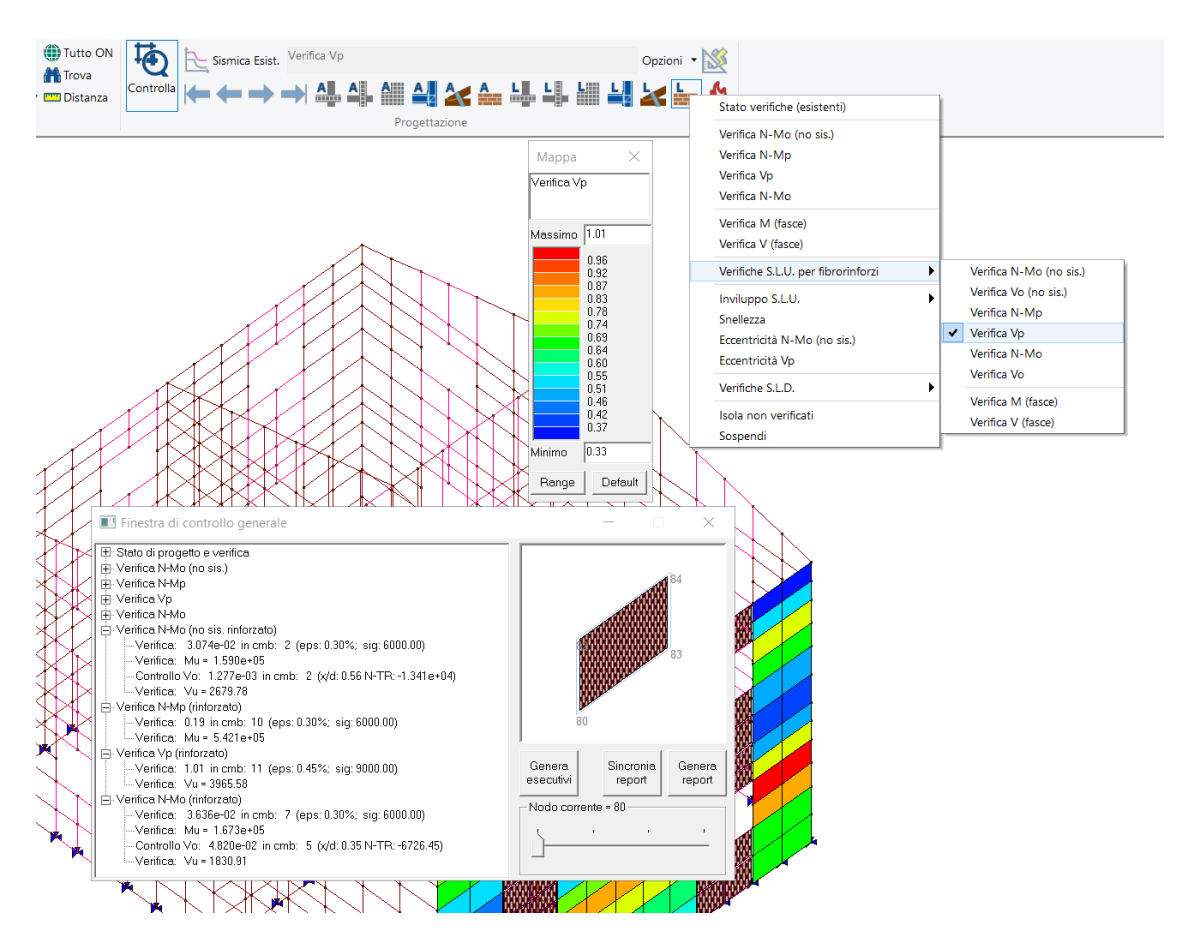

All'interno della finestra di controllo generale oltre alle verifiche sono disponibili i valori delle sollecitazioni ultime e i parametri utilizzati per ottenere la verifica.

- 2) PRO\_IDEA: aggiornato alla versione 22 di IDEA StatiCA.
- 3) Rimozione automatica dei precedenti file con i codici all'atto dell'introduzione di un nuovo file txt con codici di protezione di PRO\_SAP.

### 4) Migliorata la messaggistica relativa alle chiavi di protezione.

Quando una qualsiasi funzione LDK ha un risultato negativo viene evidenziato codice di errore e commento Thales. Il messaggio è presente sempre per chiavi cloud e opzionale per chiavi SL e HL.

### 5) Ampliata la gestione degli archivi.

Modificato lo strumento di scorrimento "spin", modificati combo e finestre di Edita e Setta riferimento carichi in maniera da non avere più limitazioni al numero dei carichi generici e casi di carico gestiti dal programma.

6) Migliorata la gestione degli snap ad oggetto, ora il mirino cambia forma e colore a seconda dell'oggetto che è puntato: nodo del modello, oppure intersezione, punto finale, punto medio del file dxf.

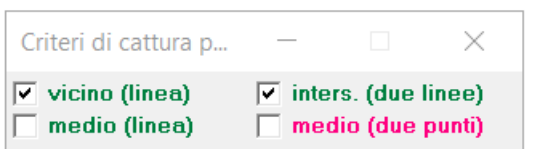

7) Aggiunta la possibilità di utilizzare spettri di Risposta Sismica Locale con periodi di ritorno diversi da 475 anni per gli SLV

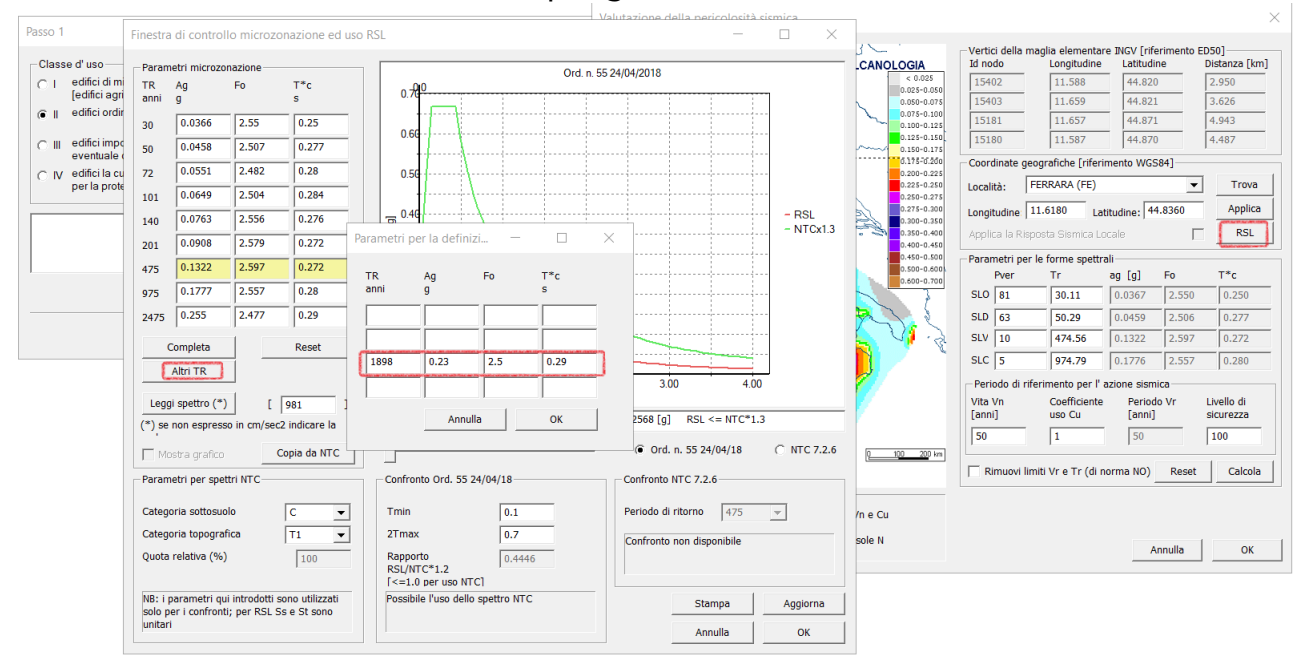

#### 8) Modificata la mappa dei risultati delle verifiche delle strutture in muratura.

Nella versione precedente se in una determinata combinazione la verifica non arrivava a convergenza l'elemento veniva indicato come non verificato (in rosso), però nella mappa veniva mostrata la peggiore delle restanti verifiche.

Questo poteva risultare poco leggibile. Adesso lo stato di progetto è non verificato (rosso), inoltre l'elemento non viene mappato nelle singole verifiche (è trasparente), mentre nella relazione e nella finestra di controllo generale è riportato il valore di 999.

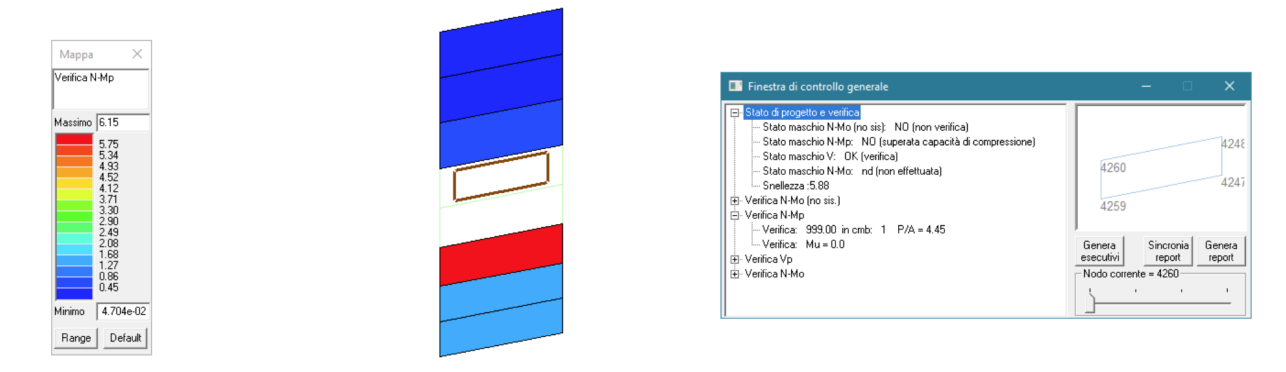

### 9) Modificato l'algoritmo per la numerazione degli impalcati.

Ora i solai inclinati e le aste non collegano più gli impalcati.

Per avere un accorpamento di impalcati a quote differenti devono essere presenti travi inclinate oppure solette inclinate.

- 10) Rimosso un malfunzionamento nella verifica dei nodi esistenti; in alcuni sporadici casi la verifica non veniva condotta per entrambe le direzioni.
- 11) Migliorata l'anteprima del generatore di telai di PRO\_SAM.
- 12) Migliorato l'algoritmo di generazione automatica di mesh di elementi D3 a partire da PRO\_SAM.
- 13) Aggiunta la possibilità di inserire il punto come carattere speciale nei nomi e percorsi file.

#### 14) Azioni globali

Modificato l'output, che ora è in daN e cm

15) Migliorata la gestione dei valori massimi e minimi di sforzo normale per i pilastri. In assenza di combinazioni sismiche veniva considerato un valore di sforzo normale pari a 10e60, ora è posto pari a 0.

16) Aggiunto una avviso in PRO\_SMB nel caso in cui il comune non sia definito. Qualora la lettura dei dati A-O o P-O non comprenda la località e quindi la zona, viene lanciato un messaggio di avvertimento, in quanto l'assenza di località e pertanto di zona compromette alcune funzioni (tra cui la lettura dei dati)

17) Aggiunti PRO\_SMB e PRO\_CIS alla versione start-UP di PROSAP.

18) Carichi vento e neve -Build mag. 2022 - correzione dei valori di altitudine dei comuni della provincia di Monza e Brianza

19) PRO\_CAD Travi - build 2022.05.0089 - computi in formato tabellare

20)Solette - build 2022.05.0009a - computi in formato tabellare

21) Setti - build 2022.05.0008 - computi in formato tabellare

22) PRO\_CAD Plinti - build 2022.05.0064 - computi in formato tabellare - modifiche alla relazione

23) PRO\_CAD Pilastri - build 2022.05.0033a - computi in formato tabellare

24)Cerchiature - Build 2022.05.0024b - modifiche alla relazione

# 25) PRO\_VLIM - build 2021.04.0020

- modifiche alla relazione

# 26) Verifica Murature Armate - build 2022.04.0012

- modifiche alla relazione

### 27) PRO\_ILC interventi locali e particolari costruttivi - Build maggio 2022

- applicazione per il calcolo dei carichi dei solai. Ampliate le tipologie dell'archivio.

- aggiunta l'applicazione carichi neve e vento

# 28)PRO\_CAD - Nodi in acciaio - Build 2022.05.0054

- ottimizzata la verifica di sovraresistenza dei giunti flangiati

- rimosso errore di segno M2 e V2 in lettura e scrittura file azn

# 29)PRO\_MST - Build 2022.05.0053

- Ottimizzato il calcolo dei volumi di terreno gravanti sulle fondazioni di monte e di valle.

# 30)Rimosso malfunzionamento in PRO\_SMB

Utilizzando il metodo convenzionale e assegnando solo le coordinate e non il comune, il programma non era in grado di stabilire la zona sismica di appartenenza. Ora un messaggio avvisa.

# 31) Aggiunte funzionalità a PRO\_ILC

La finestra del programma resta sempre in primo piano, è stato aggiunto il modulo per il calcolo dei carichi da neve e vento.

### 32) Altre modifiche e miglioramenti

# **PRO\_SAP build 2022.02.195 (versione 21.09.3)**

# **21 Febbraio 2022**

# 1) Implementate le funzioni di I/O per file di dimensione superiori a 2 GB

La dimensione dei file di PRO\_SAP ora può superare 2 GB, per consentire la gestione di modelli con un numero particolarmente elevato di nodi ed elementi finiti.

#### 2) Collega elemento (solaio)

In caso di uso di PRO\_SAM e in assenza di check dati struttura potevano essere catturati nodi non SAM pertanto i solai venivano scartati. Ora se attivo PRO\_SAM il comando richiede il check dati struttura.

### 3) Inserite unità di misura nella finestra "controllo dello stato-report"

Vengono utilizzate le unità di misura per tutte le informazioni riportate nella finestra; le unità utilizzare sono quelle impostate in preferenze.

#### 4) Rivisto l'incremento delle azioni in fondazione per agS < 0.075 g

Se viene impostata progettazione semplificata per bassa sismicità oppure comportamento non dissipativo, PRO\_SAP non incrementa le sollecitazioni in fondazione. In tutti gli altri casi le sollecitazioni vengono incrementate.

#### 5) Migliorata ricerca comuni nella finestra sismica

La ricerca a partire da due caratteri propone tutti i risultati contenenti la stringa cercata (purché ad inizio parola) vedi ad es. LAGO. Nel caso di comuni il cui nome del comune fosse composto da solo 2 lettere inserire le 2 lettere poi lo spazio vedi ad esempio NE, oppure RO.

#### 6) Modifiche alla gestione errore per frp

Se l'archivio selezionato non è valido (ad esempio perché rimosso), il programma avvisa con un messaggio.

#### 7) Rimosso un problema nella progettazione c.a. travi e pilastri.

L'opzione progetta per SLD presente nella finestra con le impostazioni avanzate della normativa per il CA poteva in rari casi introdurre un malfunzionamento che portava ad un aumento dell'armatura longitudinale per i pilastri. Il malfunzionamento è stato eliminato.

### 8) Inserito l'aggiornamento automatico dei driver della chiave hardware se necessario.

# 9) Miglioramento della gestione dei backup

Aggiunta di un file di backup all'apertura di modello.

Nella cartella utente\2SI\_backup è sempre presente l'ultima versione caricata correttamente nella giornata. Consente una cronistoria della modellazione in quanto si avrà a disposizione una versione per ogni giorno.

L'intervallo di backup viene ora memorizzato nel registro.

#### 10) Corretto un problema con le azioni delle sezioni in classe 4

Poteva interessare le azioni per le sezioni non simmetriche che ricadevano in classe 4 (le azioni non venivano correttamente ruotate nelle verifiche di resistenza).

### 11) Corretto un problema nelle verifiche di svergolamento

Per i profili UNP, non veniva utilizzato di fatto il calcolo di MCR da bibliografia indipendentemente dalle impostazioni avanzate selezionate.

12) Inserita la possibilità di scegliere se avere l'output delle reazioni vincolari per nodo o coordinate

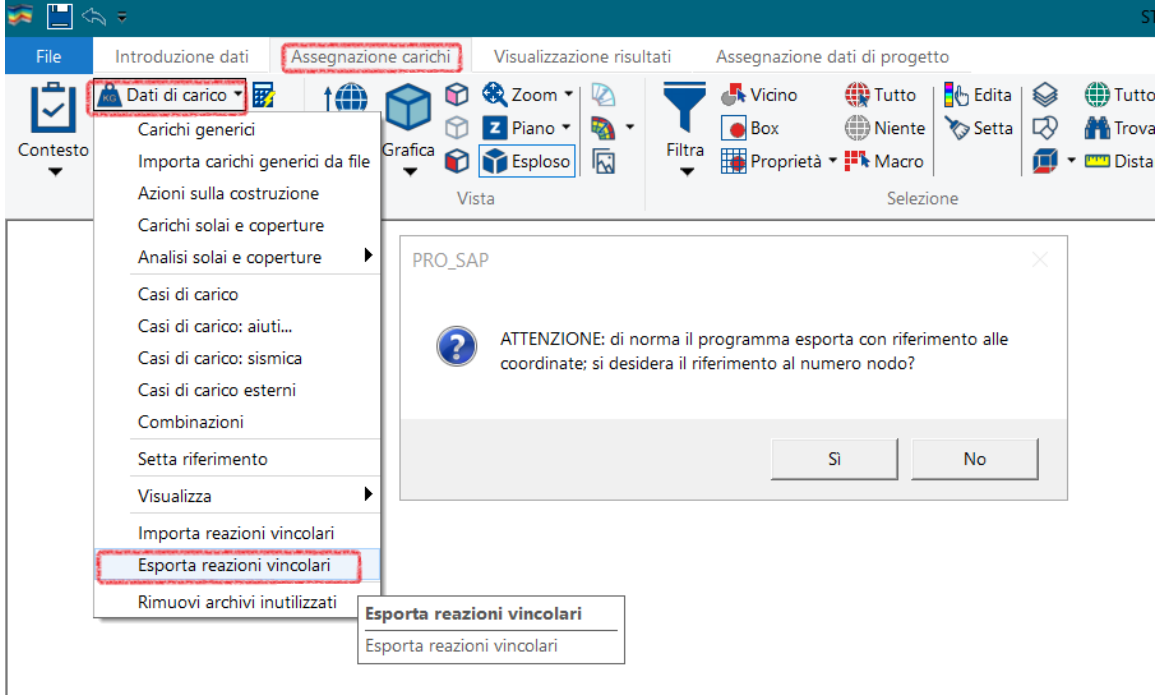

# 13) Modifiche alle analisi di pushover.

Modificata la logica per l'individuazione del punto corrispondente alla capacità allo SLD delle analisi pushover fatte con il modulo 6:

**NOTA** 

Per il C.A. non cambia nulla (verifica post analisi q=1 x SLD).

Per la muratura nuova non cambia nulla: la capacità SLD dipende solo dal drift.

Per la muratura esistente o mista, sia con il modulo 6 che con PRO\_SAM, sia con NTC che con EC8 la capacità SLD dipende dalle opzioni selezionate nelle impostazioni avanzate della normativa sismica.

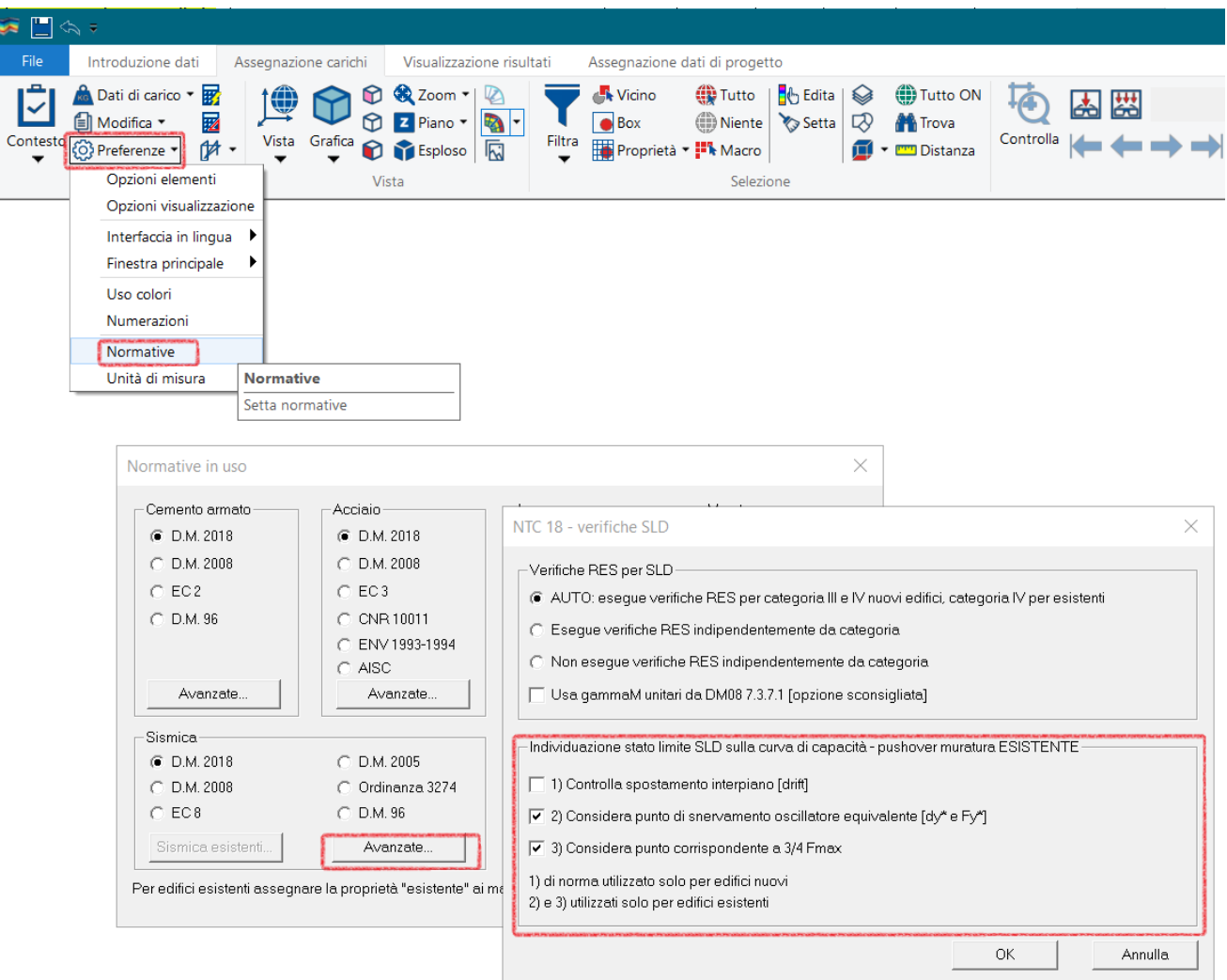

Modificato il default per la determinazione del punto di controllo; adesso è attivo media valori di piano per le analisi con il modulo 6 di PRO\_SAP.

Modificato il metodo per la determinazione di Alfau/Alfa1: in caso di presenza di c.a. e muratura si assume il valore maggiore tra i due (vengono comunque riportati entrambi i valori nella finestra "Controllo dello stato – report").

### 14) Inserito in file .pil info Nmax e Nmin x cmb sismiche

Aggiunte informazioni per il disegno dei pilastri (in particolare per ancoraggio): Nmin – Nmax (sismici) , caratteristiche cls e acciaio.

#### 15) Migliorata ricerca connessione internet

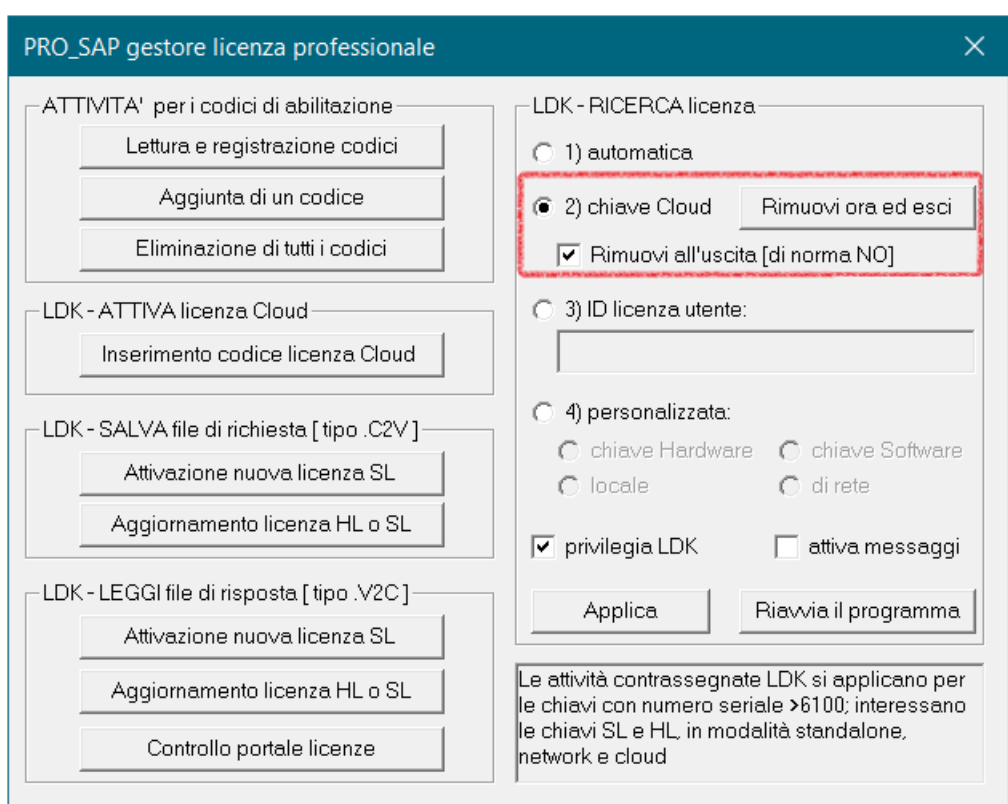

# 16) Attivata opzione rimozione chiave cloud

### 17) Rimosso problema relativo alle coordinate geografiche

I punti in del reticolo previsti dalle NTC08 sono ED50, il database ISTAT e Google maps in WGS84. I dati WGS84 vengono convertiti in ED50 per accedere al reticolo. Per le distanze si è adottato il semiasse ED50 6378.388 invece del precedente 6350.

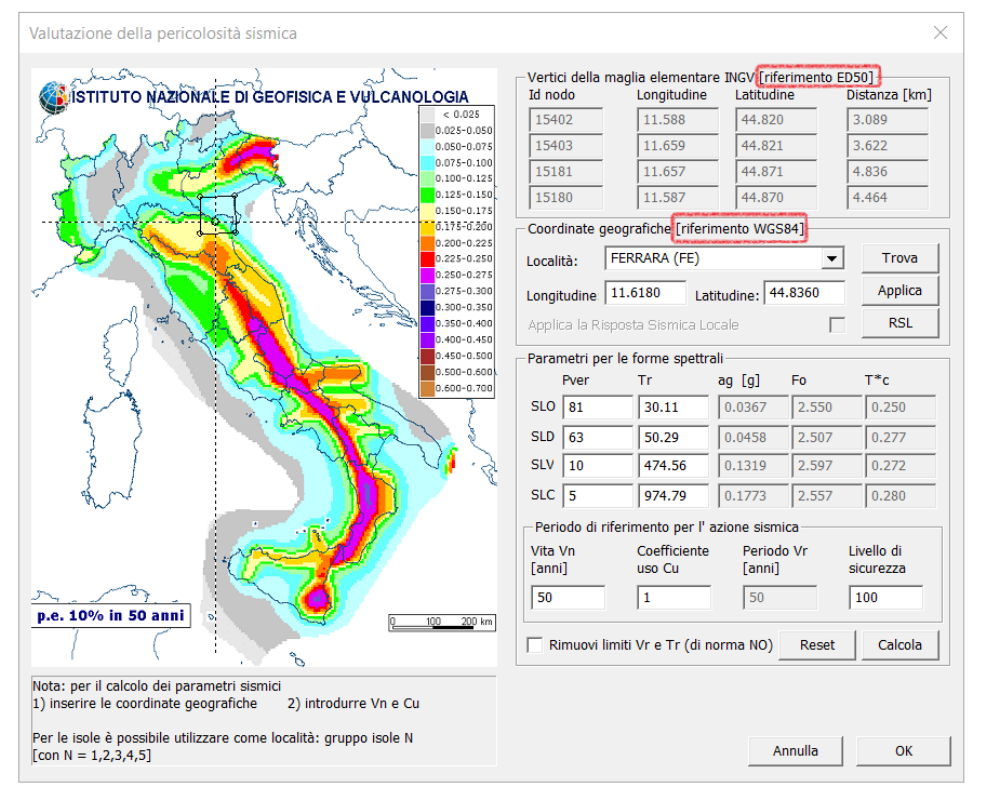

# 18) Altre modifiche e miglioramenti.

### 19) Carichi neve e vento

Correzione alla notazione della categoria di esposizione del sito per le classi di rugosità D. La relazione riportava categoria II invece di III per esposizioni fino a 750 m slm, pur calcolando correttamente i parametri per la categoria III. Errore rimosso dalla finestra di input e relazione.

#### 20)Pro\_cad travi

Corretto occasionale malfunzionamento della funzione "stira ferro".

# 21) Pro\_Cad Nodi in acciaio

Implementata la doppia quotatura per agevolare lo spostamento dei bulloni.

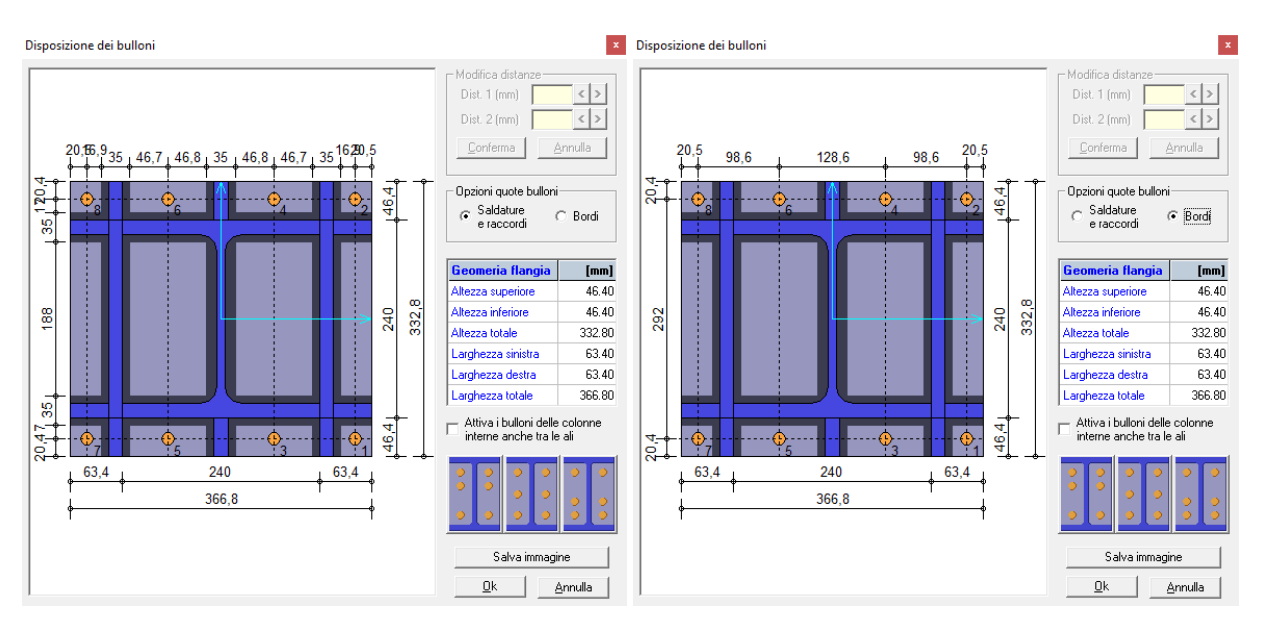

# **PRO\_SAP build 2021.12.194 (versione 21.09.2)**

# **13 Dicembre 2021**

# 1) Aggiornamento del plugin PRO\_IDEA

È ora disponibile il collegamento all'interfaccia BIM attraverso il Checkbot, attraverso la relativa opzione all'interno delle impostazioni di collegamento del plugin:

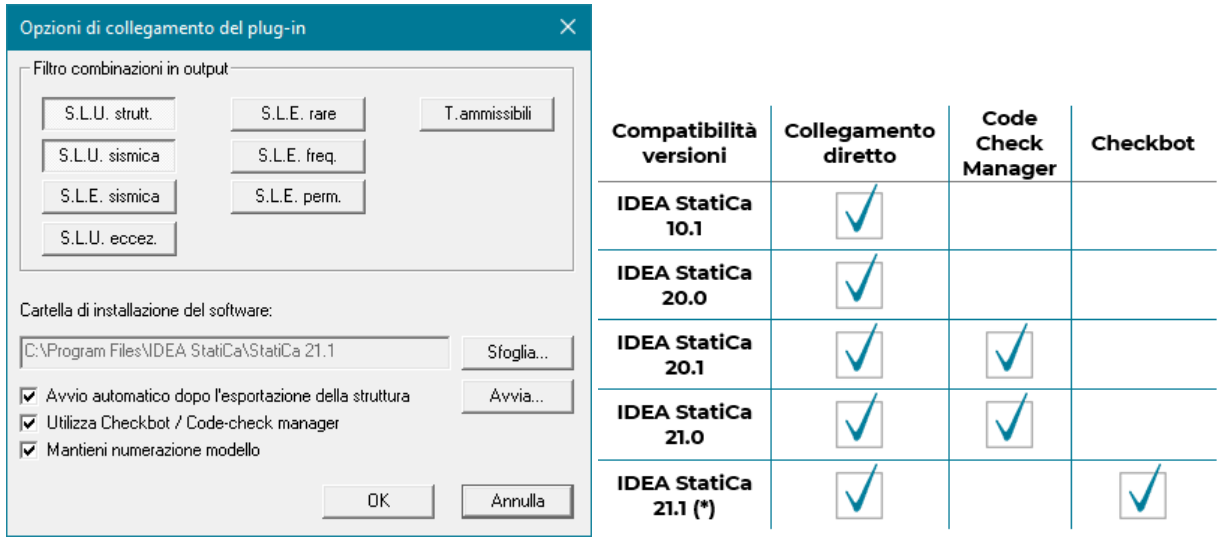

Con questa tecnologia è possibile esportare un singolo collegamento, tutta la struttura oppure una sola porzione di essa (in funzione dello stato di visibilità al momento dell'esecuzione del comando).

Si veda manuale in linea per gli approfondimenti del caso

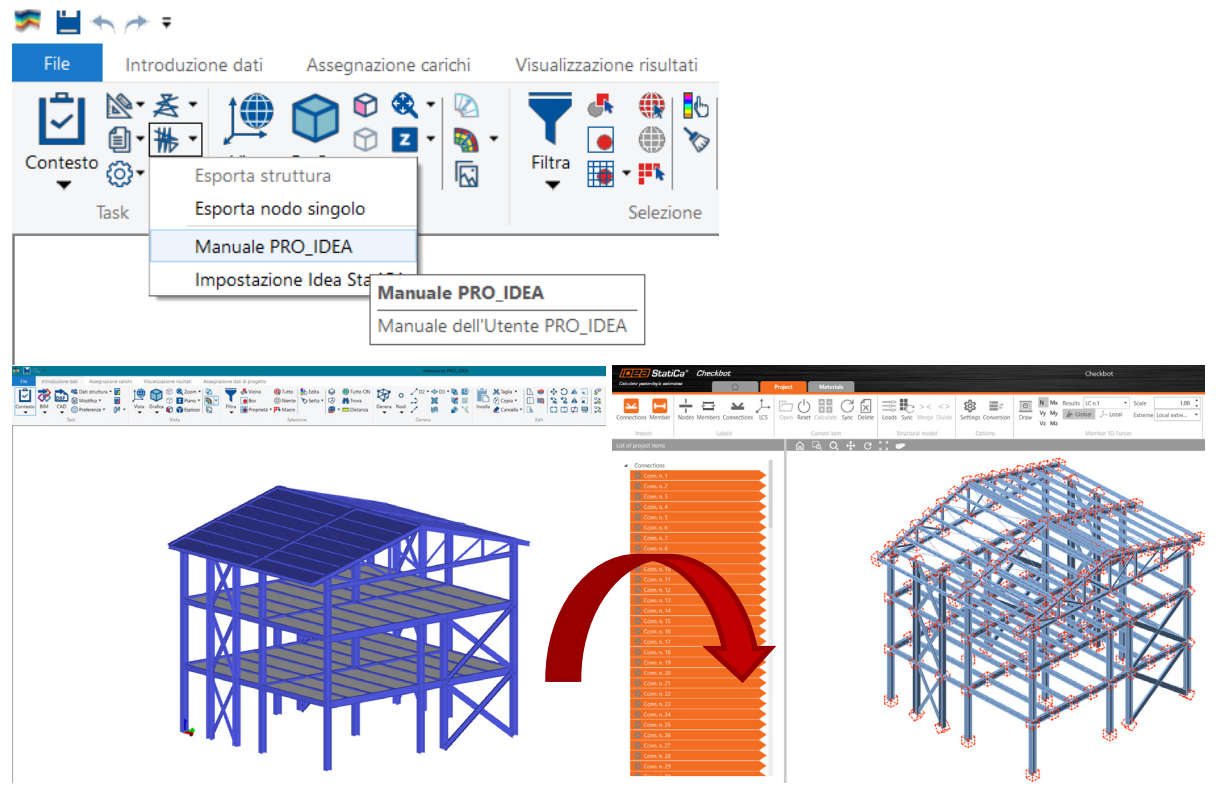

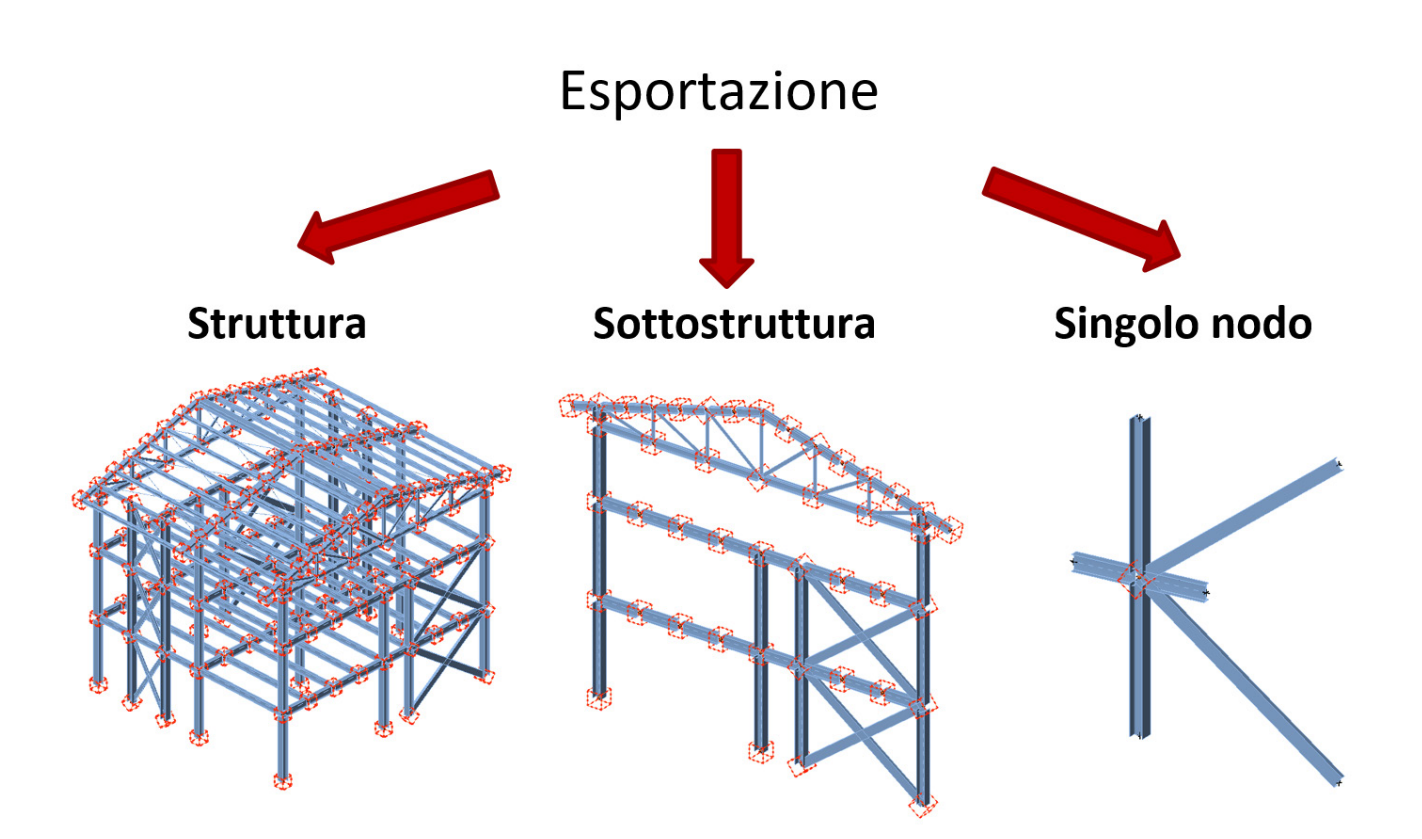

### 2) Aggiunta la possibilità di gestire chiavi cloud

Per l'installazione delle chiavi cloud è sufficiente eseguire GO\_LDK, che si trova nella cartella: PRO\_SAP Menu → strumenti → go\_LDK driver per la gestione delle chiavi con numero maggiore di 6100

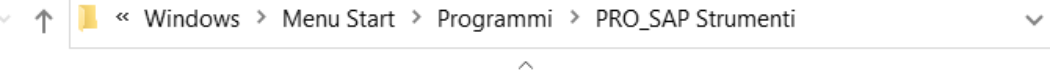

Nome

go\_LDK driver per la gestione delle chiavi con numero maggiore di 6100

PRO\_RESET Ripristino default impostazioni programmi

RUS\_a\_LDK\_utility strumento per il trasferimento delle licenze SL con numero maggiore di 6100

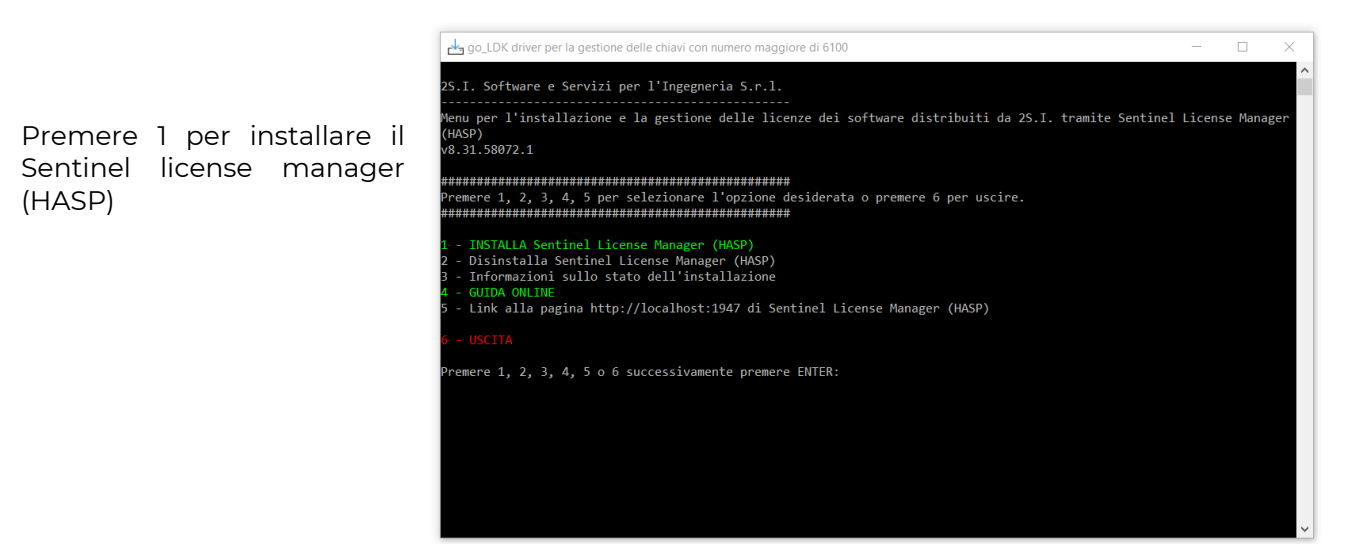

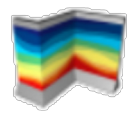

Attivazione della licenza:

Lanciare PRO\_SAP Selezionare il comando ?  $\rightarrow$  licenza commerciale

**PRO SAP** Versione 21.9.2

Cliccare "lettura e registrazione codici" selezionare il file di attivazione dsi.txt che ha ricevuto tramite email.

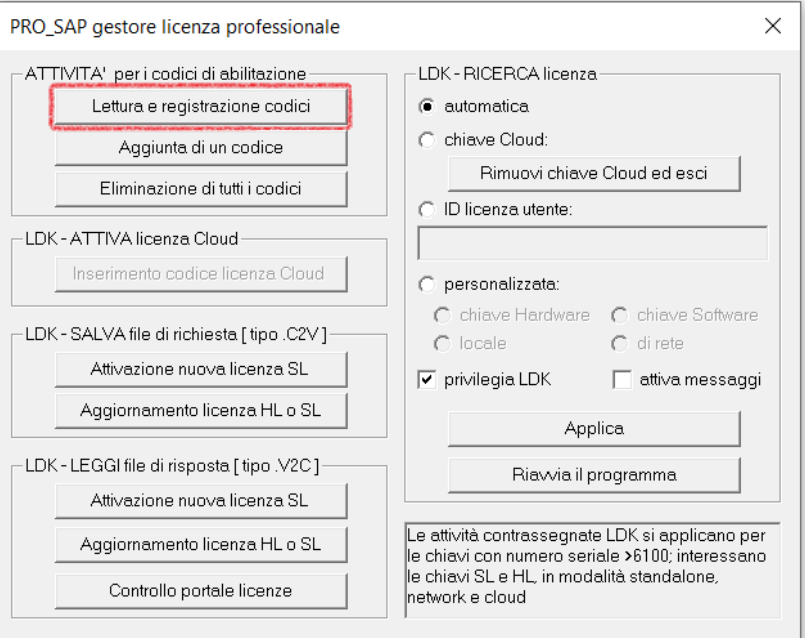

Selezionare "chiave cloud" nella cornice LDK – RICERCA licenza Cliccare "inserimento codice licenza cloud" nella cornice LDK-ATTIVA licenza cloud Inserire la stringa che è stata spedita per posta elettronica da [amministrazione@2si.it](mailto:amministrazione@2si.it)

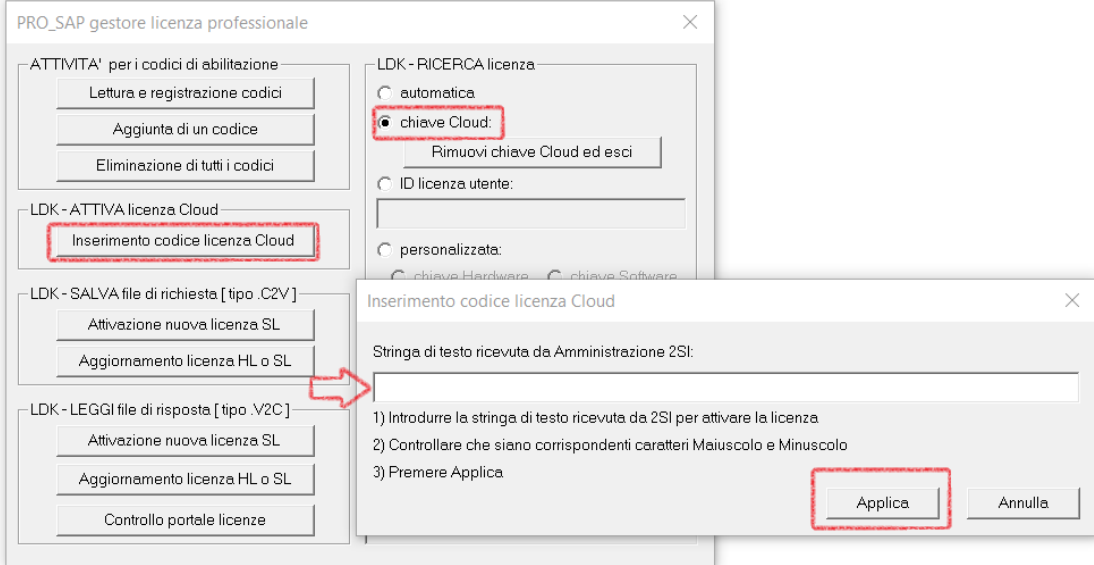

# 3) Rimosso un malfunzionamento nel calcolo dei coefficienti kyy,kyz,kzy e kzz per le verifiche di stabilità.

I valori determinati per la prima combinazione potevano essere utilizzati anche le combinazioni successive, con risultati generalmente a vantaggio di sicurezza.

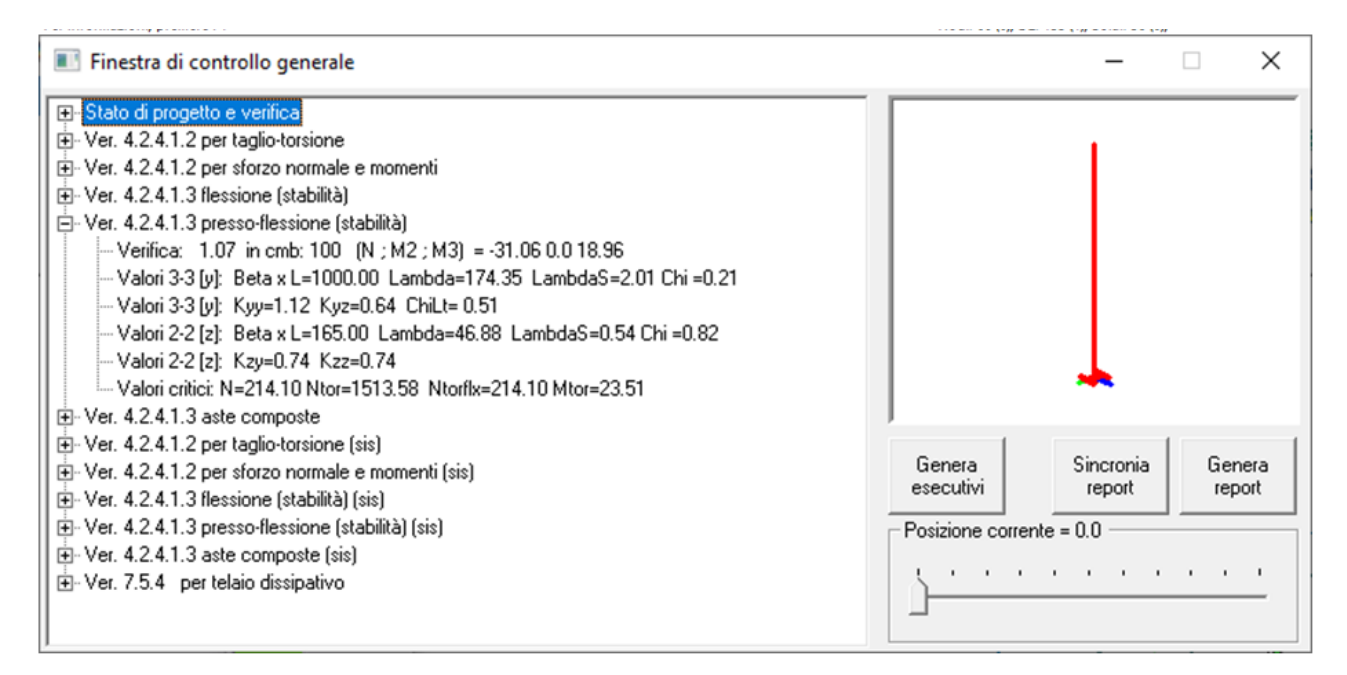

# 4) Ottimizzato il calcolo parallelo delle analisi PRO\_SAM

Ora è possibile specificare quante analisi eseguire in parallelo per scegliere quanto sfruttare i processori. In questo modo è possibile limitare le risorse impegnate dall'analisi e continuare a utilizzare il computer per altre attività

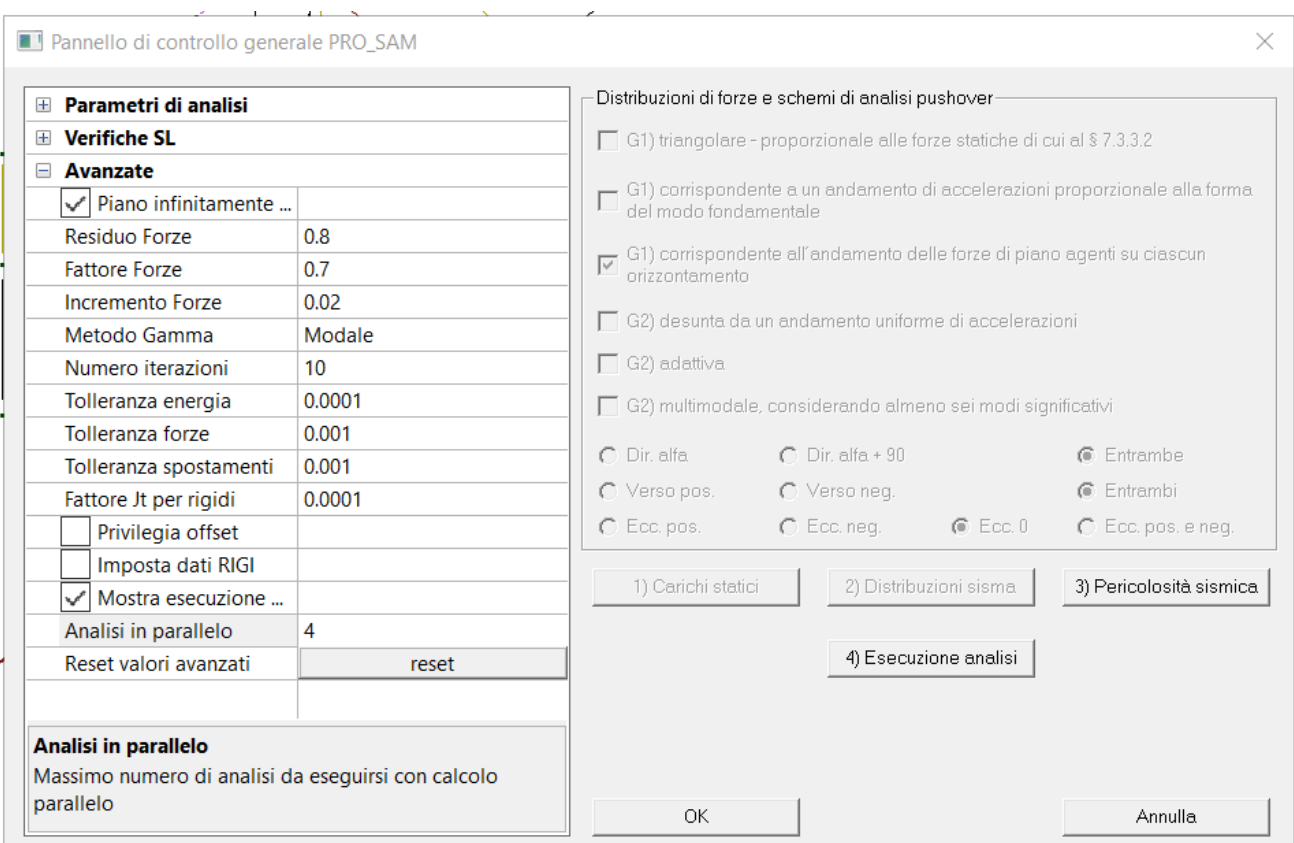

5) Altre modifiche e miglioramenti.

#### 7) Pro\_ILC

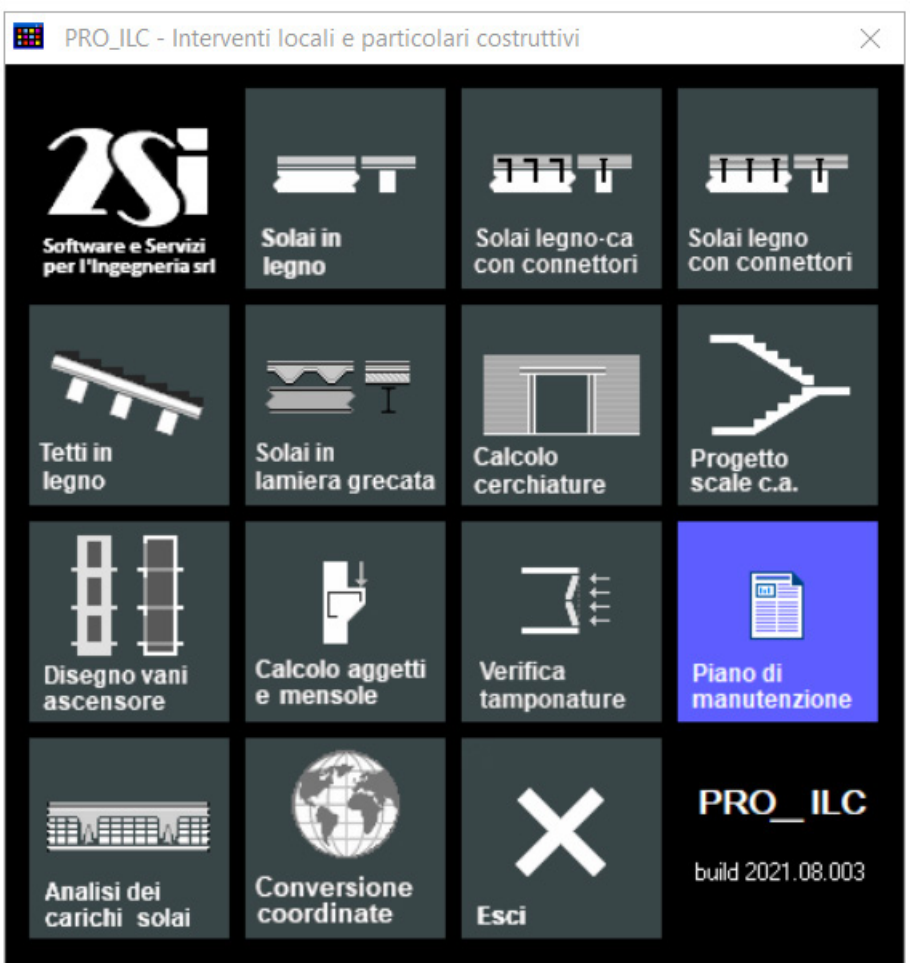

#### - nuova applicazione per l'analisi dei carichi di solai e coperture

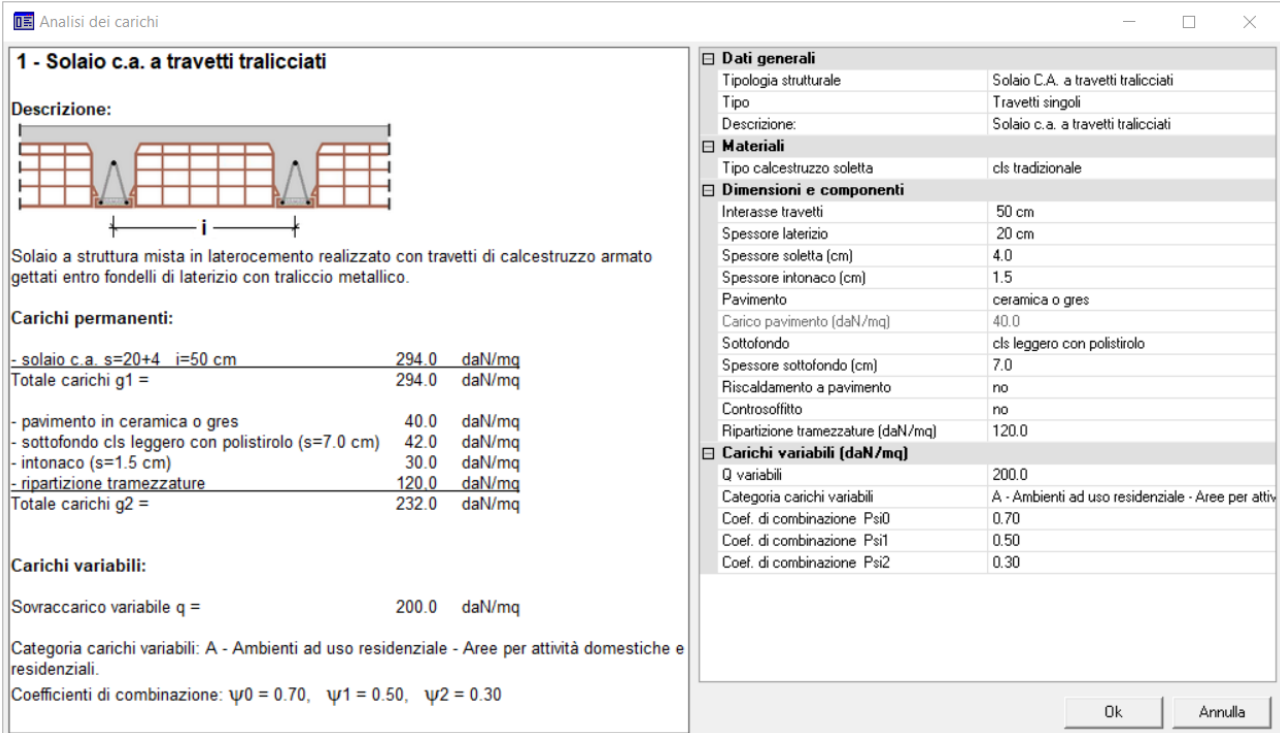

- nuova applicazione per la conversione tra coordinate WGS84 e ED50

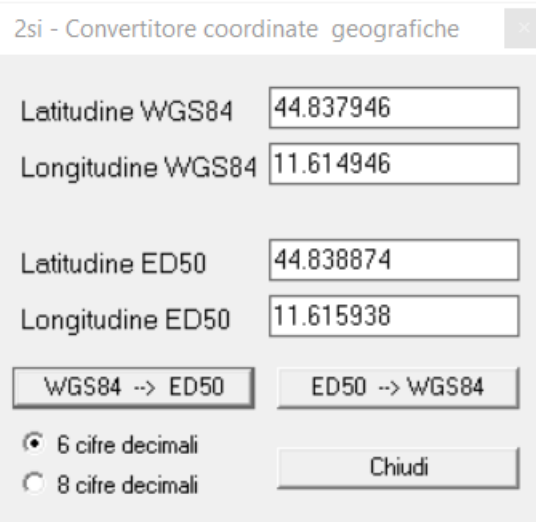

#### 8) Pro\_MARM 2021.12.0010e

- aggiunto all'archivio il blocco PMA 45 45x30x19

- nuova applicazione delle proprietà con possibilità di assegnazione selettiva tra setti e fasce.

### 9) Pro\_VLIM

- nuova funzione per il settaggio della proprietà sismica a più combinazioni con impostazione dell'intervallo di applicazione.

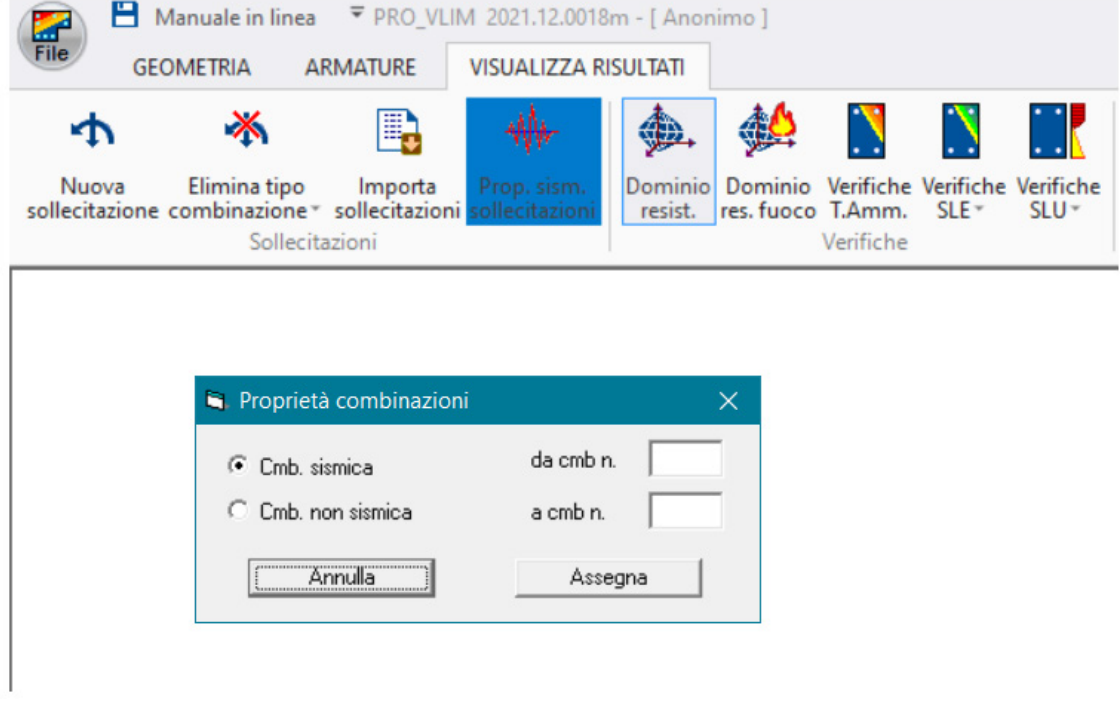

# 10) Carichi neve e vento

- corretto possibile errore nel calcolo neve su "coperture adiacenti o vicine a costruzioni più alte" nel caso in cui vengano utilizzate le unità di misura in kN e m.

# **PRO\_SAP build 2021.09.193 (versione 21.09.0)**

#### **30 Settembre 2021**

#### 1) Valutazione irregolarità torsionale di piano

Aggiunto un comando che consente di valutare la regolarità in pianta della struttura secondo la normativa FEMA P-2012.

Le FEMA dicono di confrontare lo spostamento massimo di piano con lo spostamento medio.

Se baricentro delle masse e delle rigidezze coincidessero si avrebbe una traslazione rigida quindi il rapporto sarebbe unitario e l'edificio risulterebbe regolare in pianta.

In caso di scostamento tra baricentro delle masse e baricentro delle rigidezze si innesca una torsione. Un edificio viene definito irregolare se il rapporto è > 1.2 ed estremamente irregolare se > 1.4

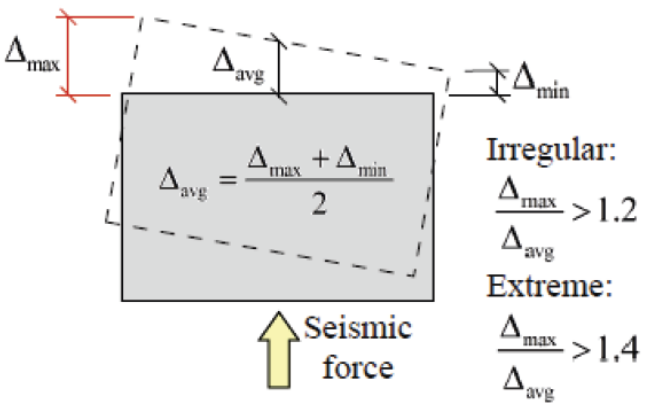

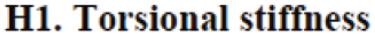

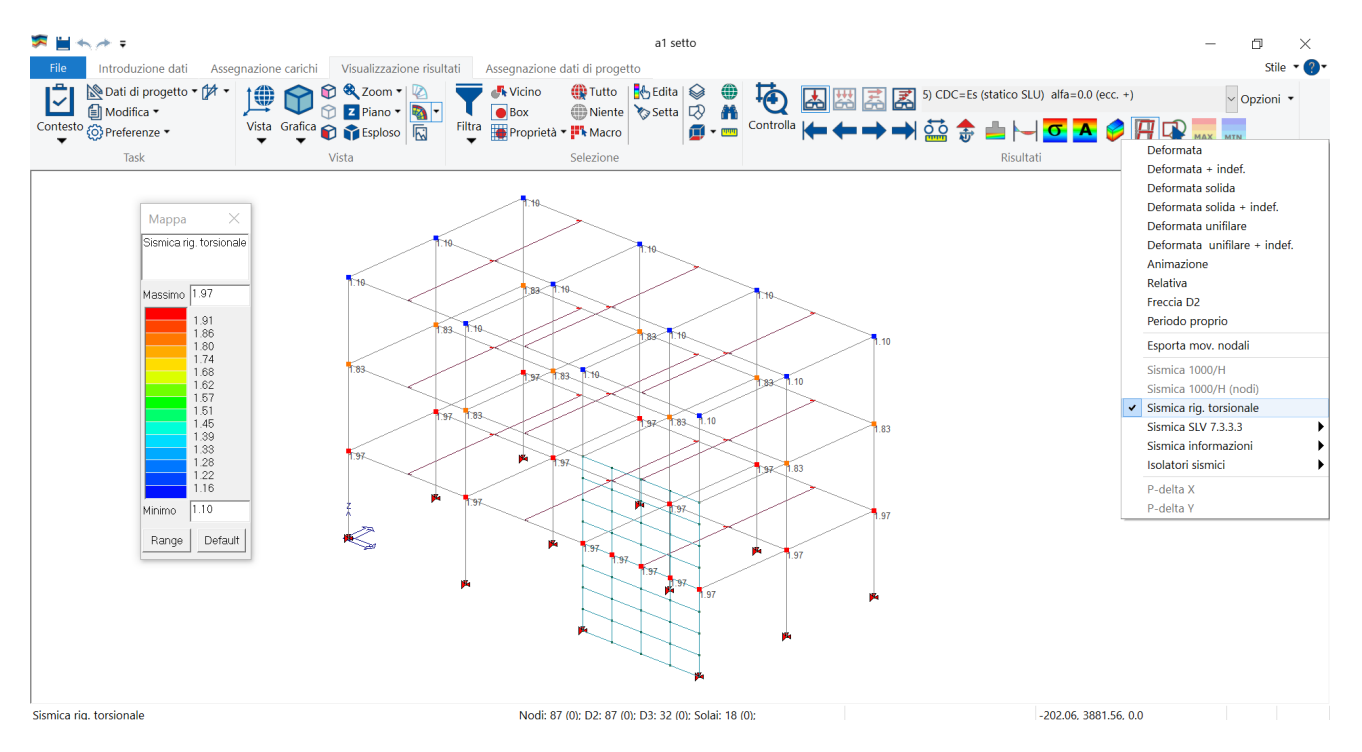

Questo comando è inoltre utile per valutare se un intervento costituisce una **variante sostanziale**.

Il D.G.R. 1814 del 07/12/2020 - *Atto di indirizzo recante l'individuazione degli interventi strutturali in zone sismiche* – che introduce un possibile criterio per valutare se l'intervento comporta una variazione significativa del comportamento globale della costruzione. Vengono infatti introdotti i seguenti controlli:

- a) l'aumento dell'eccentricità tra il baricentro delle masse e il centro delle rigidezze superiore al 5% della dimensione dell'edificio misurata perpendicolarmente alla direzione di applicazione dell'azione sismica,
- b) la variazione della rigidezza del singolo interpiano superiore al 20%,
- c) la variazione della deformazione massima del singolo piano superiore al 10%,
- d) la variazione dell'entità dell'azione sismica (taglio) di piano superiore al 10%.

Il comando "sismica rig. Torsionale", che mappa il rapporto tra lo spostamento massimo e lo spostamento medio dei nodi di piano è utile per valutare il punto a.

### 2) Implementazione dei fattori di riduzione per rigidezza secante per sisma statico lineare, dinamico lineare e SAM II

Le NTC 2018 al paragrafo 7.2.6, prevedono per strutture in c.a. o muratura:

Nel rappresentare la rigidezza degli elementi strutturali si deve tener conto della fessurazione. In caso non siano effettuate analisi specifiche, la rigidezza flessionale e a taglio di elementi in muratura, calcestruzzo armato, acciaio-calcestruzzo, può essere ridotta sino al 50% della rigidezza dei corrispondenti elementi non fessurati, tenendo debitamente conto dello stato limite considerato e dell'influenza della sollecitazione assiale permanente.

Mentre al 7.8.1.5.2, per strutture in muratura:

Le rigidezze degli elementi murari devono essere calcolate considerando sia il contributo flessionale sia quello tagliante. L'utilizzo di rigidezze fessurate è da preferirsi; in assenza di valutazioni più accurate le rigidezze fessurate possono essere assunte pari alla metà di quelle non fessurate.

Nell'archivio dei materiali di cemento armato e muratura sono stati introdotti i fattori riduttivi per tenere conto della rigidezza fessurata distinguendo:

- Rigidezza assiale Fa (tipicamente non si considera una riduzione dovuta alla fessurazione, ma in caso di necessità è disponibile)
- Rigidezza flessionale Fb
- Rigidezza tagliante Fv

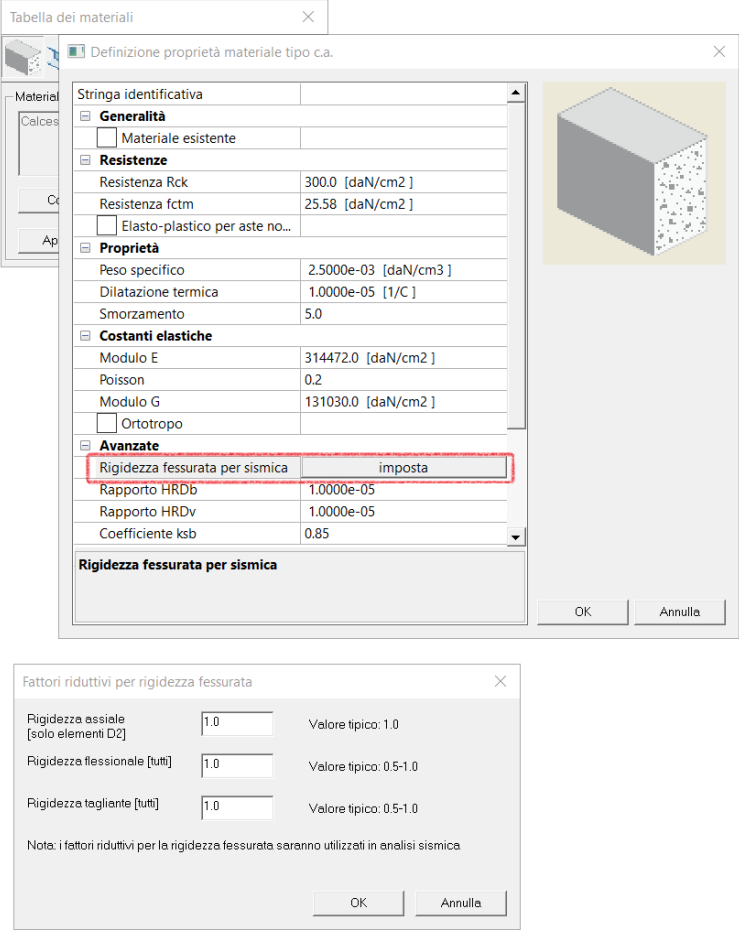

I fattori riduttivi avranno **valore unitario per casi di carico non sismici** (permanenti, variabili e azioni del vento).

Per elementi **D2 (travi o pilastri)** si può considerare una rigidezza secante specifica per azione assiale, una rigidezza secante per azione di taglio e una per flessione. Nella generazione della matrice delle rigidezze verrà inserito il valore ridotto dell'area A, del momento d'inerzia J o dell'area a taglio AV, qualora impostati nell'archivio dei materiali. Per le travi di fondazione non è previsto l'utilizzo di rigidezze fessurate.

Per elementi **D3 (pareti o piastre)** nella matrice delle rigidezze verranno inseriti i valori ridotti del modulo di elasticità E del modulo di taglio G, qualora impostati nell'archivio dei materiali. Per le piastre di fondazione non è previsto l'utilizzo di rigidezze fessurate.

| Per Telemento D2 peam (FONDAZIONI ESCLUSE) |           |  |                                      |                        |  |  |  |  |  |  |
|--------------------------------------------|-----------|--|--------------------------------------|------------------------|--|--|--|--|--|--|
| Rigidezza                                  | Geometria |  | Materiale   Fattori riduttivi   Note |                        |  |  |  |  |  |  |
| Assiale                                    | Area      |  | Fa                                   | c.a., muratura e legno |  |  |  |  |  |  |
| Flessionale                                | J22.J33   |  | Fb                                   | c.a., muratura e legno |  |  |  |  |  |  |
| Taglio                                     | AV2.AV3   |  | Fv                                   | c.a., muratura e legno |  |  |  |  |  |  |

Per l'elemento D2 beam (FONDAZIONI ESCLUSE)

Per l'elemento D3 shell (FONDAZIONI ESCLUSE)

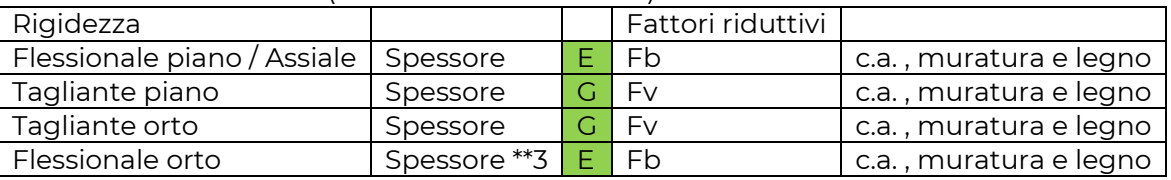

Per l'elemento membrana: diventa sempre ortotropo (isotropo definito da E e vi)

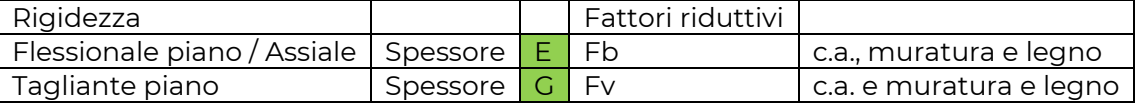

In verde i parametri interessati dai fattori riduttivi.

Esistono due ulteriori fattori che possono modificare le caratteristiche elastiche, l'incremento conseguibile in termini di rigidezza per interventi di consolidamento (IncC), e il fattore moltiplicativo previsto per il legno (IncD).

**IncC** tiene conto di quanto previsto dalla circolare al paragrafo C8.5.3.1 e costituisce un aumento della rigidezza:

"In presenza di murature consolidate o nel caso in cui si debba progettare un intervento di rinforzo, è possibile incrementare i valori ottenuti con il procedimento suddetto applicando gli ulteriori coefficienti indicati in Tabella C8.5.II"

**IncD**, per il **materiale legno** costituisce un aumento della rigidezza. Le NTC2018 al paragrafo 7.7.4 dicono che "Nell'analisi della struttura si deve tener conto, di regola, della deformabilità dei collegamenti. Si devono **utilizzare i valori di modulo elastico per "azioni istantanee"**, ricavati a partire dai valori medi di modulo elastico degli elementi resistenti" mentre le UNI EN 1998-1:2005 al paragrafo 8.4 specificano il valore del modulo elastico E0 per carichi istantanei, **maggiorato del 10%** rispetto a quello a breve termine. Quindi la variazione di rigidezza interessa anche il materiale legno seppur con cause diverse dalla fessurazione, ovvero l'uso del modulo elastico per azioni istantanee.

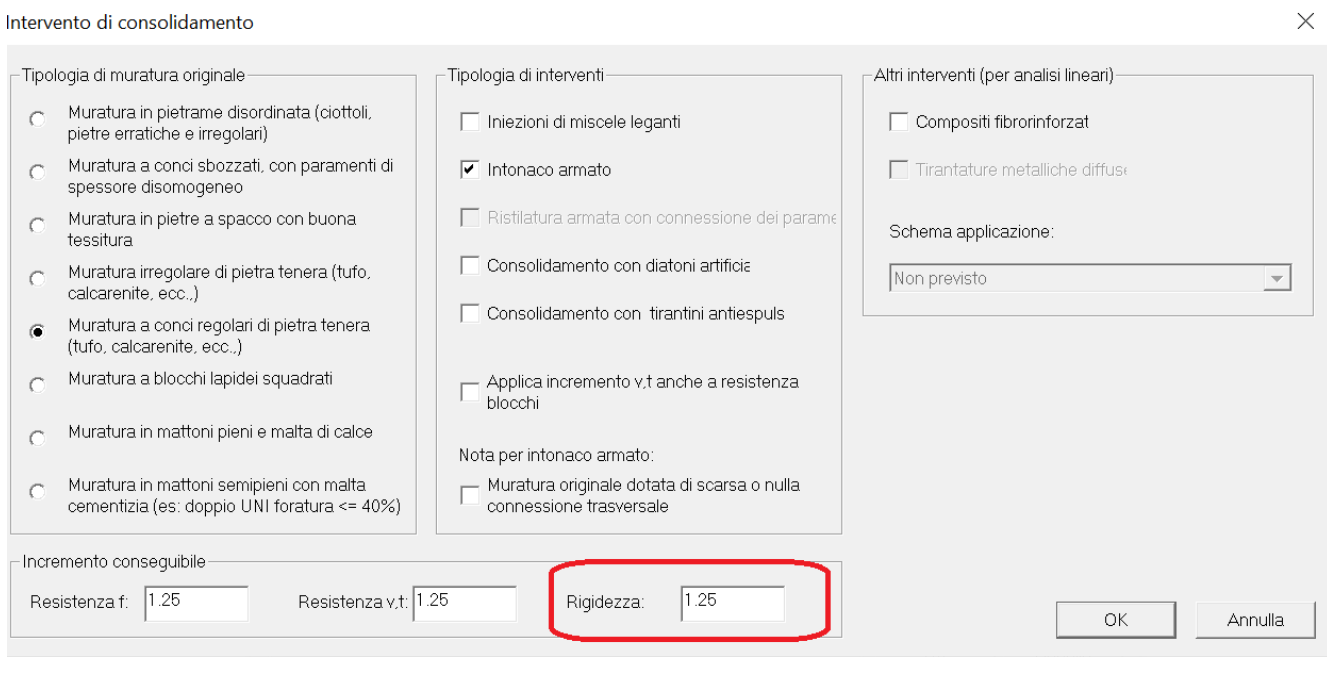

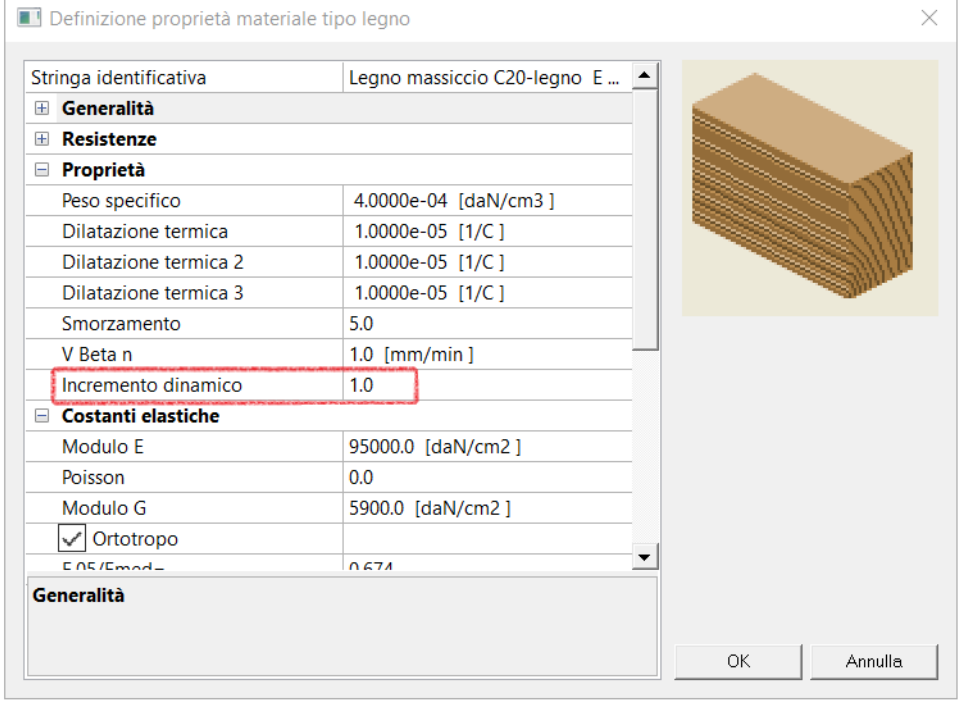

Entrambi interesseranno in modo diretto (ossia amplificheranno) i parametri finali passati al solutore come di seguito:

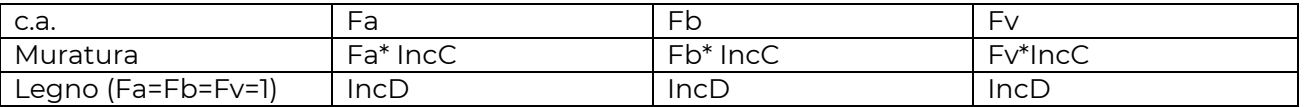

Si osserva infine che l'incremento conseguibile in termini di rigidezza per interventi di consolidamento (IncC) è da considerarsi **solo per le analisi sismiche**, interpretando quanto indicato in C8.5.3.1 ed estendendo la precisazione anche alla tabella C8.5.II.

#### $C8531$ **COSTRUZIONI DI MURATURA**

La muratura in una costruzione esistente è il risultato dell'assemblaggio di materiali diversi, in cui la tecnica costruttiva, le modalità di posa in opera, le caratteristiche meccaniche dei materiali costituenti e il loro stato di conservazione, determinano il comportamento meccanico dell'insieme.

La misura diretta delle caratteristiche meccaniche della muratura avviene mediante l'esecuzione di prove in-situ su porzioni di muratura, o di prove in laboratorio su elementi indisturbati prelevati in-situ, ove questo sia possibile; le prove possono essere di compressione e di taglio, scelte in relazione alla tipologia muraria e al criterio di resistenza adottato per l'analisi; le modalità di prova e la relativa interpretazione dei risultati devono seguire procedure di riconosciuta validità.

Ulteriori informazioni si possono desumere da metodi di prova non distruttivi, utili anche ad estendere all'intero edificio i risultati ottenuti a livello locale con prove distruttive o mediamente distruttive.

In relazione al numero delle indagini e alle modalità con cui condurle, la grande varietà tipologica e la frequente presenza di stratificazioni temporalmente successive, come avviene, in particolare, negli edifici storici, rende priva di significato la prescrizione di una precisa quantità e tipologia di indagini, anche in vista del fatto che, talvolta, l'individuazione delle situazioni di vulnerabilità risulta più significativa della stessa caratterizzazione dei materiali. L'esecuzione delle indagini deve seguire protocolli operativi e interpretativi di comprovata validità.

La tabella C8.5.I riporta, per il comportamento delle tipologie murarie più ricorrenti, indicazioni, non vincolanti, sui possibili valori dei parametri meccanici, identificati attraverso il rilievo degli aspetti costruttivi (§C8.5.2.1) e relativi, con l'eccezione dell'ultima riga, a precise condizioni: malta di calce di modeste caratteristiche (resistenza media a compressione fm stimabile tra 0,7 e 1,5 N/mm<sup>2</sup>), assenza di ricorsi (listature), paramenti semplicemente accostati o mal collegati, tessitura (nel caso di elementi regolari) a regola d'arte, muratura non consolidata. Ai soli fini della verifica sismica, nel caso in cui la malta abbia caratteristiche particolarmente scadenti (resistenza media a compressione f<sub>m</sub> stimabile inferiore a 0.7 N/mm<sup>2</sup>) ai valori della tabella si annlica un  $0.07$ 0.8 per i moduli elastici I parametri indicati in tabella sono principalmente

finalizzati alle verifiche nei riguardi delle azioni sismiche.

La resistenza a compressione è utilizzata anche per le verifiche nei riguardi delle azioni non sismiche, a patto di considerare anche l'eventuale possibilità di fenomeni di instabilità locale, associati ad un insufficiente collegamento tra i paramenti.

Per interpretare fenomeni pregressi e/o per cercare di stimare fenomeni futuri a tempi lunghi è bene considerare che nel materiale muratura sono presenti fenomeni consistenti di deformazioni lente plastiche e di viscosità, con comportamenti meccanici anche notevolmente differenti da quelli a tempi brevi, che possono dare luogo ad una ridistribuzione dei picchi di sollecitazione. Nel

Per ulteriori approfondimenti: [https://www.2si.it/it/2021/09/16/la-rigidezza-fessurata-applicata-ai](https://www.2si.it/it/2021/09/16/la-rigidezza-fessurata-applicata-ai-modelli-di-calcolo/)[modelli-di-calcolo/](https://www.2si.it/it/2021/09/16/la-rigidezza-fessurata-applicata-ai-modelli-di-calcolo/)

3) Aggiunto il nuovo comando collega elemento che aggiorna i solai e fa in modo che le mesh di elementi membrana che costituiscono il piano rigido colleghino tutti i nodi degli elementi che sono a contatto col solaio. È sufficiente selezionare il solaio, poi cliccare il pulsante destro e selezionare il comando collega elemento per aggiornare la mesh.

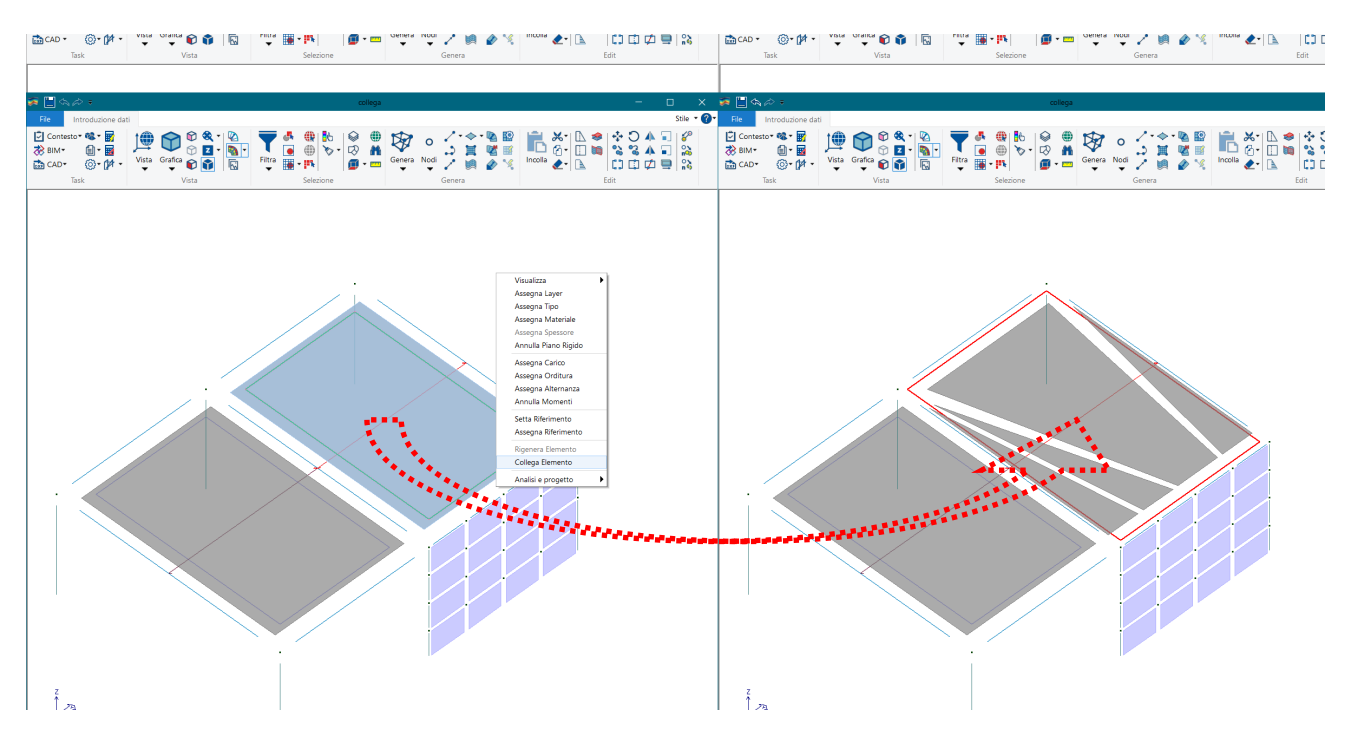

4) Aggiunta la possibilità di effettuare il copia incolla di contenuti degli archivi tra modelli. È sufficiente aprire contemporaneamente 2 modelli e in entrambi visualizzare la finestra dell'archivio che si vuole copiare, poi cliccare "copia" in uno dei due e "incolla" nell'altro.

È possibile fare copia-incolla tra gli archivi dei criteri di progetto, delle sezioni, dei materiali e dei carichi.

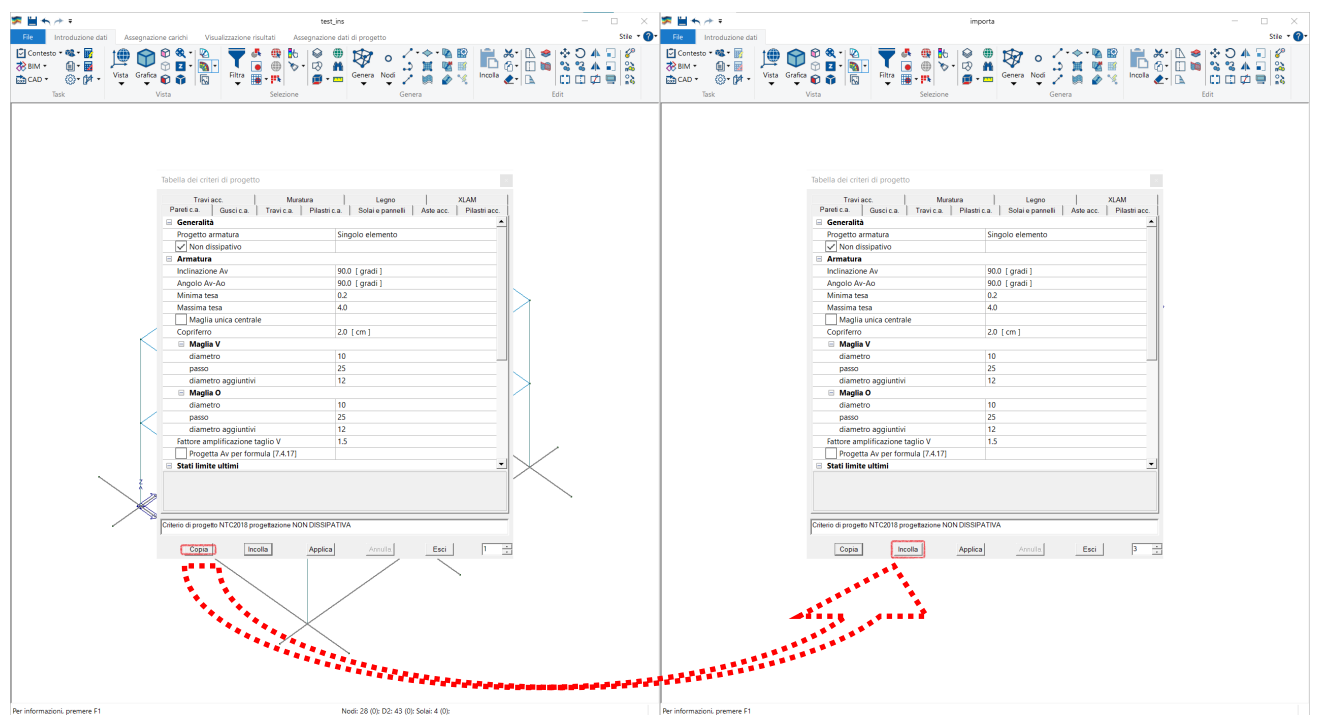

5) Aggiunto comando che crea delle combinazioni di carico con matrice diagonale.

| Tabella delle combinazioni                                                    |               |                 |                 |                                                 |              |                          |                                                   |              |              |              |              |              |              |              |              |              |              |              |              |              |                  |                  |                  |                  | $\times$         |
|-------------------------------------------------------------------------------|---------------|-----------------|-----------------|-------------------------------------------------|--------------|--------------------------|---------------------------------------------------|--------------|--------------|--------------|--------------|--------------|--------------|--------------|--------------|--------------|--------------|--------------|--------------|--------------|------------------|------------------|------------------|------------------|------------------|
| Caso di carico selezionato                                                    |               |                 |                 |                                                 |              |                          | [1] CDC=Gqk (peso proprio della struttura)        |              |              |              |              |              |              |              |              |              |              |              |              |              |                  |                  |                  |                  |                  |
| Tipo comb. SLU                                                                |               | $\overline{ }$  |                 |                                                 |              | Combinazione diagonale 2 |                                                   |              |              |              |              |              |              |              |              |              |              |              |              |              |                  |                  |                  |                  |                  |
| Combinazio.                                                                   | $ $ LC1       | LC <sub>2</sub> | LC <sub>3</sub> | LC4                                             | LC5          | LC6                      | LC7                                               | LC8          | LC9          | LC10         | LC11         | LC12         | LC13         | LC14         | LC15         | LC16         | LC17         | LC18         | LC19         | LC 20        | LC <sub>21</sub> | LC <sub>22</sub> | LC <sub>23</sub> | LC <sub>24</sub> | LC <sub>25</sub> |
| CMB <sub>1</sub><br>CMB <sub>2</sub>                                          | 0.00<br>0.00  | 0.00<br>0.00    | 0.00<br>0.00    | 1.00<br>0.00                                    | 0.00<br>1.00 | 0.00<br>0.00             | 0.00<br>0.00                                      | 0.00<br>0.00 | 0.00<br>0.00 | 0.00<br>0.00 | 0.00<br>0.00 | 0.00<br>0.00 | 0.00<br>0.00 | 0.00<br>0.00 | 0.00<br>0.00 | 0.00<br>0.00 | 0.00<br>0.00 | 0.00<br>0.00 | 0.00<br>0.00 | 0.00<br>0.00 | 0.00<br>0.00     | 0.00<br>0.00     | 0.00<br>0.00     | 0.00<br>0.00     | 0.00<br>0.00     |
| CMB <sub>3</sub><br>CMB <sub>4</sub>                                          | 0.00<br>0.00  | 0.00<br>0.00    | 0.00<br>0.00    | 0.00<br>0.00                                    | 0.00<br>0.00 | 1.00<br>0.00             | 0.00<br>1.00                                      | 0.00<br>0.00 | 0.00<br>0.00 | 0.00<br>0.00 | 0.00<br>0.00 | 0.00<br>0.00 | 0.00<br>0.00 | 0.00<br>0.00 | 0.00<br>0.00 | 0.00<br>0.00 | 0.00<br>0.00 | 0.00<br>0.00 | 0.00<br>0.00 | 0.00<br>0.00 | 0.00<br>0.00     | 0.00<br>0.00     | 0.00<br>0.00     | 0.00<br>0.00     | 0.00<br>0.00     |
|                                                                               |               |                 |                 |                                                 |              |                          |                                                   |              |              |              |              |              |              |              |              |              |              |              |              |              |                  |                  |                  |                  |                  |
|                                                                               |               |                 |                 |                                                 |              |                          |                                                   |              |              |              |              |              |              |              |              |              |              |              |              |              |                  |                  |                  |                  |                  |
|                                                                               |               |                 |                 |                                                 |              |                          |                                                   |              |              |              |              |              |              |              |              |              |              |              |              |              |                  |                  |                  |                  |                  |
|                                                                               |               |                 |                 |                                                 |              |                          |                                                   |              |              |              |              |              |              |              |              |              |              |              |              |              |                  |                  |                  |                  |                  |
|                                                                               |               |                 |                 |                                                 |              |                          |                                                   |              |              |              |              |              |              |              |              |              |              |              |              |              |                  |                  |                  |                  |                  |
|                                                                               |               |                 |                 |                                                 |              |                          |                                                   |              |              |              |              |              |              |              |              |              |              |              |              |              |                  |                  |                  |                  |                  |
|                                                                               |               |                 |                 |                                                 |              |                          |                                                   |              |              |              |              |              |              |              |              |              |              |              |              |              |                  |                  |                  |                  |                  |
|                                                                               |               |                 |                 |                                                 |              |                          |                                                   |              |              |              |              |              |              |              |              |              |              |              |              |              |                  |                  |                  |                  |                  |
|                                                                               |               |                 |                 |                                                 |              |                          |                                                   |              |              |              |              |              |              |              |              |              |              |              |              |              |                  |                  |                  |                  |                  |
|                                                                               |               |                 |                 |                                                 |              |                          |                                                   |              |              |              |              |              |              |              |              |              |              |              |              |              |                  |                  |                  |                  |                  |
|                                                                               |               |                 |                 |                                                 |              |                          |                                                   |              |              |              |              |              |              |              |              |              |              |              |              |              |                  |                  |                  |                  |                  |
|                                                                               |               |                 |                 |                                                 |              |                          |                                                   |              |              |              |              |              |              |              |              |              |              |              |              |              |                  |                  |                  |                  |                  |
|                                                                               |               |                 |                 |                                                 |              |                          |                                                   |              |              |              |              |              |              |              |              |              |              |              |              |              |                  |                  |                  |                  |                  |
| Aggiungi                                                                      |               | Rimuovi         |                 | Generazione automatica<br>Impostazioni generali |              |                          | Approccio 1                                       |              | Approccio 2  |              |              |              |              |              |              |              |              |              |              |              |                  |                  |                  |                  |                  |
| Diagonale (*)                                                                 | $N =$         | $\sqrt{4}$      |                 | S.L.U. strutt.                                  | S.L.E. rare  |                          | T.ammissibili                                     |              |              |              |              |              |              |              |              |              |              |              |              |              |                  |                  |                  |                  |                  |
|                                                                               | Rimuovi tutto |                 |                 | S.L. sismica.                                   | S.L.E. freq. |                          |                                                   |              |              |              |              |              |              |              |              |              |              |              |              |              |                  |                  |                  |                  |                  |
| Leggi file                                                                    |               | Scrivi file     |                 | S.L.U. eccez.                                   | S.L.E. perm. |                          |                                                   |              |              |              |              |              |              |              |              |              |              |              |              |              |                  |                  |                  |                  |                  |
| Condizioni Ambiente per S.L.E.                                                |               |                 |                 |                                                 |              |                          |                                                   |              |              |              |              |              |              |              |              |              |              |              |              |              |                  |                  |                  |                  |                  |
| C Ordinarie<br>C Aggressive                                                   |               |                 |                 |                                                 |              |                          |                                                   |              |              |              |              |              |              |              |              |              |              |              |              |              |                  |                  |                  |                  |                  |
| C Molto aggressive                                                            |               |                 |                 |                                                 |              |                          | Combina come PRO_SAP vs. 2005-12-137 e precedenti |              |              |              |              |              |              |              |              |              |              |              |              |              |                  |                  |                  |                  |                  |
| (*) Diagonale per generare N cmb a partire dal cdc selezionato; N=0 per tutti |               |                 |                 |                                                 |              |                          |                                                   |              |              |              |              |              |              |              |              |              |              |              |              |              |                  |                  | OK.              |                  | Annulla.         |
|                                                                               |               |                 |                 |                                                 |              |                          |                                                   |              |              |              |              |              |              |              |              |              |              |              |              |              |                  |                  |                  |                  |                  |

6) Nuove Funzioni EC8 per analisi non lineare con PRO\_SAM

Per eseguire l'analisi non lineare secondo l'eurocodice EC8, il primo passo è quello di attivare nelle *Normative in Uso* l'EC8 per la sismica.

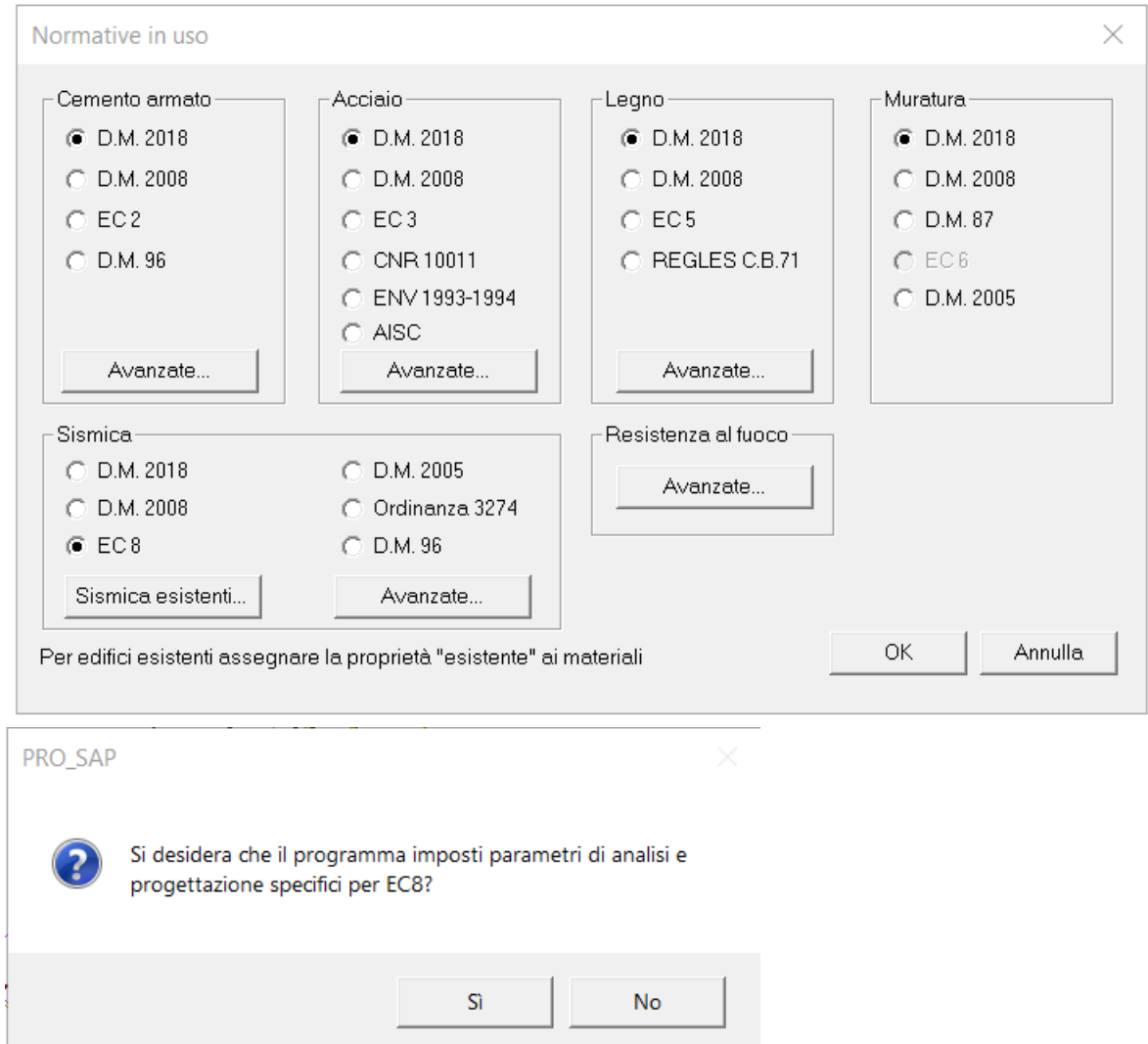

Dopo aver impostato la normativa se si risponde sì alla domanda, PRO\_SAP setta in automatico i parametri specifici per EC8:

- Tipi di azioni sismiche (SLD, SLV e SLC)

Criteri di progetto, in particolare drift (Drift M = 1.067 e-2, Drift V = 5.3 e-3) e criteri di rottura (di default è previsto solo il criterio di Mohr Coulomb).

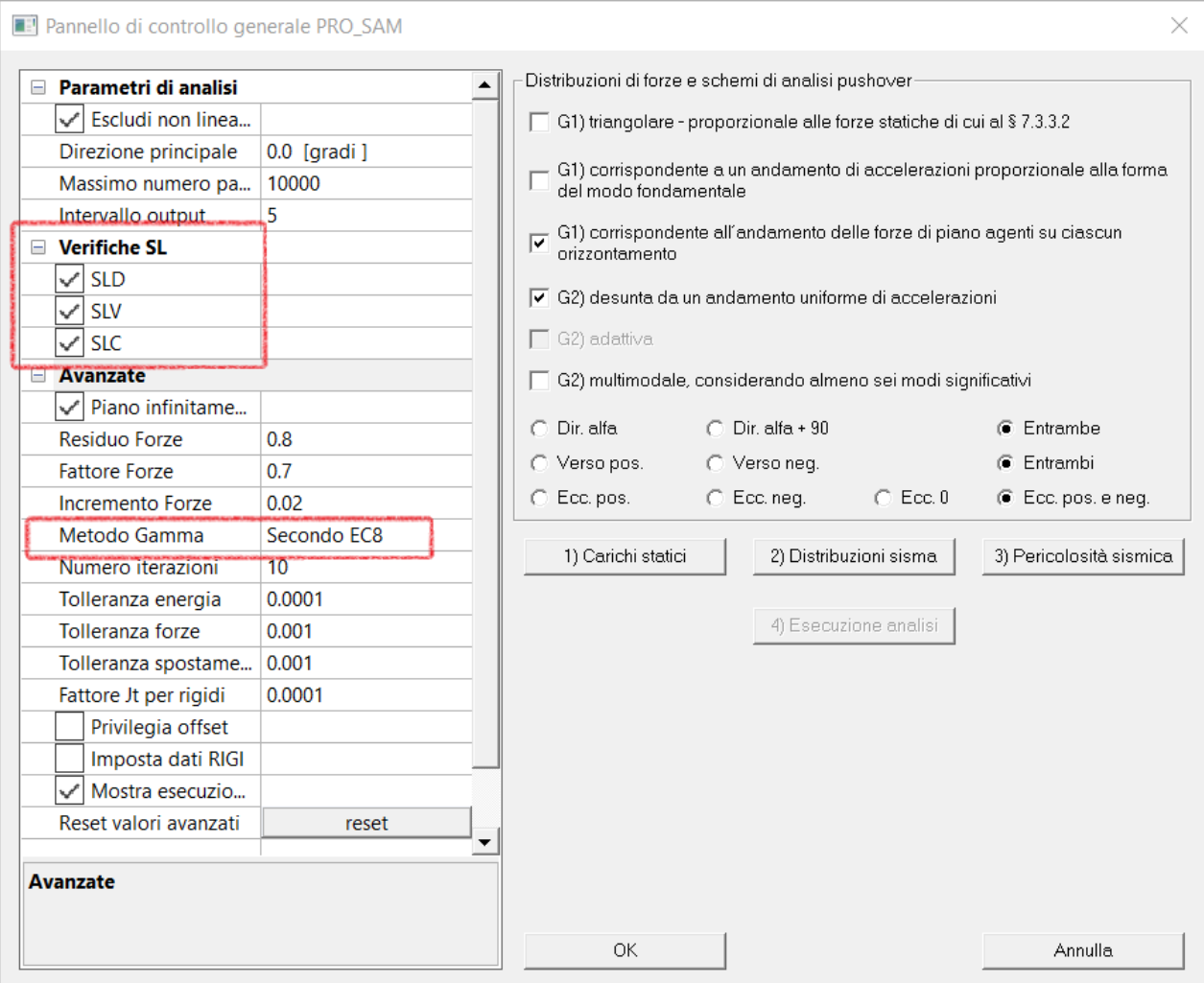

È disponibile la consueta definizione degli spettri secondo EC8:

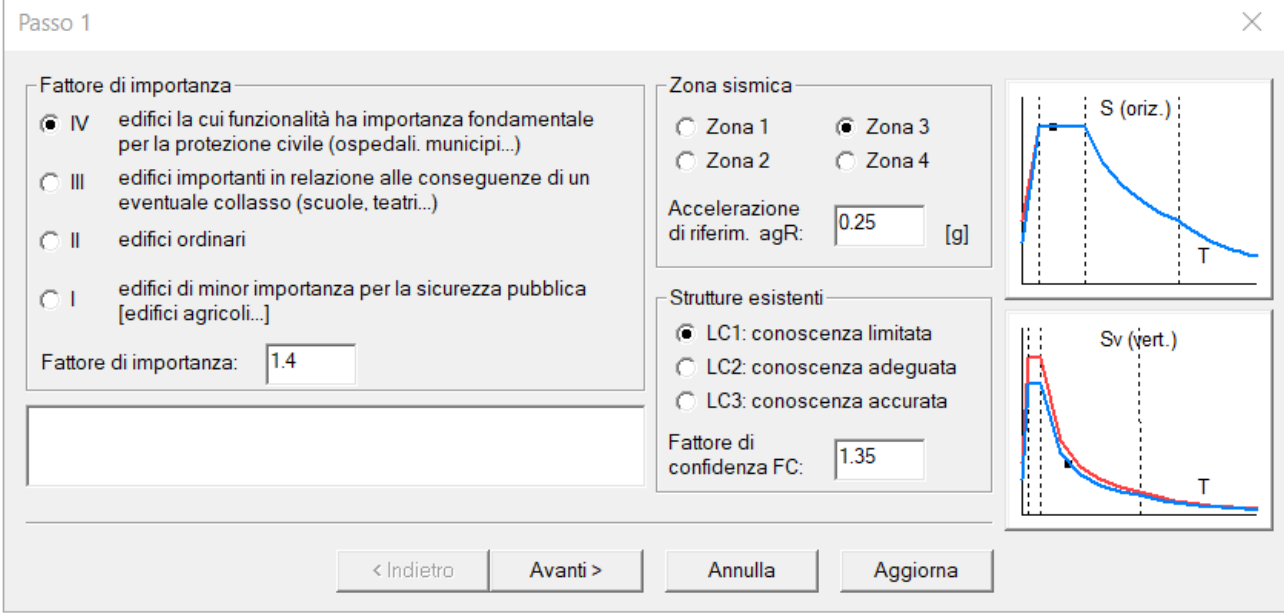
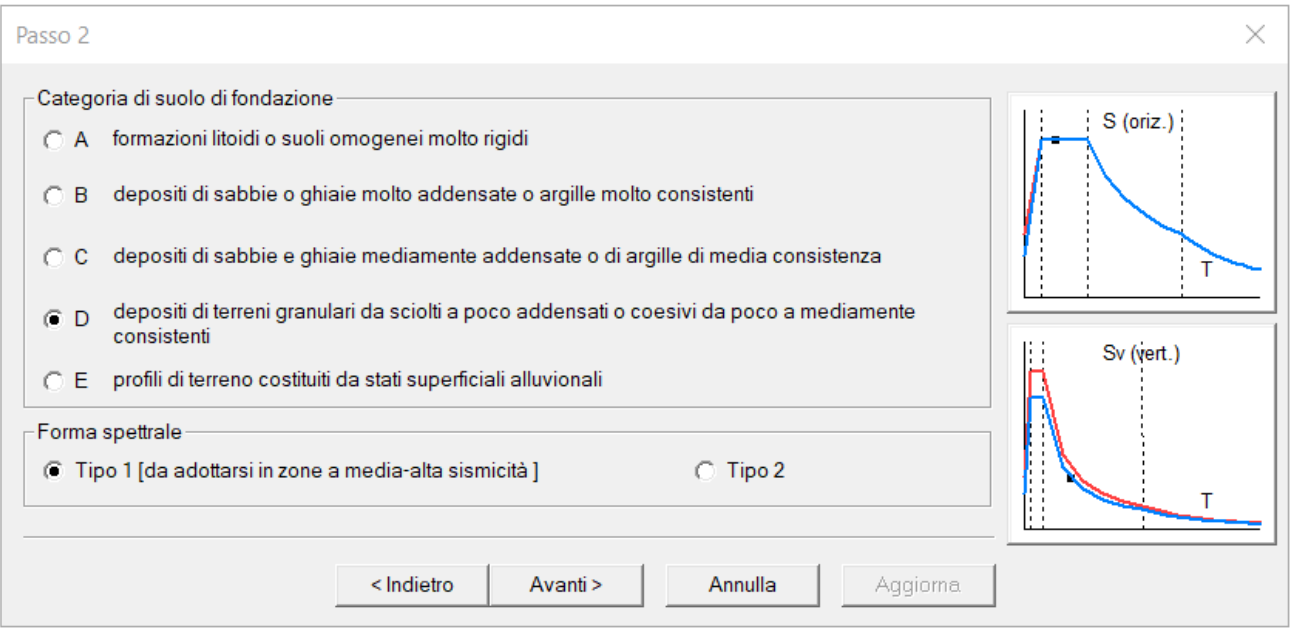

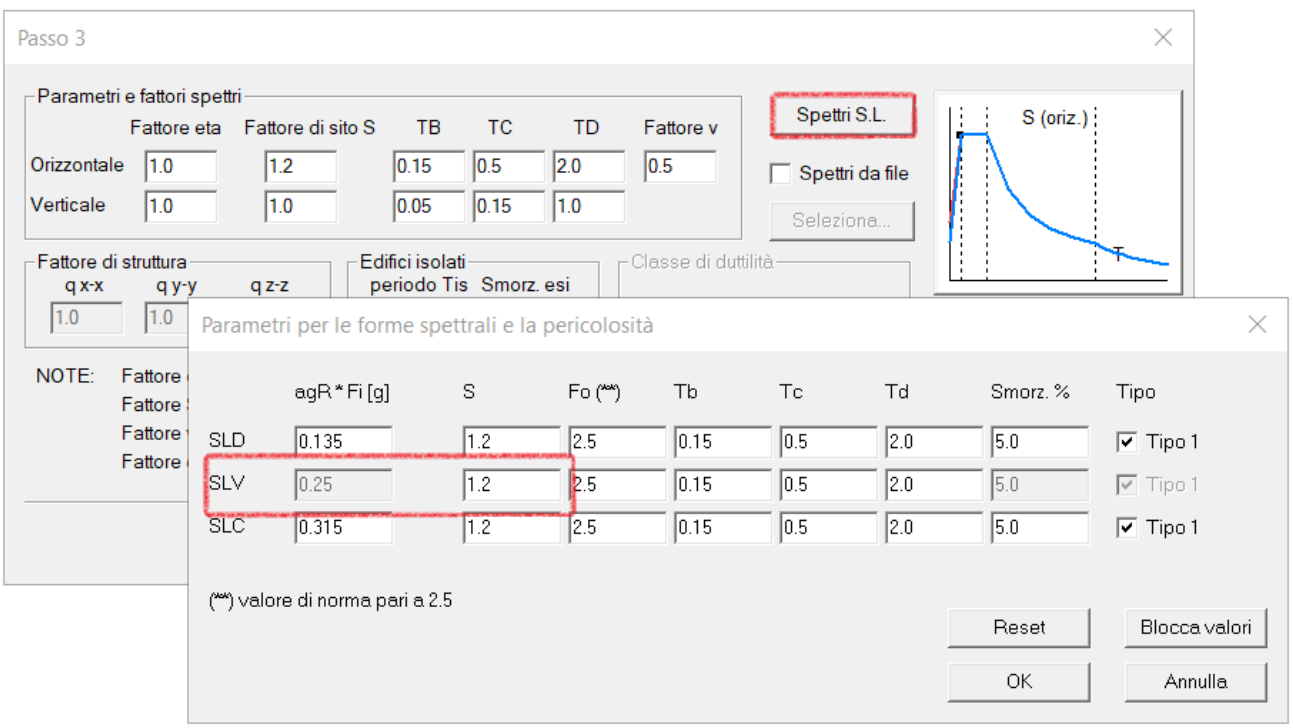

Di fondamentale importanza al passo 3 dei casi di carico sismici, è il comando Spettri S.L. per la definizione degli spettri elastici per ogni Stati Limite (SLD, SLV, SLC)

Questa finestra consente di definire gli spettri SLD e SLC partendo dallo spettro SLV che è quello definito da EC8.

Il comando Reset imposta i valori di default ottenuti basandosi su ipotesi su TR: ag SLD = ag SLV \* 0.541443 ag SLC = ag SLV \* 1.259921

I valori sono comunque personalizzabili, utilizzare in questo caso il comando "blocca valori" per memorizzarli.

Va ora precisato quali sono le differenze peculiari tra EC8 e NTC18 nello specifico per il pushover (ma anche per le analisi dinamiche):

Non esiste l'equivalente per la definizione delle forme spettrali di ag,Fo e Tc\*

Esiste uno spettro di tipo 1 (zone con magnitudo prevista > 5.5 , EC8 3.2.2.2 NOTA 1) e uno spettro di tipo 2.

Avremo pertanto 3 spettri dai quali individuare la domanda.

Le capacità per le verifiche delle analisi non lineari sono così definite sulla curva di capacità:

- SLC: ultimo punto della curva
- SLV: ¾ dello spostamento SLC appena definito
- SLD: il minore tra il superamento del drift e il gomito della bilineare

Si osserva inoltre che contrariamente alle NTC18 dove è necessario un procedimento iterativo per EC8 l'accelerazione corrispondente ad uno specifico spostamento si ottiene invertendo le funzioni EC8. Si osserva anche che mentre per NTC18 abbiamo limiti inferiori e superiori (TR è nel range 30 – 2450 anni) qui non si hanno limiti, pertanto le PGA ottenute potranno essere anche di diversi ordini di grandezza.

Ottenute le accelerazioni PGA si può utilizzare la relazione ampiamente descritta in EC8 2.1 per ottenere i "rapporti TR e PR" rispettivamente elevando il rapporto PGA alla 3 e alla -3.

Nella maggior parte dei siti la probabilità annuale di superamento,  $H(a_{\text{aR}})$ , dell'accelerazione di picco di **Nota** riferimento del terreno  $a_{gR}$  può essere considerata variabile con  $a_{gR}$  come:  $H(a_{gR}) \sim k_0 a_{gR}^*$ , con il valore dell'esponente k che dipende dalla sismicità, ma essendo generalmente dell'ordine di 3. Allora, se l'azione sismica è definita in termini dell'accelerazione di picco di riferimento del terreno  $a_{nR}$ , il valore del coefficiente di importanza  $\gamma$  che moltiplica l'azione sismica di riferimento per raggiungere la stessa probabilità di superamento in  $T_L$  anni come nei  $T_{LR}$  anni per cui l'azione sismica di riferimento è definita, può essere calcolata come  $\chi \sim (T_{\text{B}}/T_1)^{1/k}$ . In alternativa, il valore del coefficiente di importanza  $\chi$  che occorre per moltiplicare l'azione sismica di riferimento per raggiungere un valore della probabilità di superamento dell'azione sismica,  $P_L$ , in  $T_L$  anni diversa dalla probabilità di riferimento di superamento  $P_{LR}$ , negli stessi  $T_L$ anni, può essere stimata come  $\gamma \sim (P_1/P_{\rm IR})^{-1/k}$ .

Monitor - Controllo domanda e capacità

Si pone l'attenzione su un aspetto del monitor analisi nel caso in cui vengano utilizzati parametri differenti per gli spettri SL

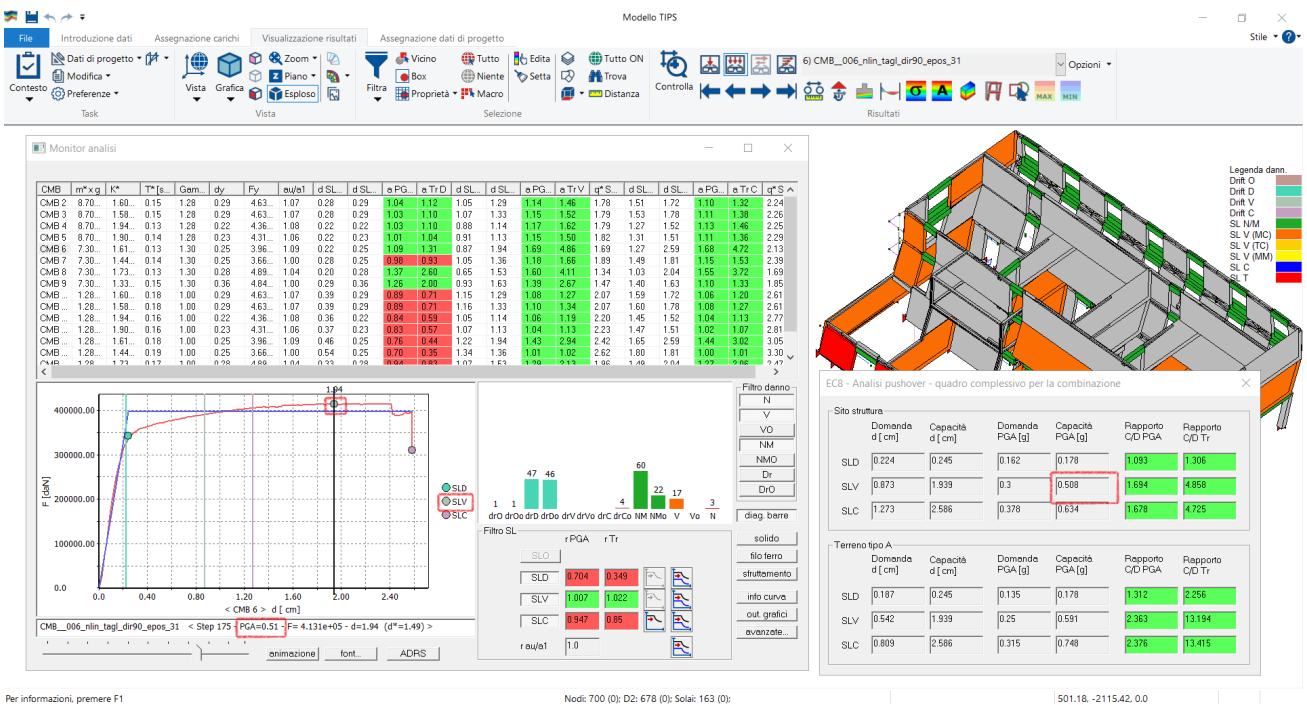

Il valore riportato nello slider deriva sempre dallo spettro SLV.

- 7)
- 8)
- 9) Altre modifiche e miglioramenti.

# 10) PRO\_CINEm v5.9.1

Possibilità di effettuare la verifica cinematica non lineare allo SLC. Nuova gestione della definizione spettri tramite EC8

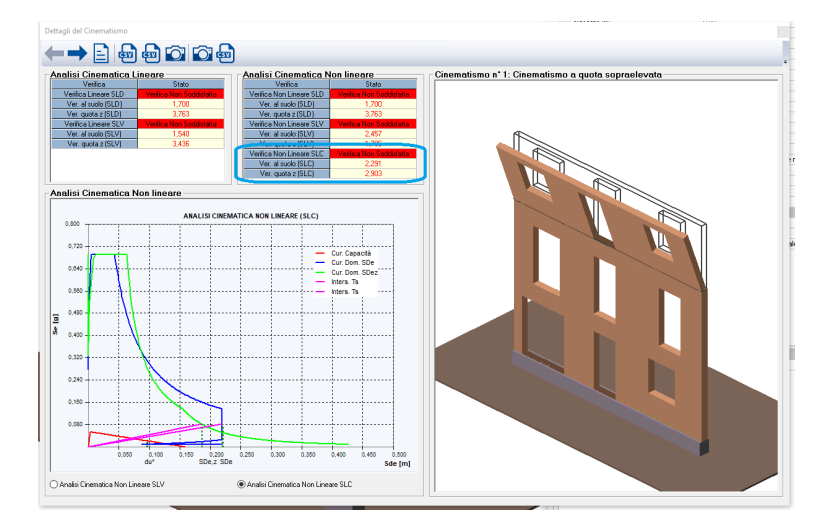

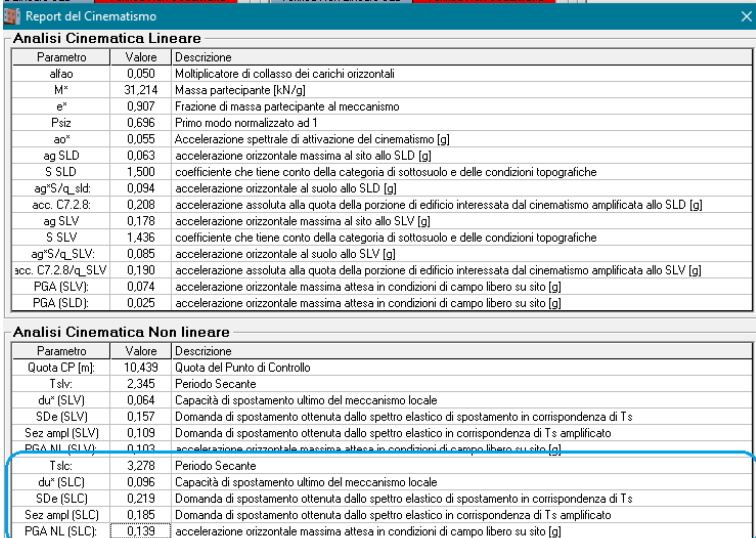

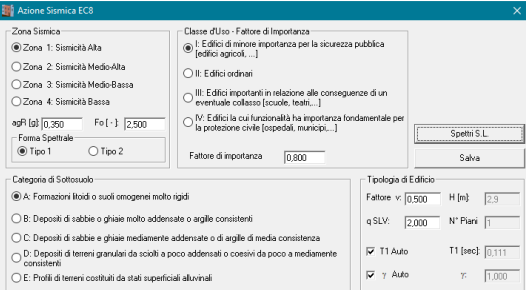

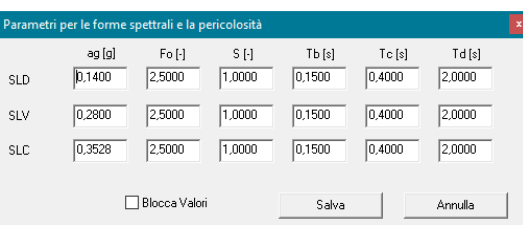

### 11) Carichi neve e vento: build 2021

- aggiornate le provincie della Sardegna.

### 12) PRO\_CAD Pilastri: build 2021.09.0031c

- possibilità di scelta della scala dei disegni: 1:25 o 1:10 per le sezioni orizzontali e 1:25 o 1:50 per le sezioni verticali

#### 13) PRO\_CAD\_Solette\_CA: build 2021.08.0007c

- possibilità di ottenere il computo complessivo di acciaio e calcestruzzo in formato RTF nella fase di generazione dei disegni DXF.

### 14) PRO\_ILC

Build agosto 2021

- nuova applicazione per il calcolo dei carichi dei solai

- nuova applicazione per la conversione tra coordinate WGS84 e ED50

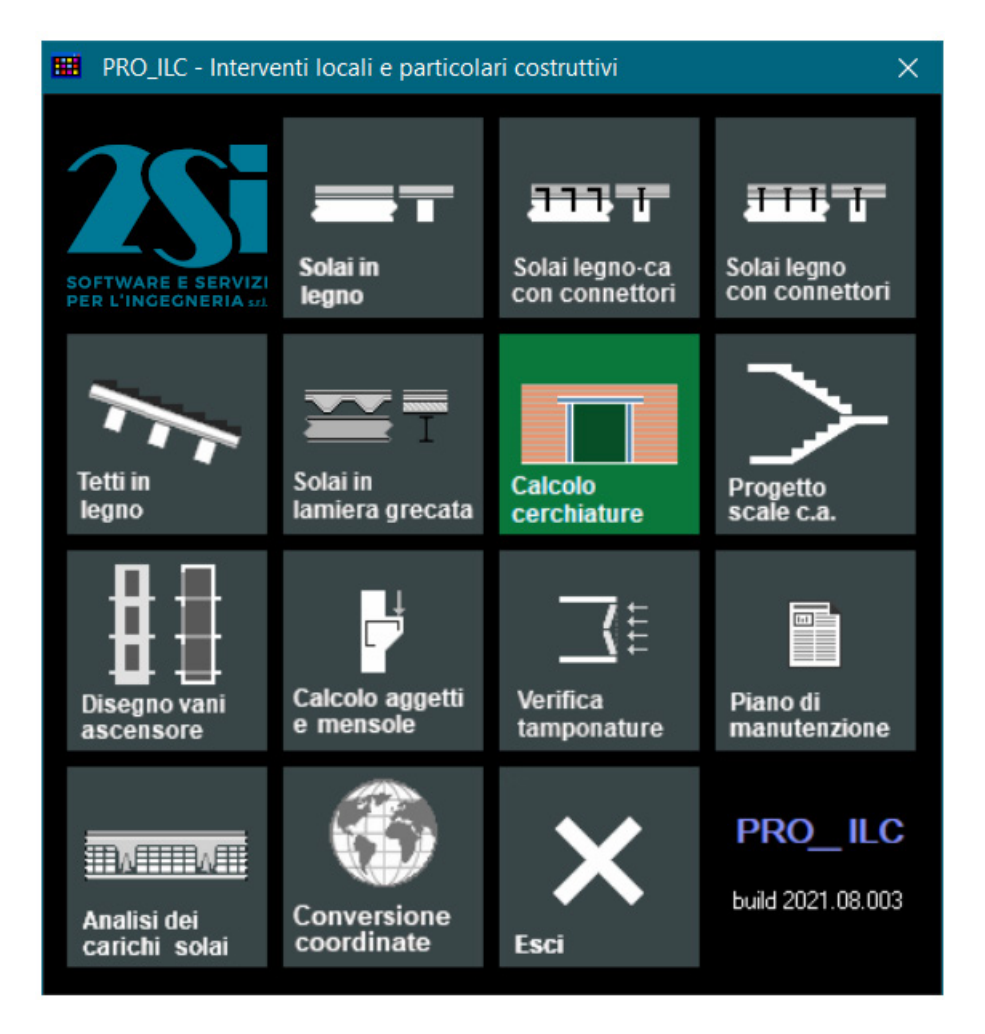

### 15) Applicazione cerchiature: build 2021.09.0022c

- nuovi criteri di progetto con possibilità di valutazione dell'intervento in base al lavoro di deformazione.

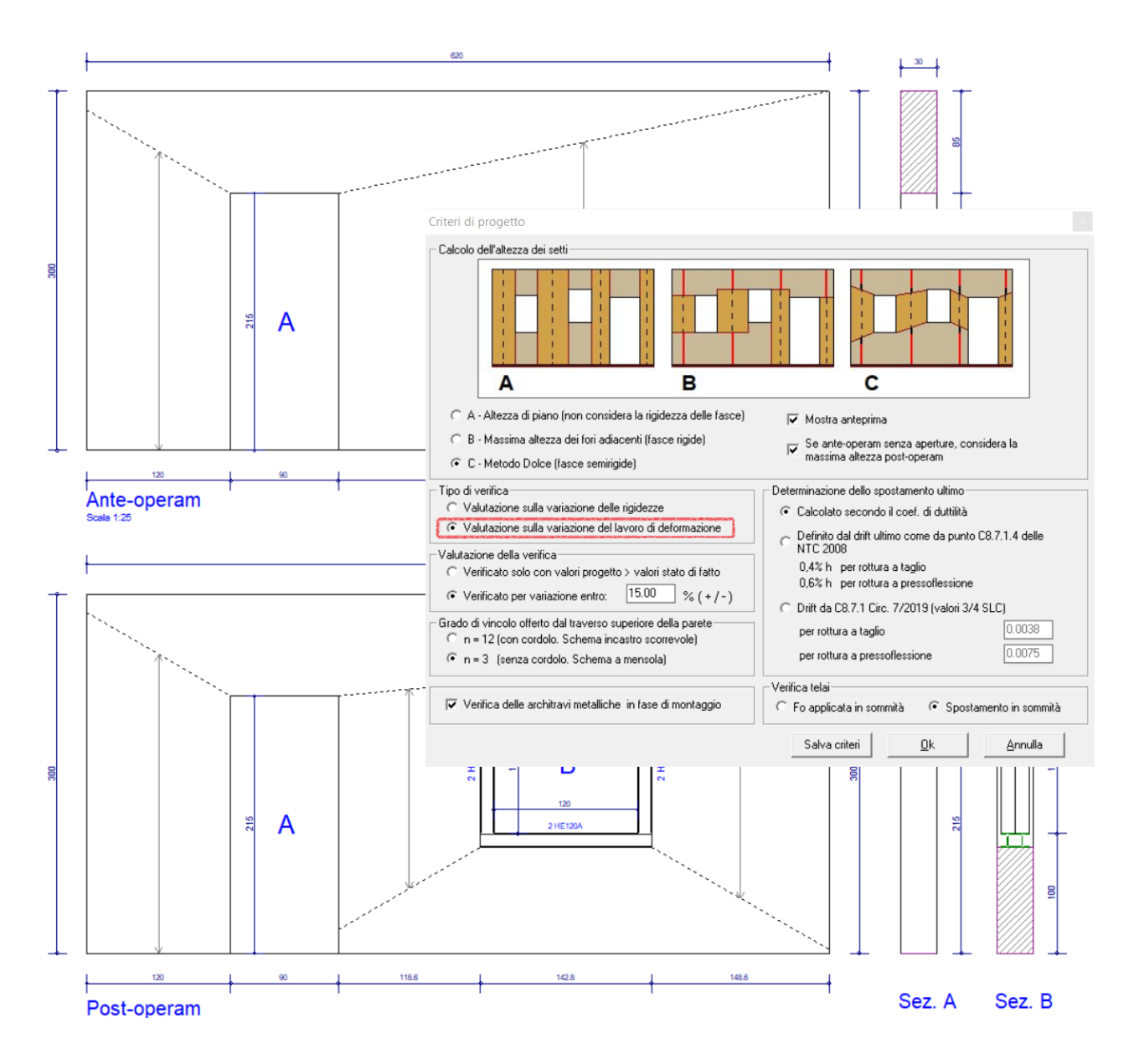

### 16) PRO\_VGEO

- Ottimizzato algoritmo per il calcolo del carico netto delle fondazioni superficiali

## **PRO\_SAP build 2021.06.192 (versione 21.04.0)**

### **18 Maggio 2021**

1) Aggiunte le verifiche di resistenza SLD

PRO\_SAP esegue le verifiche di resistenza SLD sia per edifici nuovi che per edifici esistenti (sia ante operam che post operam).

Di default la verifica viene eseguita solo per le strutture che lo richiedono da normativa:

- Edifici nuovi in categoria III e IV
- Edifici esistenti in categoria IV

#### Attraverso il comando

Preferenze  $\rightarrow$  normative  $\rightarrow$  avanzate della sismica, è possibile personalizzare la verifica:

- Verifiche automatiche da normativa
- Verifiche di Resistenza SLD eseguite sempre a prescindere dalla categoria (anche edifici non strategici)
- Verifiche di resistenza SLD disattivate (non eseguire)

È inoltre possibile specificare l'utilizzo del coefficiente di sicurezza sul materiale γm =1 anziché il valore previsto dalle NTC18, questa opzione è sconsigliata, ma alcune normative (come ad esempio le NTC 08) prevedevano i coefficienti di sicurezza unitari per le verifiche di resistenza SLD.

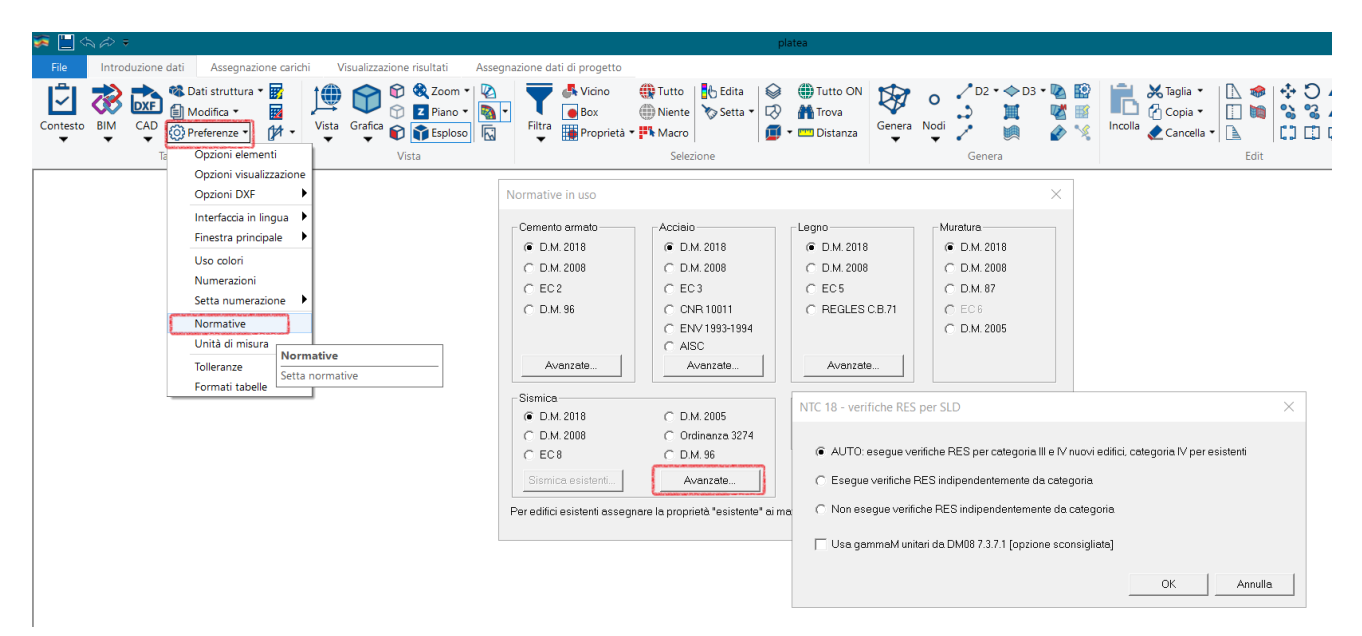

Di default PRO\_SAP progetta per SLV sismici e SLU non simici poi esegue solo le verifiche SLD. Attraverso il comando

Preferenze  $\rightarrow$  normative  $\rightarrow$  avanzate del cemento armato, è possibile forzare il programma a progettare anche per SLD, si veda immagine seguente.

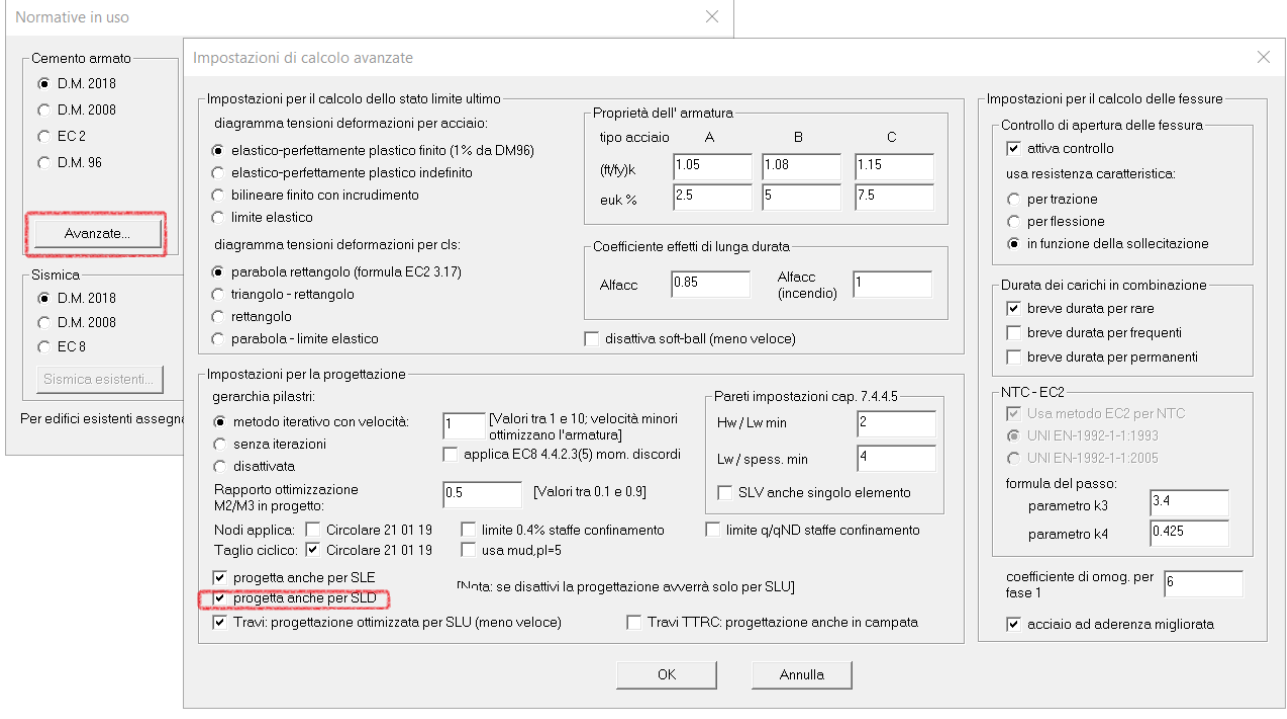

#### Premessa

Per definizione la domanda elastica SLV è superiore alla domanda elastica SLD; di conseguenza gli spostamenti elastici allo SLV saranno sempre maggiori rispetto lo spostamento elastico allo SLD. Anche considerando l'oscillatore elasto plastico, si mantiene il rapporto tra gli spostamenti, ma considerando il fattore di comportamento q ("misura" del danneggiamento) il rapporto tra le forze si può invertire. In sostanza la domanda in termini di resistenza per SLD può superare la domanda in termini di resistenza per SLV.

La *progettazione delle nuove strutture* per SLD è del tutto analoga a quella per SLV (salvo il fatto che per SLD la progettazione è non dissipativa). Tale procedura è confermata se si considera quanto enunciato nel punto 7.3.1 delle NTC2018, nel quale si indica di ridurre q<sub>siv</sub> fino al valore per il quale la domanda di resistenza allo SLD coincide con la domanda di resistenza allo SLV.

La procedura finalizzata alla progettazione si può ritenere valida anche per la *verifica delle strutture esistenti* (sempre verifiche condotte per struttura non dissipativa).

Verifica allo SLD per elementi Travi e Pilastri in C.A.

Per gli elementi in C.A. le verifiche (per nuovo ed esistente) allo SLD saranno le seguenti:

- Verifica a Flessione o Presso-Flessione considerando il legame *a Limite Elastico*;
- Verifica a Taglio-Torsione lato calcestruzzo;
- Verifica a Taglio-Torsione lato acciaio.

La verifica a flessione o presso-flessione viene effettuata limitando il legame del calcestruzzo e dell'acciaio alla sola fase elastica (figura sottostante) e ricavando il momento resistente M<sub>RD</sub>(Ned) Sostanzialmente Elastico in corrispondenza della curvatura φ'<sub>vd</sub>. φ'<sub>vd</sub> è la minore tra la curvatura calcolata in corrispondenza dello snervamento dell'armatura tesa o la curvatura calcolata in corrispondenza della deformazione a limite elastico del calcestruzzo.

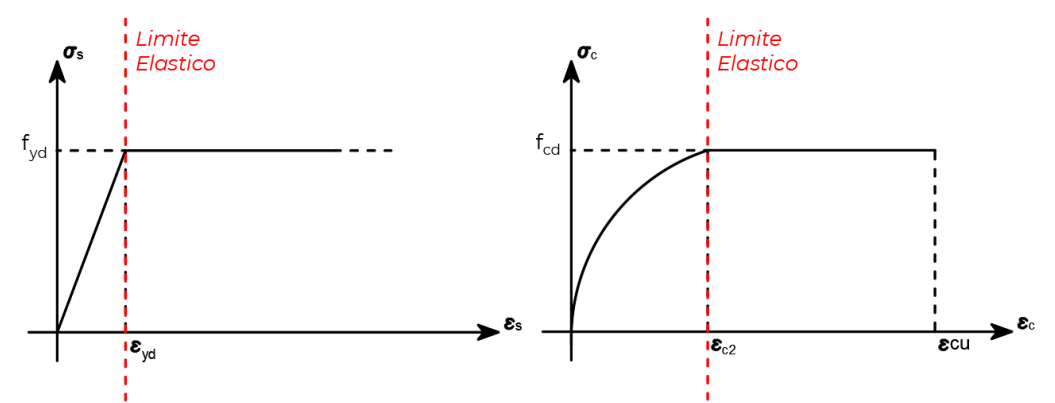

Legame Sostanzialmente Elastico

La verifica a taglio-torsione (sia lato calcestruzzo e sia lato acciaio) viene effettuata secondo la formulazione riportata nel capitolo 4 delle Norme Tecniche per le Costruzioni già utilizzata agli SLU.

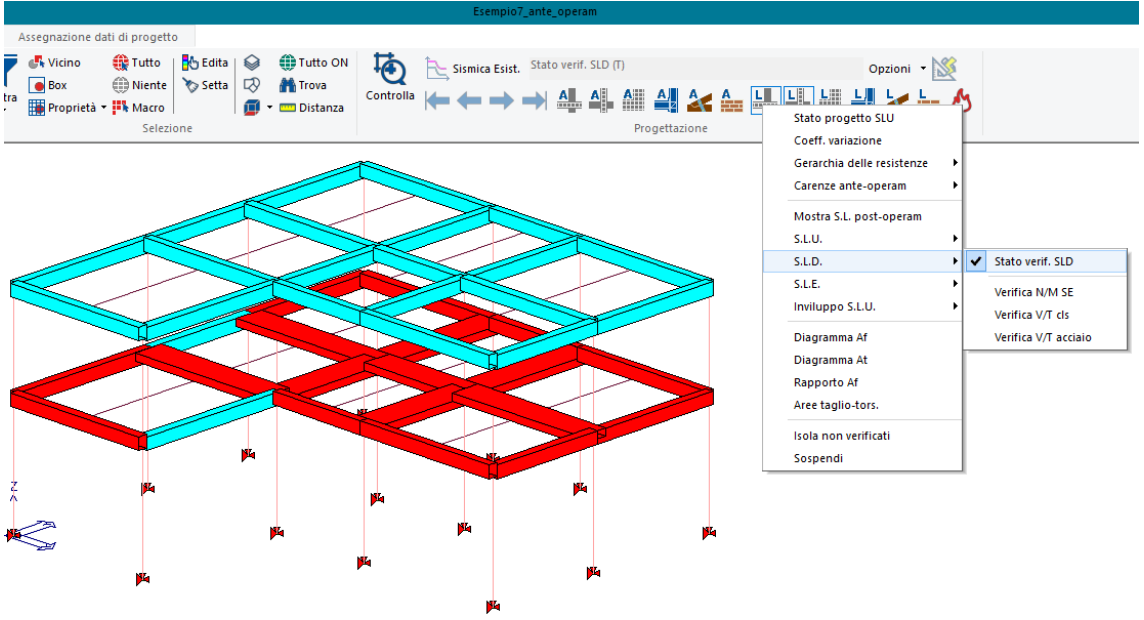

Stato di Verifica SLD -Travi-

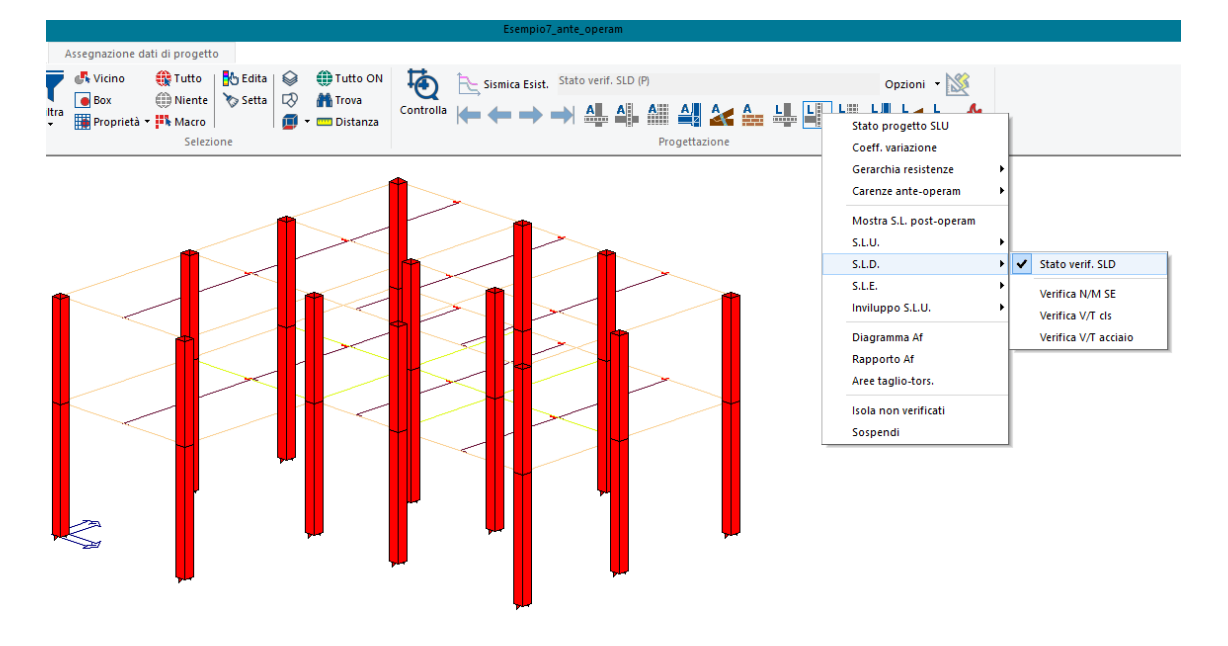

### Stato di Verifica SLD -Pilastri-

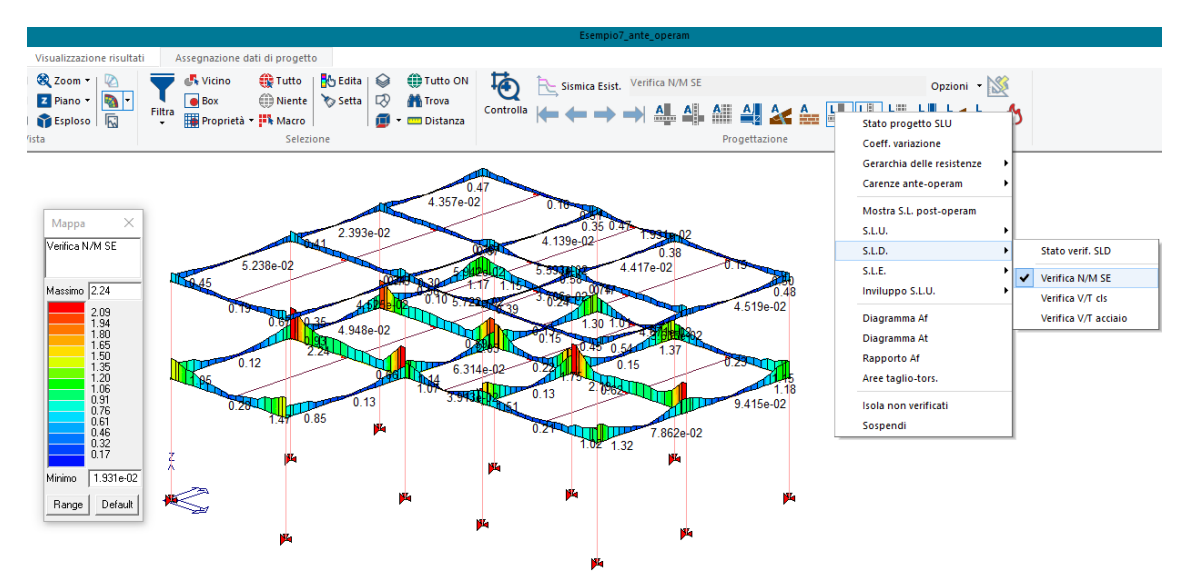

Verifica Flessione SLD -Travi-

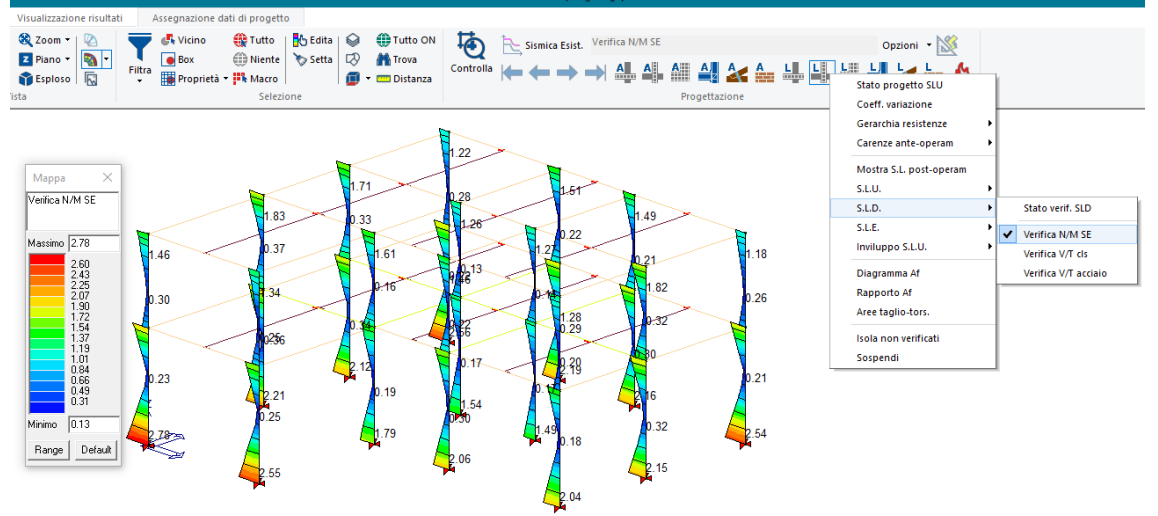

Verifica Presso-Flessione SLD -Pilastri-

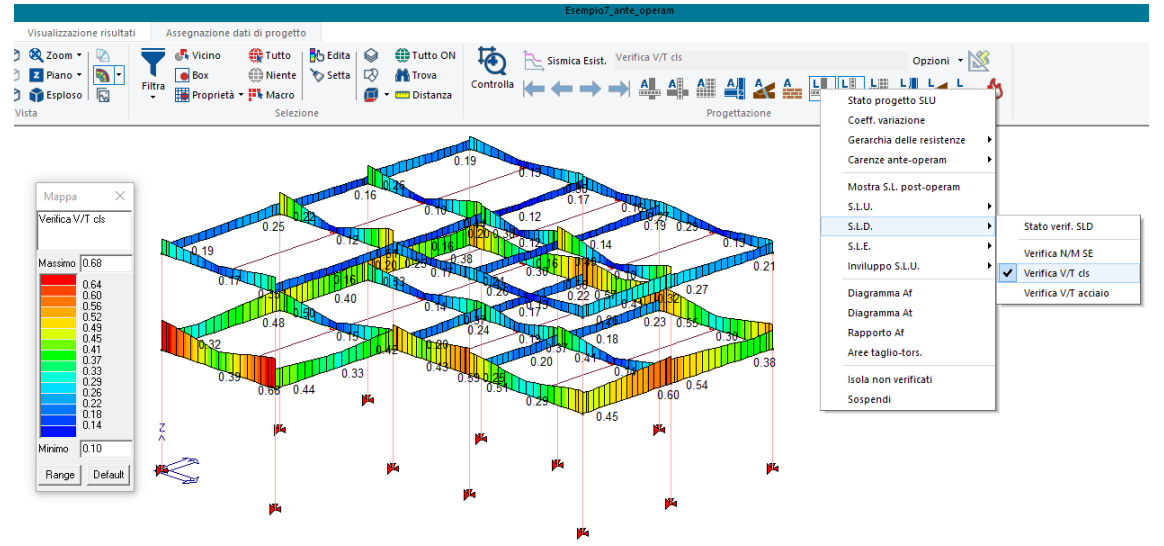

Verifica Taglio Torsione Lato Calcestruzzo -Travi-

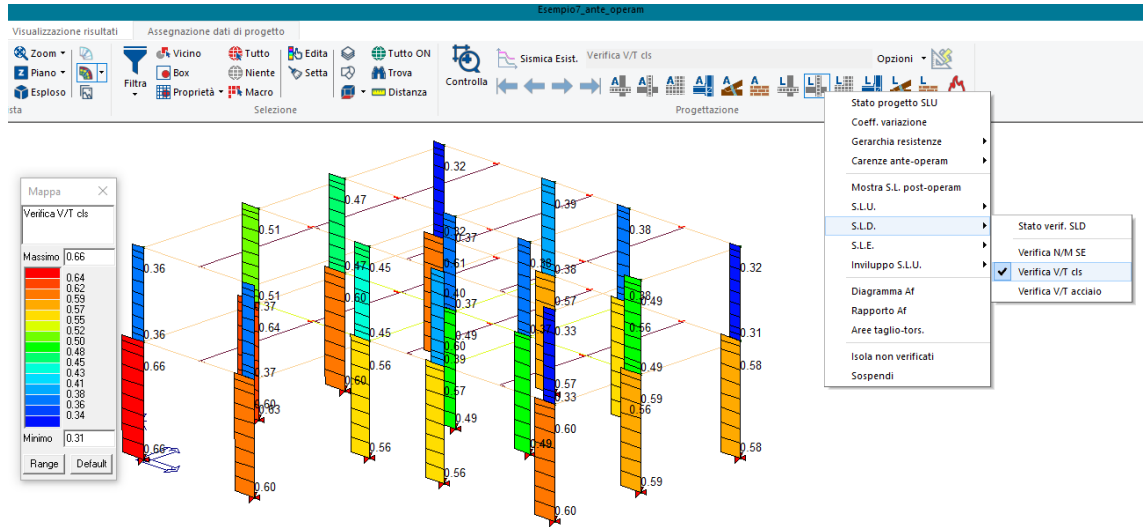

Verifica Taglio Torsione Lato Calcestruzzo -Pilastri-

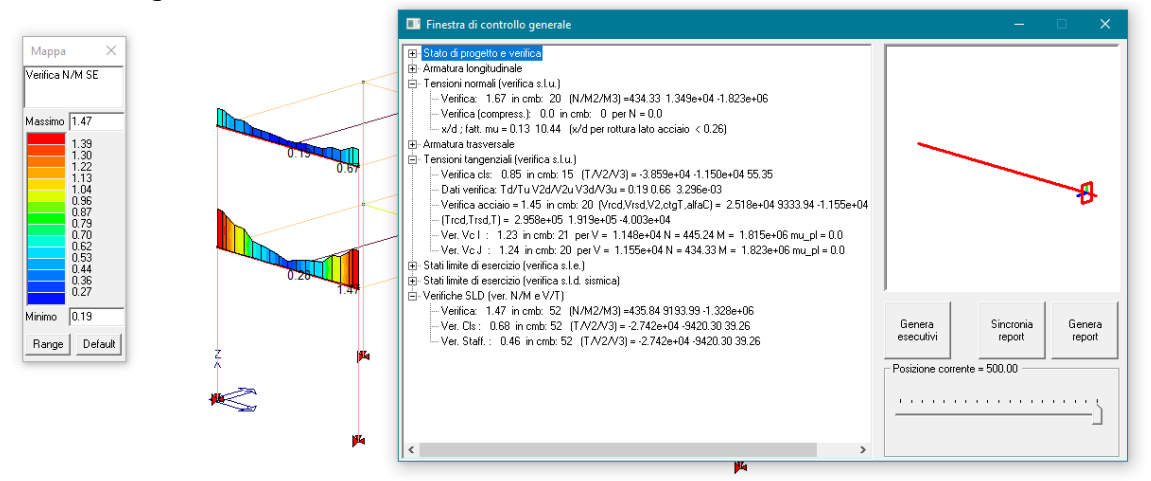

Finestra di Controllo -Travi-Finestra di Controllo:

- Verifica: Coefficiente di verifica M/N inteso come rapporto tra Domanda e Capacità;
- Cmb: n° della combinazione di calcolo più gravosa per la verifica in esame;
- Ver. Cls: Coefficiente di verifica taglio-torsione lato calcestruzzo inteso come rapporto tra Domanda e Capacità;
- Ver. Staffe: Coefficiente di verifica taglio-torsione lato acciaio inteso come rapporto tra Domanda e Capacità;
- (N/M2/M3): Sollecitazioni flessionali e sforzo normale di calcolo utilizzate nella verifica;
- (T/V2/V3): Sollecitazioni taglianti e torsionale di calcolo utilizzate nella verifica.

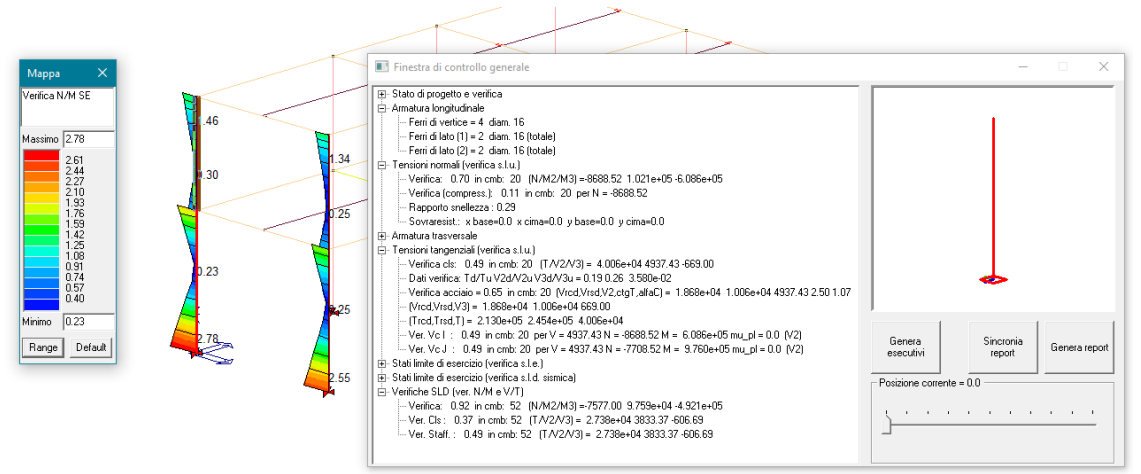

Finestra di Controllo -Pilastri-Finestra di Controllo:

- Verifica: Coefficiente di verifica M/N inteso come rapporto tra Domanda e Capacità;
- Cmb: n° della combinazione di calcolo più gravosa per la verifica in esame;
- Ver. Cls: Coefficiente di verifica taglio-torsione lato calcestruzzo inteso come rapporto tra Domanda e Capacità;
- Ver. Staffe: Coefficiente di verifica taglio-torsione lato acciaio inteso come rapporto tra Domanda e Capacità;
- (N/M2/M3): Sollecitazioni flessionali e sforzo normale di calcolo utilizzate nella verifica;
- (T/V2/V3): Sollecitazioni taglianti e torsionale di calcolo utilizzate nella verifica.

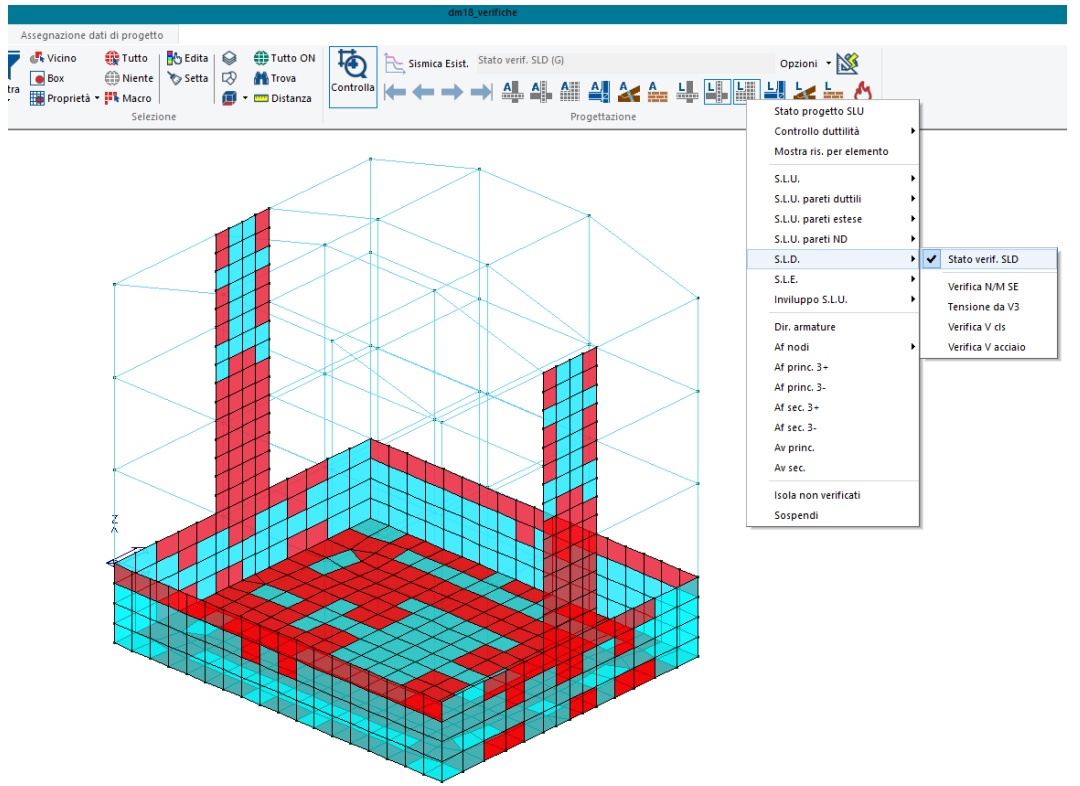

Verifica allo SLD per elementi Gusci e Setti in C.A.

Stato di Verifica SLD -Setti e Gusci-

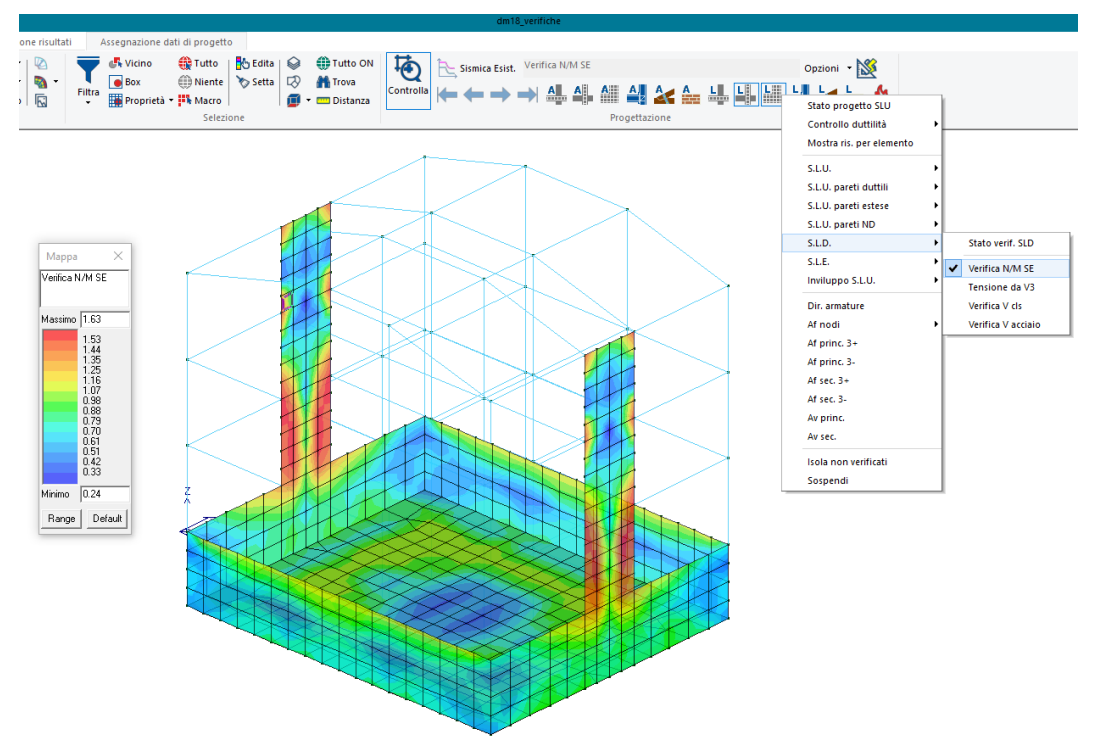

Verifica Flessione Presso-Flessione SLD -Setti e Gusci-

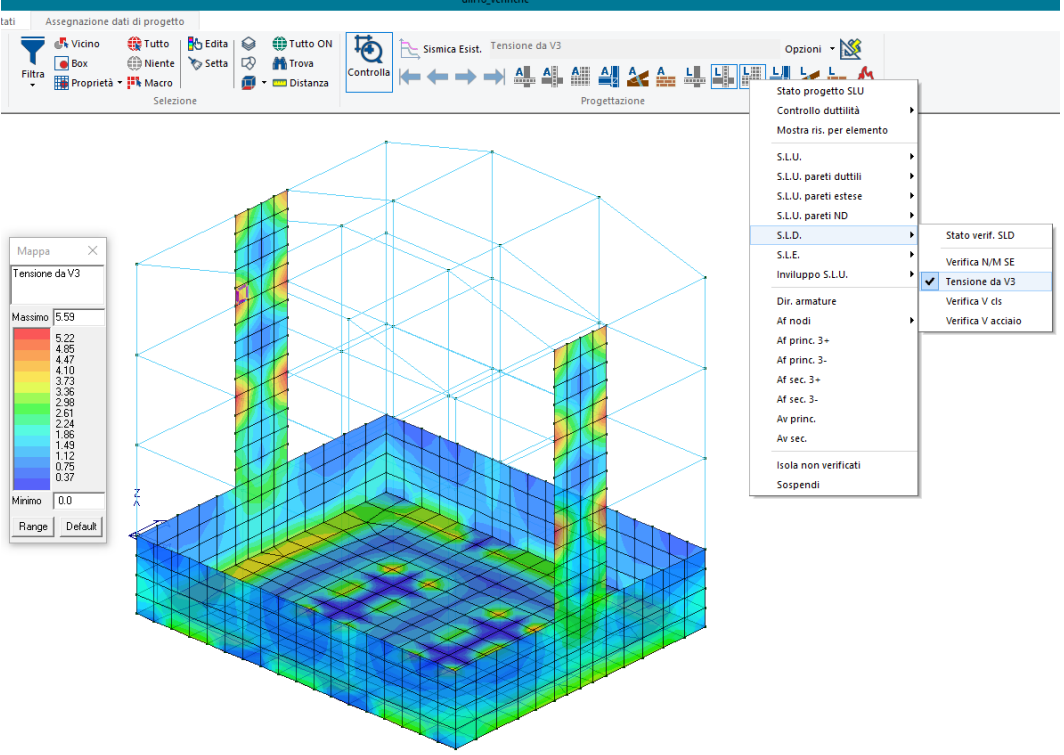

Tensione da V3 -Setti e Gusci-

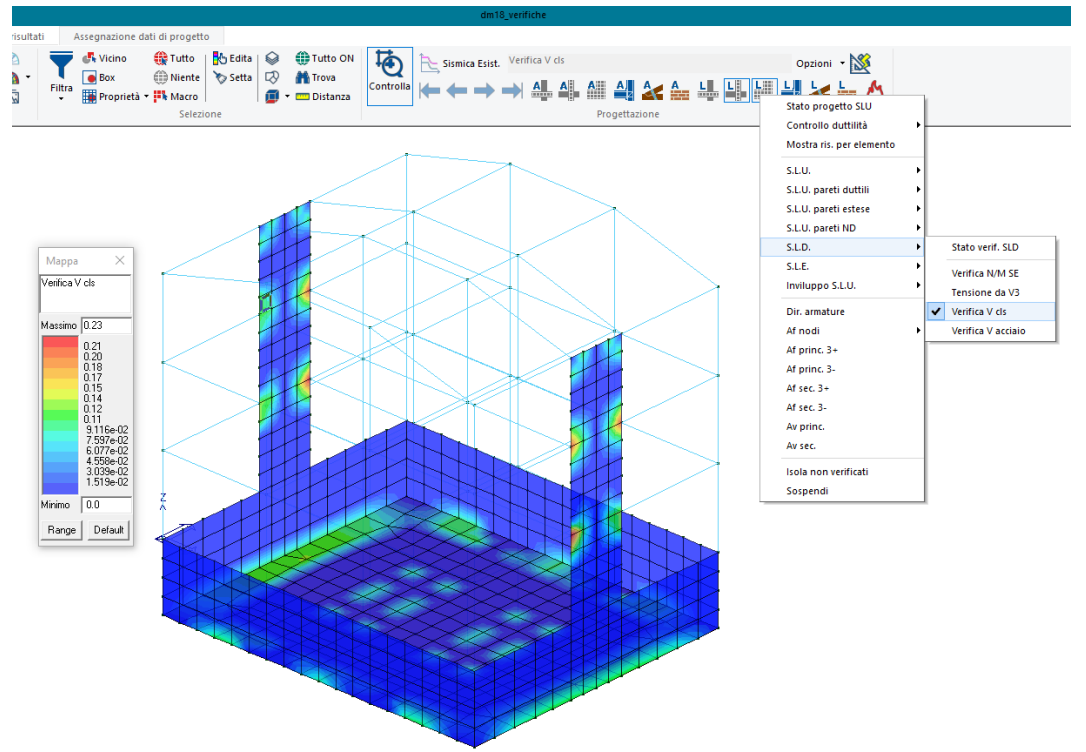

Verifica Taglio Lato Calcestruzzo -Setti e Gusci-

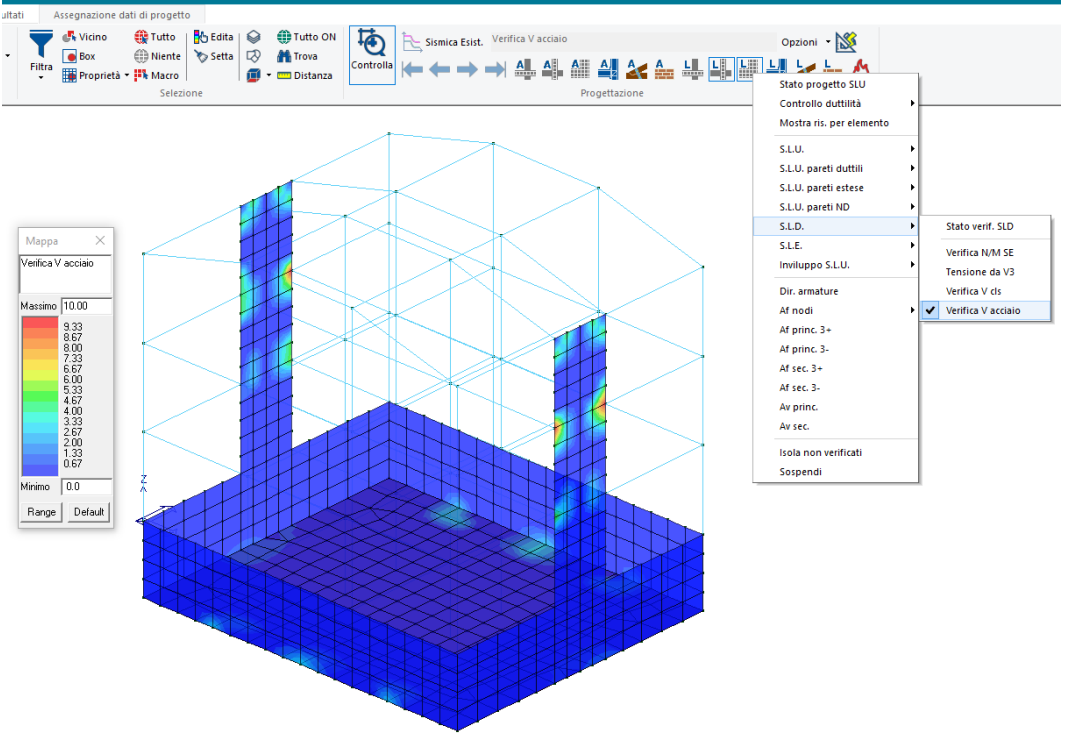

Verifica Taglio Lato Acciaio -Setti e Gusci-

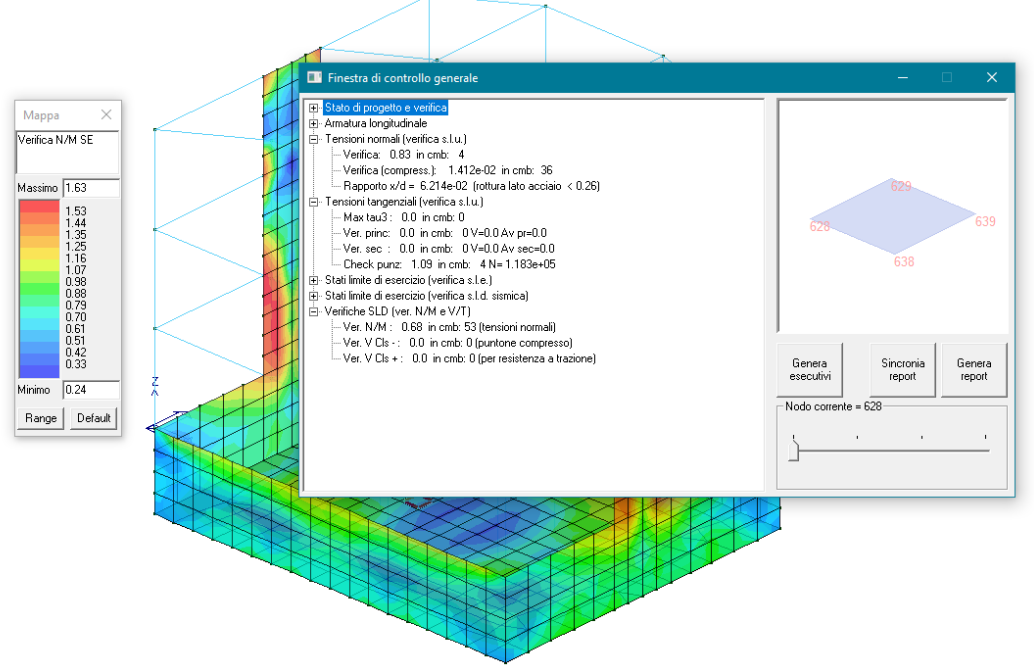

Finestra di Controllo -Setti e Gusci-

Finestra di Controllo:

- Ver N/M: Coefficiente di verifica N/M inteso come rapporto tra Domanda e Capacità;
- Cmb: n° della combinazione di calcolo più gravosa per la verifica in esame;
- Ver. V Cls: Coefficiente di verifica taglio lato calcestruzzo (compresso) inteso come rapporto tra Domanda e Capacità;
- Ver. V Cls+: Coefficiente di verifica taglio lato calcestruzzo (in trazione) inteso come rapporto tra Domanda e Capacità;

Verifica allo SLD per elementi in C.A. Esistente Ante-Operam con C.A. esistente Post-Operam.

La verifica allo SLD nel caso di elementi in C.A. esistente oggetto di un intervento di rinforzo (CAM, FRP) viene effettuata solo se le analisi sono condotte con il fattore di comportamento q = 1.00 tramite la formula C8.7.2.7a delle Norme Tecniche delle Costruzioni.

Infatti la verifica C8.7.2.7a di rotazione totale rispetto alla corda analizza una situazione di raggiungimento della tensione di snervamento.

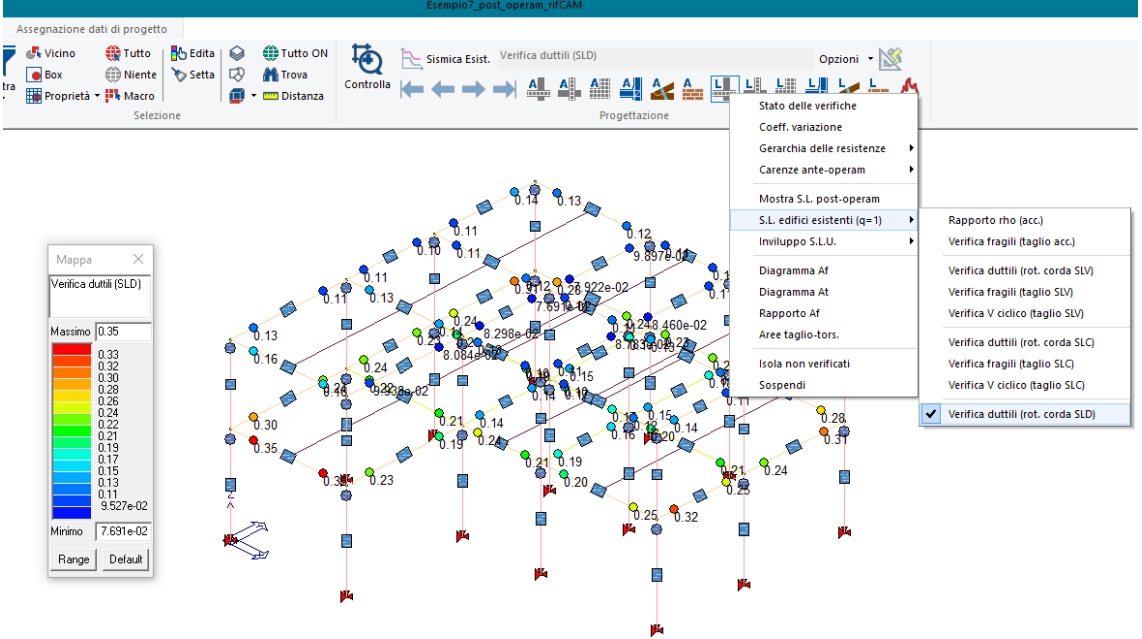

Verifica Rotazione rispetto la Corda -Travi-

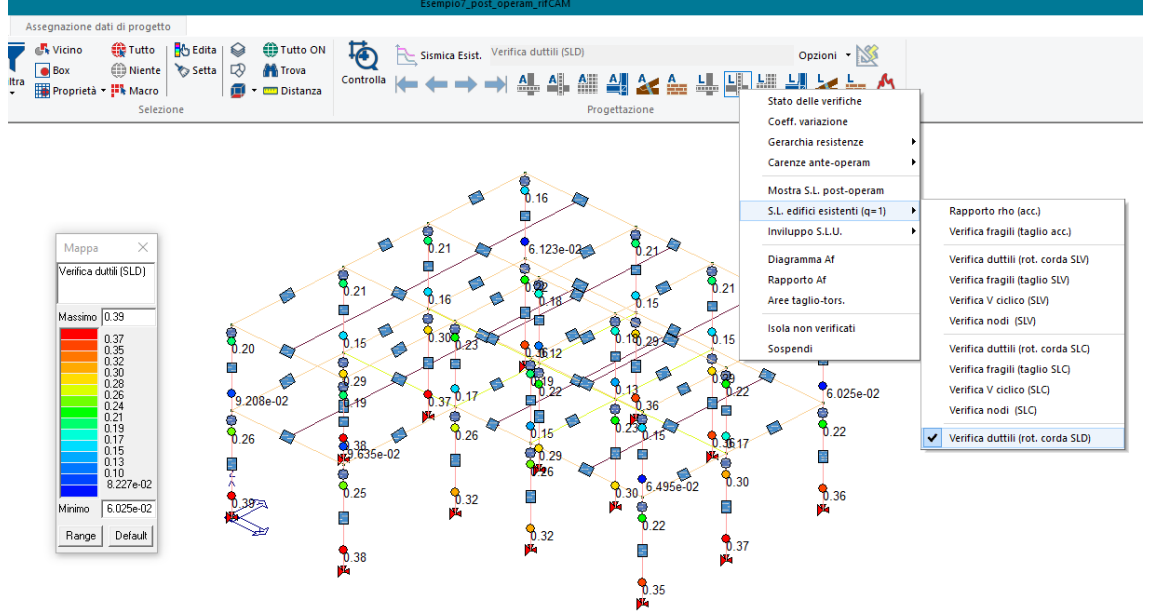

Verifica Rotazione rispetto la Corda -Pilastri-

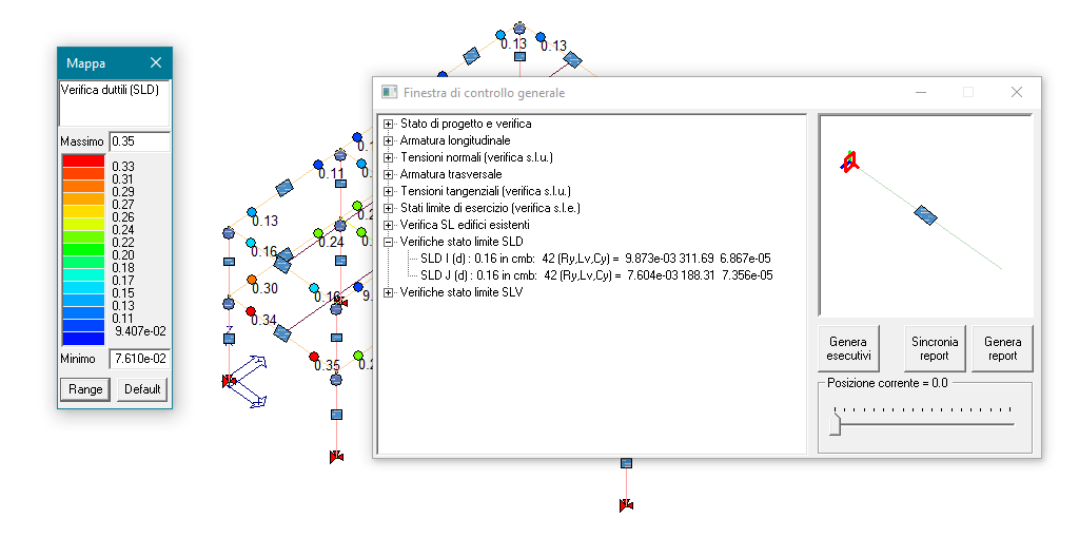

Finestra di Controllo SLD -Travi-Finestra di Controllo:

- SLD I (d): Coefficiente di verifica inteso come rapporto tra Domanda e Capacità del nodo iesimo;
- SLD J (d): Coefficiente di verifica inteso come rapporto tra Domanda e Capacità del nodo j-esimo;
- Cmb: n° della combinazione di calcolo più gravosa per la verifica in esame;
- Ry: Rotazione totale rispetto la corda al raggiungimento della tensione di snervamento;
- Cy: Curvatura al raggiungimento della tensione di snervamento;
- Lv: Luce di Taglio.

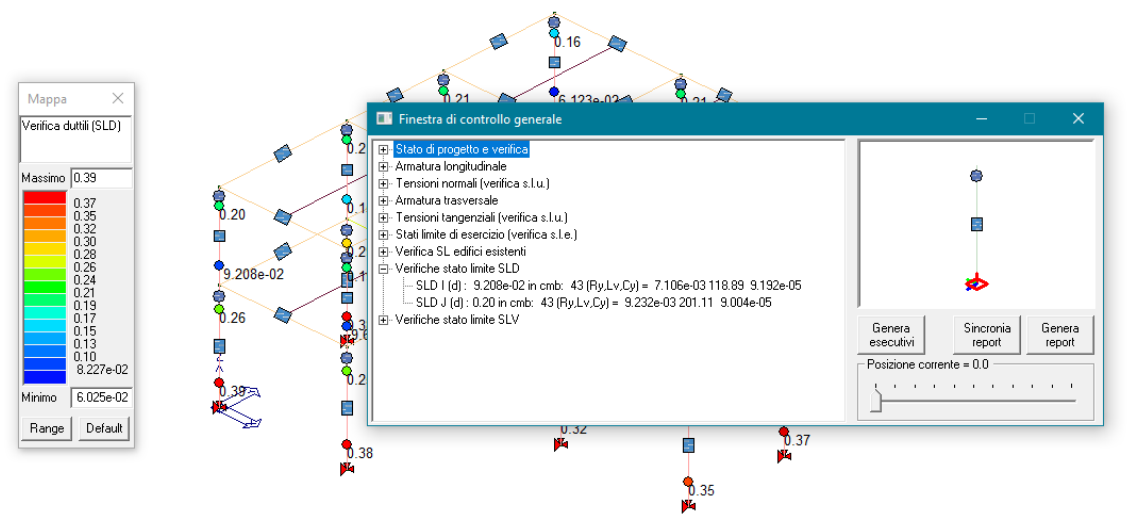

Finestra di Controllo SLD -Pilastri-Finestra di Controllo:

- SLD I (d): Coefficiente di verifica inteso come rapporto tra Domanda e Capacità del nodo iesimo;
- SLD J (d): Coefficiente di verifica inteso come rapporto tra Domanda e Capacità del nodo j-esimo;
- Cmb: n° della combinazione di calcolo più gravosa per la verifica in esame;
- Ry: Rotazione totale rispetto la corda al raggiungimento della tensione di snervamento;
- Cy: Curvatura al raggiungimento della tensione di snervamento;
- Lv: Luce di Taglio.

Verifica allo SLD per elementi in Muratura.

Per gli elementi in muratura le verifiche (nuova, esistente e rinforzo FRP) allo SLD saranno le seguenti:

- Verifica a Presso-Flessione considerando il *Dominio Elastico*;
- Verifica a Taglio.

Per la verifica presso-flessione di elementi in muratura si rende necessaria la determinazione del Dominio Elastico. Il dominio elastico, rappresentato dalle coppie dei punti (N;M) limite, viene costruito considerando una distribuzione lineare di tensioni normali a limite elastico (ovvero dove la tensione massima  $\sigma_{\text{max}}$  non supera la tensione a compressione di progetto  $f_d$ ).

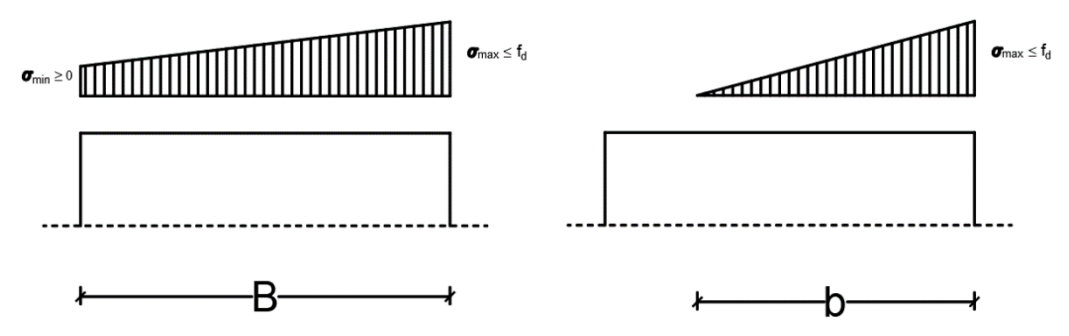

Distribuzione di tensioni Normali

La costruzione del dominio prevede sia lo scenario in cui la sezione risulta totalmente reagente e sia lo scenario in cui la sezione risulta parzializzata.

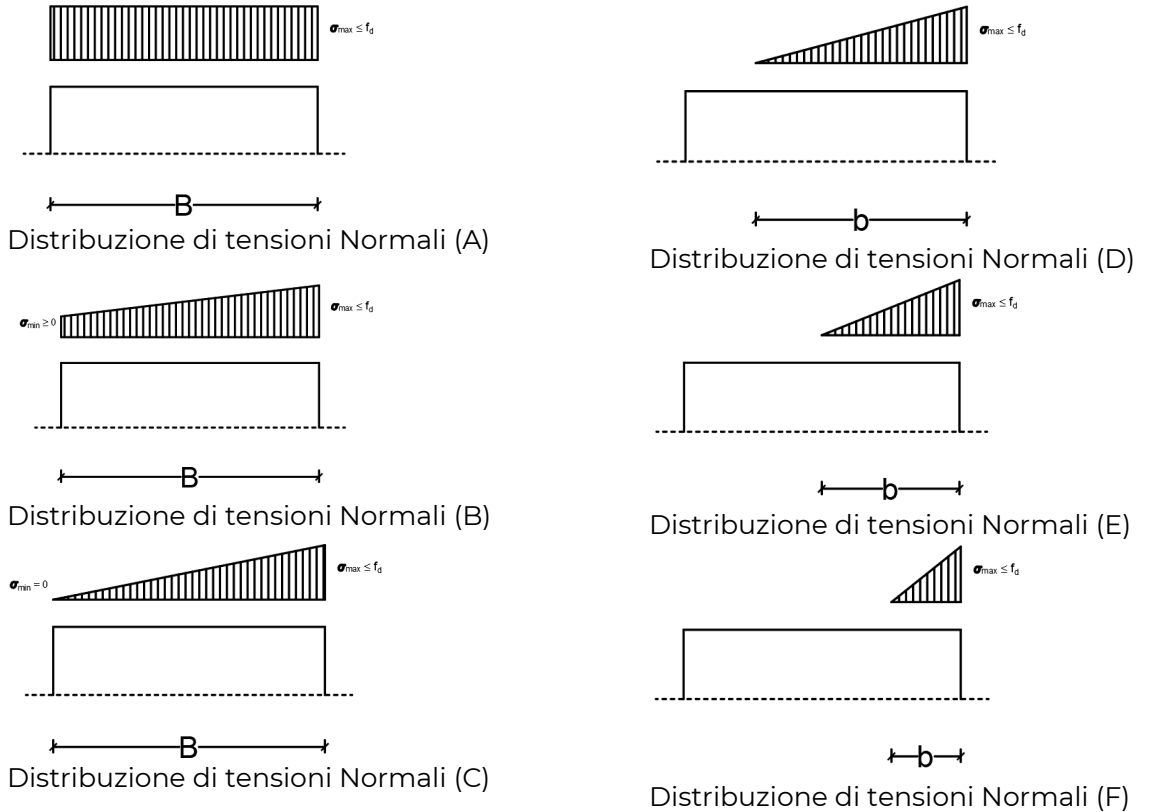

Variando la forma della distribuzione e zona reagente vengono calcolati i punti (N<sub>RD</sub>, M<sub>RD</sub>) che costruiscono la frontiera del dominio elastico.

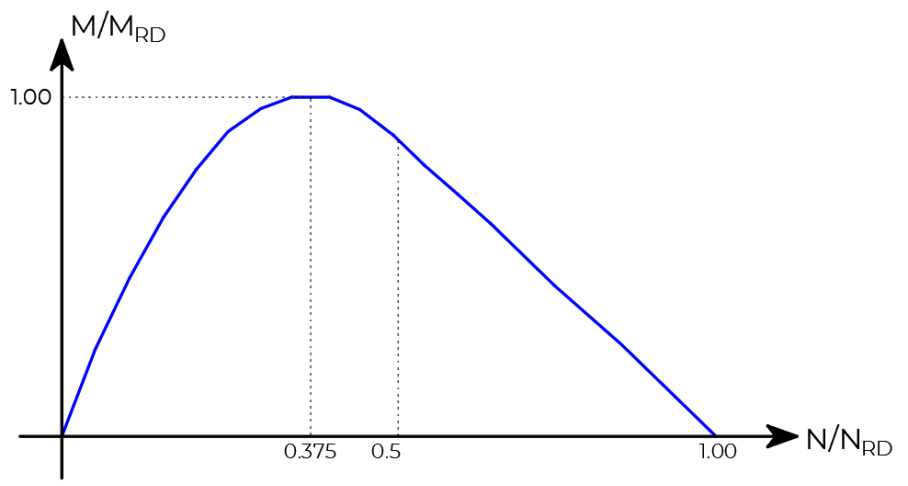

Dominio Elastico Muratura

La verifica a taglio allo SLD per gli elementi in muratura viene effettuata secondo le formulazioni già utilizzate agli SLU, a seconda del criterio di rottura impostato (Mohr-Coloumb, Turnsek-Cacovic, Mann-Muller per nuova ed esistente Istruzioni CNR-DT 200 per muratura con FRP).

Verifica SLD Muratura nuova ed Esistente

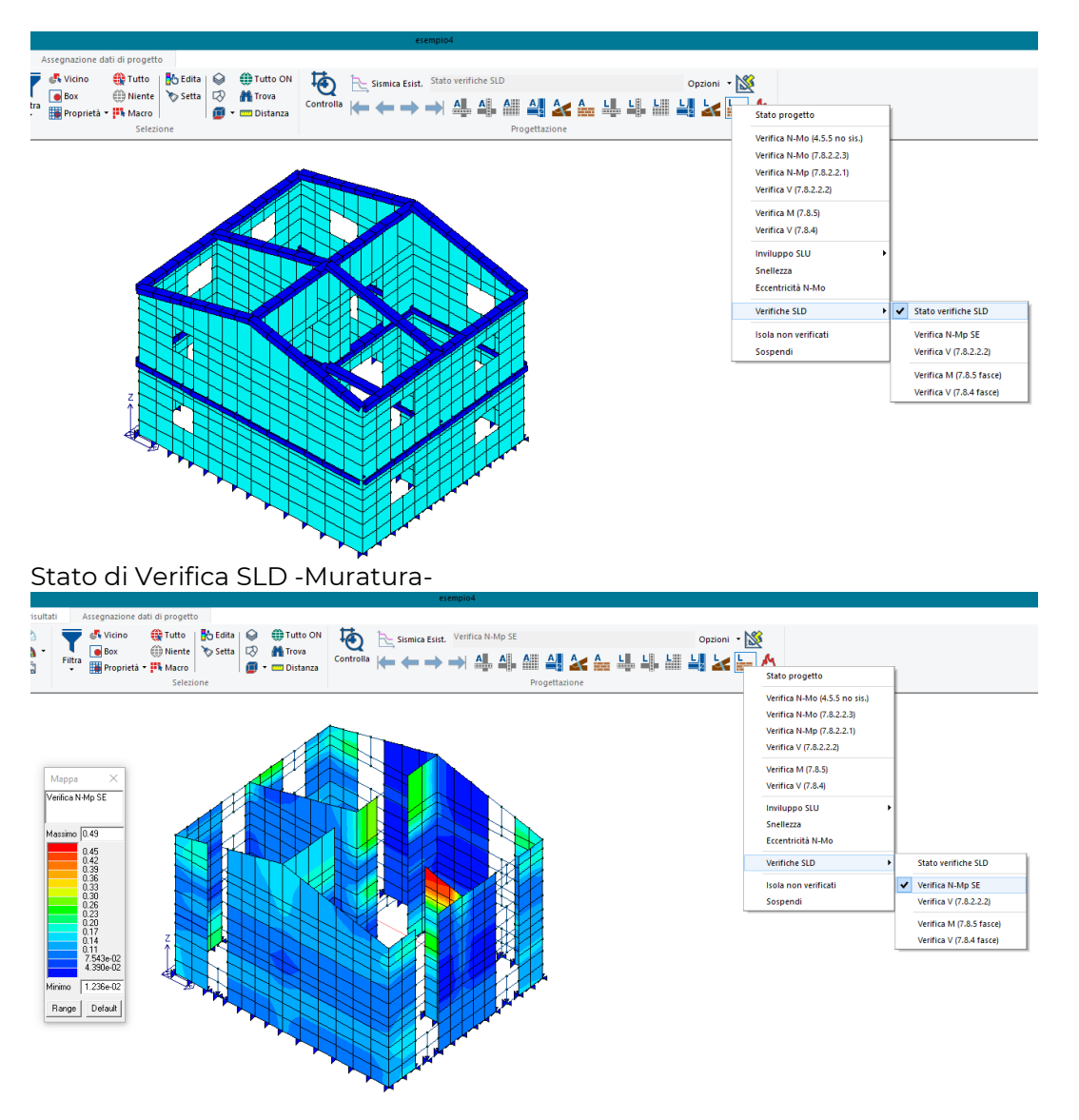

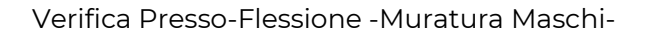

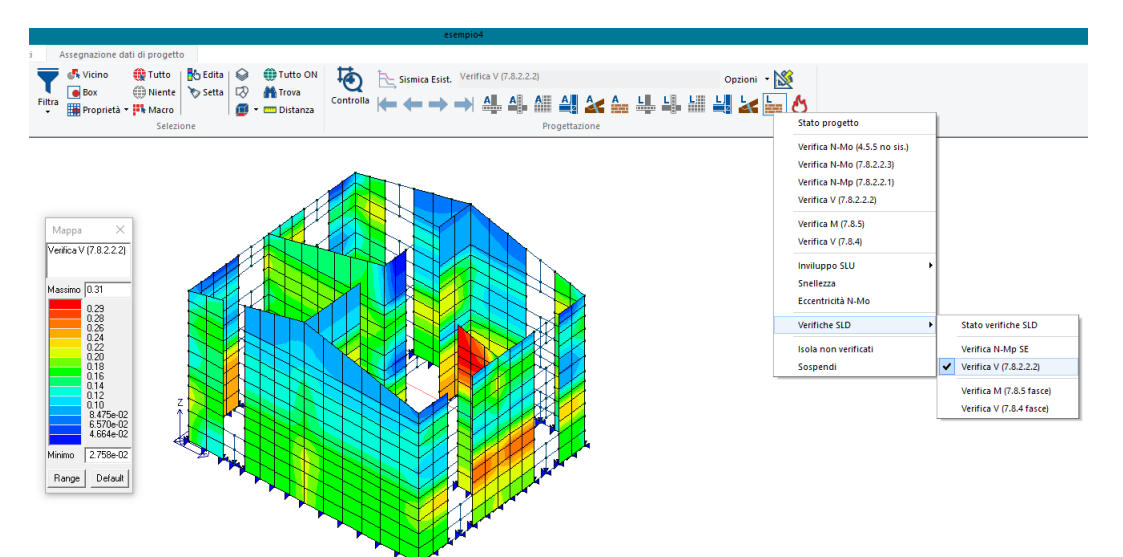

Verifica Taglio SLD -Muratura Maschi-

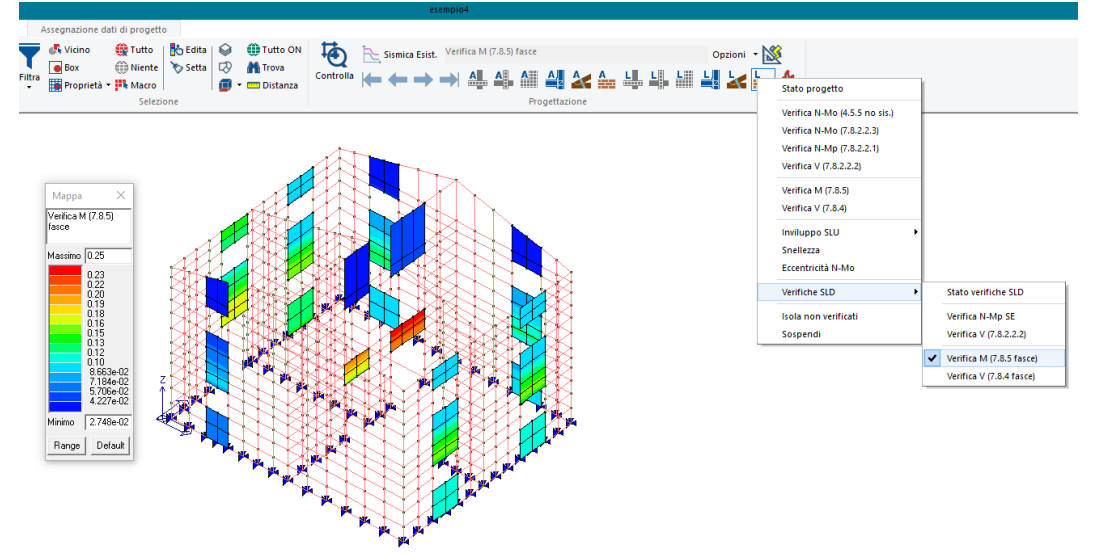

Verifica Flessione SLD -Muratura Fasce-

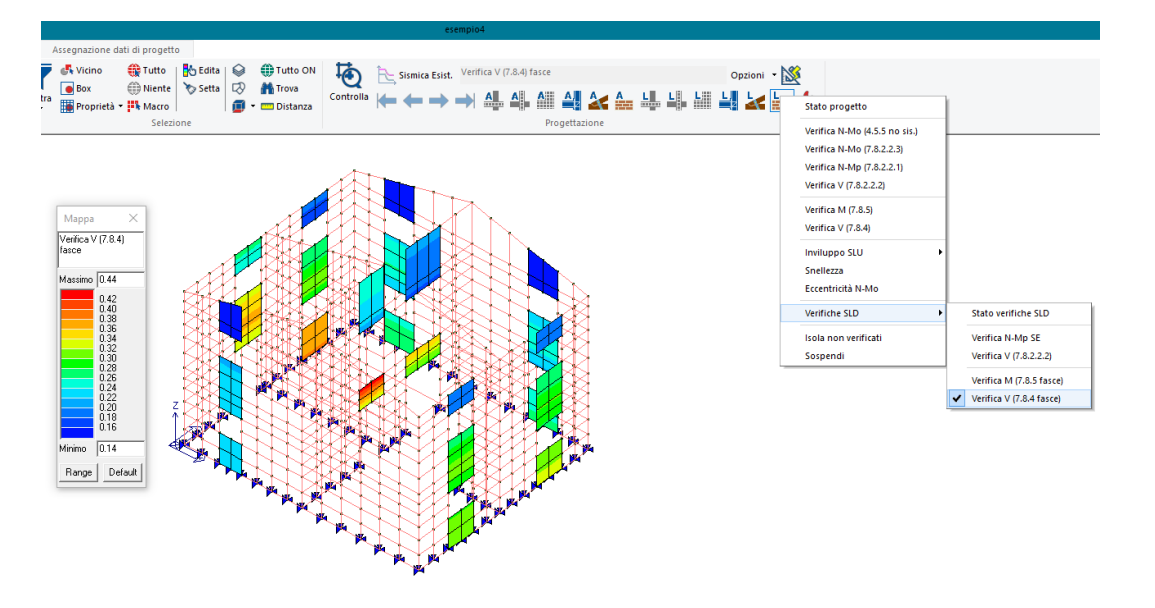

### Verifica Taglio SLD -Muratura Fasce-

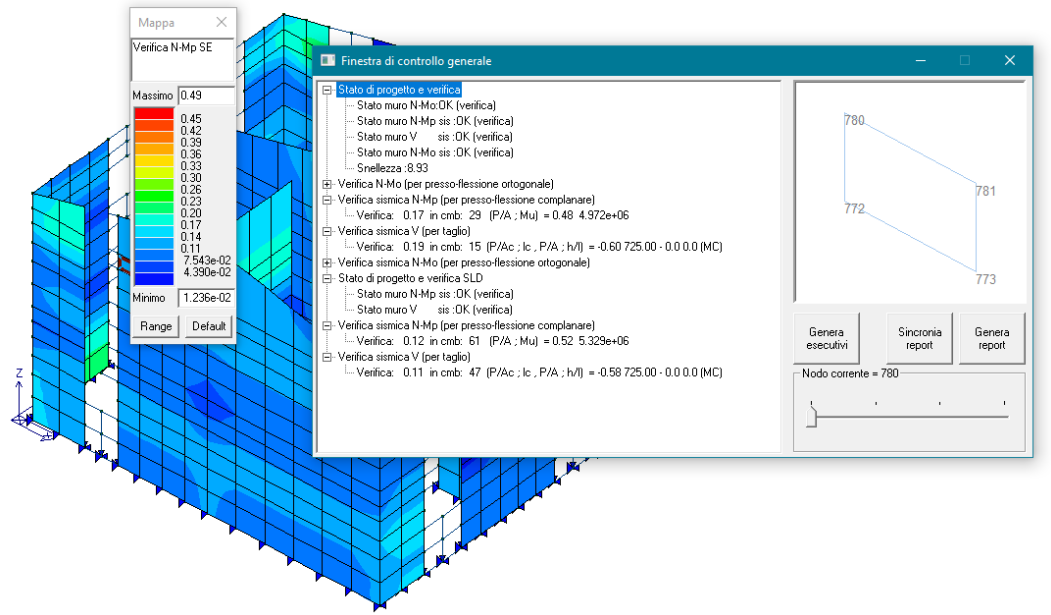

Finestra di Controllo -Muratura-

Finestra di Controllo:

- Stato di progetto e Verifica SLD:
	- Stato muro M-Mp sis: Stato di verifica allo SLD a presso-flessione;
	- Stato muro V sis: Stato di verifica allo SLD a presso-flessione;
- Verifica sismica N-Mp (per presso-flessione complanare):
	- Verifica: Coefficiente di verifica inteso come rapporto tra Domanda e Capacità;
	- Cmb: n° della combinazione di calcolo più gravosa per la verifica in esame;
	- P/A: Tensione di compressione (sforzo normale diviso l'area della sezione del maschio);
	- Mu: Momento resistente a pressoflessione.
- Verifica sismica V (per Taglio):
	- Verifica: Coefficiente di verifica inteso come rapporto tra Domanda e Capacità;
	- Cmb: n° della combinazione di calcolo più gravosa per la verifica in esame;
	- P/Ac: Tensione di compressione sull'area compressa (sforzo normale diviso l'area compressa della sezione del maschio);
	- Lc: Lunghezza della zona compressa della sezione;
	- P/A: Tensione di compressione (sforzo normale diviso l'area della sezione del maschio);
	- h/l: rapporto tra altezza e lunghezza dell'elemento in muratura.

Verifica SLD Muratura Esistente con Rinforzata

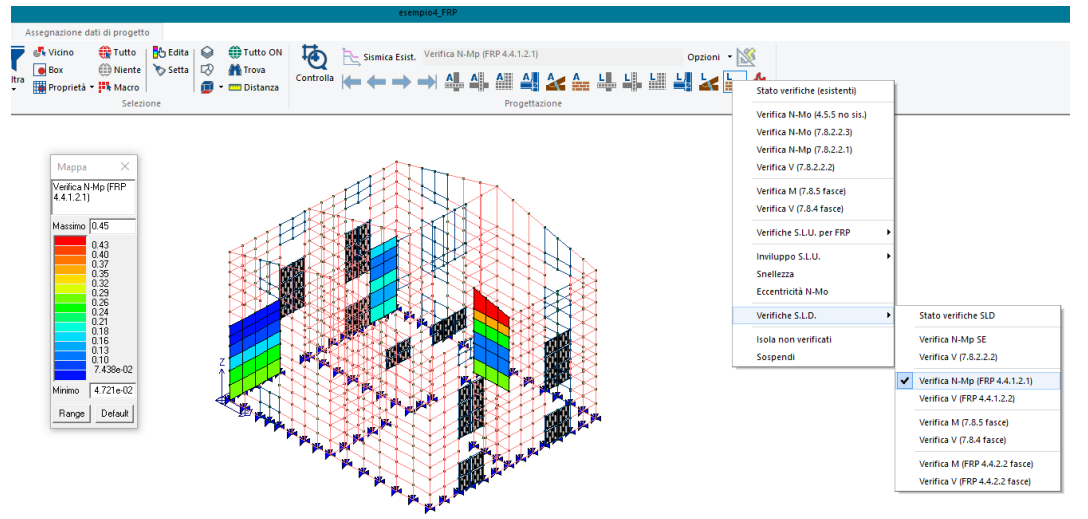

Verifica N-Mp SLD -Maschi Rinforzata FRP-

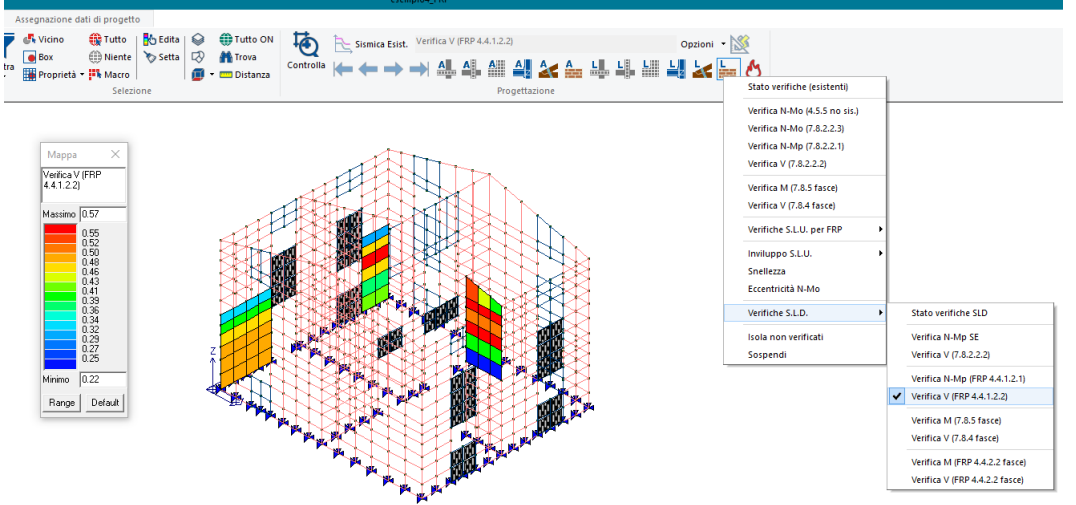

Verifica Taglio SLD -Maschi Rinforzata FRP-

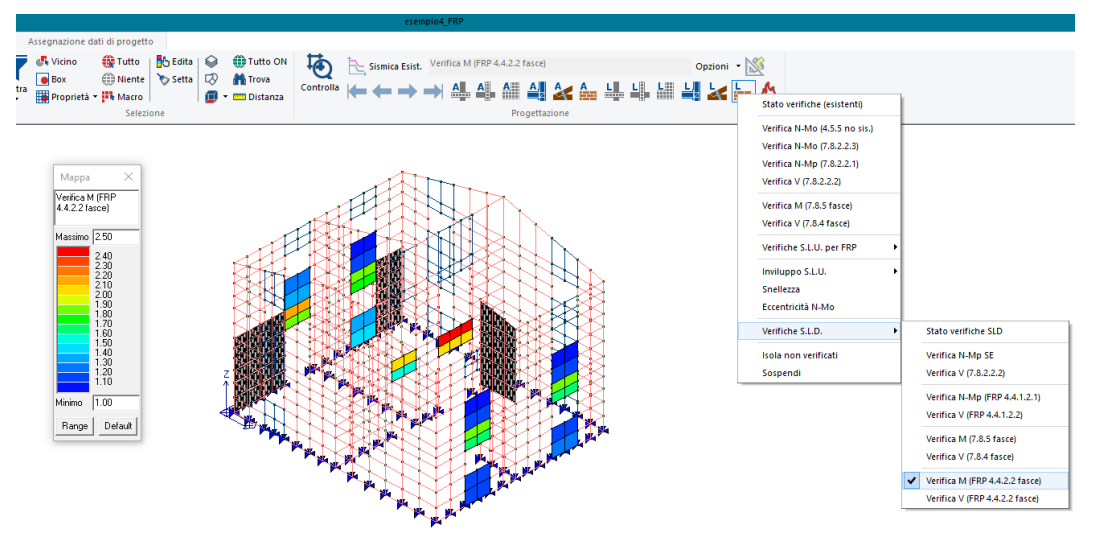

Verifica Flessione SLD -Fasce Rinforzata FRP-

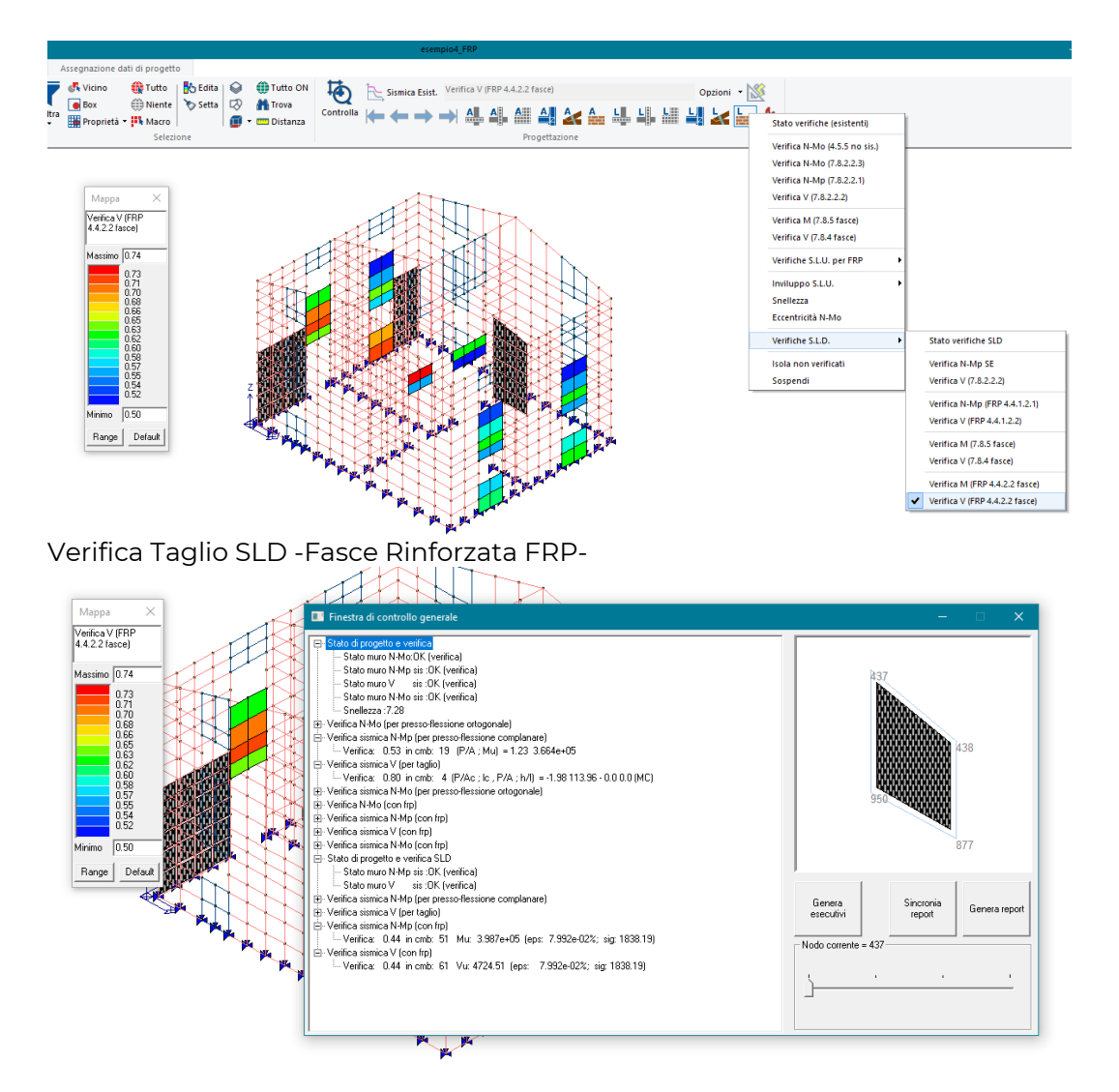

Finestra di Controllo:

- Stato di progetto e Verifica SLD:
	- Stato muro M-Mp sis: Stato di verifica allo SLD a Presso-Flessione;
	- Stato muro V sis: Stato di verifica allo SLD a Presso-Flessione;
- $\triangleright$  Verifica sismica N-Mp (con frp):
	- Verifica: Coefficiente di verifica inteso come rapporto tra Domanda e Capacità;
	- Cmb: n° della combinazione di calcolo più gravosa per la verifica in esame;
	- Mu: Momento resistente a pressoflessione;
	- Eps: deformazione della fibra in FRP;
	- Sig: deformazione della fibra in FRP;
- $\triangleright$  Verifica sismica V (con frp):
	- Verifica: Coefficiente di verifica inteso come rapporto tra Domanda e Capacità;
	- Cmb: n° della combinazione di calcolo più gravosa per la verifica in esame;
	- Vu: Taglio Resistente;
	- Eps: deformazione della fibra in FRP;
	- Sig: deformazione della fibra in FRP;

Ricapitolando

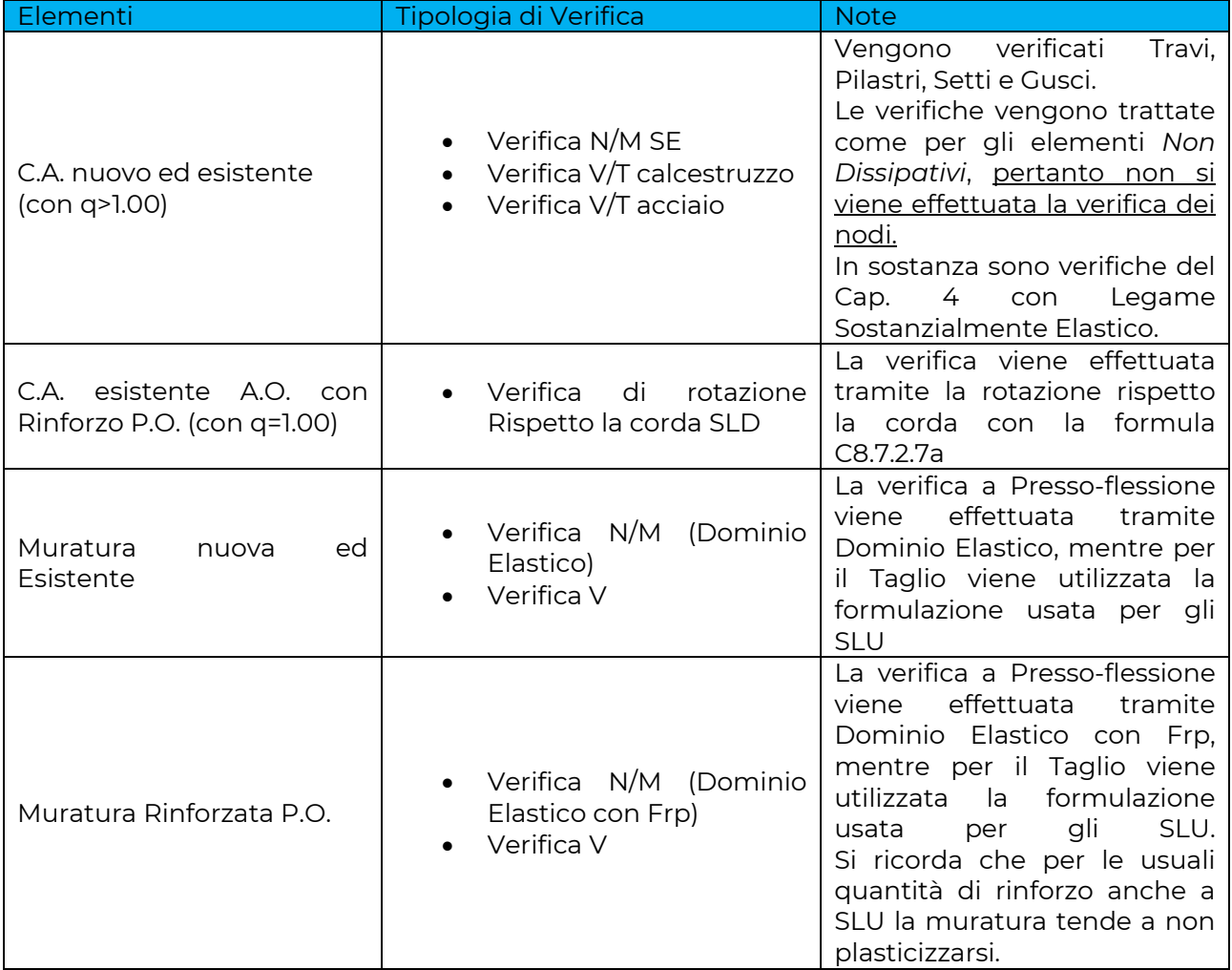

#### 2) Implementata circolare 2019 nelle analisi di pushover con modulo 6

Implementate le verifiche previste dalle NTC 08 e dalla circolare 2019 per la muratura.

Migliorata la finestra con i risultati: ora è presente solamente la curva dell'oscillatore reale e la bilatera è amplificata per Gamma.

Sulla curva di capacità sono inoltre identificati domanda e capacità per la muratura per ciascuno stato limite:

- La domanda è rappresentata da una linea verticale
- La capacità è rappresentata da un cerchio

La verifica globale è soddisfatta se la capacità è maggiore della domanda, ovvero se per ciascuno stato limite la linea verticale è a sinistra del corrispondente cerchio dello stesso colore.

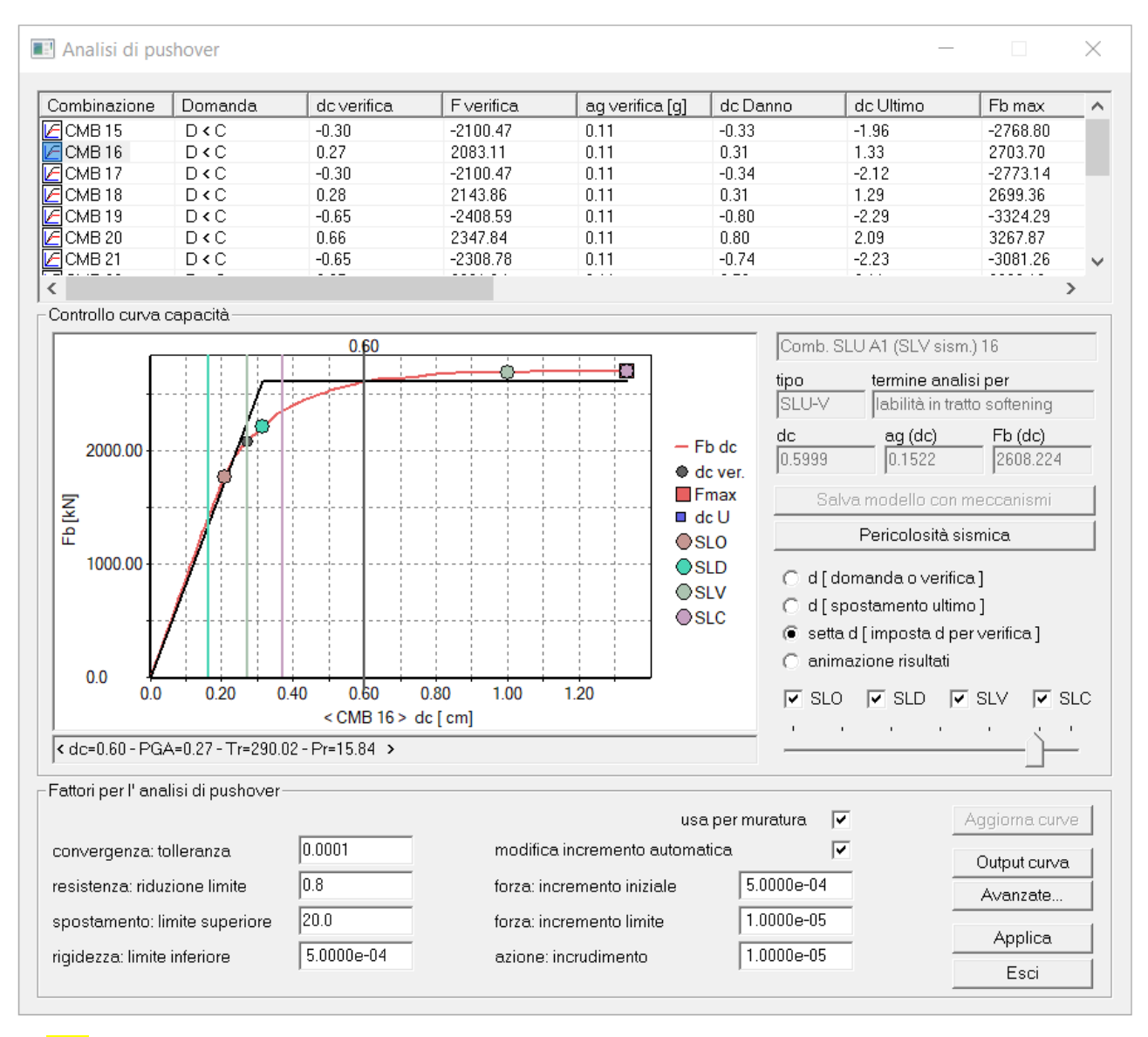

3)

- 4) Aggiornata la classificazione delle zone sismiche sulla base delle riclassificazioni locali
- 5) Implementata la possibilità di aggiornare le rigidezze degli svincoli parziali dei nodi in acciaio

Si vedano dettagli implementazione nel paragrafo relativo al programma PRO\_CAD nodi acciaio.

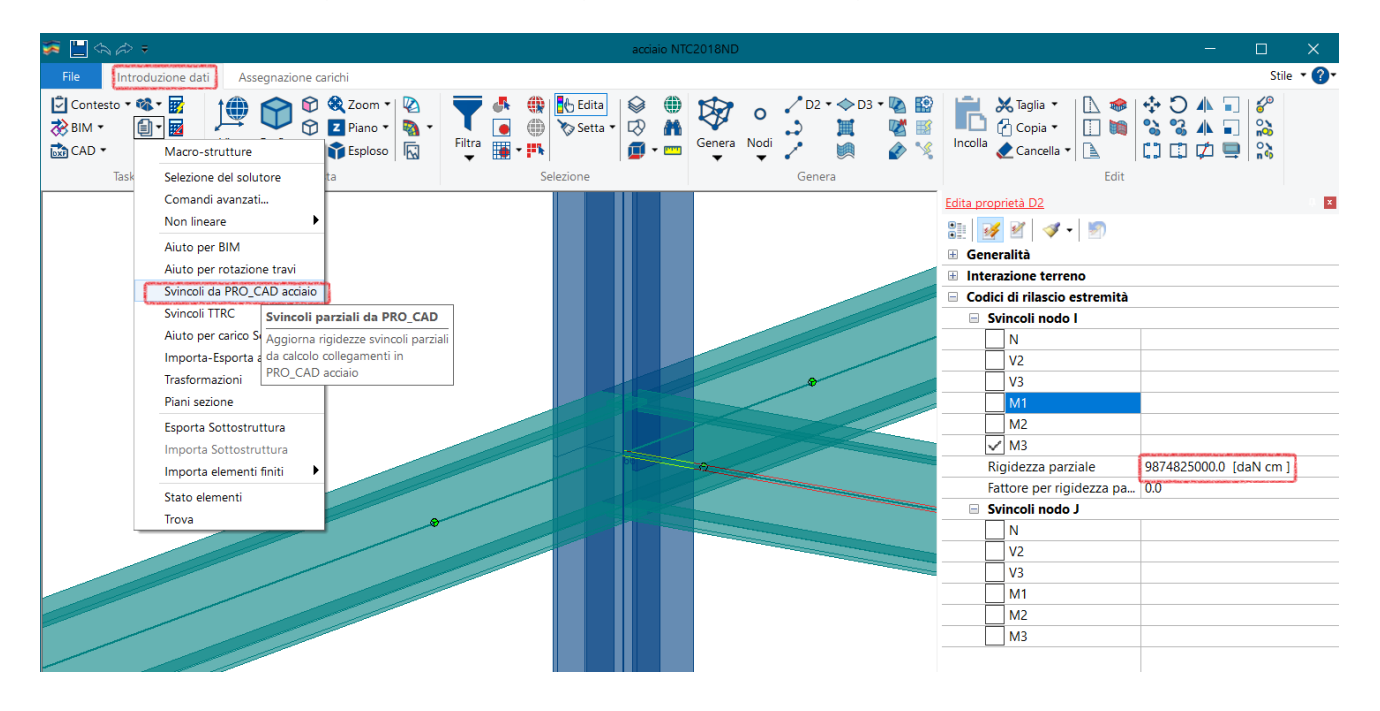

- 6) Migliorato algoritmo per verifiche con taglio ciclico e q=1
- 7) Migliorato l'algoritmo per il calcolo dei valori di TR nella finestra della pericolosità sismica, adesso usa i valori reali
- 8) Rimosso errore nelle verifiche a taglio di profili a doppio T accoppiati in acciaio
- 9) Rimosso automatismo che ripristinava i criteri di progetto di default all'inserimento dei casi di carico sismici
- 10) Migliorata stabilità del solutore SAM che terminava prematuramente le analisi in presenza di cordoli molto armati.
- 11) Rimosso problema nella generazione automatica delle immagini per la relazione con PRO\_SAM: veniva esportata automaticamente solo la curva relativa alla prima analisi.
- 12) Migliorata l'individuazione del punto finale della bilineare ottenuta a valle delle analisi PRO\_SAM.
- 13) Inserita la condizione SLO ≤ SLD ≤ SLV ≤ SLC per le domande in spostamento nelle verifiche a valle delle analisi PRO\_SAM.
- 14) Rimosso problema relativo al calcolo delle azioni globali in presenza di carichi termici.
- 15) Aggiunta la possibilità di eseguire le verifiche edificio esistente a valle delle analisi di pushover anche in mancanza di combinazioni SLU struttura.
- 16) Rimosso problema legato alla lettura del materiale di tipo muratura da file IFC.
- 17) Modificato lo scambio dati con PRO\_CAD Plinti, si vedano dettagli implementazione nel paragrafo relativo al programma PRO\_CAD Plinti.
- 18) Introdotta una modifica nella gestione della combinazione quadratica CQC e SRSS relativamente alle tensioni tangenziali membranali per D3. le operazioni di smoothing sono ora eseguite a monte e non a valle della combinazione. Ciò migliora il risultato in presenza di un numero elevato di modi significativi. L'algoritmo precedente poteva risultare eccessivamente a vantaggio di sicurezza.
- 19) Altre modifiche e miglioramenti.

## 20)Nuovo pacchetto PRO\_ILC

Aggiunto un programma che consente la gestione dei pacchetti per gli interventi locali e i particolari costruttivi acquistabile indipendentemente da PRO\_SAP. I moduli di PRO\_ILC non sono più disponibili nelle versioni free di PRO\_SAP Entry ed e-TIME.

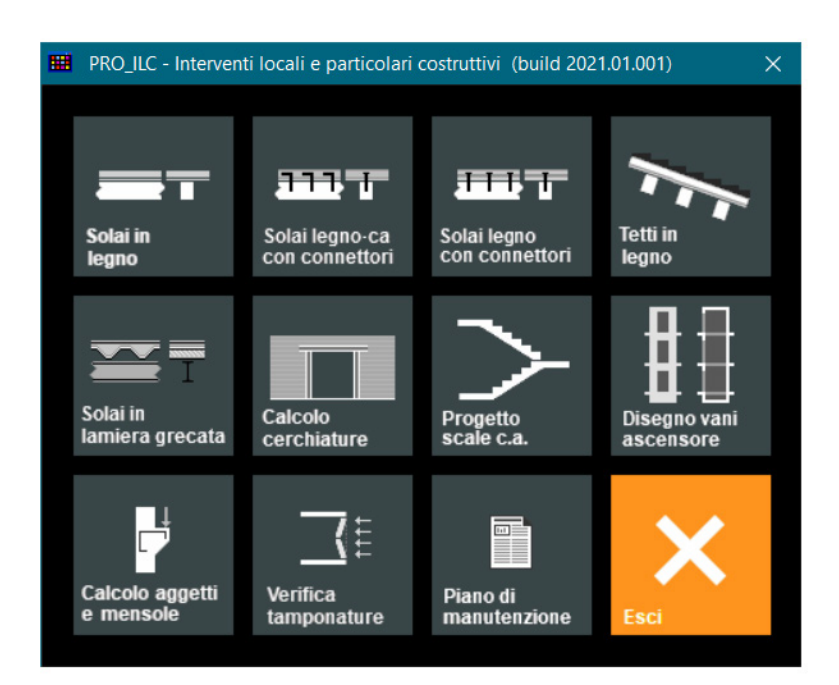

21) Programma PRO\_CINEm -

#### Build 2021.04.0053 data:25/04/2021

- Nuova Curva ADRS con il plottaggio contemporaneo sia della Curva di Domanda SDe e sia della curva di Comanda Sde,z
- Inserimento del comando "Specchia" per l'inversione della parete.

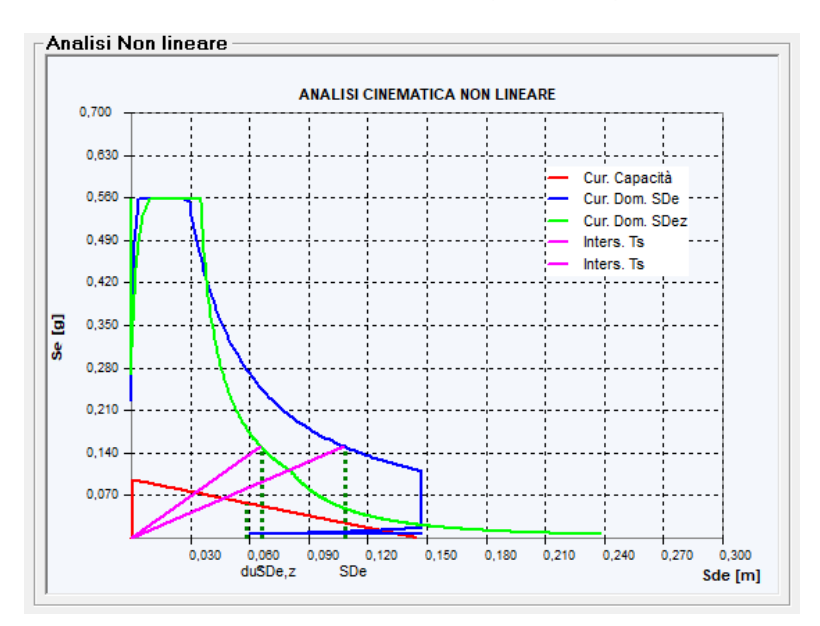

## 22) Programma pareti ISOTEX -

#### Build 2021.03.0023e

- corretto possibile RUN TIME ERROR nella verifica delle fasce

- aggiornamento del manuale

- corretto mancato aggiornamento dello stato FASCIA/PARETE dopo l'uso del comando CANCELLA PARETE

- correzione ad un errore nel percorso del file degli SCHEMI PLANIMETRICI

## 23) Programma PRO\_VLIM -

Build 2021.04.0017°

- Perfezionate le verifiche a taglio e torsione
- Migliorata la relazione
- Migliorato lo scambio dati con PRO\_SAP per materiali esistenti

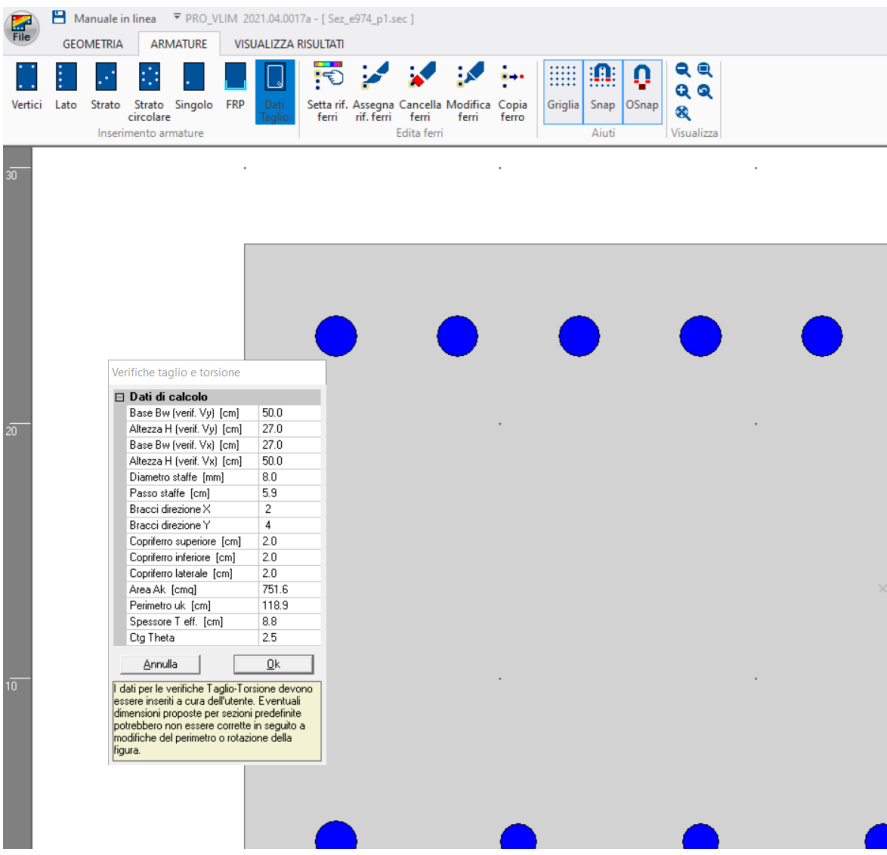

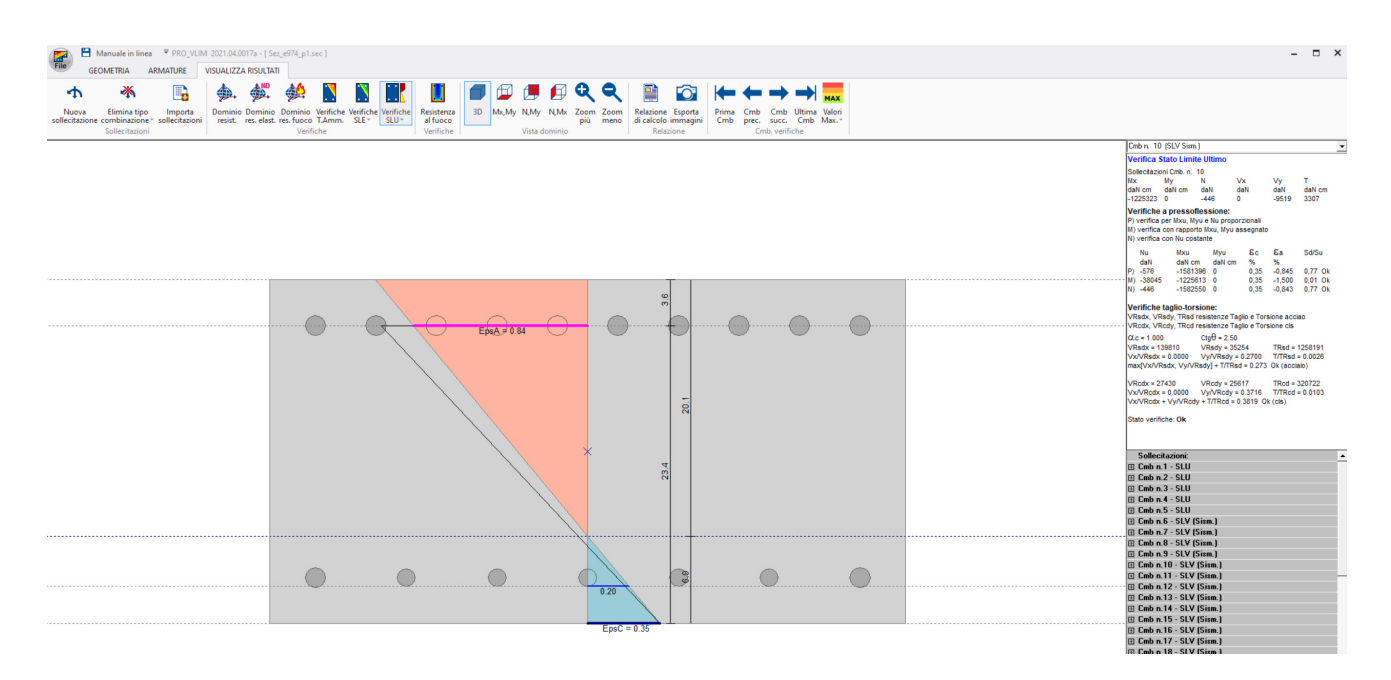

## 24) Programma PRO\_CAD Travi -

### Build 2021.03.0085g

- Migliorata la gestione delle sovrapposizioni nei ferri di parete
- Aumentata la precisione dell'arrotondamento delle lunghezze dei ferri
- Nuova gestione dell'editing dei tratti di estremità dei ferri

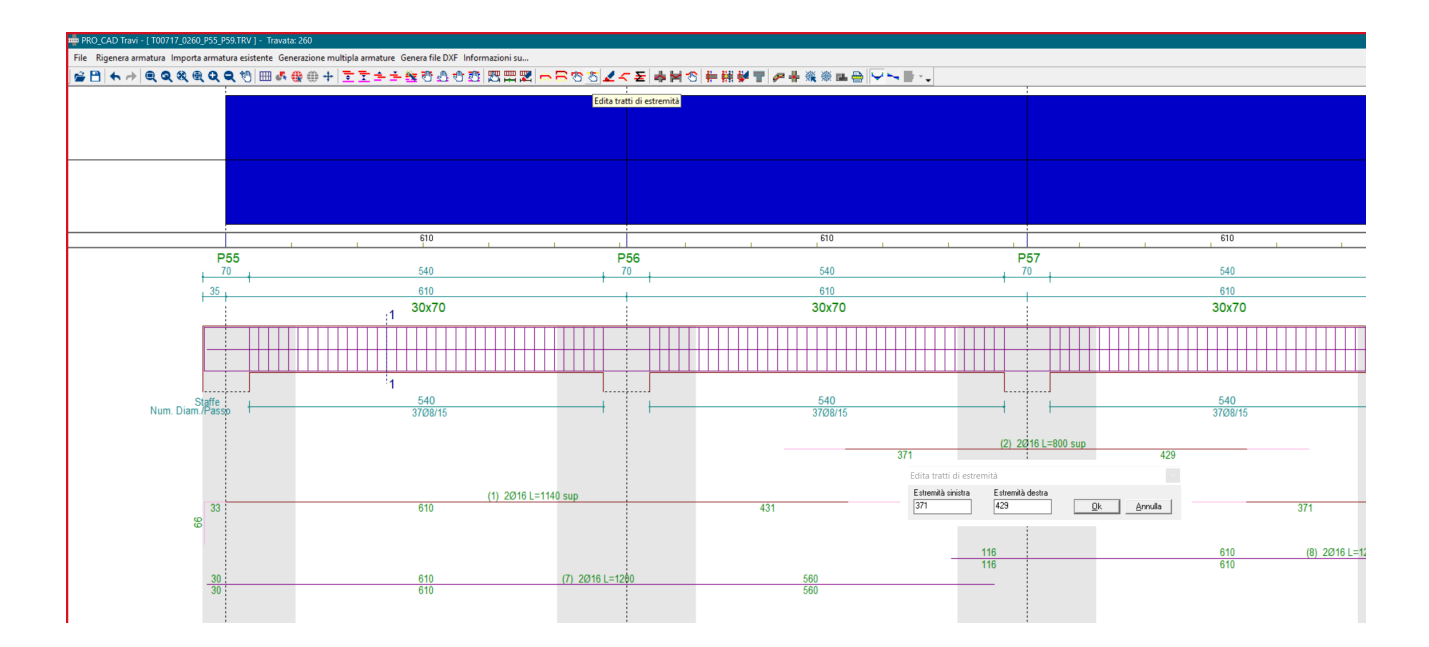

## 25) Programma PRO\_CAD Solette C.A. -

## build 2021.03.0006d

- nuovi pulsanti per l'inserimento di armature aggiuntive in corrispondenza di **pali** o **pilastri**

- eliminato errore di sovrapposizione dei disegni con generazione multipla di DXF
- miglioramenti al disegno delle sezioni

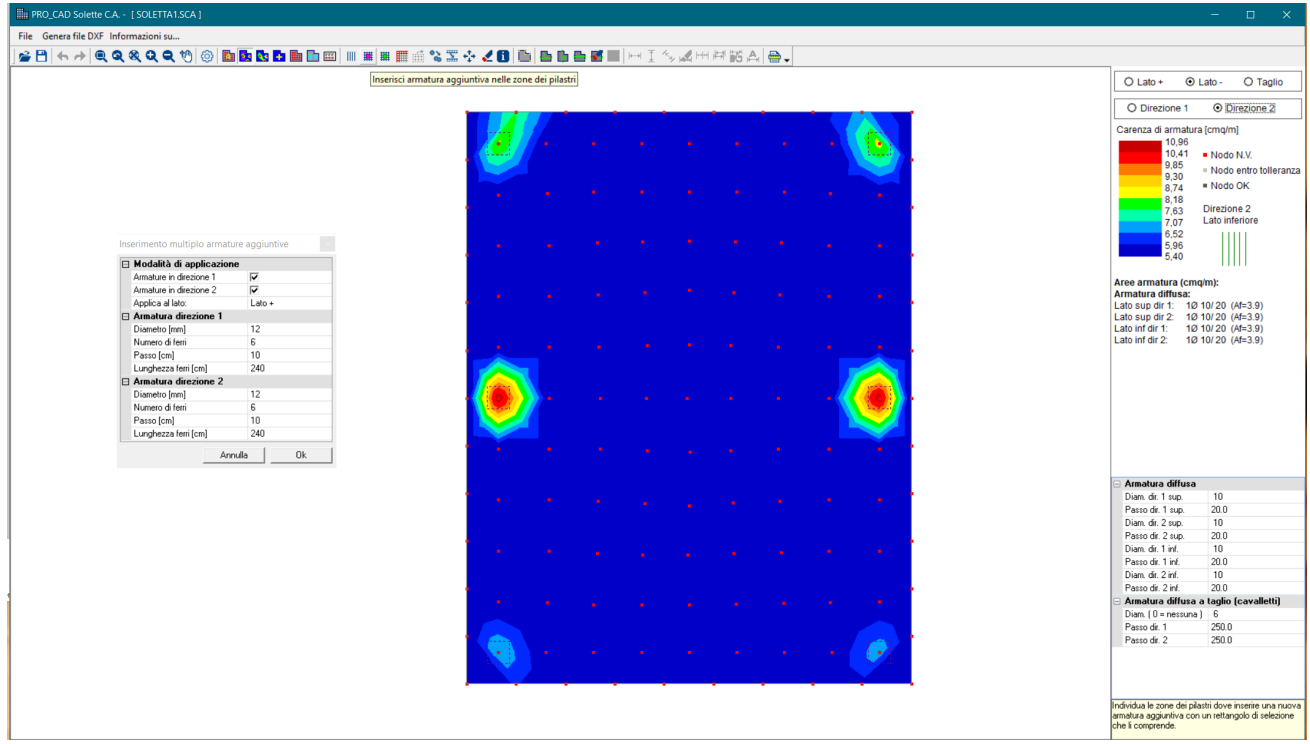

## 27) Programma PRO\_CAD Cerchiature -

#### Build 2021.04.0020d

- nuova relazione

- correzione alla numerazione dei nodi inviati al modulo Nodi acciaio
- modifiche alla verifica dell'architrave

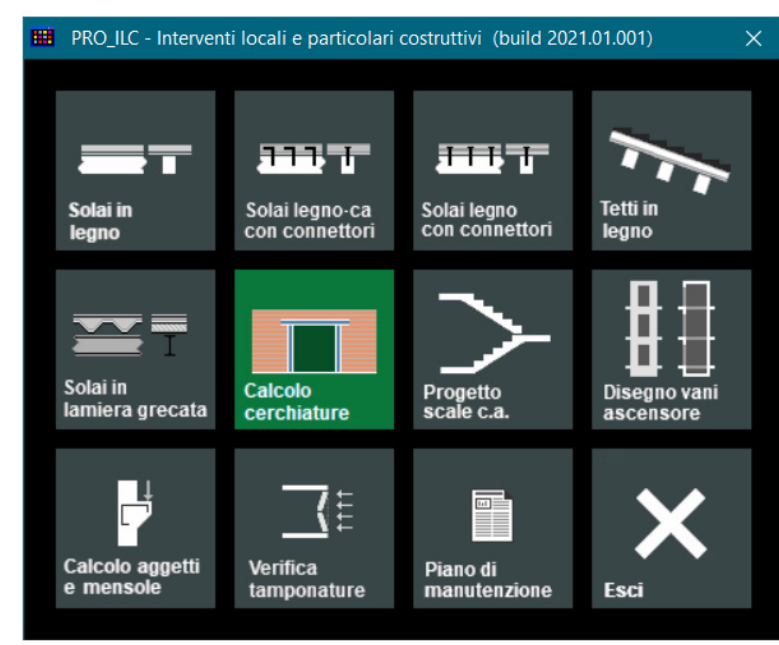

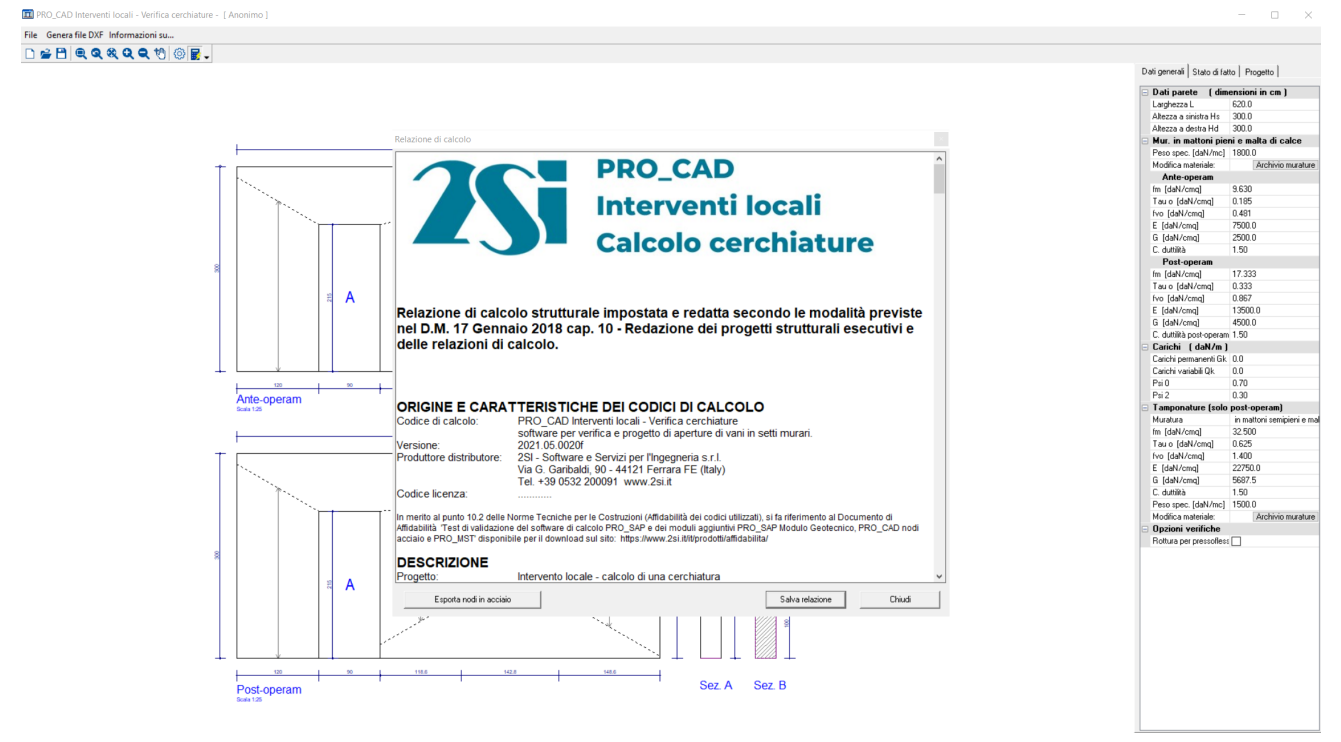

## 28) Programma PRO\_CAD Solai e tetti-

Build 2021.05.0018

- aggiunta la gestione di solai in legno con travi principali in acciaio

- migliorata la relazione di calcolo

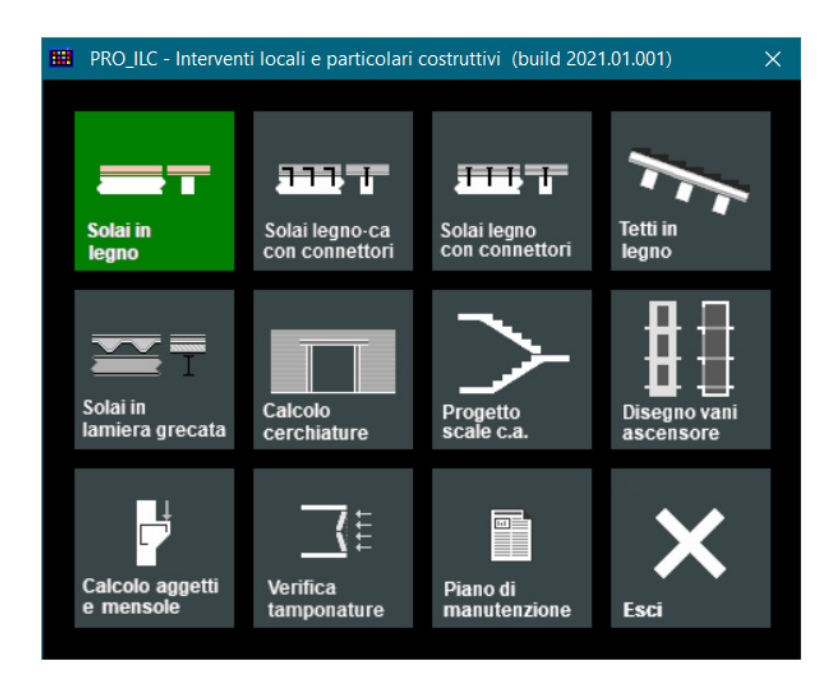

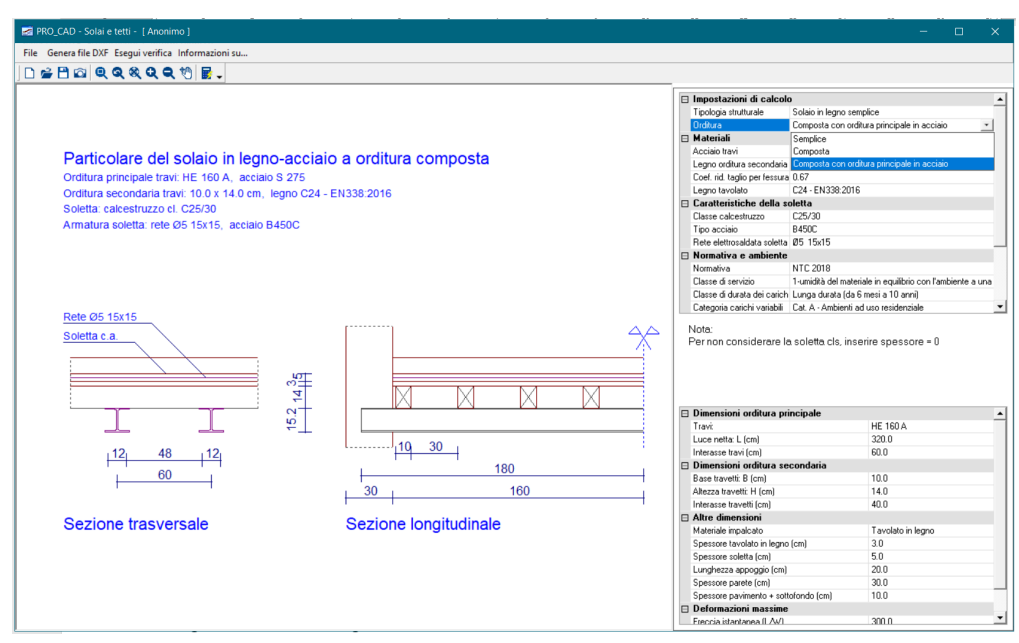

## 29) Programma PRO\_CAD Pilastri -

#### Build 2021.03.0030a

- corretto errore di disposizione delle armature delle sezioni circolari che si poteva verificare con l'utilizzo del comando 'congela assi'

## 30) Programma PRO\_CAD Plinti -

Build 2021.03.0061a

- possibilità di inserire fino a 12 barre nelle zone d'angolo dei bicchieri

- miglioramenti al disegno delle sezioni

A partire da questa versione l'amplificazione delle componenti viene fatta direttamente da PRO\_SAP e non più dal modulo plinti. Nella finestra delle preferenze è pertanto stata rimossa la possibilità d personalizzare gammaRd.

- Nel caso di modello PRO\_SAP contenga l'intiera struttura, le azioni sismiche e gli elementi di fondazione viene fatto tutto in automatico (PRO\_SAP esporta le azioni già incrementate) - Nel caso di modello fatto in PRO\_SAP contenga solo le fondazione e si sia proceduto con l'importazione delle reazioni vincolari è necessario importare le reazioni con le componenti già incrementate di gammaRd

Una menzione particolare va fatta per il collegamento del bicchiere che utilizza dei gammaRd differenti.

- Anche in questo caso se il modello più fondazione viene fatto in PRO\_SAP in automatico vengono passate al modulo plinti delle combinazioni ulteriori per il calcolo del bicchiere già amplificate in funzione della classe di duttilità.
- Nel caso in cui vengano utilizzate le reazioni vincolari il modulo amplifica le azioni del solo bicchiere con una piccola approssimazione. Viene assunto un valore gamma\*RD per il bicchiere (pari ad 1.35 per CDA ed 1.2 per CDB, come da normativa) dopodiché moltiplica le azioni sul bicchiere per gamma\*Rd/gammaRd. Anche in questo caso pertanto basta importare il carico amplificato per il gammaRd del plinto come indicato sopra e poi il programma amplifica in automatico le azioni per il bicchiere

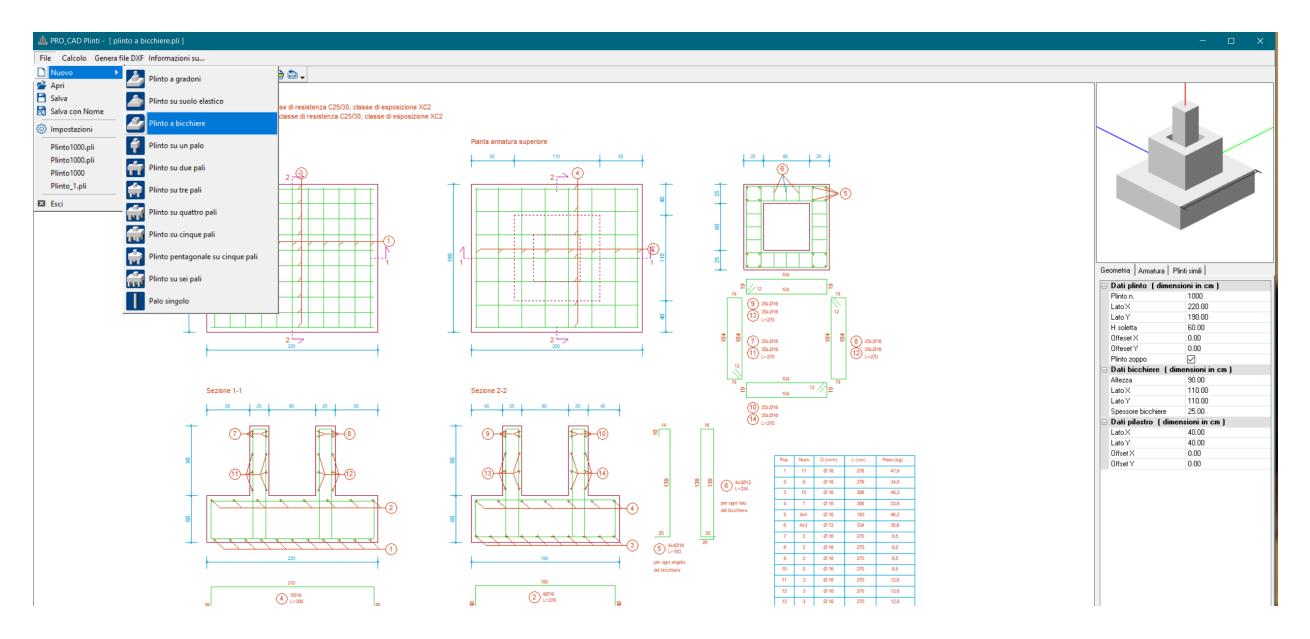

31) Programma PRO\_CAD Setti C.A. -

build 2021.03.0005c

- eliminato errore di sovrapposizione dei disegni con generazione multipla di DXF

- miglioramenti al disegno delle sezioni

## 32) Programma PRO\_MST -

Build 2021.03.0052

- eliminato errore di stampa risultati in relazione

- modificata l'estensione del file del modello
- eliminata instabilità in fase di progetto armatura contrafforte con inclinazione a 45°

## 33) Programma PRO\_CAD disegno impalcati -

Build 2020.12.0030p

- nuova gestione pareti in muratura armata e Isotex

### 34) Programma PRO\_CAD - Nodi in acciaio -

Build 2021.05.0052

- implementato il calcolo della rigidezza rotazionale dei giunti flangiati per profili a DoppioT

- implementato lo scambio dei dati di rigidezza rotazionale dei giunti con Pro\_Sap Per prima cosa è necessario in PRO\_SAP attivare la visualizzazione degli svincoli parziali sia come rapporto di rigidezza che come rigidezza assegnata:

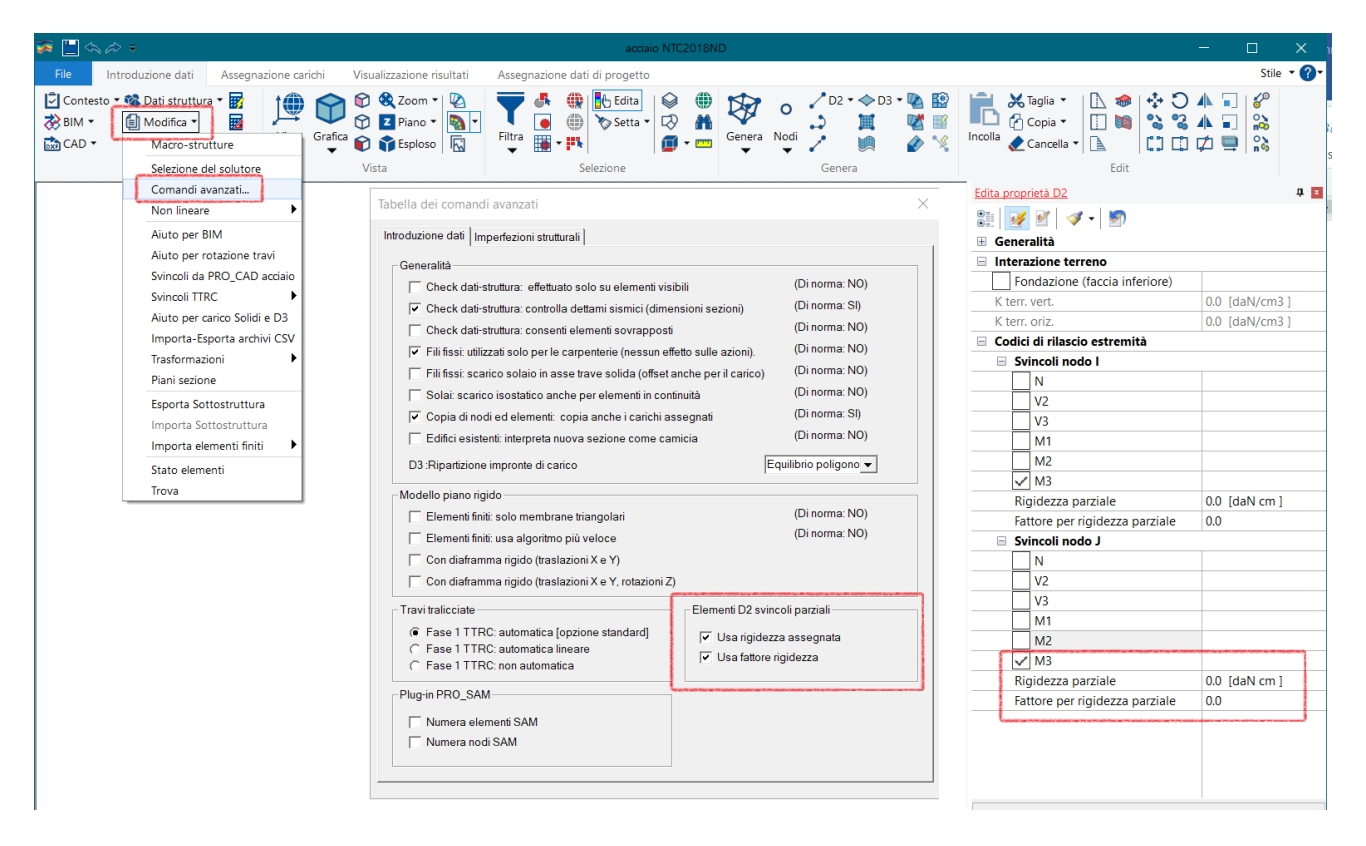

Una volta assegnati gli svincoli di primo tentativo è possibile progettare la struttura, generare gli esecutivi dei collegamenti e all'interno di PRO\_CAD nodi acciaio calcolare la rigidezza del giunto, funzione dei bulloni e delle proprietà assegnate:

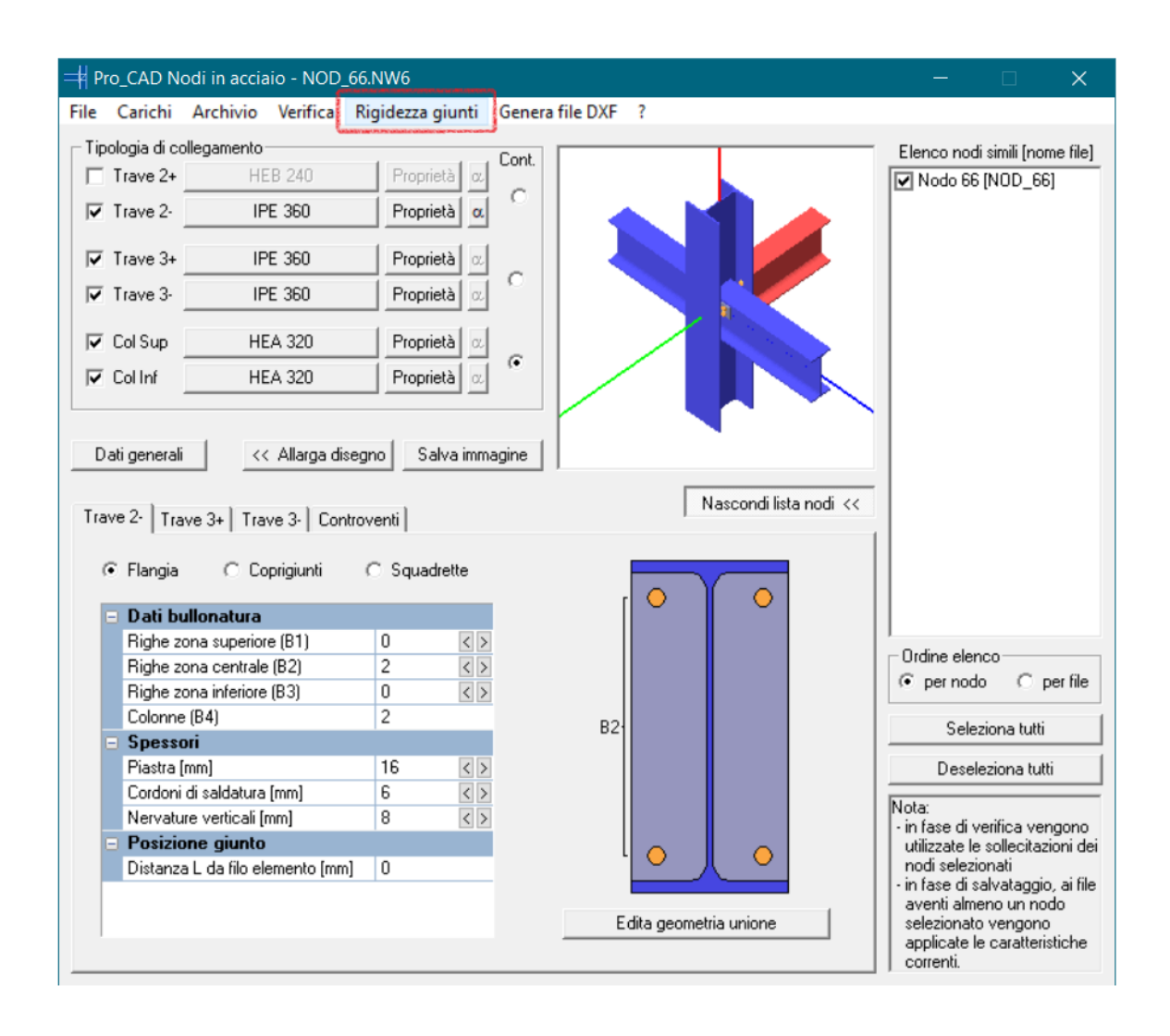
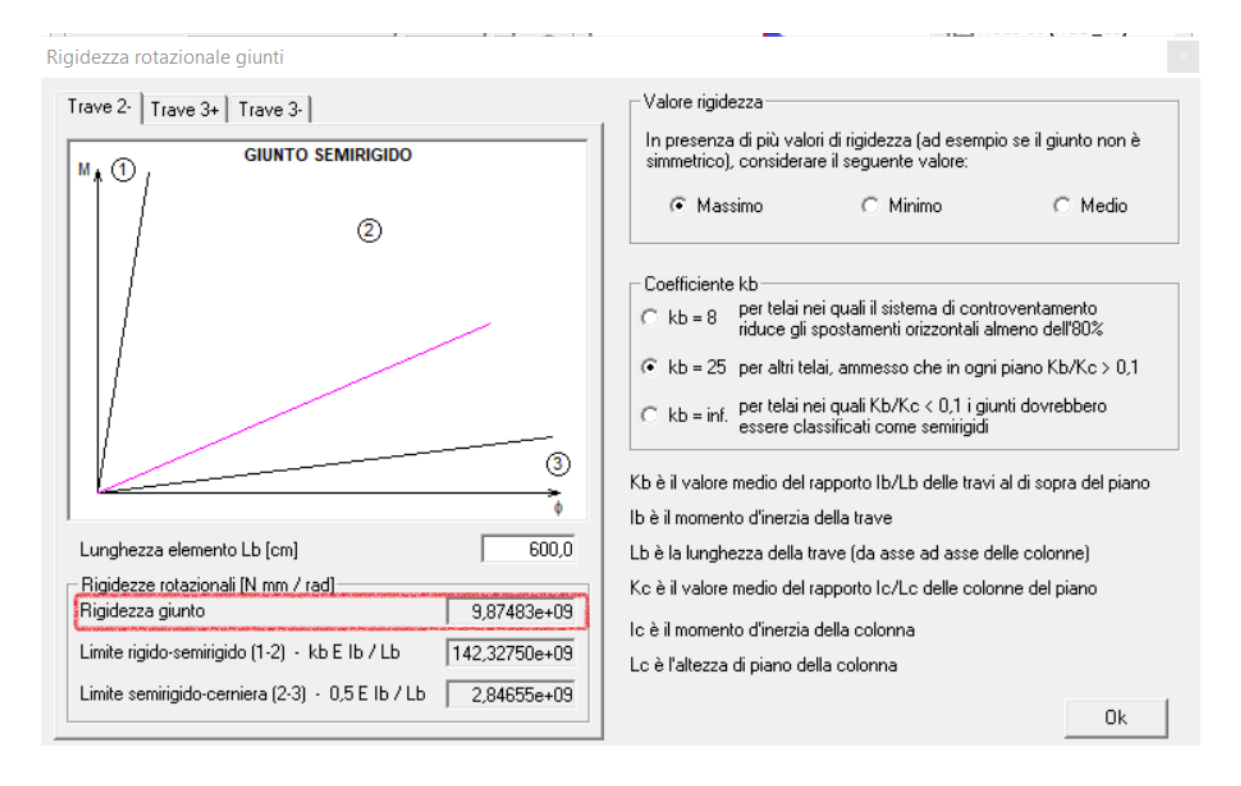

**Rigidezza del giunto** è il valore calcolato con la formulazione EN 1993-1-8 : 2005 | 6.3 Rotational stiffness (si vedano immagini seguenti).

La rigidezza del giunto, a titolo informativo, viene confrontata con:

- limite rigido-semirigido, ottenuta con la formula kb E Ib / Lb, se rigidezza giunto maggiore rigidezza limite il nodo si può considerare incastrato
- limite semirigido-cerniera, ottenuta con la formula 0.5 kb E Ib / Lb, se rigidezza giunto minore rigidezza limite il nodo si può considerare incernierato

Se il nodo non è simmetrico si può scegliere quale rigidezza considerare:

- massima
- media
- minima

È possibile personalizzare il valore di kb per adeguare i limiti tra i vari campi al tipo di telaio analizzato.

La figura indica in magenta la rigidezza reale del giunto, che verrà importata da PRO\_SAP, sono inoltre riportati i limiti sopra definiti rigido-semirigido e semirigido-cerniera , per una miglior comprensione della rigidezza del giunto in confronto ai casi estremi.

$$
S_{\rm j} = \frac{Ez^2}{\mu \sum_i \frac{1}{k_i}}
$$

 $\dots (6.27)$ 

where:

-

- $k_i$  is the stiffness coefficient for basic joint component i;
- is the lever arm, see  $6.2.7$ ;  $\bar{Z}$
- is the stiffness ratio  $S_{j,ini}/S_j$ , see 6.3.1(6).  $\mu$

**NOTE:** The initial rotational stiffness  $S_{i,ini}$  of the joint is given by expression (6.27) with  $\mu = 1.0$ .

## Table 6.10: Joints with bolted end-plate connections and base plate connections

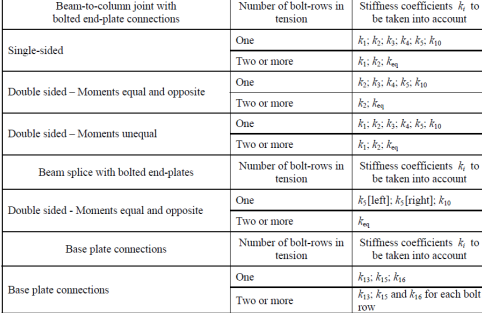

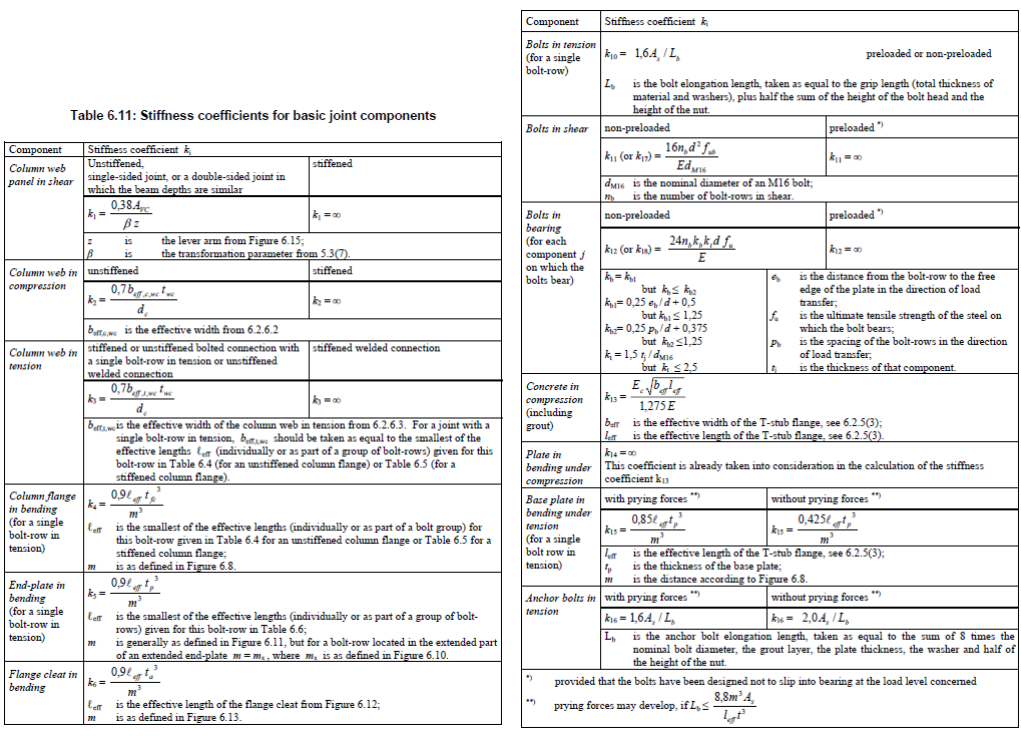

## Table 6.11: Stiffness coefficients for basic joint components

stiffened

 $k_1 = \infty$ 

 $\begin{minipage}{.4\linewidth} \textbf{Stiffness coefficient} \textbf{ $k_{\rm i}$} \\ \textbf{Unstiffened}, \end{minipage}$ 

Summers commute<br>and  $\frac{N}{2}$ <br>single-sided joint, or a double-sided joint in<br>which the beam depths are similar<br> $k_1 = \frac{0.38A_{\text{TC}}}{\alpha}$ 

Component

Column web<br>panel in shear

Column flange<br>in bending<br>(for a single<br>bolt-row in<br>tension)

*End-plate in<br>bending*<br>(for a single<br>bolt-row in<br>tension)

Flange cleat in<br>bending

Una volta salvato il nodo è possibile aggiornare lo svincolo parziale in PRO\_SAP:

| Stile $\cdot$ ?        |
|------------------------|
|                        |
|                        |
| $\mathbf{x}$           |
|                        |
|                        |
|                        |
|                        |
|                        |
|                        |
|                        |
|                        |
|                        |
|                        |
|                        |
|                        |
|                        |
|                        |
|                        |
|                        |
|                        |
|                        |
| 9874825000.0 [daN cm ] |

**Nota bene**: secondo quanto previsto da EC3 è possibile calcolare aggiornare la rigidezza solo per le travi che sono collegate alle ali dei pilastri. Per le travi collegate all'anima dei pilastri non è possibile aggiornare la rigidezza, il progettista può scegliere se impostare continuità, svincolo totale o svincolo parziale.

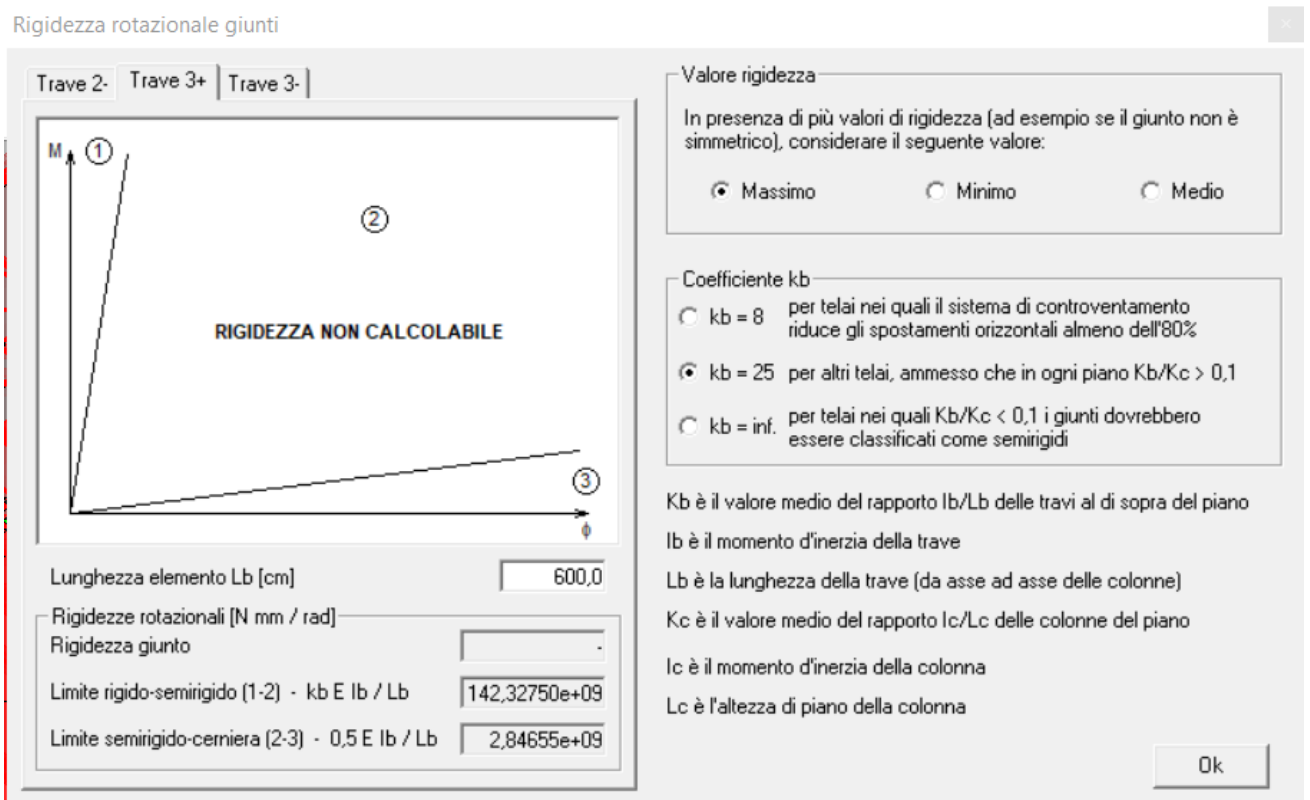

- migliorata la gestione dei nodi in cu alcuni dei profili non sono gestiti: il profilo non gestito viene sostituito con uno di ingombro confrontabile ai fini della verifica della piastra. Tutte le sollecitazioni vengono mantenute.

- implementata la possibilità di selezionare come elemento continuo quello più piccolo

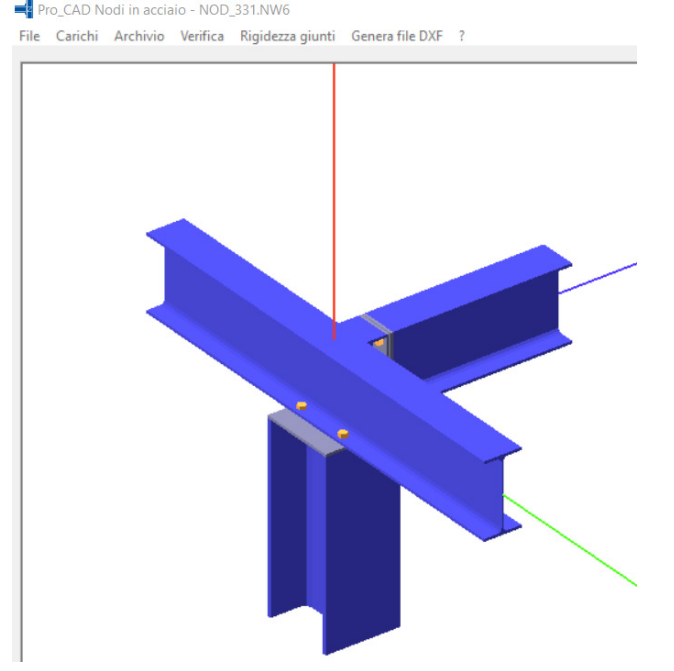

- ottimizzato il raggruppamento dei nodi ruotati o specchiati
- ottimizzato lo scambio dati per la verifica dei nodi delle cerchiature
- aggiornati componenti griglie dati
- eliminato errore in fase di personalizzazione e memorizzazione geometria flangia
- eliminato errore in fase di incremento righe di bulloni esterne

## 35) Programma PRO\_CAD - Unioni legno -

Build 2021.03.0015

- aggiornati componenti griglie dati
- rimossa instabilità in fase di modifica caratteristiche materiali

## 36) Programma PRO\_CAD - Disegno Acciaio -

Build 2021.05.0032

Modifiche rispetto alla versione precedente: - implementata la gestione di materiali non standard

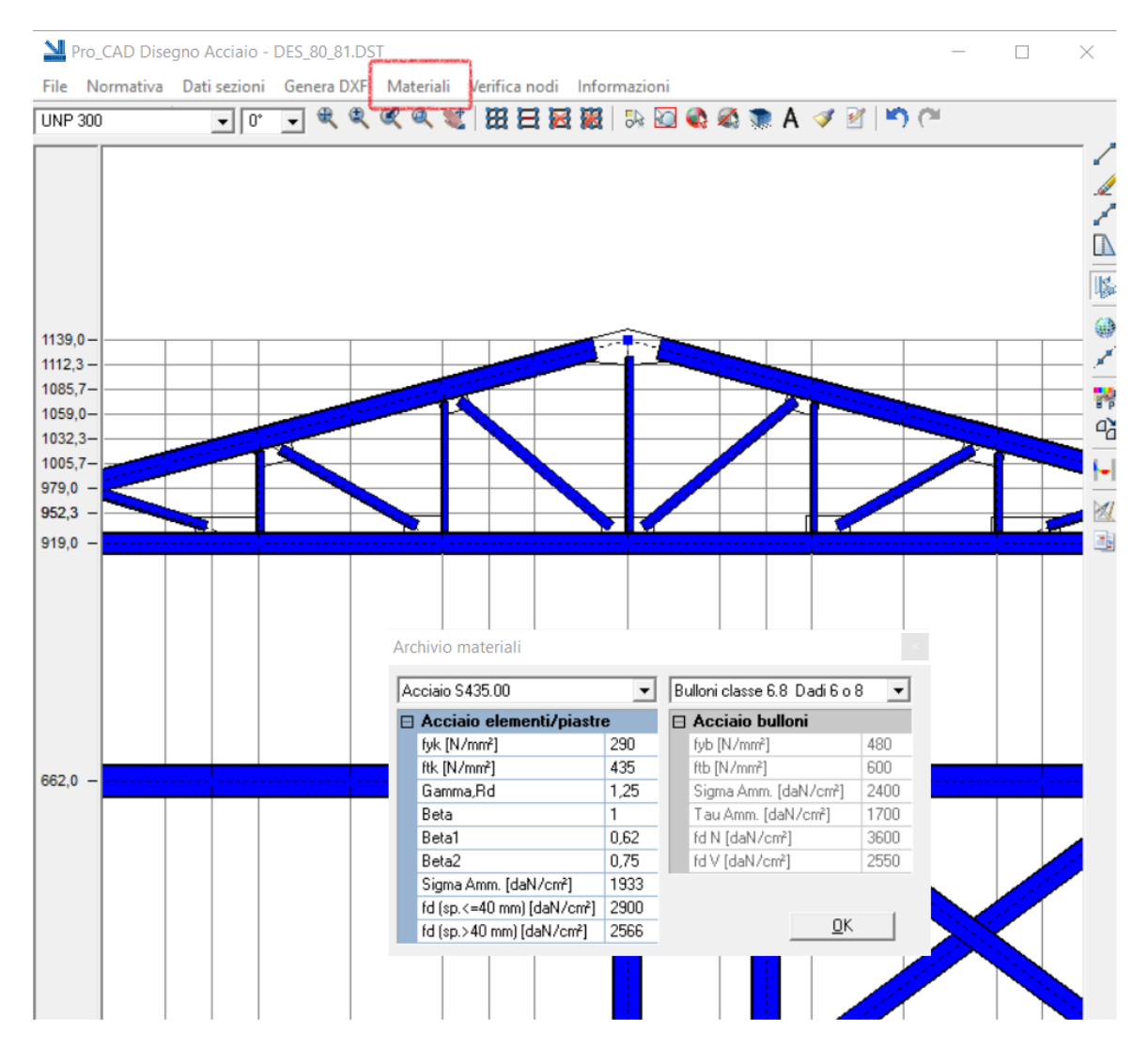